Oracle Primavera Unifier Reference Guide

Version 20 April 2022

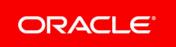

# Contents

| Introduction                            |    |
|-----------------------------------------|----|
| Unifier Data Definitions (DDs)          |    |
| Asset Manager DDs                       | 23 |
| Shell Picker                            | 23 |
| SYS Business Process Datasource         | 24 |
| SYS Date Logical Datasource             | 24 |
| SYS Depreciation Name                   | 25 |
| SYS Numeric Logical Datasource          | 25 |
| SYS Overbooking Options                 | 25 |
| SYS Project Cost Datasource             | 26 |
| SYS Yes No                              | 26 |
| Configurable Manager DDs                | 27 |
| CM[125] Picker                          | 27 |
| Data Picker                             | 27 |
| Shell Picker                            |    |
| SYS BP Currency Amount                  | 29 |
| SYS BP Decimal Amount                   | 29 |
| SYS BP Integer Amount                   |    |
| SYS Overbooking Options                 |    |
| SYS Yes No                              |    |
| User Data Picker                        |    |
| Cost Manager DDs                        |    |
| Cost Attribute Forms DDs                |    |
| Cost Attribute                          | 31 |
| Cost Item Type                          | 32 |
| Fund Attribute Forms DDs                |    |
| Funding Category                        |    |
| Cost Business Processes DDs             |    |
| Account Code Picker                     |    |
| Asset Picker                            |    |
| Cost Code Separator                     |    |
| Funding Category                        |    |
| SYS Before After                        |    |
| Document Manager DDs                    |    |
| SYS Auto Sequence                       |    |
| SYS Category<br>SYS Overbooking Options |    |
| SYS Overbooking Options                 |    |
|                                         |    |
| Lease Business Process DDs              |    |

| SYS Pay Creation Day of Month   | 36 |
|---------------------------------|----|
| SYS Pay Day of Month            |    |
| SYS Payment Frequency           |    |
| SYS Payment Type                |    |
| SYS Proration Method            |    |
| Planning Manager DDs            |    |
| Planning Item Creator           |    |
| Planning Item Picker            |    |
| Shell Picker                    |    |
| SYS Date Datasource             |    |
| SYS Date Logical Datasource     |    |
| SYS Numeric Datasource          |    |
| SYS Numeric Logical Datasource  |    |
| Resource Manager DDs            |    |
| Activity Picker                 |    |
| Resource Picker                 |    |
| Role Picker                     |    |
| SYS Resc Calendar NW Day Type   |    |
| SYS Resc Work Type              |    |
| SYS Resource Interest           |    |
| SYS Resource Proficiency        |    |
| SYS Resource Skill              |    |
| Week Picker                     |    |
| SYSRoleType                     |    |
| Schedule Manager DDs            |    |
| Activity Constraint             |    |
| Activity Picker                 |    |
| Filtered Group                  |    |
| Resource Type                   |    |
| Role Data Picker                |    |
| Role Picker                     |    |
| SYS Activity Calendar           | 47 |
| SYS Activity Codes              | 47 |
| SYS Activity Status             | 47 |
| SYS Date Logical Datasource     | 47 |
| SYS Numeric Logical Datasource  |    |
| SYS Project Cost Datasource     |    |
| Shell Manager DDs               |    |
| Auto-update Status Setup Picker |    |
| Date Picker                     |    |
| Project Phase                   |    |
| SYS Shell Number                |    |
| Shell Picker                    |    |

| SYS Shell Name            | 51 |
|---------------------------|----|
| User Data Picker          | 51 |
| SYSP6ScheduleType         | 52 |
| Space Manager DDs         | 52 |
| Data Picker               | 52 |
| Level Picker              | 54 |
| Space Picker              | 54 |
| SYS Overbooking Options   | 54 |
| SYS Space Name            | 55 |
| SYS Space Unit of Measure | 55 |
| SYS Yes No                | 55 |
| User Data Picker          | 56 |
| Global DDs                | 56 |
| BP Creator                | 56 |
| BP Picker                 | 57 |
| Company Picker            |    |
| Currency Amount           | 58 |
| Date Only                 | 58 |
| Decimal Amount            | 59 |
| Description Text          | 59 |
| Discipline                | 59 |
| Group Name Picker         | 60 |
| Hyperlink Picker          | 60 |
| Image Picker              | 60 |
| Integer Amount            | 61 |
| Multi Select              | 61 |
| Line Item Data Picker     | 62 |
| Project Picker            | 62 |
| Project Site              | 62 |
| Project Type              | 62 |
| Record Number Data        | 63 |
| Shell Picker              | 63 |
| Short Description Text    | 63 |
| Space Picker              | 64 |
| SYS Auto Sequence         | 64 |
| SYS Check Box             | 65 |
| SYS Description Text 500  | 65 |
| SYS Description Text 2000 | 65 |
| SYS Line Item Status      | 65 |
| SYS Long Description Text | 66 |
| SYS Long Name             | 66 |
| SYS Medium Name           | 66 |
| SYS Numeric Query Based   | 66 |

| SYS Short Description Text 32          |    |
|----------------------------------------|----|
| SYS Short Description Text 36          |    |
| SYS Short Description Text 40          |    |
| SYS Short Description Text 50          |    |
| SYS Short Description Text 120         |    |
| SYS Short Description Text 250         |    |
| SYS Short Description Text 255         |    |
| SYS Short Name                         |    |
| SYS Yes No                             |    |
| Unit of Measure                        |    |
| User Data Picker                       | 70 |
| User Picker                            |    |
| Other DDs (in Alphabetical Order: A-G) |    |
| Bid Picker                             | 71 |
| BP Line Item Creator                   |    |
| BP Line Item Picker                    |    |
| Date Only Picker                       | 72 |
| Other DDs (in Alphabetical Order: H-N) | 72 |
| Other DDs (in Alphabetical Order: O-T) | 72 |
| Record Status Pulldown                 | 72 |
| Seasonal Dates Picker                  | 73 |
| SYS Barcode                            | 73 |
| SYS Cost Line Item Type                | 73 |
| SYS Expense Category                   | 74 |
| SYS Family Identifier                  | 74 |
| SYS Frequency Units                    | 74 |
| SYS Meter Type                         | 75 |
| SYS Reading Type                       | 75 |
| SYS Rich Text                          | 75 |
| SYS Schedule Type                      | 75 |
| SYS User Type                          | 76 |
| Other DDs (in Alphabetical Order: U-Z) | 76 |
| P6 DDs                                 | 76 |
| P6 Activity Picker                     | 76 |
| SYS P6 Activity Constraint             | 77 |
| SYS P6 Indicator                       | 77 |
| SYS P6 Rate Source                     | 78 |
| SYS P6 Resource Status                 | 78 |
| SYS P6 Role Status                     | 78 |
| Earned Value Manager DDs               | 79 |
| SYS Rate Breakdown Type                |    |
| SYS Cost Breakdown Type                |    |

| Unifier Data Elements (DEs)      |    |
|----------------------------------|----|
| Activity Sheet Manager           | 80 |
| uuu_activity_constraint_type     | 80 |
| uuu_activity_early_finish        | 80 |
| uuu_activity_early_start         | 81 |
| uuu_activity_late_start          | 81 |
| uuu_activity_late_finish         | 81 |
| uuu_activity_successor           | 81 |
| Asset Manager DEs                | 81 |
| uuu_asset_acquisition_cost       | 82 |
| uuu_asset_acquisition_date       | 82 |
| uuu_asset_calc_as_of_date        | 82 |
| uuu_asset_code                   | 82 |
| uuu_asset_cum_depreciation       | 83 |
| uuu_asset_curr_period_dep        | 83 |
| uuu_asset_depreciation_prd       | 83 |
| uuu_asset_name                   | 84 |
| uuu_asset_navigation_code        | 84 |
| uuu_asset_net_book_value         | 84 |
| uuu_asset_salvage_value          | 85 |
| uuu_rsv_reservable               | 85 |
| uuu_rsv_overbook                 | 85 |
| Configurable Manager DEs         | 86 |
| uuu_cm[125]_code                 | 86 |
| uuu_cm[125]_name                 | 86 |
| uuu_cm[125]_status               | 86 |
| uuu_code_navigation_code         | 87 |
| uuu_cm[125]_picker               | 87 |
| uuu_rsv_overbook                 | 87 |
| uuu_rsv_reservable               | 88 |
| Configurable Shells DEs          | 88 |
| uuu_administrator                | 88 |
| uuu_location                     | 89 |
| Cost Manager DEs                 | 89 |
| Account Code Attribute Forms DEs | 89 |
| uuu_company_account_code         | 89 |
| uuu_company_account_name         | 90 |
| Cost Attribute Forms DEs         | 90 |
| uuu_cost_cost_type               |    |
| uuu_cost_costattribute           |    |
| uuu_cost_description             |    |
| uuu_cost_external_refid          |    |
| uuu_cost_exposed_to_p6           | 91 |

| uuu_cost_imported_from_p6   |     |
|-----------------------------|-----|
| uuu_cost_item               | 92  |
| uuu_cost_owner              | 92  |
| uuu_cost_status             | 92  |
| Fund Attribute Forms DEs    | 92  |
| row_id                      |     |
| uuu_fund_code               |     |
| uuu_fund_description        |     |
| uuu_fund_fundcategory       |     |
| uuu_fund_fundname           | 94  |
| uuu_fund_long_desc          | 94  |
| Cost Business Processes DEs | 94  |
| bitemID                     | 94  |
| currencyid                  |     |
| currencyrate                |     |
| ref_bpo                     |     |
| ref_bpo_lineitem            |     |
| refid                       |     |
| row_id                      |     |
| scheduled_value             |     |
| usd_currencyrate            |     |
| uuu_asset_picker            |     |
| uuu_base_rate_override      |     |
| uuu_before_after            |     |
| uuu_calendar_item_name      |     |
| uuu_cancellation_notes      |     |
| uuu_cancelled               |     |
| uuu_commit_breakdown        |     |
| uuu_commit_short_desc       |     |
| uuu_company_acc_codepicker  |     |
| uuu_cost_code               | 101 |
| uuu_effective_date          | 102 |
| uuu_from_date               | 102 |
| uuu_fund_description        | 102 |
| uuu_fund_fundcategory       | 103 |
| uuu_fund_fundname           | 103 |
| uuu_fund_long_desc          | 103 |
| uuu_project_rate_override   | 103 |
| uuu_recurrence              | 104 |
| uuu_rsv_trigger_date        | 104 |
| uuu_rsv_trigger_days        | 104 |
| uuu_rsv_trigger_hrs         | 105 |
| uuu_rsv_trigger_mins        | 105 |
| uuu_sovlinum                | 105 |
| uuu_to_date                 | 106 |
| uuu_unit_cost_contract      | 106 |

| uuu_unit_price           |     |
|--------------------------|-----|
| wpid                     | 107 |
| Document Manager DEs     | 107 |
| uuu_dm_create_by         | 107 |
| uuu_dm_create_date       | 108 |
| uuu_dm_description       | 108 |
| uuu_dm_node_name         |     |
| uuu_dm_node_path         | 109 |
| uuu_dm_percent_complete  | 109 |
| uuu_doc_attribute_url    | 109 |
| uuu_file_create_by       | 109 |
| uuu_file_create_date     | 110 |
| uuu_file_issue_date      | 110 |
| uuu_file_revision_no     | 110 |
| uuu_file_size            | 111 |
| uuu_file_title           | 111 |
| uuu_file_version         | 111 |
| uuu_issue_date           | 112 |
| uuu_line_item_status     | 112 |
| uuu_li_last_update_date  | 112 |
| uuu_name                 | 113 |
| uuu_rsv_overbook         | 113 |
| uuu_rsv_reservable       | 113 |
| uuu_revision_no          | 114 |
| uuu_title                | 114 |
| Generic Cost Manager DEs | 114 |
| uuu_cm0_code             | 114 |
| uuu_cm0_name             | 115 |
| uuu_cm0_status           | 115 |
| uuu_effective_date       | 115 |
| ref_bpo                  | 116 |
| ref_bpo_lineitem         | 116 |
| scheduled_value          | 116 |
| uuu_sovlinum             | 117 |
| Global DEs               | 117 |
| amount                   | 118 |
| description              | 118 |
| due_date                 | 118 |
| otherCompanyID           | 119 |
| record_no                | 119 |
| short_desc               | 119 |
| status                   | 120 |
| title                    | 120 |

| uuu_bp_record_url               |     |
|---------------------------------|-----|
| uuu_creation_date               |     |
| uuu_dm_publish_path             |     |
| uuu_dm_record_info_path         |     |
| uuu_default_shell_picker        |     |
| uuu_line_item_status            | 123 |
| uuu_phy_space_picker            |     |
| uuu_project_phase               | 123 |
| uuu_project_picker              | 124 |
| uuu_quantity                    | 124 |
| uuu_record_last_update_date     | 124 |
| uuu_shell_status                | 125 |
| uuu_sovref_num                  | 125 |
| Lease Business Processes DEs    | 126 |
| uuu_allocation_amount           | 126 |
| uuu_lse_allocation_name         | 126 |
| uuu_lse_first_pay_due_date      | 126 |
| uuu_lse_pay_creat_lead_time     |     |
| uuu_lse_add_pay_amt             |     |
| uuu_lse_commencement_date       |     |
| uuu_lse_end_date                |     |
| uuu_lse_esc_freq_len            |     |
| uuu_lse_esc_freq_type           |     |
| uuu_lse_esc_method              | 130 |
| uuu_lse_esc_value               |     |
| uuu_lse_frequency               |     |
| uuu_lse_pay_amount              |     |
| uuu_lse_pay_creation_date       |     |
| uuu_lse_pay_due_date            |     |
| uuu_lse_pay_due_day             |     |
| uuu_lse_pay_latest_due_date     |     |
| uuu_lse_pay_latest_due_day      |     |
| uuu_lse_pay_type                |     |
| uuu_lse_proration_method        |     |
| uuu_lse_sl_adjustment           |     |
| uuu_lse_sl_rent                 |     |
| uuu_lse_start_date              |     |
| uuu_lse_straight_line           |     |
| uuu_lse_term_modifier           |     |
| uuu_lse_termination_date        |     |
| Index Rate Business Process DEs |     |
| uuu_index_rate                  |     |
| uuu_index_code                  |     |
|                                 |     |

| Plann | ning Manager DEs                              | 137 |
|-------|-----------------------------------------------|-----|
|       | uuu_last_update_date                          | 137 |
|       | uuu_planning_item                             | 138 |
| Requ  | est for Bid (RFB) DEs                         | 138 |
|       | uuu_bid_count                                 | 138 |
|       | uuu_bidders_count                             | 138 |
|       | uuu_contact_company                           | 138 |
|       | uuu_contact_first_name                        | 139 |
|       | uuu_contact_lang                              | 139 |
|       | uuu_contact_last_name                         | 140 |
|       | uuu_rfb_due_date                              | 140 |
|       | uuu_rfb_initiate_date                         | 140 |
|       | uuu_rfb_winning_bid                           | 141 |
|       | uuu_user_id                                   | 141 |
| Reso  | urce Manager DEs                              | 141 |
|       | uuu_activity_picker                           |     |
|       | uuu_from_date                                 |     |
|       | uuu_resc_capacity                             |     |
|       | uuu_resc_code                                 |     |
|       | uuu_resc_sun_reg_hours uuu_resc_sat_reg_hours |     |
|       | uuu_resc_interest                             |     |
|       | uuu_resc_sun_ot_hours uuu_resc_sat_ot_hours   |     |
|       | uuu_resc_mon_capacity uuu_resc_sun_capacity   |     |
|       | uuu_resc_name                                 |     |
|       | uuu_resc_non_project_time                     |     |
|       | uuu_resc_nwd_type                             |     |
|       | uuu_resc_ot_rate                              |     |
|       | uuu_resc_picker                               |     |
|       | uuu_resc_proficiency                          |     |
|       | uuu_resc_skill                                |     |
|       | uuu_resc_status                               |     |
|       | uuu_resc_tot_reg_hours                        |     |
|       | uuu_resc_tot_amount                           |     |
|       | uuu_role_amt                                  |     |
|       | uuu_role_name                                 |     |
|       | uuu_role_imported_from_p6                     |     |
|       | uuu_role_id                                   |     |
|       | uuu_role_picker                               |     |
|       | uuu_role_status                               |     |
|       | uuu_role_type                                 |     |
|       | uuu_role_uom                                  |     |
|       | uuu_to_date                                   |     |
|       | uuu_user_address                              | 150 |

|    | uuu_user_city              |     |
|----|----------------------------|-----|
|    | uuu_user_country           |     |
|    | uuu_user_email             |     |
|    | uuu_user_fax               | 151 |
|    | uuu_user_firstname         | 152 |
|    | uuu_user_homephone         | 152 |
|    | uuu_user_lastname          | 152 |
|    | uuu_user_mobilephone       |     |
|    | uuu_user_pager             | 153 |
|    | uuu_user_state             | 153 |
|    | uuu_user_timezone          | 153 |
|    | uuu_user_title             | 153 |
|    | uuu_user_workphone         | 154 |
|    | uuu_user_zip               | 154 |
|    | uuu_week_picker            | 154 |
| Sc | hedule Manager DEs         | 154 |
|    | uuu_act_cost1              | 154 |
|    | uuu_act_cost2              | 155 |
|    | uuu_act_latest_prog_as_of  | 155 |
|    | uuu_act_pct_complete       | 155 |
|    | uuu_act_tot_cost1_per_CBS  | 155 |
|    | uuu_act_tot_cost2_per_CBS  | 156 |
|    | uuu_activity_calendar      | 156 |
|    | uuu_activity_codes         | 156 |
|    | uuu_activity_constraint    | 156 |
|    | uuu_activity_earn_amt      | 157 |
|    | uuu_activity_earn_progress | 157 |
|    | uuu_activity_etc_amount    | 157 |
|    | uuu_activity_ev_filter     | 158 |
|    | uuu_activity_fc_start_1    | 158 |
|    | uuu_activity_fc_finish_1   | 158 |
|    | uuu_activity_fc_duration_1 | 159 |
|    | uuu_activity_fc_start_2    | 159 |
|    | uuu_activity_fc_finish_2   | 159 |
|    | uuu_activity_fc_duration_2 | 159 |
|    | uuu_activity_id            | 160 |
|    | uuu_activity_level         | 160 |
|    | uuu_activity_name          | 160 |
|    | uuu_activity_per_1         | 160 |
|    | uuu_activity_predecessors  | 161 |
|    | uuu_activity_resources     | 161 |
|    | uuu_activity_status        |     |
|    | uuu_activity_CBS_codes     | 162 |
|    | •                          |     |

| uuu_activity_work_hrs       | 162 |
|-----------------------------|-----|
| uuu_actual_duration         | 162 |
| uuu_actual_finish_date      | 163 |
| uuu_actual_start_date       | 163 |
| uuu_auto_update_activity    | 163 |
| uuu_duration                | 164 |
| uuu_duration_baseline       |     |
| uuu_duration_baseline[110]  | 165 |
| uuu_early_finish            | 165 |
| uuu_early_start             | 165 |
| uuu_estimated_duration      | 166 |
| uuu_estimated_finish_date   | 166 |
| uuu_estimated_start_date    | 166 |
| uuu_filtered_groups         | 166 |
| uuu_finish                  | 167 |
| uuu_finish_baseline         |     |
| uuu_finish_baseline[110]    | 167 |
| uuu_fixed_cost              | 168 |
| uuu_flag_complete           | 168 |
| uuu_flag_milestone          | 168 |
| uuu_float                   |     |
| uuu_labor_cost              |     |
| uuu_late_finish             |     |
| uuu_late_start              |     |
| uuu_linked_bp_name          |     |
| uuu_linked_record_status    |     |
| uuu_non_labor_cost          |     |
| uuu_outline_code            |     |
| uuu_resc_assign_amt         |     |
| uuu_resc_assign_amt_bl      |     |
| uuu_resc_assign_amt_bl[110] |     |
| uuu_resc_assign_compl_per   |     |
| uuu_resc_assign_earn_amt    |     |
| uuu_resc_assign_earn_prog   |     |
| uuu_resc_assign_etc_amt     |     |
| uuu_resc_assign_etc_qty     |     |
| uuu_resc_assign_per_1       |     |
| uuu_resc_assign_prog_qty    |     |
| uuu_resc_assign_qty         |     |
| uuu_resc_assign_qty_bl      |     |
| uuu_resc_assign_rate        |     |
| uuu_resc_assign_rate_bl     |     |
| uuu_resc_assign_untper      | 175 |

|       | uuu_resc_assign_untper_bl                   |  |
|-------|---------------------------------------------|--|
|       | uuu_resc_assign_uom                         |  |
|       | uuu_resc_assign_uom_bl                      |  |
|       | uuu_resc_code                               |  |
|       | uuu_resc_name                               |  |
|       | uuu_resc_picker                             |  |
|       | uuu_resc_sun_capacity uuu_resc_sat_capacity |  |
|       | uuu_resc_type                               |  |
|       | uuu_role_name                               |  |
|       | uuu_start                                   |  |
|       | uuu_start_baseline                          |  |
|       | uuu_start_baseline[110]                     |  |
|       | uuu_tag                                     |  |
|       | uuu_total_cost                              |  |
|       | uuu_total_cost_baseline[110]                |  |
| Shell | Manager DEs                                 |  |
|       | uuu_administrator                           |  |
|       | uuu_au_setup_picker                         |  |
|       | uuu_int_schedule_type                       |  |
|       | uuu_location                                |  |
|       | uuu_proj_template_picker                    |  |
|       | uuu_proj_address_1                          |  |
|       | uuu_proj_address_2                          |  |
|       | uuu_proj_address_3                          |  |
|       | uuu_proj_city                               |  |
|       | uuu_proj_country                            |  |
|       | uuu_proj_fax                                |  |
|       | uuu_proj_phone                              |  |
|       | uuu_proj_state                              |  |
|       | uuu_proj_zip                                |  |
|       | uuu_project_creator                         |  |
|       | uuu_project_start_date                      |  |
|       | uuu_record_last_update_date                 |  |
|       | uuu_shell_creator                           |  |
|       | uuu_shell_image                             |  |
|       | uuu_shell_location                          |  |
|       | uuu_shell_status                            |  |
|       | uuu_shell_template_picker                   |  |
| Spac  | e Manager DEs                               |  |
|       | uuu_Polyline_Deleted                        |  |
|       | uuu_record_last_update_date                 |  |
|       | uuu_rsv_overbook                            |  |
|       | uuu_rsv_reservable                          |  |

| uuu_sp_area                            |     |
|----------------------------------------|-----|
| uuu_sp_level_drawing                   |     |
| uuu_sp_level_name                      |     |
| uuu_sp_level_picker                    |     |
| uuu_sp_ucad_handle                     |     |
| uuu_sp_uom                             | 191 |
| User Administration DEs                | 191 |
| uuu_user_company                       | 191 |
| uuu_user_dateformat                    | 191 |
| uuu_user_email                         | 192 |
| uuu_user_fax                           |     |
| uuu_user_firstname                     |     |
| uuu_user_homephone                     | 193 |
| uuu_user_lastname                      | 193 |
| uuu_user_loginname                     | 193 |
| uuu_user_mobilephone                   | 193 |
| uuu_user_name                          | 194 |
| uuu_user_pager                         | 194 |
| uuu_user_password                      | 194 |
| uuu_user_proxy                         | 194 |
| uuu_user_status                        | 195 |
| uuu_user_timezone_pref                 | 195 |
| uuu_user_title                         | 196 |
| uuu_user_workphone                     | 196 |
| Other DEs (in Alphabetical Order: A-G) | 196 |
| uuu_address_code                       | 196 |
| uuu_cmwbs_picker                       | 197 |
| uuu_cost_li_type                       | 197 |
| uuu_costed_amt                         | 198 |
| uuu_costed_qty                         | 198 |
| uuu_not_costed_amt                     | 199 |
| uuu_not_costed_qty                     | 199 |
| Other DEs (in Alphabetical Order: H-N) | 200 |
| uuu_integrated_with                    | 200 |
| uuu_int_internal_proj_id               | 201 |
| uuu_int_p6_project_id                  | 201 |
| uuu_latitude                           | 201 |
| uuu_li_consolidated                    | 202 |
| uuu_longitude                          |     |
| uuu_lse_accrual_amount                 | 203 |
| uuu_lse_annual_discnt_rate             | 203 |
| uuu_lse_inc_in_npv                     |     |
| uuu_lse_npv_amount                     | 204 |

|       | uuu_meter_avg_units                           | 204 |
|-------|-----------------------------------------------|-----|
|       | uuu_meter_base_rdng                           | 205 |
|       | uuu_meter_cumu_rdng                           | 205 |
|       | uuu_meter_init_rdng                           | 205 |
|       | uuu_meter_latest_rdng                         | 205 |
|       | uuu_meter_reading                             | 206 |
|       | uuu_meter_rdng_type                           | 206 |
|       | uuu_meter_rollover_pt                         | 206 |
|       | uuu_navigation_code                           | 206 |
|       | uuu_no_upd                                    | 207 |
| Other | <sup>r</sup> DEs (in Alphabetical Order: O-T) | 207 |
|       | uuu_planning_item_picker                      | 207 |
|       | uuu_proj_currency                             | 208 |
|       | uuu_rec_asset_bp                              | 208 |
|       | uuu_rec_ast_meter_li                          | 208 |
|       | uuu_rec_ctr_adjustment                        | 209 |
|       | uuu_rec_family_identifier                     | 209 |
|       | uuu_rec_related_family_id                     | 209 |
|       | uuu_rec_frequency                             | 210 |
|       | uuu_rec_frequency_unit                        | 210 |
|       | uuu_rec_gauge_gt                              | 211 |
|       | uuu_rec_gauge_lt                              | 211 |
|       | uuu_rec_lead_time                             | 211 |
|       | uuu_rec_meter_type                            | 211 |
|       | uuu_rec_next_due_date                         | 212 |
|       | uuu_rec_next_trgr_date                        | 212 |
|       | uuu_rec_prev_trgr_date                        | 212 |
|       | uuu_rec_prev_trgr_rdng                        | 213 |
|       | uuu_rec_schedule_type                         | 213 |
|       | uuu_rec_sequence_ctr                          | 213 |
|       | uuu_rec_li_start_date                         | 214 |
|       | uuu_rec_ses_desc                              | 214 |
|       | uuu_rec_ses_dates_pkr                         | 214 |
|       | uuu_rec_tolerance                             | 215 |
|       | uuu_rec_wo_bpc                                | 215 |
|       | uuu_rich_text                                 | 215 |
|       | uuu_spa_amt_tp                                | 216 |
|       | uuu_spa_mat_stored                            | 217 |
|       | uuu_spa_other_tp                              | 217 |
|       | uuu_spa_per_comp                              | 218 |
|       | uuu_spa_prev_amt                              | 219 |
|       | uuu_spa_qty_tp                                | 219 |
| Other | r DEs (in Alphabetical Order: U-Z)            | 220 |

| uuu_user_proxy_config        |     |
|------------------------------|-----|
| uuu_user_type                |     |
| P6 DEs                       |     |
| uuu_P6ActivityCalendar       | 221 |
| uuu_P6ActivityId             |     |
| uuu_P6ActivityName           |     |
| uuu_P6ActivityStatus         |     |
| uuu_P6ActivityType           | 222 |
| uuu_P6ActualCost             | 222 |
| uuu_P6ActualDuration         | 222 |
| uuu_P6ActualFinish           | 222 |
| uuu_P6ActualStart            | 223 |
| uuu_P6ActualTotalCost        |     |
| uuu_P6ActualTotalUnits       |     |
| uuu_P6ActualUnits            | 223 |
| uuu_P6AtCompletionCost       | 224 |
| uuu_P6AtCompletionDuration   | 224 |
| uuu_P6AtCompletionTotalCost  | 224 |
| uuu_P6AtCompletionTotalUnits | 225 |
| uuu_P6AtCompletionUnits      | 225 |
| uuu_P6BAC                    |     |
| uuu_P6CBSCode                | 226 |
| uuu_P6CBSName                | 226 |
| uuu_P6CBSPath                | 226 |
| uuu_P6ControlAccounts        | 226 |
| uuu_P6CostVariance           | 227 |
| uuu_P6CPIndex                | 227 |
| uuu_P6CSIndex                | 227 |
| uuu_P6Duration               | 228 |
| uuu_P6EAC                    | 228 |
| uuu_P6EACCost                | 228 |
| uuu_P6ETC                    | 228 |
| uuu_P6ETCUserValue           | 229 |
| uuu_P6EV                     | 229 |
| uuu_P6EVCost                 | 229 |
| uuu_P6Finish                 | 229 |
| uuu_P6PercentComplete        | 230 |
| uuu_P6PerfPercComplete       | 230 |
| uuu_P6PlannedCost            | 230 |
| uuu_P6PlannedDuration        | 231 |
| uuu_P6PlannedStart           | 231 |
| uuu_P6PlannedFinish          | 231 |
| uuu_P6PlannedTotalCost       | 231 |

| uuu_P6PlannedTotalUnits                   | 232 |
|-------------------------------------------|-----|
| uuu_P6PlannedUnits                        | 232 |
| uuu_P6PricePerUnit                        | 232 |
| uuu_P6PrimaryConstraint                   | 232 |
| uuu_P6PV                                  | 233 |
| uuu_P6PVCost                              | 233 |
| uuu_P6RateCurrency                        | 233 |
| uuu_P6RateEffectiveFrom                   | 233 |
| uuu_P6RemainingCost                       | 234 |
| uuu_P6RemainingDuration                   | 234 |
| uuu_P6RemainingEarlyFinish                | 234 |
| uuu_P6RemainingEarlyStart                 | 235 |
| uuu_P6RemainingTotalCost                  |     |
| uuu_P6RemainingTotalUnits                 |     |
| uuu_P6RemainingUnits                      |     |
| uuu P6ResourceName                        |     |
| uuu P6ResourceStatus                      |     |
| uuu P6RoleID                              |     |
| uuu_P6RoleName                            |     |
| uuu_P6RoleStatus                          |     |
| uuu_P6ScheduleVariance                    |     |
| uuu_P6SecondaryConstraint                 |     |
| uuu_P6SPIndex                             |     |
| uuu_P6Start                               |     |
| uuu_P6TCPIndex                            |     |
| uuu_P6TotalActualUnits                    |     |
| uuu_P6TotalAtCompletionUnits              |     |
| uuu_P6TotalPlannedUnits                   |     |
| uuu_P6TotalRemainingUnits                 |     |
| uuu P6VAC                                 |     |
| uuu_P6WBSCategory                         |     |
| uuu_P6WorkPackage                         |     |
| uuu_P6WBSPath                             |     |
| Earned Value Manager DEs                  |     |
| -                                         |     |
| Organization Breakdown Structure          |     |
| uuu_obs_recordno<br>uuu_obs_fullnameTopic |     |
| uuu_obs_title                             |     |
| uuu_obs_department                        |     |
| uuu_obs_status                            |     |
| uuu_obs_assignee                          |     |
| Work Breakdown Structure (WBS)            |     |
| uuu_P6ETCComputeType                      |     |

| uuu_P6WBSCode                                 | 243 |
|-----------------------------------------------|-----|
| uuu_P6WBSName                                 | 243 |
| uuu_P6WBSType                                 |     |
| Data Types for User Defined Reports (UDRs)    | 244 |
| Accounts Sheet                                | 247 |
| Active Task Information                       | 249 |
| Asset Summary Sheet (Company-level)           | 253 |
| CashFlow (Project/Shell)                      | 255 |
| CashFlow: Summary Snapshot (Project/Shell)    | 257 |
| Commitment Funding                            | 259 |
| Commitment Summary                            | 263 |
| Company CashFlow                              | 265 |
| Company Cost                                  | 267 |
| Company Funding                               | 269 |
| Company User Information                      | 271 |
| Cost Sheet (CBS)                              | 273 |
| Cost Transactions (CBS)                       | 275 |
| Cost (Project/Shell)                          | 277 |
| Cost Transactions MC (CBS)                    | 279 |
| Document Manager (Project/Shell)              | 285 |
| Document Manager (Company-level)              | 289 |
| Funding                                       | 293 |
| Gates                                         | 297 |
| Groups (Project/Shell)                        | 301 |
| Partner User Information                      | 303 |
| Planning Manager Items (Project/Shell)        | 305 |
| Planning Manager Sheets (Project/Shell)       | 307 |
| Resource Manager: All Actuals (Company-level) | 309 |
| Resource Manager: Allocated Roles             | 311 |
| Resource Manager: Booked Resources            | 313 |
| Resource Manager: Project Actuals             | 315 |
| Resource Manager: Resources                   | 317 |
| Resource Manager: Roles                       | 319 |
| Resource Manager: Sheets                      | 321 |
| Schedule (Project/Shell)                      | 323 |
| Schedule of Value (SOV)                       | 327 |
| Shell Information                             | 331 |
| Users (Project/Shell)                         | 335 |
| Workflow Information                          | 337 |
| Codes for Importing User Records              |     |
| Currency                                      | 341 |
| Currencies and codes (A-G)                    | 341 |

| Currencies and codes (H-N)         |     |
|------------------------------------|-----|
| Currencies and codes (O-T)         |     |
| Currencies and codes (U-Z)         |     |
| Time Zone                          |     |
| Server Time Zone                   | 353 |
| Date Format                        |     |
| User Type                          |     |
| Company Address                    |     |
| Status                             |     |
| Check Box                          |     |
| Pickers                            |     |
| Account Code Picker                |     |
| Activity Picker                    |     |
| Allocation Template Picker         |     |
| Asset Picker                       |     |
| Auto-update Status Setup Picker    |     |
| Bid Picker                         |     |
| BP Line Item Picker                |     |
| BP Picker                          |     |
| BP Line Item Data Picker           |     |
| CBS Picker                         |     |
| CBS Code Picker                    |     |
| CMO Picker (Generic Cost Manager)  |     |
| CMx (Code based) Picker            |     |
| CMx (Code and Record Based) Picker |     |
| Commit Line Item Picker            |     |
| Company Picker                     |     |
| Configurable Manager [Name] Picker |     |
| Cost Attribute Picker              |     |
| Cost Code Picker                   |     |
| Currency Picker                    |     |
| Data Picker                        |     |
| Date Only Picker                   |     |
| Date Picker                        |     |
| Date Only Picker                   |     |
| Fund Picker                        |     |
| Generic Cost Code Picker           |     |
| Group Name Picker                  |     |
| Hyperlink Picker                   |     |
| Image Picker                       |     |
| Level Picker                       |     |
| Location Picker                    |     |

| P6 Activity Picker                             |     |
|------------------------------------------------|-----|
| Planning Item Picker/Planning Line Item Picker |     |
| Planning Period Picker                         |     |
| Program Picker                                 |     |
| Project Picker                                 |     |
| Project Template Picker                        |     |
| Resource Picker                                |     |
| Role Picker                                    |     |
| Role Data Picker                               |     |
| Seasonal Dates Picker                          |     |
| Shell Picker                                   |     |
| Shell Template Picker                          | 400 |
| Shell Data Picker                              | 400 |
| Single User Picker                             | 400 |
| SOV Picker                                     | 400 |
| Space Picker                                   | 401 |
| SYS Date Picker                                | 401 |
| User Picker                                    | 401 |
| User Data Picker                               | 402 |
| WBS Code Picker                                | 402 |
| WBS Picker                                     | 403 |
| Week Picker                                    | 403 |
| Work Package Picker                            | 403 |
| Data Dictionary                                |     |
| Data Dictionary (in Alphabetical Order A-G)    | 404 |
| Data Dictionary (in Alphabetical Order H-N)    | 416 |
| Data Dictionary (in Alphabetical Order O-T)    |     |
| Data Dictionary (in Alphabetical Order U-Z)    |     |
| Copyright                                      |     |

# Introduction

Within our documentation, some content might be specific for cloud deployments while other content is relevant for on-premises deployments. Any content that applies to only one of these deployments is labeled accordingly.

# **Unifier Data Definitions (DDs)**

This section contains the predefined Data Definitions (DDs) that are the "building blocks" on which you can create the data elements that become the fields on the forms you design.

To see the DDs, go to **Unifier > Company Workspace > Admin** mode **> Data Structure Setup > Data Definitions**.

The data definitions are divided into topics for each manager, as well as a topic of global data definitions that can be used for almost any form.

At the end of this section an alphabetical listing of all the data definitions are provided.

Each topic includes descriptions of the data definitions and where you can use the data elements built on them.

In addition to the data definitions described here, you can create other data definitions as you need them. For information on creating new data definitions (DDs), refer to the *Unifier uDesigner User Guide*.

**Note**: The following information includes the forms where elements built on these data definitions can be used. Using these definitions on forms not listed here can result in unexpected behavior in Unifier.

## Asset Manager DDs

Use the following data definitions for creating asset classes for the Asset Manager.

#### **Shell Picker**

Type: Integer

**Size**: 0

#### Input Type (Input Method): Picker

- Upper or detail form of any business process.
- Asset class attribute form.
- Planning item attribute form.
- Configurable manager attribute form

- Detail form of any asset, planning item, or configurable manager.
- Detail form of Timesheet BP.

This DD is available for the same forms on mobile device.

**Description**: Picker for selecting a shell in Unifier.

You can create any number of data elements (fields) using this definition.

#### SYS Business Process Datasource

Type: Float

**Size**: 0

Input Type (Input Method): Currency

Use on: Asset class forms

**Description**: Use this data definition to create data elements to gather numeric values from business processes for projects linked to an asset.

Fields using this definition create the columns on asset sheets. (Creates read-only fields.)

#### SYS Date Logical Datasource

Type: Date

**Size**: 0

#### Input Type (Input Method): Picker

#### Use on:

- Detail form of any business process
- Asset attribute and class forms
- Planning item attribute forms
- Activity attribute forms

This DD is available for the same forms on mobile device.

**Description**: Use this definition to create fields for use in "date add" type formulas (using integers or decimals) to produce a new date.

You can also use this definition for a manual-entry field where the user chooses the date from a date picker.

Fields using this definition create the columns on:

- Planning Sheets
- Asset Sheets
- Schedule Sheets

Creates read-only fields; not available for auto-population or dynamic data sets.

# SYS Depreciation Name

Type: String

**Size**: 120

# Input Type (Input Method): Pull-down Menu (Drop-down list)

Use on: Asset attribute and class forms

**Description**: Pull-down Menu (Drop-down list) for selecting the kind of depreciation to use for an asset.

The data set for this field will be specified in Unifier.

## SYS Numeric Logical Datasource

Type: Float

**Size**: 0

Input Type (Input Method): Currency

## Use on:

- Asset attribute and class forms
- Planning item attribute forms
- Activity attribute forms

**Description**: Use this definition to create fields for use in numeric formulas and also in "date difference" type numeric formulas to produce the number of days between two dates.

You can also use this definition for a manual-entry field where the user enters decimal values, such as currencies.

Fields using this definition create the columns on:

- Asset sheets
- Planning sheets
- Schedule sheets

**Note**: This DD creates read-only fields, and it is not available for auto-population or dynamic data sets.

## **SYS Overbooking Options**

Type: String

**Size**: 50

Input Type (Input Method): Pull-down Menu (Drop-down list)

- Asset class forms
- Detail (attribute form) for a configurable manager

- Detail (attribute form) for a document
- Detail (attribute form) for a space

**Note**: The Data Elements (DEs) must be placed in a Shell Business Process, and the Activity Sheet must be located in the same Shell.

#### Description:

Pull-down Menu (Drop-down list) for selecting overbooking options for reservable assets/objects. The options are:

- Even if confirmed booking exists
- Only if tentative booking exists
- No overbooking

## SYS Project Cost Datasource

Type: Float

**Size**: 0

#### Input Type (Input Method): Currency

#### Use on:

- Asset class detail form
- Activity Attribute form

**Description**: Use this data definition to create data elements to gather numeric values from the cost sheet of the project associated with an asset.

Fields using this definition create the columns on:

- Asset class sheets
- Schedule sheets

For Schedule Manager, use this data definition to create data elements to gather numeric values from the cost sheet of a project into columns on a schedule sheet. Fields using this definition create the columns on schedule sheets.

# SYS Yes No

Type: String

**Size**: 0

Input Type (Input Method): Pull-down Menu (Drop-down list)

- Asset class forms
- Detail (attribute form) for a configurable manager
- > Detail (attribute form) for a document

Detail (attribute form) for a space

**Description**: Use this data definition to create any number of data elements that need a yes or no response.

# **Configurable Manager DDs**

Use the following data definitions for creating the forms for any Configurable Manager.

## CM[1...25] Picker

Type: Integer

**Size**: 0

Input Type (Input Method): Picker

**Use on**: Detail forms of Cost BPs and Line Item BPs, including any detail form for a tab on multiple-tab BPs of these types.

This DD is available for forms on mobile device.

Description: Picker for selecting a code or record from a configurable manager.

The code picker is created automatically when the manager is created.

The picker auto-populates elements from the manager record onto BP forms.

Unifier populates this picker with codes that were created with the configurable manager's attribute form.

## **Data Picker**

Type: Integer

**Size**: 0

#### Input Type (Input Method): Pickers

#### Use on:

- Upper or detail forms of any business process
- Detail (attribute) form for a shell
- Detail (attribute) form for a space in the Space Manager
- > Detail form of a code-and-record-based Configurable Manager
- Line items

This DD is available for forms on mobile device.

#### Description:

Picker for selecting a record from:

- From a master business process log
- From a class in a Configurable Manager that operates across shells

- From a type of space in the Space Manager
- For BP auto-creation across shells

Picker for selecting a date:

This picker can be used to collect date and time information about a business process record.

Data pickers are **not** available:

- As a master element in a dynamic data set (DDS)
- As a value for a dynamic data set (DDS)
- For linked elements
- In validation rules

You can create any number of data elements from this definition.

Data pickers help prevent users from inadvertently choosing the wrong record from a picker list by filtering the content of the picker list. You can use them to filter large amounts of records into more manageable lists for users to choose from.

Data pickers work with master business process logs, shells, space types (in the Space Manager), and configurable managers that function across a shell hierarchy.

In operation, a data picker navigates to a specific business process, shell, space type, or configurable manager and extracts records to display on the picker list by using a query the Unifier Administrator sets up.

A data picker can be designed to display a navigation structure to guide Unifier users to the correct location where a record resides.

You can auto-populate and reverse auto-populate data pickers.

You can also create a hyperlink for a data picker. The hyperlink will be read-only, and will appear as a blank field if the picker has no values.

**Note:** The data displayed on data pickers is not restricted by permissions. Users will see all business processes, manager classes, or shells, regardless of their permissions.

See Data Picker (on page 387).

## **Shell Picker**

Type: Integer

**Size**: 0

#### Input Type (Input Method): Picker

- > Upper or detail form of any business process.
- Asset class attribute form.
- Planning item attribute form.

- Configurable manager attribute form
- > Detail form of any asset, planning item, or configurable manager.
- Detail form of Timesheet BP.

This DD is available for the same forms on mobile device.

Description: Picker for selecting a shell in Unifier.

You can create any number of data elements (fields) using this definition.

## SYS BP Currency Amount

Type: Float

**Size**: 0

Input Type (Input Method): Currency

#### Use on:

- Code-Based Manager forms
- Code-and-Record-Based Manager forms

**Description**: Use this data definition to create data elements to gather currency values from the line items of a business process.

Fields using this definition create the columns on manager sheets.

## SYS BP Decimal Amount

Type: Float

Size: 0

Input Type (Input Method): Text Box

#### Use on:

- Code-Based Manager forms
- Code-and-Record-Based Manager forms

**Description**: Use this data definition to create data elements to gather decimal values from the line items of a business process.

Fields using this definition create the columns on manager sheets.

## SYS BP Integer Amount

Type: Integer

**Size**: 0

Input Type (Input Method): Text Box

#### Use on:

Code-Based Manager forms

Code-and-Record-Based Manager forms

**Description**: Use this data definition to create data elements to gather integer values from the line items of a business process.

Fields using this definition create the columns on manager sheets.

## **SYS Overbooking Options**

Type: String

**Size**: 50

#### Input Type (Input Method): Pull-down Menu (Drop-down list)

#### Use on:

- Asset class forms
- > Detail (attribute form) for a configurable manager
- Detail (attribute form) for a document
- Detail (attribute form) for a space

**Note**: The Data Elements (DEs) must be placed in a Shell Business Process, and the Activity Sheet must be located in the same Shell.

#### **Description**:

Pull-down Menu (Drop-down list) for selecting overbooking options for reservable assets/objects. The options are:

- Even if confirmed booking exists
- Only if tentative booking exists
- No overbooking

# SYS Yes No

Type: String

**Size**: 0

#### Input Type (Input Method): Pull-down Menu (Drop-down list)

#### Use on:

- Asset class forms
- Detail (attribute form) for a configurable manager
- Detail (attribute form) for a document
- Detail (attribute form) for a space

**Description**: Use this data definition to create any number of data elements that need a yes or no response.

## **User Data Picker**

Type: Integer

**Size**: 0

## Input Type (Input Method): Data Picker

## Category: Company

## Use on:

- Both upper and detail forms of business processes at the company and project/shell level, including all non-standard tabs.
- Code-and-record-based configurable manager attribute forms.
- > Detail form for a space in the Space Manager.
- Shell attribute forms

## Description:

- > Picker for selecting a user and connecting to the user's attribute form.
- Works with the User Attribute form to auto-populate and reverse-auto-populate other forms.
- Differs from the User Picker because it can, itself, be auto-populated and reverse-auto-populated.
- This data picker does not use an advanced log navigation. Instead, the log for this user data picker uses the partner log designed in uDesigner.
- This picker will show all company and partner users, based on the conditions defined by the Unifier Administrator when the business process, configurable manager, space, or shell is configured.
- User data pickers can be updated via bulk edit and integration.
- You can create any number of data definitions and data elements (fields) using this definition.

**Note**: Data elements created with this data definition cannot be auto-populated via Web Services, or CSV files.

## Cost Manager DDs

Use the following data definitions for creating the forms and the business processes for the **Cost Manager**.

# **Cost Attribute Forms DDs**

The following are the data definitions used in **Cost Attribute Forms**.

**Cost Attribute** 

Type: String Size: 64 Input Method: Pull-down Menu (Drop-down list)

**Use on**: Cost Attribute Forms

**Description**: Unifier defines a default data element with this definition and only one is allowed per company.

The data set for this definition can be specified in Unifier.

#### Cost Item Type

Type: String

**Size**: 25

Input Type (Input Method): Pull-down Menu (Drop-down list)

Use on: Cost Attribute Forms

**Description**: Unifier defines a default data element with this definition, and only one is allowed per company.

The data set for this definition can be specified in Unifier.

## **Fund Attribute Forms DDs**

The following are the data definitions used in Fund Attribute Forms.

## **Funding Category**

Type: String

**Size**: 100

Input Type (Input Method): Pull-down Menu (Drop-down list)

## Use on:

- Fund Attribute Forms
- Detail forms of Cost business processes

#### Description:

- > You can create any number of data elements (fields) using this definition.
- Fields using this definition are usually used for defining funds.
- The data set for this definition will be specified in Unifier.

#### **Cost Business Processes DDs**

The following are the data definitions used in Cost Business Processes.

## Account Code Picker

Type: Integer

# **Size**: 0

# Input Type (Input Method): Picker

**Use on**: Detail forms of company-level cost BPs of sub-type Line Items with Company Account Code.

This DD is available for the same forms on mobile device.

**Description**: Picker for selecting company-level account codes.

This definition is fixed and cannot be used to create any other data element.

Unifier populates this picker with the account codes from the company-level account sheet, which were created with the Account Code attribute form.

## Asset Picker

Type: Integer

**Size**: 0

Input Type (Input Method): Picker

**Use on**: Upper or detail forms of company-level Cost BPs of sub-type Line Items with Asset Code.

This DD is available for the same forms on mobile device.

**Description**: Picker for selecting an asset for a project from the asset sheet.

This definition is fixed and cannot be used to create any other data element.

Unifier populates this picker with the asset records that were created with the Asset attribute form.

## Cost Code Separator

Type: String

**Size**: 1

Input Type (Input Method): Text Box

Use on: Cost Manager, when defining CBS codes.

Description: Separator used between segments of a CBS code.

Values for this separator are specified in Unifier.

Only one value can be set per company.

## Funding Category

Type: String Size: 100 Input Type (Input Method): Pull-down Menu (Drop-down list)

## Use on:

- Fund Attribute Forms
- Detail forms of Cost business processes

# Description:

- > You can create any number of data elements (fields) using this definition.
- Fields using this definition are usually used for defining funds.
- The data set for this definition will be specified in Unifier.

# SYS Before After

Type: String

**Size**: 0

Input Type (Input Method): Pull-down Menu (Drop-down list)

Use on: Upper or detail forms of Reservation business processes that auto-create other BPs.

**Description**: Pull-down Menu (Drop-down list) for selecting when an auto-creation must occur (before or after a reservation event).

# **Document Manager DDs**

Use the following data definitions for creating the attribute forms for the **Document** Manager.

# SYS Auto Sequence

Type: String

**Size**: 512

Input Type (Input Method): Text Box

Use on: Document Attribute forms

## Description:

- > You can create any number of data elements (fields) using this definition.
- Fields using this definition provide auto-sequencing of unique numbers for all documents created.
- The content of the field is automatically generated based on the format for the auto-sequence data elements that is configured in Unifier.
- > You can place two data elements with the SYS Auto Sequence data definition on a form.

Data elements that use this data definition:

- Are always read-only
- Can be placed in a hidden block
- Are available for Mobile configuration
- > Can be selected as a display element of a Data Picker
- Can be added to Integration, marked as Output only

- Cannot be selected as a linked element
- Cannot auto-populate or reverse auto-populate
- Cannot use a hyperlink
- Cannot be part of a Dynamic Data Set definition

# SYS Category

Type: String

**Size**: 128

## Input Type (Input Method): Pull-down Menu (Drop-down list)

Use on:

- Folder Attribute forms
- Document Attribute forms

Description: Use this data definition to create a category for folders or documents.

The data set for this field will be specified in Unifier.

## **SYS Overbooking Options**

Type: String

**Size**: 50

Input Type (Input Method): Pull-down Menu (Drop-down list)

#### Use on:

- Asset class forms
- > Detail (attribute form) for a configurable manager
- Detail (attribute form) for a document
- Detail (attribute form) for a space

**Note**: The Data Elements (DEs) must be placed in a Shell Business Process, and the Activity Sheet must be located in the same Shell.

#### Description:

Pull-down Menu (Drop-down list) for selecting overbooking options for reservable assets/objects. The options are:

- Even if confirmed booking exists
- Only if tentative booking exists
- No overbooking

# SYS Yes No

Type: String

**Size**: 0

## Input Type (Input Method): Pull-down Menu (Drop-down list)

#### Use on:

- Asset class forms
- > Detail (attribute form) for a configurable manager
- > Detail (attribute form) for a document
- Detail (attribute form) for a space

**Description**: Use this data definition to create any number of data elements that need a yes or no response.

## Lease Business Process DDs

Use the following data definitions for designing Lease business processes.

#### SYS Pay Creation Day of Month

Type: Integer

**Size**: 0

Input Type (Input Method): Pull-down Menu (Drop-down list)

Use on: Lease business processes

**Description**: Menu for choosing the amount of time (in days, zero to 30) before the payment due date that the invoice (payment request) should be created.

This time should include time for both creation and approval.

## SYS Pay Day of Month

Type: Integer

**Size**: 0

Input Type (Input Method): Pull-down Menu (Drop-down list)

Use on: Lease business processes

Description: You can create any number of data elements (fields) using this definition.

Fields using this definition will allow Unifier users to specify a pay date for a lease or invoice business process.

#### **SYS Payment Frequency**

Type: String Size: 50 Input Type (Input Method): Pull-down Menu (Drop-down list) Use on: Lease business processes Description: You can create any number of data elements (fields) using this definition.

Fields using this definition will allow Unifier users to select a payment frequency for an invoice or payment request business process.

## SYS Payment Type

Type: String

**Size**: 100

Input Type (Input Method): Pull-down Menu (Drop-down list)

Use on:

- Lease Allocation Template
- Lease business process

Description: You can create any number of data elements (fields) using this definition.

Fields using this definition will allow Unifier users to select a payment type for a lease allocation template.

**Note**: For this data definition, the Unifier Administrator must create a data set of payment types.

### **SYS Proration Method**

Type: String

**Size**: 50

Input Type (Input Method): Pull-down Menu (Drop-down list)

Use on: Lease business processes

Description: You can create any number of data elements (fields) using this definition.

Fields using this definition will allow Unifier users to specify the method by which lease payments should be calculated.

## **Planning Manager DDs**

Use the following data definitions for designing the planning items and planning sheets for the **Planning Manager**.

Planning Item Creator

Type: Integer Size: 0 Input Type (Input Method): Creator

#### Use on: Upper or detail form of any business process

**Description**: Use this definition to create data elements that will automatically create a new planning item based on a condition, such as a:

- Dollar amount
- Time frequency: daily or weekly

You can use multiple planning item creators on a single BP to create different types of planning item types.

When the BP reaches the condition or frequency trigger in the workflow, the creator element on the form will automatically create a new planning item. For example, you could create a data element using this definition called Downtown Remodel Plan that would generate a new planning item when an initiative kind of business process is approved. This new planning item can then be fleshed out to include budget estimates, personnel, dates, etc.)

Data elements built on the Planning Item Creator definition are visible on forms in two ways:

- If the Unifier user must manually create the new planning item, the element appears on the source BP as a text box with a **Create** option.
- If the new planning item is automatically created, the element will appear as a hyperlink from the source BP to the destination record.

### **Planning Item Picker**

Type: Integer

**Size**: 0

Input Type (Input Method): Picker

Use on: Any business process form

This DD is available for forms on mobile device (read-only).

Description: This DD is a picker for selecting planning items from a planning sheet.

You can use this DD to create any number of data elements (fields).

#### **Shell Picker**

Type: Integer

**Size**: 0

Input Type (Input Method): Picker

#### Use on:

- Upper or detail form of any business process.
- Asset class attribute form.
- Planning item attribute form.
- Configurable manager attribute form
- > Detail form of any asset, planning item, or configurable manager.

> Detail form of Timesheet BP.

This DD is available for the same forms on mobile device.

**Description**: Picker for selecting a shell in Unifier.

You can create any number of data elements (fields) using this definition.

### SYS Date Datasource

Type: Date

**Size**: 0

Input Type (Input Method): Picker

Use on: Planning Item Attribute forms

This DD is available for the same forms on mobile device.

**Description**: Use this data definition to create data elements to gather date values from business processes.

Fields using this definition create the columns on Planning Sheets.

Creates read-only fields; not available for auto-population or dynamic data sets (DDSs).

### SYS Date Logical Datasource

Type: Date

**Size**: 0

Input Type (Input Method): Picker

Use on:

- Detail form of any business process
- Asset attribute and class forms
- Planning item attribute forms
- Activity attribute forms

This DD is available for the same forms on mobile device.

**Description**: Use this definition to create fields for use in "date add" type formulas (using integers or decimals) to produce a new date.

You can also use this definition for a manual-entry field where the user chooses the date from a date picker.

Fields using this definition create the columns on:

- Planning Sheets
- Asset Sheets
- Schedule Sheets

Creates read-only fields; not available for auto-population or dynamic data sets.

### **SYS Numeric Datasource**

Type: Float

**Size**: 0

Input Type (Input Method): Currency

Use on: Planning Sheet

**Description**: Use this data definition to create data elements to gather numeric values from business processes.

Fields using this definition create the columns on Planning Sheets.

Creates read-only fields; not available for auto-population or dynamic data sets.

## **SYS Numeric Logical Datasource**

Type: Float

**Size**: 0

### Input Type (Input Method): Currency

### Use on:

- Asset attribute and class forms
- Planning item attribute forms
- Activity attribute forms

**Description**: Use this definition to create fields for use in numeric formulas and also in "date difference" type numeric formulas to produce the number of days between two dates.

You can also use this definition for a manual-entry field where the user enters decimal values, such as currencies.

Fields using this definition create the columns on:

- Asset sheets
- Planning sheets
- Schedule sheets

**Note**: This DD creates read-only fields, and it is not available for auto-population or dynamic data sets.

# Resource Manager DDs

Use the following data definitions for designing the business processes and forms for the **Resource Manager**.

## **Activity Picker**

Type: Integer

**Size**: 0

Input Type (Input Method): Picker

Use on: Detail forms of Time Sheet BPs

This DD is available for the same forms on mobile device (read-only).

**Description**: Picker for selecting an activity from the master schedule sheet.

This definition is fixed and cannot be used to create any other data element.

Unifier populates this picker with the activity records that were created with the Activity Attribute form.

**Resource Picker** 

Type: Integer

**Size**: 0

Input Type (Input Method): Picker

Use on: Upper forms of Time Sheet BPs

This DD is available for the same forms on mobile device (read-only).

**Description**: This DD is a picker for selecting resources for assignment to projects and for report time worked.

This DD is fixed and cannot be used to create any other data element.

See Resource Picker (on page 398) in Pickers chapter.

## **Role Picker**

Type: Integer

**Size**: 0

Input Type (Input Method): Picker

Use on: Detail forms of Time Sheet BPs

This DD is available for the same forms on mobile device (read-only).

Description: Picker for selecting roles for assignment to resources and projects.

This definition is fixed and cannot be used to create any other data element.

## SYS Resc Calendar NW Day Type

Type: String Size: 50 Input Type (Input Method): Pull-down Menu (Drop-down list) Use on: Created for the resource calendar in Unifier. **Description**: Menu for choosing a non-working type of day. The data set for this field will be specified in Unifier.

### SYS Resc Work Type

Type: String Size: 50 Input Type (Input Method): Pull-down Menu (Drop-down list) Use on: Detail forms of Time Sheet BPs Description: Pull-down Menu (Drop-down list) for selecting work types. The data set for this field will be specified in Unifier.

#### SYS Resource Interest

Type: String Size: 50 Input Type (Input Method): Pull-down Menu (Drop-down list) Use on: Resource Attribute Forms

Description: Pull-down Menu (Drop-down list) for selecting an employee's interests.

The data set for this field will be specified in Unifier.

## **SYS Resource Proficiency**

Type: String
Size: 50
Input Type (Input Method): Pull-down Menu (Drop-down list)
Use on: Resource Attribute Forms
Description: Pull-down Menu (Drop-down list) for selecting an employee's proficiency at a role.
The data set for this field will be specified in Unifier.

#### **SYS Resource Skill**

Type: String Size: 50 Input Type (Input Method): Pull-down Menu (Drop-down list) Use on: Resource Attribute Forms Description: Pull-down Menu (Drop-down list) for selecting an employee's skill set. The data set for this field will be specified in Unifier.

**Week Picker** 

Type: Integer

**Size**: 0

Input Type (Input Method): Picker

Use on: Time Sheet BPs

This DD is available for the same forms on mobile device (read-only).

Description: Picker for selecting a week on time sheet business processes.

This definition is fixed and cannot be used to create any other data element.

## SYSRoleType

Category: System

Type: String

**Size**: 128

Input Type (Input Method): Pull-down Menu (Drop-down list)

Use for: Capturing the "Type" of Role when a Role gets created via P6 integration.

**Description**: This is an internal data definition and will not be visible to end user for edits of any kind.

## Dataset:

- Labor
- Nonlabor
- Material
- Expense

Default Value: None

# Schedule Manager DDs

Use the following data definitions for designing the attribute forms for the Schedule Manager.

## **Activity Constraint**

Type: Integer Size: 0 Input Type (Input Method): Pull-down Menu (Drop-down list) Use on: Schedule sheets **Description**: Pull-down Menu (Drop-down list) for selecting a constraint between activities on a schedule sheet.

A constraint ties a successor activity start date to a predecessor activity completion date, after observing dependencies and lags.

The available constraints in Unifier are As soon as possible (ASAP) and None.

As soon as possible (ASAP): If the start date of a predecessor activity changes, this option either pulls in or pushes out the start date For role amount recalculations.

Any changes to start and finish dates, duration, predecessor activities, constraints, available days (via the calendar), activity levels (indent or out-dent), role rates, or currency exchange rates can trigger recalculation of the activity role amount. These rate changes will be reflected in cash flow distribution. Unifier calculates all values on a daily basis and adds up all amounts.

#### For activity amounts

- An activity can have more than one role, each with its own costs. Unifier tallies the role amounts for an activity and displays the activity amount in cash flow, provided the activity is associated with at least one CBS code.
- If you include a Role Data Picker on the form, you must also include the Role Amount **[uuu\_ role\_amt]** field on the form of an ASAP-constrained successor activity accordingly.
- If an ASAP-constrained activity does not have a predecessor, the schedule sheet start date determines the activity start date; un-started ASAP-constrained successor activities align accordingly.

**None**: The start date of a None-constrained activity does not change if the start date of a predecessor activity changes. The schedule sheet start date does not determine the start date of None-constrained activities that do not have predecessor activities.

This data definition is fixed and cannot be used to create any other data elements.

It is reportable and is available for user defined reports and data views.

### **Activity Picker**

Type: Integer

**Size**: 0

Input Type (Input Method): Picker

Use on: Detail forms of Time Sheet BPs

This DD is available for the same forms on mobile device (read-only).

**Description**: Picker for selecting an activity from the master schedule sheet.

This definition is fixed and cannot be used to create any other data element.

Unifier populates this picker with the activity records that were created with the Activity Attribute form.

### Filtered Group

Type: String

Size: 128

Input Type (Input Method): Pull-down Menu (Drop-down list)

Use on: Activity Attribute forms

**Description**: Pull-down Menu (Drop-down list) for selecting groups.

The data set for this field will be specified in Unifier.

**Resource Type** 

Type: String

**Size**: 128

Input Type (Input Method): Pull-down Menu (Drop-down list)

Use on: Resource Assignment Attribute forms

**Description**: This DD is a Pull-down Menu (Drop-down list) for selecting resource types (either hard booked or a resource category, such as Man-hours, Equipment, or Groups).

The data set for this field will be specified in Unifier.

#### **Role Data Picker**

Type: Integer

**Size**: 0

Input Type (Input Method): Picker

Use on: Resource Assignment Attribute forms

**Description**: This DD is a picker for selecting roles for assignment to schedule sheet activities.

You can create any number of data elements (fields) using this definition.

This data definition is not available for auto-population and reverse auto-population.

If this picker is included on the attribute form, the user can assign a role to an activity and Unifier will use the role information to calculate role costs.

The following explains how Unifier calculates the:

- Activity role rates
- Activity role amounts
- Role amount recalculations
- Activity amounts

#### Activity role rates

Unifier takes into account the effective date of the current role rate and the active currency exchange rate, and recalculates the role amount under these circumstances:

- Activity dates change
- Future-dated exchange rates become active
- The activity role rate changes
- The role changes

#### Activity role amounts

Unifier calculates the activity role amount on a daily basis. It considers the:

- Value of the role rate, as of the effective date (this can differ by effective date)
- Length of time the role rate was applicable before another role rate or exchange rate became effective.
- Active currency exchange rate (this can change due to currency fluctuations).
- Percentage of a role's assignment to the activity (%Unit) (this can differ during the activity)

Unifier uses active currency exchange rates for transaction-to-project currency conversions.

#### **Role amount recalculations**

Any changes to start and finish dates, duration, predecessor activities, constraints, available days (via the calendar), activity levels (indent or out-dent), role rates, or currency exchange rates can trigger recalculation of the activity role amount. These rate changes will be reflected in cash flow distribution. Unifier calculates all values on a daily basis and adds up all amounts.

#### Activity amounts

An activity can have more than one role, each with its own costs. Unifier tallies the role amounts for an activity and displays the activity amount in cash flow, provided the activity is associated with at least one CBS code.

**Note**: If you include a Role Data Picker on the form, you must also include the Role Amount (uuu\_ role\_amt) field on the form.

### **Role Picker**

Type: Integer

**Size**: 0

Input Type (Input Method): Picker

Use on: Detail forms of Time Sheet BPs

This DD is available for the same forms on mobile device (read-only).

**Description**: Picker for selecting roles for assignment to resources and projects.

This definition is fixed and cannot be used to create any other data element.

# **SYS Activity Calendar**

Type: Integer

**Size**: 0

Input Type (Input Method): Pull-down Menu (Drop-down list)

Use on: Activity Attribute forms

Description: Pull-down Menu (Drop-down list) for selecting an activity calendar.

# **SYS Activity Codes**

Type: Integer

Size: Not Applicable

Input Type (Input Method): Pull-down Menu (Drop-down list)

Use on: Activity Attribute forms

Description: Pull-down Menu (Drop-down list) for selecting an activity code.

The data set for this field will be specified in Unifier.

# **SYS Activity Status**

Type: String Size: 50 Input Type (Input Method): Pull-down Menu (Drop-down list) Use on: Activity Attribute forms

**Description**: This data definition supports the Scope Management feature of the Schedule Manager.

You cannot create a data element using this definition.

Unifier provides fixed activity statuses of:

- Not Started
- In Progress
- Complete
- Not Applicable

# SYS Date Logical Datasource

Type: Date Size: 0 Input Type (Input Method): Picker Use on:

- Detail form of any business process
- Asset attribute and class forms
- Planning item attribute forms
- Activity attribute forms

This DD is available for the same forms on mobile device.

**Description**: Use this definition to create fields for use in "date add" type formulas (using integers or decimals) to produce a new date.

You can also use this definition for a manual-entry field where the user chooses the date from a date picker.

Fields using this definition create the columns on:

- Planning Sheets
- Asset Sheets
- Schedule Sheets

Creates read-only fields; not available for auto-population or dynamic data sets.

## **SYS Numeric Logical Datasource**

Type: Float

**Size**: 0

### Input Type (Input Method): Currency

#### Use on:

- Asset attribute and class forms
- Planning item attribute forms
- Activity attribute forms

**Description**: Use this definition to create fields for use in numeric formulas and also in "date difference" type numeric formulas to produce the number of days between two dates.

You can also use this definition for a manual-entry field where the user enters decimal values, such as currencies.

Fields using this definition create the columns on:

- Asset sheets
- Planning sheets
- Schedule sheets

**Note**: This DD creates read-only fields, and it is not available for auto-population or dynamic data sets.

## SYS Project Cost Datasource

Type: Float

**Size**: 0

## Input Type (Input Method): Currency

### Use on:

- Asset class detail form
- Activity Attribute form

**Description**: Use this data definition to create data elements to gather numeric values from the cost sheet of the project associated with an asset.

Fields using this definition create the columns on:

- Asset class sheets
- Schedule sheets

For Schedule Manager, use this data definition to create data elements to gather numeric values from the cost sheet of a project into columns on a schedule sheet. Fields using this definition create the columns on schedule sheets.

# Shell Manager DDs

Use the following data definitions for designing the forms for the **Shell Manager**.

#### Auto-update Status Setup Picker

Type: String

**Size**: 100

#### Input Type (Input Method): Pull-down Menu (Drop-down list)

Use on:

- Shell attribute forms
- Project details

**Description**: Pull-down Menu (Drop-down list) for selecting Auto-update Status Setups, which are defined in Unifier under the Company Workspace.

This definition supports the automatic update of shell status in Unifier.

#### **Date Picker**

Type: Timestamp

**Size**: 0

#### Input Type (Input Method): Picker

**Use on**: Upper or detail forms of any business process

This DD is available for the same forms on mobile device.

**Description**: Picker for selecting a date.

This picker can be used to collect date and time information about a business process record.

## **Project Phase**

Type: String

**Size**: 64

Input Type (Input Method): Pull-down Menu (Drop-down list)

### Use on:

- Upper or detail forms of project/shell level BPs
- Project/Shell Creation BP

**Description**: Use this DD to create any number of data elements (fields).

Fields using this DD can be used to enter the name of the project phase.

The data set for this field will be specified in Unifier and will be available under the project shell as a project phase field when users are defining a project in Unifier, or when a project is auto-created in Unifier using the Project/Shell Creation BP.

### SYS Shell Number

Type: String

**Size**: 128

#### Input Type (Input Method): Text Box

### Use on:

- Shell attribute forms
- Project/Shell Creation BP

Description: You can create any number of data elements (fields) using this definition.

Fields using this definition will allow Unifier users to enter a number for a shell.

For Project/Shell Creation type BPs, you need to create a data element based on this definition.

This data definition is a mandatory field for the form.

### Shell Picker

Type: Integer

**Size**: 0

#### Input Type (Input Method): Picker

## Use on:

- > Upper or detail form of any business process.
- Asset class attribute form.

- Planning item attribute form.
- Configurable manager attribute form
- > Detail form of any asset, planning item, or configurable manager.
- Detail form of Timesheet BP.

This DD is available for the same forms on mobile device.

Description: Picker for selecting a shell in Unifier.

You can create any number of data elements (fields) using this definition.

### **SYS Shell Name**

Type: String

**Size**: 128

#### Input Type (Input Method): Text Box

### Use on:

- Shell attribute forms
- Project/Shell Creation BP

Description: You can create any number of data elements (fields) using this definition.

Fields using this definition will allow Unifier users to enter a name for a shell or project.

For Project/Shell Creation type BPs, you need to create a data element based on this definition.

This data definition is a mandatory field for the form.

#### **User Data Picker**

Type: Integer

**Size**: 0

#### Input Type (Input Method): Data Picker

#### Category: Company

#### Use on:

- Both upper and detail forms of business processes at the company and project/shell level, including all non-standard tabs.
- Code-and-record-based configurable manager attribute forms.
- Detail form for a space in the Space Manager.
- Shell attribute forms

#### Description:

- > Picker for selecting a user and connecting to the user's attribute form.
- Works with the User Attribute form to auto-populate and reverse-auto-populate other forms.
- Differs from the User Picker because it can, itself, be auto-populated and reverse-auto-populated.

- This data picker does not use an advanced log navigation. Instead, the log for this user data picker uses the partner log designed in uDesigner.
- This picker will show all company and partner users, based on the conditions defined by the Unifier Administrator when the business process, configurable manager, space, or shell is configured.
- User data pickers can be updated via bulk edit and integration.
- You can create any number of data definitions and data elements (fields) using this definition.

**Note**: Data elements created with this data definition cannot be auto-populated via Web Services, or CSV files.

### SYSP6ScheduleType

Category: System

Type: String

**Size**: 128

#### Input Type (Input Method): Pull-down Menu (Drop-down list)

Use for: Capturing the P6 Schedule Type: Duration Based, Resource Loaded or Cost Loaded

**Description**: This is an internal Data definition and will not be visible to end user for edits of any kind.

#### Dataset:

- Duration Based
- Resource Loaded
- Cost Loaded

Default Value: None

## **Space Manager DDs**

Use the following data definitions for designing the forms for the **Space Manager**.

## **Data Picker**

Type: Integer Size: 0 Input Type (Input Method): Pickers Use on:

- Upper or detail forms of any business process
- Detail (attribute) form for a shell
- > Detail (attribute) form for a space in the Space Manager
- > Detail form of a code-and-record-based Configurable Manager
- Line items

This DD is available for forms on mobile device.

### Description:

Picker for selecting a record from:

- From a master business process log
- From a class in a Configurable Manager that operates across shells
- From a type of space in the Space Manager
- For BP auto-creation across shells

Picker for selecting a date:

This picker can be used to collect date and time information about a business process record.

Data pickers are **not** available:

- As a master element in a dynamic data set (DDS)
- As a value for a dynamic data set (DDS)
- For linked elements
- In validation rules

You can create any number of data elements from this definition.

Data pickers help prevent users from inadvertently choosing the wrong record from a picker list by filtering the content of the picker list. You can use them to filter large amounts of records into more manageable lists for users to choose from.

Data pickers work with master business process logs, shells, space types (in the Space Manager), and configurable managers that function across a shell hierarchy.

In operation, a data picker navigates to a specific business process, shell, space type, or configurable manager and extracts records to display on the picker list by using a query the Unifier Administrator sets up.

A data picker can be designed to display a navigation structure to guide Unifier users to the correct location where a record resides.

You can auto-populate and reverse auto-populate data pickers.

You can also create a hyperlink for a data picker. The hyperlink will be read-only, and will appear as a blank field if the picker has no values.

**Note:** The data displayed on data pickers is not restricted by permissions. Users will see all business processes, manager classes, or shells, regardless of their permissions.

See Data Picker (on page 387).

## **Level Picker**

Type: Integer

**Size**: 0

Input Type (Input Method): Picker

Use on: Space detail forms

This DD is available for the same forms on mobile device (read-only).

**Description**: This is a picker for selecting a level to view in Unifier.

Use this DD to create any number of data elements (fields).

This DD Cannot be used to create any other data elements.

This DD Is available for auto-population.

# **Space Picker**

Type: Integer

**Size**: 0

# Input Type (Input Method): Picker

# Use on:

- Upper form of any business process
- Asset class

This DD is available for the same forms on mobile device.

**Description**: Picker for selecting a space from the Space Manager records.

This definition cannot be used to create any other data element.

# **SYS Overbooking Options**

Type: String

**Size**: 50

Input Type (Input Method): Pull-down Menu (Drop-down list)

# Use on:

- Asset class forms
- Detail (attribute form) for a configurable manager
- Detail (attribute form) for a document
- Detail (attribute form) for a space

**Note**: The Data Elements (DEs) must be placed in a Shell Business Process, and the Activity Sheet must be located in the same Shell.

#### **Description**:

Pull-down Menu (Drop-down list) for selecting overbooking options for reservable assets/objects. The options are:

- Even if confirmed booking exists
- Only if tentative booking exists
- No overbooking

# **SYS Space Name**

Type: String

**Size**: 50

Input Type (Input Method): Text Box

Use on: Detail forms for spaces

Description: You can create any number of data elements (fields) using this definition.

Fields using this definition will allow Unifier users to enter a name for a space at runtime.

The name can be up to 50 characters long.

#### SYS Space Unit of Measure

Type: String

**Size**: 128

Input Type (Input Method): Pull-down Menu (Drop-down list)

Use on: Space and level forms

Description: You can create any number of data elements (fields) using this definition.

Fields using this definition can be used to enter the unit of measure to use for measuring a space.

The data set for this field will be specified in Unifier.

# SYS Yes No

Type: String Size: 0

Input Type (Input Method): Pull-down Menu (Drop-down list)

#### Use on:

Asset class forms

- > Detail (attribute form) for a configurable manager
- > Detail (attribute form) for a document
- Detail (attribute form) for a space

**Description**: Use this data definition to create any number of data elements that need a yes or no response.

### **User Data Picker**

Type: Integer

**Size**: 0

### Input Type (Input Method): Data Picker

### Category: Company

#### Use on:

- Both upper and detail forms of business processes at the company and project/shell level, including all non-standard tabs.
- Code-and-record-based configurable manager attribute forms.
- > Detail form for a space in the Space Manager.
- Shell attribute forms

#### Description:

- > Picker for selecting a user and connecting to the user's attribute form.
- Works with the User Attribute form to auto-populate and reverse-auto-populate other forms.
- Differs from the User Picker because it can, itself, be auto-populated and reverse-auto-populated.
- This data picker does not use an advanced log navigation. Instead, the log for this user data picker uses the partner log designed in uDesigner.
- This picker will show all company and partner users, based on the conditions defined by the Unifier Administrator when the business process, configurable manager, space, or shell is configured.
- User data pickers can be updated via bulk edit and integration.
- You can create any number of data definitions and data elements (fields) using this definition.

**Note**: Data elements created with this data definition cannot be auto-populated via Web Services, or CSV files.

# **Global DDs**

Use the following data definitions for creating most forms.

## **BP Creator**

Type: Integer

**Size**: 0

# Input Type (Input Method): Creator

Use on: Upper or detail form of any business process

This DD is available for the same forms on mobile device.

You cannot use a BP Creator element to create the following types of BPs:

- Single record
- Payment Application
- Change Commit
- General Spends
- Commit at Company Level

**Description**: Use this definition to create data elements that will automatically create a new business process based on a condition, such as a dollar amount, or a time frequency, such as daily or weekly.

You can use multiple BP creators on a single BP to create different types of BPs.

When the BP reaches the condition or frequency trigger in the workflow, the BP creator element on the form will automatically create a new business process. For example, you could create a data element using this definition called Work Order Creator that would generate work orders for your company's assets at periodic intervals depending on the service needs of the asset.

Data elements built on the BP Creator definition are visible on forms in two ways:

- If the Unifier user must manually create the new BP, the element appears on the source BP as a text box with a **Create** button.
- If the new BP is automatically created, the element will appear as a hyperlink from the source BP to the destination BP.

## **BP Picker**

Type: Integer

**Size**: 0

Input Type (Input Method): Picker

Use on: Any upper or detail form

This DD is available for the same forms on mobile device.

Description: Picker for linking one business process to another.

**Note**: This definition is fixed and cannot be used to create any other data element.

You can create any number of data elements (fields) using this definition.

You receive several predefined pickers based on this definition. For a list of these pickers, see the *Pickers* (on page 381) chapter in this guide.

This picker is populated by the reference process that accompanies the business process.

#### **Company Picker**

Type: Integer

**Size**: 0

Input Type (Input Method): Picker

Use on: Any upper form or detail form

This DD is available for the same forms on mobile device.

You can use this picker on business processes at both the company and project/shell levels.

- For a company-level BP, it will show partner companies
- For a project/shell level BP, it will show member companies.

**Description**: Picker for selecting a partner or member company.

This definition is fixed and cannot be used to create any other data element.

**Note**: You must enter the display element value of the Company Picker field in order to see the picker.

### **Currency Amount**

Type: Float

**Size**: 0

Input Type (Input Method): Currency

Use on: Any form

**Description**: Use this definition to create data elements that will collect the currency amount on a business process.

The currency amount will be automatically formatted with comma (,) separators and will be rounded to show two numbers after the decimal point.

#### **Date Only**

Type: Date

**Size**: 0

#### Input Type (Input Method): Picker

Use on: Any form

This DD is available for forms on mobile device.

Description: Picker for selecting a date.

This data definition differs from the Date Picker in that it includes the date only; no time or time zone.

This definition stores the time as midnight (00:00) and the time zone as the zone where the server resides, but it does not display these values.

Use this data definition for "date-add" and "date-difference" formulas, as well as simple date-only fields on forms.

The behavior of data elements in formulas differs, depending on the formula and the numeric form.

The "Date add" and "date difference" formulas with integers can be used with other Date Only elements.

The "Date add" formulas using decimal numbers are calculated from midnight as in the following examples:

- 08/29/2008 + 2.21 = 08/31/2008
- ▶ 08/29/2008 + [-2.21] = 08/26/2008

#### **Decimal Amount**

Type: Float

**Size:** 0

Input Type (Input Method): Text Box

Use on: Any Form

**Description**: You can create any number of data elements (fields) using this definition.

Fields using this definition can be used to collect numeric decimal data. The numeric decimal will be automatically formatted with comma (,) separators and will be rounded to show eight numbers after the decimal point.

### **Description Text**

Type: String

**Size**: 250

Input Type (Input Method): Multiple Text Lines

Use on: Any form

Description: You can create any number of data elements (fields) using this definition.

Fields using this definition will allow Unifier users to enter 250 characters at runtime.

#### **Discipline**

Type: String Size: 64 Input Type (Input Method): Pull-down Menu (Drop-down list) Use on: Any form Description: You can create any number of data elements (fields) using this definition.

The data set for this definition will be specified in Unifier.

### **Group Name Picker**

Type: String Size: 4000 Input Type (Input Method): Picker Use on: Any form This DD is available for forms on mobile device.

**Note**: Do not use this picker on configurable manager attribute forms.

**Description**: Picker for selecting a group of personnel from the groups defined at the company level. See *Group Name Picker* (on page 395).

You can create any number of data elements (fields) using this definition.

### **Hyperlink Picker**

Type: Hyperlink

**Size**: 0

Input Type (Input Method): Picker

Use on: Any form

This DD is available for forms on mobile device, except for Shell attribute forms.

Description: Use this definition to create hyperlinks to URLs external to Unifier.

When users click the hyperlink, the URL will appear in a new window.

This data definition stores the hyperlink name and the URL with the record.

This definition will support elements for manual entry, formulas (for the destination element, not the source element), auto-population, UDR or BI Report printing, and integration.

Only the URL name is mandatory for a hyperlink picker. You can design the hyperlink to appear on an action form as the URL only, or as a URL plus the name.

#### **Image Picker**

Type: Integer

**Size:** 0

Input Type (Input Method): Picker

**Use on**: Any form, except cost and document attribute forms.

This DD is available for the same forms on mobile device, but the field displays the image file-name, only.

**Description**: Picker for selecting images to display on records or other pages in the Unifier user interface.

When creating the data element, you will need to specify the height of the image in pixels. The horizontal size of the image is automatically adjusted to fit the column width.

Image files cannot be larger than 1MB and must be in the one of the following formats:

- Jipg
- .jpeg
- .gif
- .png
- .tif

**Note**: Images will appear in the Unifier UI, but they will not appear in print on forms, reports, or email notifications.

In addition, if you auto-populate this picker, the values will not appear if the record is created via CSV file integration.

#### **Integer Amount**

Type: String

**Size**: 0

Input Type (Input Method): Text Box

Use on: Any form.

**Note**: Do not use this picker on configurable manager attribute forms.

Description: You can create any number of data elements (fields) using this definition.

Fields using this definition can be used to collect numeric data.

The data will be automatically formatted with comma (,) separators.

Decimal values are not allowed.

#### Multi Select

Type: String

**Size**: 4000

Input Type (Input Method): Pull-down Menu (Drop-down list).

Use on: Any form.

**Description**: Use this DD to create create any number of data elements (fields).

Fields using this DD can be used to collect multiple choices from a list. The data will be automatically formatted with comma (,) separators.

#### Line Item Data Picker

Type: String

**Size**: 4000

Input Type (Input Method): Pull-down Menu (Drop-down list).

Use on: Any form.

**Description**: Use this DD to create any number of data elements (fields), based on Line Item Data Picker data definition.

#### **Project Picker**

Type: Integer

**Size**: 0

#### Input Type (Input Method): Picker

Use on:

- Upper or detail forms of project/shell level BPs
- Detail form of Timesheet BPs

**Description**: This DD is a picker for selecting a project. See *Project Picker* (on page 397) in the Pickers chapter.

This DD is fixed and cannot be used to create any other data element.

#### **Project Site**

Type: String

**Size**: 3

Input Type (Input Method): Pull-down Menu (Drop-down list)

Use on: Upper or detail forms of project/shell level BPs.

**Description**: Use this DD to create any number of data elements (fields).

The data set for this field will be specified in Unifier and will be available under the project/shell.

**Project Type** 

Type: String

**Size**: 5

Input Type (Input Method): Pull-down Menu (Drop-down list)

Use on: Upper or detail forms of project/shell level BPs

Description: Use this DD to create any number of data elements (fields).

The data set for this field will be specified in Unifier and will be available under the project/shell as a project type field when you are defining a project in Unifier.

### Record Number Data

Type: String

**Size**: 20

Input Type (Input Method): Text Box

Use on: Upper forms.

Description: You can create any number of data elements (fields) using this definition.

Unifier provides a default-field based on this definition and will assign a record number based on the configuration in Unifier.

### **Shell Picker**

Type: Integer

**Size**: 0

#### Input Type (Input Method): Picker

#### Use on:

- Upper or detail form of any business process.
- Asset class attribute form.
- Planning item attribute form.
- Configurable manager attribute form
- > Detail form of any asset, planning item, or configurable manager.
- Detail form of Timesheet BP.

This DD is available for the same forms on mobile device.

**Description**: Picker for selecting a shell in Unifier.

You can create any number of data elements (fields) using this definition.

#### Short Description Text

Type: String Size: 50 Input Type (Input Method): Text Box Use on: Any form Description: You can create any number of data elements (fields) using this definition. Fields using this definition will allow Unifier users to enter 50 characters at runtime.

**Space Picker** 

Type: Integer

**Size**: 0

Input Type (Input Method): Picker

# Use on:

- Upper form of any business process
- Asset class

This DD is available for the same forms on mobile device.

**Description**: Picker for selecting a space from the Space Manager records.

This definition cannot be used to create any other data element.

# **SYS Auto Sequence**

Type: String

Size: 512

# Input Type (Input Method): Text Box

Use on: Document Attribute forms

## Description:

- > You can create any number of data elements (fields) using this definition.
- Fields using this definition provide auto-sequencing of unique numbers for all documents created.
- The content of the field is automatically generated based on the format for the auto-sequence data elements that is configured in Unifier.
- > You can place two data elements with the SYS Auto Sequence data definition on a form.

Data elements that use this data definition:

- Are always read-only
- Can be placed in a hidden block
- Are available for Mobile configuration
- Can be selected as a display element of a Data Picker
- Can be added to Integration, marked as Output only
- Cannot be selected as a linked element
- Cannot auto-populate or reverse auto-populate
- Cannot use a hyperlink
- Cannot be part of a Dynamic Data Set definition

## SYS Check Box

Type: Integer Size: 0 Input Type (Input Method): Checkbox Use on: Any form Description: You can create any number of data elements (fields) using this definition. Fields using this definition will be displayed as checkboxes on business process forms.

### **SYS Description Text 500**

Type: String Size: 500 Input Type (Input Method): Multiple Text Lines Use on: Any form Description: You can create any number of data elements (fields) using this definition. Fields using this definition will allow Unifier users to enter 500 characters at runtime.

### SYS Description Text 2000

Type: String Size: 2000 Input Type (Input Method): Multiple Text Lines Use on: Any form Description: You can create any number of data elements (fields) using this definition. Fields using this definition will allow Unifier users to enter 2000 characters at runtime.

#### **SYS Line Item Status**

Type: String
Size: 50
Input Type (Input Method): Pull-down Menu (Drop-down list)
Use on: The detail form of:
Line Item BPs
Document BPs

**Description**: You can create any number of data elements (fields) using this definition. Fields using this definition can be used as the line item status. The data set for this field will be specified in uDesigner.

#### **SYS Long Description Text**

Type: String Size: 4000 Input-Method: Multiple Text Lines Use on: Any form Description: You can create any number of data elements (fields) using this definition. Fields using this definition will allow Unifier users to enter 4000 characters at runtime.

## SYS Long Name

Type: String Size: 250 Input Type (Input Method): Text Box Use on: Any form Description: You can create any number of data elements (fields) using this definition. Fields using this definition will allow Unifier users to enter 250 characters at runtime.

## **SYS Medium Name**

Type: String Size: 64 Input Type (Input Method): Text Box Use on: Any form Description: You can create any number of data elements (fields) using this definition. Fields using this definition will allow Unifier users to enter 64 characters at runtime.

## **SYS Numeric Query Based**

Type: Float Size: 0

Input Type (Input Method): Currency

**Use on**: Upper form of any business process, *except the RFB bidders form and company-level single record BPs*.

This DD is available for the same forms on mobile device, *except the RFB bidders form and company-level single record BPs*.

Note: You can place up to five query-based elements on a form.

**Description**: You can create any number of data elements using this definition.

Data elements built on the **SYS Numeric Query Based** data definition extract data from any business process or manager sheet.

These elements prompt Unifier to run a query to extract the information.

**Note**: This query is created by the administrator at the time the business process is configured.

These elements are updated:

- When a user opens the business process. Unifier runs the query and, if conditions are met, displays the latest value in the query-based field.
- When a user changes the value in a "trigger element" on a business process form. The trigger element prompts Unifier to run the query again and dynamically update the value in the query-based field.

This DD creates a read-only field.

SYS Short Description Text 32

Type: String

**Size**: 32

Input Type (Input Method): Text Box

Use on: Any form

Description: You can create any number of data elements (fields) using this definition.

Fields using this definition will allow Unifier users to enter 32 characters at runtime.

### SYS Short Description Text 36

Type: String

**Size**: 36

Input Type (Input Method): Text Box

Use on: Any form

Description: You can create any number of data elements (fields) using this definition.

Fields using this definition will allow Unifier users to enter 40 characters at runtime.

# **SYS Short Description Text 40**

Type: String Size: 40 Input Type (Input Method): Text Box Use on: Any form Description: You can create any number of data elements (fields) using this definition. Fields using this definition will allow Unifier users to enter 40 characters at runtime.

## **SYS Short Description Text 50**

Type: String Size: 50 Input Type (Input Method): Text Box Use on: Any form Description: You can create any number of data elements (fields) using this definition. Fields using this definition will allow Unifier users to enter 50 characters at runtime.

## **SYS Short Description Text 120**

Type: String Size: 120 Input Type (Input Method): Text Box Use on: Any form Description: You can create any number of data elements (fields) using this definition. Fields using this definition will allow Unifier users to enter 120 characters at runtime.

## SYS Short Description Text 250

Type: String Size: 250 Input Type (Input Method): Text Box Use on: Any form Description: You can create any number of data elements (fields) using this definition. Fields using this definition will allow Unifier users to enter 250 characters at runtime.

# **SYS Short Description Text 255**

Type: String Size: 255 Input Type (Input Method): Text Box Use on: Any form Description: You can create any number of data elements (fields) using this definition. Fields using this definition will allow Unifier users to enter 255 characters at runtime.

### **SYS Short Name**

Type: String Size: 8 Input Type (Input Method): Text Box Use on: Any form Description: You can create any number of data elements (fields) using this definition. Fields using this definition will allow Unifier users to enter 8 characters at runtime.

### **SYS** Yes No

Type: String

**Size**: 0

Input Type (Input Method): Pull-down Menu (Drop-down list)

#### Use on:

- Asset class forms
- > Detail (attribute form) for a configurable manager
- Detail (attribute form) for a document
- Detail (attribute form) for a space

**Description**: Use this data definition to create any number of data elements that need a yes or no response.

## **Unit of Measure**

Type: String

**Size**: 25

Input Type (Input Method): Pull-down Menu (Drop-down list)

Use on: Any form

Description: You can create any number of data elements (fields) using this definition.

The data set for this field will be specified in Unifier.

#### **User Data Picker**

Type: Integer

**Size**: 0

Input Type (Input Method): Data Picker

#### Category: Company

#### Use on:

- Both upper and detail forms of business processes at the company and project/shell level, including all non-standard tabs.
- Code-and-record-based configurable manager attribute forms.
- > Detail form for a space in the Space Manager.
- Shell attribute forms

#### **Description**:

- > Picker for selecting a user and connecting to the user's attribute form.
- Works with the User Attribute form to auto-populate and reverse-auto-populate other forms.
- Differs from the User Picker because it can, itself, be auto-populated and reverse-auto-populated.
- This data picker does not use an advanced log navigation. Instead, the log for this user data picker uses the partner log designed in uDesigner.
- This picker will show all company and partner users, based on the conditions defined by the Unifier Administrator when the business process, configurable manager, space, or shell is configured.
- User data pickers can be updated via bulk edit and integration.
- You can create any number of data definitions and data elements (fields) using this definition.

**Note**: Data elements created with this data definition cannot be auto-populated via Web Services, or CSV files.

### **User Picker**

#### Type: Integer

**Size**: 0

#### Input Type (Input Method): Picker

## Use on: Any form

- At a company-level BP, it will show active company users.
- > At the project-level, it will show active and on-hold project users.
- At the shel- level, it will show active and on-hold users.

This DD is available for the same forms on mobile device.

**Description**: Picker for selecting a user name.

**Note**: The behavior of this definition differs from the User Data Picker.

# Other DDs (in Alphabetical Order: A-G)

Use the following Data Definitions (DDs), presented alphabetically, for creating the attribute forms, Business Processes, and other entities.

### **Bid Picker**

Type: Integer

**Size**: 0

Input Type (Input Method): Picker

Use on: Upper or detail form of any business process

Description: This Data Definition will be used to create System Data Element: Winning Bid.

You will be able to see all received bids and select a winning bid using this picker.

### **BP Line Item Creator**

Type: Integer

**Size**: 0

Input Type (Input Method): Picker

Use on: Upper or detail form of any business process

**Description**: Use this definition to create data elements that will automatically create new business process line items based on a condition, such as a dollar amount.

You can use multiple BP line item creators on a single BP to create different types of line items.

When the BP reaches the condition in the workflow, the BP creator line item element on the form will automatically create a new business process line item on another, existing, record.

Data elements built on the BP Line Item Creator definition are visible on forms in two ways:

- If the Unifier user must manually create the new line item, the element appears on the source line item as a text box with a Create button.
- The element will appear as a hyperlink from the source line item to the destination line item.

**BP Line Item Picker** 

Type: Integer

**Size**: 0

### Input Type (Input Method): Picker

Use on: Can be used anywhere where BP Pickers are supported.

**Note**: You cannot use a BP Line Item Picker in an Activity Attribute Form.

**Description**: Use this data definition to create:

- Data elements for line item pickers.
- Any number of data elements that need a yes or no response.

#### **Date Only Picker**

Type: Timestamp

**Size**: 0

Input Type (Input Method): Picker

Use on: Any form

This DD is available for forms on mobile device.

**Description**: This is a system calculated picker.

This picker cannot be used in Dynamic Data Sets (DDSs), Validation rules, linked elements, or as part of formula (source or destination).

# Other DDs (in Alphabetical Order: H-N)

Use the following Data Definitions (DDs), presented alphabetically, for creating the attribute forms, Business Processes, and other entities.

#### Other DDs (in Alphabetical Order: O-T)

Use the following Data Definitions (DDs), presented alphabetically, for creating the attribute forms, Business Processes, and other entities.

#### **Record Status Pulldown**

Type: String

**Size**: 128

Input Type (Input Method): String

Use on: Upper or detail forms of a non-Workflow Business Processes forms

**Description**: Use this DD to create DEs which can Reverse Auto-Populate into the Status element of non-Workflow Business Processes.

## **Seasonal Dates Picker**

Type: Integer

**Size**: 0

### Input Type (Input Method): Picker

**Use on**: DE based on this DD can be placed on one or more detail forms of a WF or NWF, single or multi-record, Company or Shell level Generic or Preventive Maintenance Line Item BP.

Description: Picker for selecting seasonal dates records.

## **SYS Barcode**

Type: String

**Size**: 128

Input Type (Input Method): Text Box

## Use on:

Use SYS Barcode to create data elements that can be used to scan bar codes on assets, in the Unifier application.

Description: Any number of custom data elements can be defined for this data definition.

**Note**: The SYS Bar Code data definition cannot be selected when the user creates a new data element.

## Additional Features:

Features available for regular text box fields.

## SYS Cost Line Item Type

Type: Integer

Size: Not applicable

Input Type (Input Method): Pull-down Menu (System)

Use on: This system DD is used in Cost BPs of Summary Payment Application SOV type.

When users create new Data Elements, they should not be able to select this DD.

Pull-down Data Set: Lump Sum, Unit Cost, Variable Unit Cost

**Description**: This system DD is used by the system in order to determine if a line item is of Lump Sum or of Unit Cost Type.

This is a system defined Data Definition (DD). Users will not be able to create new DEs of this DD type.

## SYS Expense Category

Category: String

Type: String

**Size**: 128

Input Type (Input Method): Pull-down Menu (Drop-down list)

Use in: P6-Unifier Integration.

The dataset values will get populated from P6 global object "Expense Categories"

Description: The values are from P6, available via integration.

The user cannot set a default value, add new dataset values, or edit the existing dataset values.

## **SYS Family Identifier**

Type: Integer

**Size**: 0

Input Type (Input Method): Pull-down Menu (Drop-down list)

Use on: Time detail form and Continuous Meter detail form of PM Book.

**Description**: The DE **uuu\_rec\_family\_identifier** uses this Integer Pull-down Menu (Drop-down list) DD that has a user-defined dataset.

**Note**: All the lines that have the same value as this Pull-down Menu (Drop-down list) must be treated as belonging to the same family.

## **SYS Frequency Units**

Type: Integer

**Size**: 0

Input Type (Input Method): Pull-down Menu (Drop-down list)

#### Use on:

- PM Book Time detail form
- PM Book template Time detail form
- > PM Book Meter Detail form of subtype Continuous

## Description: The DE uuu\_rec\_frequency\_unit which uses this Integer drop-down DD.

The data set values for this DD are:

- Day(s)
- Week(s)
- Month(s)

Year(s)

## **SYS Meter Type**

Type: Integer

**Size**: 0

Input Type (Input Method): Pull-down Menu (Drop-down list)

Use on:

- Meter detail form of Asset BP
- Meter detail form of Asset template BP
- Upper form of Meter Reading BP

**Description**: Use this data definition to capture the type of Meter that is being captured on the Asset forms.

SYS Reading Type

Type: Integer

**Size**: 0

Input Type (Input Method): Pull-down Menu (Drop-down list)

Use on: Detail form of Meter Reading BP

**Description**: The DE **uuu\_meter\_rdng\_type** uses this DD to capture if the entered meter reading is a regular reading, a rollover reading or a New Meter reading.

#### **SYS** Rich Text

Type: String Size: Restricted to 2 MB size

Input Type (Input Method): Picker

Use on: BP Upper Form

Pull-down Data Set: N/A

**Description**: Enables you to enter large text data in Unifier in an organized manner and format it so that it is easy to enter, read, and share.

**Notes**: The SYS Rich Text Data Elements are not available to be set as Display Element, in a Data Picker configuration.

#### SYS Schedule Type

Type: Integer

**Size**: 0

## Input Type (Input Method): Pull-down Menu (Drop-down list)

#### Use on:

- Time detail form of PM Book and in Continuous Meter Detail form of PM Book.
- > It can be added to the corresponding forms in PM Book templates as well.

**Description**: The DE **uuu\_rec\_schedule\_type** which uses this DD is captures the schedule for a work order. It can either be fixed (generate new record irrespective of status of previous record) or floating (schedule next record only when previous record is completed/canceled/etc.).

#### SYS User Type

Type: Integer

**Size**: 0

Input Type (Input Method): Pull-down Menu

Use on: See uuu\_user\_type (on page 220).

## Other DDs (in Alphabetical Order: U-Z)

Use the following Data Definitions (DDs), presented alphabetically, for creating the attribute forms, Business Processes, and other entities.

## P6 DDs

Use the following data definitions for P6 integration.

## **P6 Activity Picker**

Type: Integer

**Size**: 0

**Input Type (Input Method)**: Picker (During runtime, the display Element for this picker will be "Activity ID")

**Use on**: The Data Elements (DEs) must be placed in a Shell Business Process, and the Activity Sheet must be located in the same Shell.

**Description**: To create number of Data Elements (DEs) that can pick activities from an Activity Sheet.

**Note**: You cannot place the DEs of type P6 Activity Picker in the Company-level Business Processes, Request for Bidder Business Process forms, Resource type Business Processes, and Project Creation BPs.

#### Category: System

## SYS P6 Activity Constraint

Type: String

**Size**: 50

## Input Type (Input Method): Pull-down Menu (Drop-down list)

**Use on**: The Data Elements (DEs) must be placed in a Shell Business Process, and the Activity Sheet must be located in the same Shell.

Description: To create DEs that map to Activity Constraint fields in P6.

The user cannot add new dataset values, edit, or remove the existing dataset values.

## Category: System

## Dataset:

- Start On
- Start On or Before
- Start On or After
- Finish On
- Finish On or Before
- Finish On or After
- As Late As Possible
- Mandatory Start
- Mandatory Finish

#### Default Value: None.

The user has the ability to set default to any value.

The user cannot add new dataset values, edit, or remove the existing dataset values.

#### **SYS P6 Indicator**

Type: String

**Size**: 50

Input Type (Input Method): Pull-down Menu (Drop-down list)

#### Use on:

**Description**: Pull-down Menu (Drop-down list) for creating DEs that map to P6 fields whose Data Definition = "Indicator"

#### Category: System

## Dataset:

- Red
- Yellow
- Green
- Blue

## Default Value: None.

The user has the ability to set default to any value.

The user cannot add new dataset values, edit, or remove the existing dataset values.

#### Additional information:

- The P6 application has a "Data Type" called "Indicator." Fields of type "Indicator" display as a color on the UI (Red, Yellow, Green, or Blue).
- Unifier Data Elements can map to P6 "Indicator" fields because of the Basic Pull-Down Data Definition.

## SYS P6 Rate Source

Type: String

**Size**: 0

Input-Method: Pulldown menu

**Dataset**: Resource, Role, Override (Default value = None)

Use on: Activity Sheet (Assignments)

**Description**: Drop-down list to capture Rate source which will be used to calculate cost in Activity Assignments. End-user is not be allowed to:

- Add new dataset values
- Edit existing dataset values
- Update the default value

#### SYS P6 Resource Status

Type: String

**Size**: 0

Input-Method: Pulldown menu

**Dataset**: Active, Inactive (Default value = None)

Use on: Rate Sheet (Resources)

**Description**: Drop-down list to capture Resource status when it gets created/updated via P6 Integration. End user is not be allowed to:

- Add new dataset values
- Edit existing dataset values
- Update the default value

#### SYS P6 Role Status

Type: String Size: 0 Input-Method: Pulldown menu

Dataset: Active, Inactive (Default value = None)

**Use on**: Rate Sheet (Roles)

**Description**: Drop-down list to capture Role status when it gets created/updated via P6 Integration. End-user is not be allowed to:

- Add new dataset values
- Edit existing dataset values
- Update the default value

## **Earned Value Manager DDs**

Use the following data definitions for creating the business processes and attribute forms for the **Earned Value Manager**.

## SYS Rate Breakdown Type

Type: String

**Size**: 0

Input-Method: Pulldown menu

Dataset: Standard, External, Internal (default = Standard)

Use on: Rate Sheet

Description: Drop-down list to capture type of cost in rate sheet. End user should be allowed to:

- Add new dataset values,
- Edit existing dataset values,
- Update the default value

## SYS Cost Breakdown Type

Type: String

**Size**: 0

Input-Method: Pulldown menu

**Dataset**: Direct, Indirect (default = Direct)

Use on: Rate Sheet

Description: Drop-down list to capture type of cost in rate sheet. End user should be allowed to:

- Add new dataset values,
- Edit existing dataset values,
- Update the default value

# **Unifier Data Elements (DEs)**

This section contains the predefined Data Elements (DEs) you receive with Unifier.

To see the DEs, go to **Unifier > Company Workspace > Admin** mode **> Data Structure Setup > Data Elements**.

The data elements are divided into topics for each manager, as well as a topic for global data elements that can be used for almost any Business Process (BP), or Attribute, form.

At the end of this section an alphabetical listing of all the data elements is provided.

Each topic includes descriptions of the data elements and where you can use them.

In addition to the data elements described here, you can create other data elements as you need them. For information on creating new data elements (DEs), refer to the *Unifier uDesigner User Guide*.

The following sections list the forms on which each element can be used.

**Note**: The following information includes the forms where data elements can be used. Using these definitions on forms not listed here can result in unexpected behavior in Unifier.

## **Activity Sheet Manager**

uuu\_activity\_constraint\_type

Data Definition: Activity Constraint Type

Form Label (Field Label): Activity Constraint Type

# of Characters:50

Where to use it: Activity Sheets and Business Processes

Use this element for: Showing the constraints available at the activity level.

#### uuu\_activity\_early\_finish

Data Definition: Date Only Picker

Form Label (Field Label): Early Finish

# of Characters:NA

Where to use it: Activity Sheets and Business Processes

Use this element for: Capturing the early finish date of the activity for float calculation.

## uuu\_activity\_early\_start

Data Definition: Date Only Picker
Form Label (Field Label): Early Start
# of Characters:NA
Where to use it: Activity Sheets and Business Processes
Use this element for: Capturing the early start date of the activity for float calculation.

## uuu\_activity\_late\_start

Data Definition: Date Only Picker
Form Label (Field Label): Late Start
# of Characters:NA
Where to use it: Activity Sheets and Business Processes
Use this element for: Capturing the late start date of the activity for float calculation.

#### uuu\_activity\_late\_finish

Data Definition: Date Only Picker
Form Label (Field Label): Late Finish
# of Characters:NA
Where to use it: Activity Sheets and Business Processes
Use this element for: Capturing the late finish date of the activity for float calculation.

## uuu\_activity\_successor

Data Definition: SYS Description Text 2000
Form Label (Field Label): Successor
# of Characters: 2000
Use this element for: Displaying the successor activities for the selected activity.

## Asset Manager DEs

Use the following data elements for creating the Asset classes for the Asset Manager.

#### uuu\_asset\_acquisition\_cost

Data Definition: Currency Amount
Form Label (Field Label): Asset Acquisition Cost
# of Characters: 50
Where to use it: Detail form of an Asset class
Use this element for: Entering the acquisition cost of an asset.
This value will be used in depreciation calculations.

uuu\_asset\_acquisition\_date

Data Definition: Date Picker Form Label (Field Label): Asset Acquisition Date

# of Characters: Not applicable

Where to Use it: Asset classes

Use this element for: Specifying the date the asset was acquired.

This value will be used in depreciation calculations.

#### uuu\_asset\_calc\_as\_of\_date

Data Definition: Date Picker

Form Label (Field Label): Calculations as of

# of Characters: Not applicable

Where to Use it: Asset classes

Use this element for: Displaying calculated depreciation as of the date picked.

This date is associated with cumulative and current-period depreciations and net book value calculations.

Unifier automatically updates this date, based on the current (system) time and the depreciation period.

#### uuu\_asset\_code

**Data Definition**: SYS Short Description Text 250 **Form Label (Field Label)**: Asset Code

## # of Characters: 250

Where to Use it: Detail form of an Asset class

Use this element for: Entering an asset code for an asset.

The code is composed of segments, which, together, constitute the **asset structure**. Each segment can be used separately on a detail form of an Asset class so that users can create a unique code for any asset at runtime in Unifier. There should be at least one segment specified for the code.

## uuu\_asset\_cum\_depreciation

Data Definition: Currency Amount

Form Label (Field Label): Cumulative Depreciation

# of Characters: 50

Where to Use it: Asset classes

**Use this element for**: Displaying the asset's cumulative depreciation amount with respect to the "calculation as of" date.

## uuu\_asset\_curr\_period\_dep

Data Definition: Currency Amount

Form Label (Field Label): Current Period Depreciation

# of Characters: 50

Where to Use it: Asset classes

**Use this element for**: Current Period Depreciation. Viewing the asset's amount of depreciation for the current period, as calculated by Unifier.

#### uuu\_asset\_depreciation\_prd

Data Definition: Decimal Amount

Form Label (Field Label): Depreciation Period

# of Characters: Not applicable

Where to Use it: Asset classes

**Use this element for**: Entering the number of years the asset should be depreciated. This value can only be expressed in years, up to 50.

#### uuu\_asset\_name

Data Definition: SYS Short Description Text 120

Form Label (Field Label): Asset Name

# of Characters: 120

Where to Use it: Asset classes

Use this element for: Entering a name for an asset.

**Note:** Class names must be unique; otherwise, Unifier will not be able to select the correct class among the managers. The best way to avoid redundant class names is to preface the class name with the name of the manager it belongs to, such as "Asset—Heavy Equipment" to distinguish it from a configurable manager like "Inventory—Heavy Equipment."

#### uuu\_asset\_navigation\_code

Data Definition: SYS Short Description Text 250

Form Label (Field Label): Asset Navigation Code

# of Characters: 250

Where to Use it: Detail form of an Asset class

**Use this element for**: Entering an asset navigation code to build a tree format for assets within an Asset class. This tree appears as an extra column in the log.

This data element can be built using one or more segments by using a string formula designed in uDesigner.

**Note**: You must use a string formula to create this field, and the formula must have a least 2 segments to create the tree hierarchy.

Each segment can be a data element that is placed on detail form of an Asset class.

Data elements that form the asset navigation code segments are not required and can be empty at runtime in Unifier.

uuu\_asset\_net\_book\_value

Data Definition: Currency Amount

Form Label (Field Label): Net Book Value

# of Characters: 250

Where to Use it: Asset classes

Use this element for: Viewing the asset net book value, as calculated by Unifier.

### uuu\_asset\_salvage\_value

Data Definition: Currency Amount

Form Label (Field Label): Asset Salvage Value

# of Characters: 50

Where to Use it: Asset classes

**Use this element for**: Entering the salvage value of an asset. This value will be used to calculate depreciation.

#### uuu\_rsv\_reservable

Data Definition: SYS\_Yes\_No

Form Label (Field Label): Allow Reservation

# of Characters: Not applicable

## Where to use it:

- Asset classes
- Configurable manager attribute forms
- Document type Business Processes
- Space detail form

#### Use this element for:

- Specifying that the asset can be reserved for use.
- > Specifying that the object can be reserved for use.
- > Specifying that the space can be reserved for use.

#### uuu\_rsv\_overbook

Data Definition: SYS\_Overbooking\_Options

Form Label (Field Label): Allow Overbooking

# of Characters: Not applicable

## Where to use it:

- Asset classes
- Configurable manager attribute forms

- Document type Business Processes
- Space detail form

### Use this element for:

- > Specifying that the asset can be overbooked on reservation.
- > Specifying that the object can be overbooked on reservation.
- > Specifying that the space can be overbooked on reservation.

There are three overbooking options:

- Even if confirmed booking exists
- Only if tentative booking exists
- No overbooking

## **Configurable Manager DEs**

Use the following data elements for creating the forms for any Configurable Manager.

## uuu\_cm[1...25]\_code

Data Definition: SYS Short Description Text 120

Form Label (Field Label): Code

# of Characters: 120

Where to Use it: Configurable manager attribute forms

**Use this element for**: Entering a code for the manager to use on the sheet. Can be alphanumeric.

#### uuu\_cm[1...25]\_name

Data Definition: SYS Short Description Text 120

Form Label (Field Label): Name

# of Characters: 120

Where to Use it: Configurable manager attribute forms

Note: Do not use this field as part of a **uuu\_cm[0...25]\_code** code.

Use this element for: Specifying a name for a code. Can be alphanumeric.

#### uuu\_cm[1...25]\_status

**Data Definition**: SYS Short Description Text 120 **Form Label (Field Label)**: Status

# of Characters: 120

Where to Use it: Configurable manager attribute forms

Use this element for: Specifying a status for a code. Can be alphanumeric.

### uuu\_code\_navigation\_code

Data Definition: SYS Short Description Text 250

Form Label (Field Label): Navigation Code

# of Characters: 250

Where to Use it: Detail form of a Code-and-Record-Based manager

**Use this element for**: Entering a code navigation code to build a tree format for items within a class. This tree appears as an extra column in the log.

This data element can be built using one or more segments by using a string formula designed in uDesigner. Each segment can be a data element that is placed on the detail form of a class. Data elements that form the navigation code segments are not required and can be empty at runtime in Unifier.

## uuu\_cm[1...25]\_picker

Data Definition: CM[1...25] Picker

Form Label (Field Label): [manager name] Picker

# of Characters: Not applicable

Where to Use it: Detail forms of Cost BPs and Line Item BPs, including any detail form for a tab on multiple-tab BPs of these types

**Note**: Do not use this picker on configurable manager attribute forms.

Use this element for: Selecting a code or record from a configurable manager.

The code picker is created automatically when the manager is created.

The picker auto-populates elements from the manager record onto BP forms.

**Note**: A code picker from a company-level manager cannot be placed on a BP at Project/Shell level and vice versa.

### uuu\_rsv\_overbook

Data Definition: SYS\_Overbooking\_Options

Form Label (Field Label): Allow Overbooking

# of Characters: Not applicable

#### Where to use it:

Asset classes

- Configurable manager attribute forms
- Document type Business Processes
- Space detail form

## Use this element for:

- > Specifying that the asset can be overbooked on reservation.
- > Specifying that the object can be overbooked on reservation.
- > Specifying that the space can be overbooked on reservation.

There are three overbooking options:

- Even if confirmed booking exists
- Only if tentative booking exists
- No overbooking

#### uuu\_rsv\_reservable

Data Definition: SYS\_Yes\_No

Form Label (Field Label): Allow Reservation

# of Characters: Not applicable

#### Where to use it:

- Asset classes
- Configurable manager attribute forms
- Document type Business Processes
- Space detail form

#### Use this element for:

- > Specifying that the asset can be reserved for use.
- Specifying that the object can be reserved for use.
- Specifying that the space can be reserved for use.

## **Configurable Shells DEs**

Use the following data elements for creating the forms for any Configurable Shells.

#### uuu\_administrator

Data Definition: User Picker

Form Label (Field Label): Administrator

# of Characters: Not applicable

#### Where to use it:

Configurable shell attribute forms

- Shell attribute form
- Shell detail form
- Upper or detail form of a Shell/Project Creation BP

**Note:** Do not use this picker on configurable manager attribute forms.

Use this element for: Selecting the administrator of a shell.

## uuu\_location

Data Definition: Location Picker

Form Label (Field Label): Location

# of Characters: Not applicable

Where to use it: Shell detail form; cannot be used on an anchor shell (a single-instance shell)

Note: Do not use this picker on configurable manager attribute forms.

Use this element for: Specifying the hierarchy between shells.

From this picker, the user picks the parent shell under which a sub-shell should be created.

This element will display the complete path location of the shell.

## **Cost Manager DEs**

Use the following data elements for creating the forms and the business processes and attribute forms for the **Cost Manager**.

## Account Code Attribute Forms DEs

Use the following data elements for creating the Account Code Attribute Forms.

uuu\_company\_account\_code

Data Definition: SYS Short Description Text 250

Form Label (Field Label): Company Account Code

# of Characters: 250

Where to Use it: Account Code Attribute forms

**Use this element for**: Building a company-level account structure to collect cost-related transactions generated by projects, assets, and company-level cost business processes.

Entering a definition for a company-level account code created in Unifier. Specifies company-level costs related to assets, resources, facility maintenance, etc.

uuu\_company\_account\_name

Data Definition: SYS Short Description Text 120

Form Label (Field Label): Company Account Name

# of Characters: 120

Where to Use it: Account Code Attribute Form

Use this element for: Entering a name for a company account code.

## Cost Attribute Forms DEs

Use the following data elements for creating the Cost Attribute Forms.

## uuu\_cost\_cost\_type

Data Definition: SYS Cost Type Form Label (Field Label): Cost type # of Characters: 32 Where to Use it: Cost Attribute forms Use this element for: Entering a cost code type (expense/capital)

#### uuu\_cost\_costattribute

Data Definition: Cost Attribute Picker Form Label (Field Label): Cost Attribute # of Characters: 32 Where to Use it: Cost Attribute forms

Note: Do not use this picker on configurable manager attribute forms.

**Use this element for**: Entering cost attribute information. The data set for this element comes from the Cost Attribute data definition defined in Unifier.

## uuu\_cost\_description

Data Definition: SYS Description Text 500

Form Label (Field Label): Description

# of Characters: 500

Where to Use it: Cost Attribute forms

Use this element for: 500

uuu\_cost\_external\_refid

**Data Definition**: Short Description Text

Form Label (Field Label): External Ref. ID

# of Characters: 120

Where to Use it: Cost Attribute forms

Use this element for: Entering an external reference number for a CBS code.

## uuu\_cost\_exposed\_to\_p6

Data Definition: SYS Checkbox

Form Label (Field Label): Shared with External System

# of Characters: Not applicable

Where to Use it: Cost attribute form

**Use this element for**: The integration interface to identify which Unifier CBS codes should be exposed to P6 Schedule Activities/Resources Assignments.

This DE is required if you are integrating CBS Codes with P6.

This DE helps to identify if a Unifier CBS code should be exposed to P6 Schedule.

This is not a required DE for a Cost attribute form.

If you place this DE on a Cost attribute form, ensure that the DE is marked as Editable.

This element can be placed on any other form (a custom checkbox) and can be marked as Required or Read-only.

## uuu\_cost\_imported\_from\_p6

Data Definition: SYS Checkbox

Form Label (Field Label): Imported from External System

# of Characters: Not applicable

Where to Use it: Cost attribute form

**Use this element for**: Identifying which CBS Codes in the Cost Sheet are created via integration.

This DE is required if you are integrating CBS Codes with P6.

This DE helps to identify if a code is integrated with P6 or manually created in Unifier.

This is not a required DE for a Cost attribute form.

If you place this DE on a Cost attribute form, ensure that the DE is marked as Read-Only.

The value for this DE is populated via integration.

This element can be placed on any other form (a custom checkbox) and can be marked as Editable, Required, or Read-only.

#### uuu\_cost\_item

Data Definition: SYS Short Description Text 120

Form Label (Field Label): CBS Item

**Note**: WBS changes to CBS for Labels and System Strings, only. For existing customers, by default, WBS does not change to CBS for the Data Structure Data Element labels such as "WBS code" and "WBS item."

# of Characters: 120

Where to Use it: Cost Attribute forms

Use this element for: Entering description information about a CBS or cost code.

#### uuu\_cost\_owner

Data Definition: User Picker

Form Label (Field Label): Owner

# of Characters: Not applicable

Where to Use it: Cost Attribute forms

**Use this element for**: Specifying the owner of a cost code and displaying the owner's user information. At runtime, this element shows a list of project users.

#### uuu\_cost\_status

Data Definition: SYS Cost Status

Form Label (Field Label): Status

# of Characters: 50

Where to Use it: Cost Attribute forms

Use this element for: Entering the status of a CBS code (active/inactive).

#### **Fund Attribute Forms DEs**

Use the following data elements for creating the Fund Attribute Forms.

#### row\_id

Data Definition: Fund PickerForm Label (Field Label): Funding Source# of Characters: Not applicable

## Where to Use it:

- Fund Attribute forms
- > Detail form of cost type business processes of sub-type:
  - Line Items with Fund Code
  - Line Items with Both CBS and Fund Codes

Note: Do not use this picker on configurable manager attribute forms.

Use this element for: Selecting a fund code.

The element shows active company-level fund codes.

If a Fund Attribute form has not been created in uDesigner, Unifier will define the layout of the data element.

If you create a Fund Attribute form, you can configure your own layout based on the attributes added to the form.

## uuu\_fund\_code

Data Definition: SYS Short Description Text 250

Form Label (Field Label): Fund Code

# of Characters: 250

Where to Use it: Fund Attribute Forms

Use this element for: Entering a fund code. This is a system-defined data element.

#### uuu\_fund\_description

Data Definition: SYS Short Description Text 120
Form Label (Field Label): Fund Description
# of Characters: 120
Where to use it: Fund Attribute Forms
Use this element for: Entering additional information about a fund.

## uuu\_fund\_fundcategory

Data Definition: Funding Category
Form Label (Field Label): Fund Category
# of Characters: 100
Where to Use it: Fund Attribute Forms
Use this element for: Entering the category of a fund. The data set for this field is specified in Unifier.

## uuu\_fund\_fundname

Data Definition: SYS Short Description Text 120
Form Label (Field Label): Fund Name
# of Characters: 120
Where to Use it: Fund Attribute Forms
Use this element for: Entering the name of the fund.

## uuu\_fund\_long\_desc

Data Definition: SYS Long Description Text 2000
Form Label (Field Label): Fund Long Description
# of Characters: 2000
Where to use it: Fund Attribute Forms
Use this element for: Entering additional information about a fund.

## **Cost Business Processes DEs**

Use the following data elements for creating the Cost Business Processes forms.

#### bitemID

Data Definition: CBS Picker

Form Label (Field Label): CBS Code

# of Characters: Not applicable

#### Where to Use it:

- Upper form of any business process in a project or shell, except an RFB bidder BP.
- Detail form of:
  - Line Items with CBS Code types of cost BPs
  - Line Items with Both CBS Code and Fund Code types of cost BPs
  - Commit at Company Level cost BPS
  - RFBs

Note: Do not use this picker on configurable manager attribute forms.

**Use this element for**: Selecting a CBS code. The codes the user can choose from depend on the CBS codes defined on the cost sheet of the project.

#### When placed on an upper form, note the following behaviors:

This element is typically placed on an upper form for the purpose of auto-creating line items on a cost business process using a BP Line Item Creator. When used in this case, the picker will populate the CBS code field on the line item being created.

It will **not** roll up values to the Cost Sheet.

The user will be able to remove the CBS code from the picker, if it is editable. When this happens, any field values that were auto-populated from the CBS attribute form will be reset.

If the user copies a record containing a CBS picker that has been marked "inactive," the code will still be copied.

If the user copies a record containing a CBS picker that has been deleted from the Cost Sheet, the picker will appear blank on the created record.

The picker cannot be auto-populated or reverse-auto-populated; however, it can be reset or used as a trigger element for a query-based data element.

The picker can be included as an element in the behavior set of a dynamic data set, but not in the value set.

This element is not supported in generic shells, as generic shells cannot use CBS codes.

The picker is available for bulk edits and bulk actions.

#### currencyid

Data Definition: Currency Picker

#### Form Label (Field Label):

- "Transaction Currency" on business processes
- "Resource Currency" on Resource attribute forms

# of Characters: Not applicable

#### Where to Use it:

- Upper form of Cost business processes
- Resource attribute forms

**Use this element for**: Selecting the currency on a Cost-type BP or on a Resource attribute form.

If the user does not choose a currency, or if you do not include a currency picker on the form, the default is the project currency. Unifier populates this picker with the currencies in the database.

**Note**: Do not use this picker on configurable manager attribute forms.

#### currencyrate

Data Definition: Float

Form Label (Field Label): Rate in Project Currency

# of Characters: Not applicable

#### Where to Use it:

• Upper forms of Cost BPs in standard projects and also CBS and generic shells.

- Can be used for:
  - Formulas
  - Email notifications
  - Unifier on mobile
  - Data cubes
  - Data views

**Use this element for**: Use this element to compute the project currency rate, based on the transaction currency and the current exchange rate. The resulting field will be read-only.

Unifier uses this exchange rate for computing project currency amounts.

Example

A multinational company might create purchase orders in different currencies, Euro, US\$, and Chilean Pesos. The company has an approval matrix based on the Euro, so the currency amount of each PO must be converted to Euro.

This element will reflect the locked exchange rate based on the selected transaction currency at the time the record is created and sent (for a workflow BP) or edited and completed (non-workflow BP) for the first time.

## ref\_bpo

Data Definition: BP Picker

Form Label (Field Label): Reference BPO

# of Characters: Not applicable

Where to use it: Upper form of a commit or change commit type of business process to refer to a commit at the company level, or a blanket purchase order.

Use only on a project-level business process.

Note: Do not use this picker on configurable manager attribute forms.

**Use this element for**: Referencing a "Commit at Company Level," or "Blanker PO" business process.

A business process can have only one data element of this type.

Picker works in conjunction with the reference process created as part of a business process definition in uDesigner.

## ref\_bpo\_lineitem

Data Definition: BP Line Item Picker

Form Label (Field Label): Reference BPO Line Item

# of Characters: Not applicable

**Where to use it**: Detail form of a Line Items with CBS Code type or Commit at Company Level type Commit or Change Commit of business process.

#### Notes:

- Do not use this picker on configurable manager attribute forms.

- You cannot use a BP Line Item Picker in an Activity Attribute Form.

**Use this element for**: Referencing line items of "Commit at Company Level," or "Blanket PO" business processes.

A business process detail form can have only one data element of this type.

Picker works in conjunction with the Reference BPO picker on the upper form of the business process.

## refid

Data Definition: BP Picker

Form Label (Field Label): Reference Commit

# of Characters: Not applicable

Where to Use it: Upper form of any Change Order, Spends, Payment Applications, or Summary Payment Applications Business Processes (BPs) to refer to the base commit.

Used in either the standard or generic Cost Managers.

**Note**: Do not use this picker on configurable manager attribute forms.

Use this element for: Referencing a "Base Commits" Business Process (BP).

A BP can have only one data element of this type on the upper form.

Picker works in conjunction with the Reference Process created as part of a business process definition in uDesigner

## row\_id

Data Definition: Fund Picker

Form Label (Field Label): Funding Source

# of Characters: Not applicable

## Where to Use it:

- Fund Attribute forms
- Detail form of cost type business processes of sub-type:
  - Line Items with Fund Code
  - Line Items with Both CBS and Fund Codes

Note: Do not use this picker on configurable manager attribute forms.

#### Use this element for: Selecting a fund code.

The element shows active company-level fund codes.

If a Fund Attribute form has not been created in uDesigner, Unifier will define the layout of the data element.

If you create a Fund Attribute form, you can configure your own layout based on the attributes added to the form.

#### scheduled\_value

Data Definition: Currency Amount

Form Label (Field Label): Scheduled Value

#### # of Characters: 50

#### Where to use it:

- Detail form of Commit at Company level type Payment Applications or Summary Payment Applications Business Processes (BPs).
- Detail form of a of Generic Cost Manager Payment Applications or Summary Payment Applications Business Processes (BPs).

**Use this element for**: Viewing the sum total of the contract ("Base Commits" + "Change Commits") against a line item.

**Note**: This is a system-defined element.

#### usd\_currencyrate

Data Definition: Float

Form Label (Field Label): Rate in Base Currency

# of Characters: Not applicable

### Where to Use it:

- > Upper forms of Cost BPs in standard projects and also CBS and generic shells
- Can be used for:
  - Formulas
  - Email notifications
  - Unifier on mobile
  - Data cubes
  - Data views

Use this element for: Displaying the converted currency rate (as a read-only field).

Unifier uses this element to compute the base currency rate based on the transaction currency and the current exchange rate.

#### Example

A multinational company might create purchase orders in different currencies, Euro, US\$, and Chilean Pesos. The company has an approval matrix based on the Euro, so the currency amount of each PO must be converted to Euro.

## uuu\_asset\_picker

Data Definition: Asset Picker

Form Label (Field Label): Asset Picker

# of Characters: Not applicable

## Where to Use it:

Detail form a company-level cost type business processes of sub-type Line Item with Asset Code.

Detail form a company-level commit type business processes of sub-type Line Item with Asset Code.

**Note**: Do not use this picker on configurable manager attribute forms.

**Use this element for**: Selecting an asset for a project. The assets listed will be filtered to include only those assets that are at a specific status or statuses.

## uuu\_base\_rate\_override

Data Definition: Float

Form Label (Field Label): Base Currency Rate Override

# of Characters: Not applicable

Where to Use it: Upper form of any cost BP

Note: Not available for company-level BPs

**Use this element for**: Overriding the base currency exchange rate when creating a cost transaction in Unifier.

To accommodate this rate override, the BP must also contain a Currency Picker.

The user can override the exchange rate only on the Creation step of a business process, or before clicking "Finished Editing" on a non-workflow business process.

If the user overrides the exchange rate, the override value will become the currency exchange rate and will be copied to the existing currency exchange rate fields on the form.

Because the exchange rate must be overridden on the Creation step only, this element cannot be auto-populated.

For integration, you can specify a direction of Input, Output, or Both. These directions will be used only when the business process is created; otherwise, they will be ignored.

## uuu\_before\_after Data Definition: SYS\_Before\_After Form Label (Field Label): Before/After # of Characters: Not applicable

Where to Use it: Upper or detail form of Reservation BPs that auto-create new BPs.

**Use this element for**: Selecting when a BP should be auto-created, relative to the event (before or after).

This element works in conjunction with these elements to specify the days/hours/minutes before or after the event:

- uuu\_rsv\_trigger\_date
- uuu\_rsv\_trigger\_days
- uuu\_rsv\_trigger\_hrs
- uuu\_rsv\_trigger\_min

**Note**: Unifier will automatically add these elements to the design if it was omitted on the Reservation form.

uuu\_calendar\_item\_name

Data Definition: SYS Short Description Text 250

Form Label (Field Label): Reservation Name

# of Characters: 250

Where to Use it: Upper form of a Reservation BP

Use this element for: Entering the name of the reservation on a Reservation type BP.

#### uuu\_cancellation\_notes

Data Definition: SYS Description Text 500

Form Label (Field Label): Cancellation

# of Characters: 500

Where to Use it: Upper form of a Reservation BP

Use this element for: Entering optional notes about a cancellation.

### uuu\_cancelled

Data Definition: SYS\_Yes\_No
Form Label (Field Label): Yes/No
# of Characters: Not applicable
Where to Use it: Upper form of a Reservation BP
Use this element for: Specifying that a reservation is or is not canceled.

#### uuu\_commit\_breakdown

Data Definition: SYS Short Description Text 120

Form Label (Field Label): Breakdown

# of Characters: 120

Where to Use it: Detail form of a Payment Applications or Summary Payment Applications Business Process (BP)

**Use this element for**: Viewing the breakdown name that was defined in the Schedule of Values sheet for a line item (CBS Code).

uuu\_commit\_short\_desc

**Data Definition**: SYS Short Description Text

Form Label (Field Label): Commit Short Description

# of Characters: 120

Where to Use it: Detail form of a Payment Applications or Summary Payment Applications Business Process (BP)

**Use this element for**: Viewing description information that was entered on Base Commit and Change Commit line items.

uuu\_company\_acc\_codepicker

Data Definition: Account Code Picker

Form Label (Field Label): Account Code Picker

# of Characters: Not applicable

Where to Use it: Detail form of cost business processes of sub-type Line Items with Company Account Code

Note: Do not use this picker on configurable manager attribute forms.

**Use this element for**: Selecting account codes created at runtime in Unifier. The element shows a list of active account codes from a company-level accounting sheet.

uuu\_cost\_code

Data Definition: CBS Code Picker

Form Label (Field Label): CBS Code

**Note**: WBS changes to CBS for Labels and System Strings, only. For existing customers, by default, WBS does not change to CBS for the Data Structure Data Element labels such as "WBS code" and "WBS item."

# of Characters: 32

Where to Use it: Cost Manager attribute form

Use this element for: Selecting a CBS code that has been defined on a Project Cost Sheet.

This element is based on the CBS Picker data definition.

The picker will show only active CBS codes.

If the element was designed in uDesigner, or system-defined in Unifier, Unifier determines how to display CBS codes based on Cost Sheet properties and the Cost Attribute form.

## uuu\_effective\_date

Data Definition: Date Picker

Form Label (Field Label): Effective Date

# of Characters: Not applicable

#### Where to use it:

- > Detail form of cost type business processes.
- > Detail forms of Generic Cost Manager business process of types:
  - Base Commit
  - Change Commit
  - Spends

Use this element for: Selecting an effective date for a line item on a cost BP.

This element is useful when the user wants to generate a cash flow curve based on the business process record and line items.

The line items and the costs associated with them will be placed in the appropriate time period based on the date picked with this element.

#### uuu\_from\_date

Data Definition: Date Picker

Form Label (Field Label): From Date

# of Characters: Not applicable

#### Where to use it:

- Upper form of a Reservation business process
- Resource Booking business process

**Use this element for**: Entering the time-frame for a reserved object, for example, the time-frame for resource that is being booked.

#### uuu\_fund\_description

Data Definition: SYS Short Description Text 120

Form Label (Field Label): Fund Description

# of Characters: 120

Where to use it: Fund Attribute Forms

Use this element for: Entering additional information about a fund.

uuu\_fund\_fundcategory
Data Definition: Funding Category
Form Label (Field Label): Fund Category
# of Characters: 100
Where to Use it: Fund Attribute Forms
Use this element for: Entering the category of a fund. The data set for this field is specified in Unifier.

## uuu\_fund\_fundname

Data Definition: SYS Short Description Text 120
Form Label (Field Label): Fund Name
# of Characters: 120
Where to Use it: Fund Attribute Forms
Use this element for: Entering the name of the fund.

#### uuu\_fund\_long\_desc

Data Definition: SYS Long Description Text 2000
Form Label (Field Label): Fund Long Description
# of Characters: 2000
Where to use it: Fund Attribute Forms
Use this element for: Entering additional information about a fund.

#### uuu\_project\_rate\_override

Data Definition: Float

Form Label (Field Label): Project Currency Rate Override

# of Characters: Not applicable

Where to use it: Upper form of any cost BP

Note: Not available for company-level BPs

**Use this element for**: Overriding the project currency exchange rate when creating a cost transaction in Unifier.

To accommodate this rate override, the BP must also contain a Currency Picker.

The user can override the exchange rate only on the Creation step of a business process, or before clicking "Finished Editing" on a non-workflow business process.

If the user overrides the rate, the override value will become the currency exchange rate and will be copied to the existing currency exchange rate fields on the form.

Because the rate must be overridden on the Creation step only, this element cannot be auto-populated.

For integration, you can specify a direction of Input, Output, or Both. These directions will be used only when the business process is created; otherwise, they will be ignored.

#### uuu\_recurrence

Data Definition: SYS Short Description Text

Form Label (Field Label): Recurrence

# of Characters: 250

Where to use it: Upper form of Reservation BPs

Use this element for: Specifying how often a reservation should be automatically created.

When this element is included on the BP form, it is read-only and the Unifier user populates it by using the **Recurrence** button on the toolbar.

#### uuu\_rsv\_trigger\_date

Data Definition: Date Picker

Form Label (Field Label): Trigger Date

# of Characters: Not applicable

Where to use it: Upper or detail form of Reservation BPs that auto-create new BPs

Use this element for: Entering the date a new BP should be created.

**Note:** Unifier will automatically add this element to the design if it was omitted on the Reservation form.

#### uuu\_rsv\_trigger\_days

Data Definition: Integer Amount

Form Label (Field Label): Time (Days)

# of Characters: Not applicable

Where to use it: Upper or detail form of Reservation BPs that auto-create new BPs

**Use this element for**: Entering the number of days before or after the event that the BP should be auto-created.

This element works in conjunction with the **uuu\_before\_after** element to specify the days before or after the event.

Note: Unifier will automatically add this element to the design if it was

omitted on the Reservation form.

## uuu\_rsv\_trigger\_hrs

Data Definition: Integer Amount

Form Label (Field Label): Time (Hrs)

# of Characters: Not applicable

Where to use it: Upper or detail form of Reservation BPs that auto-create new BPs

**Use this element for**: Entering the number of hours before or after the event that the BP should be auto-created.

This element works in conjunction with the **uuu\_before\_after** element to specify the hours before or after the event.

**Note**: Unifier will automatically add this element to the design if it was omitted on the Reservation form.

## uuu\_rsv\_trigger\_mins

Data Definition: Integer Amount

Form Label (Field Label): Time (Min)

# of Characters: Not applicable

Where to use it: Upper or detail form of Reservation BPs that auto-create new BPs

**Use this element for**: Entering the number of minutes before or after the event that the BP should be auto-created.

This element works in conjunction with the **uuu\_before\_after** element to specify the minutes before or after the event.

**Note**: Unifier will automatically add this element to the design if it was omitted on the Reservation form.

## uuu\_sovlinum

Data Definition: Commit Line Item Picker

Form Label (Field Label): Reference

# of Characters: Not applicable

#### Where to use it:

- Detail form of Commit at Company Level type Change Commit business processes with SOV type individual line items.
- Detail form of Generic Cost Manager business process of type Change Commit with "Commitments Summary" type individual line items.

Note: Do not use this picker on configurable manager attribute forms.

#### Use this element for:

- > Selecting line items from the schedule of values (SOV) for a change commit BP.
- > Selecting line items from the Commitment Summary for a change commit BP.

This element works in conjunction with the:

- CBS picker you specify on the detail form of a change commit business process.
- Cost code picker you specify on the detail form of a change commit business process.

This element is applicable only if the Base Commit business process SOV line item type was defined as "Individual Commit Line Items".

**Note**: In the Change Commit business process of 'Payment Applications' and 'Summary Payment Applications' SOV type, this DE cannot be used to define any type of query conditions on the line items.

#### uuu\_to\_date

Data Definition: Date Picker

Form Label (Field Label): To Date

# of Characters: Not applicable

#### Where to use it:

- Upper form of Reservation BPs
- Resource Booking business processes

#### Use this element for:

- Entering the time frame for a reserved object.
- > Entering the time frame for which a resource is being booked.

#### uuu\_unit\_cost\_contract

Data Definition: SYS Check Box

Form Label (Field Label): Unit Cost Contract

# of Characters: Not applicable

Where to use it: Upper Form of the Base Commit business process (Company-level type Base Commit business process) with Payment Application SOVs and SOV line items of Individual Commit Line Items type.

**Use this element for**: Specifying whether or not Unifier should freeze and copy unit price information onto a Change Commit or payment application.

This checkbox works in conjunction with the **uuu\_unit\_price** and **uuu\_quantity** data elements.

## uuu\_unit\_price

Data Definition: Currency Amount

Form Label (Field Label): Item Unit Cost

# of Characters: 50

**Where to use it**: Detail form of Commit at Company level of Base Commits Business Processes: Payment Applications or Summary Payment Applications SOV sheets.

**Use this element for**: Enter the unit cost of a line item. This data element works in conjunction with the **uuu\_unit\_cost\_contract** and **uuu\_quantity** data elements.

## wpid

Data Definition: Work Package Picker

Form Label (Field Label): Work Package

# of Characters: Not applicable

Where to use it: Detail form of any cost business process

Note: Do not use this picker on configurable manager attribute forms.

Use this element for: Selecting a work package while creating a line item.

If the user specifies a work package for a Base Commit, Unifier will also tie that package to the PayApp, General Spends, and Change Commit records associated with that Base Commit.

If the user is using CSV or Web Services, this data element must be present in both the detail form and the integration form in order for Unifier to make the work package connection between the Base Commit and the other business processes.

## **Document Manager DEs**

Use the following data elements for creating the business processes and attribute forms for the **Document Manager**.

#### uuu\_dm\_create\_by

Data Definition: User Picker

Form Label (Field Label): Owner

# of Characters: Not applicable

## Where to use it:

- Document Folder Attribute Forms
- Document Attribute Forms
- Document business processes

**Use this element for**: Specifying the owner of a folder or document and displaying the user information.

## uuu\_dm\_create\_date

Data Definition: Date Picker

Form Label (Field Label): Creation Date

# of Characters: Not applicable

#### Where to use it:

- Document Folder Attribute Forms
- Document Attribute Forms
- Document business processes

Use this element for: Entering the date and time a folder was created.

### uuu\_dm\_description

Data Definition: SYS Short Description Text 250

Form Label (Field Label): Description

# of Characters: 250

#### Where to use it:

- Document Folder Attribute Forms
- Document Attribute Forms
- Document business processes

Use this element for: Entering a description of a document or folder.

#### uuu\_dm\_node\_name

Data Definition: SYS Short Description Text 250

Form Label (Field Label): Name

#### # of Characters: 250

#### Where to use it:

- Document Folder Attribute Forms
- Document Attribute Forms
- Document business processes

Use this element for: Entering a folder or document name.

## uuu\_dm\_node\_path

Data Definition: SYS Long Description Text

Form Label (Field Label): Location

# of Characters: 4000

## Where to use it:

- Document Folder Attribute Forms
- Document Attribute Forms
- Document business processes

**Use this element for**: Entering the location of a folder or document with respect to the project documents folder (root node) in the Document Manager.

## uuu\_dm\_percent\_complete

Data Definition: Integer Amount

Form Label (Field Label): % Complete

# of Characters: Not applicable

## Where to use it:

- Document Folder Attribute Forms
- Document Attribute Forms
- Document business processes

Use this element for: Entering the percent complete for a folder or document.

## uuu\_doc\_attribute\_url

Data Definition: SYS Short Description Text 250

Form Label (Field Label): Document URL

# of Characters: 250

Where to use it: On the Document Attribute form

**Use this element for**: Displaying a document URL. When this element is added to the document attribute form, all documents including empty documents display a URL after document creation. The document URL can be used to view a document from your browser.

This is a read-only data element and can also be used in the Document Log.

## uuu\_file\_create\_by

Data Definition: User Picker

Form Label (Field Label): Upload By

## # of Characters: Not applicable

## Where to use it:

- Document Folder Attribute Forms
- Document Attribute Forms
- Document business processes

Use this element for: Specifying the name of the person who uploaded a document.

## uuu\_file\_create\_date

Data Definition: Date Picker

Form Label (Field Label): Upload Date

# of Characters: Not applicable

## Where to use it:

- Document Folder Attribute Forms
- Document Attribute Forms
- Document business processes

Use this element for: Entering the date and time a document was created.

## uuu\_file\_issue\_date

Data Definition: Date Picker

Form Label (Field Label): Issue Date

# of Characters: Not applicable

## Where to use it:

- Document Folder Attribute Forms
- Document Attribute Forms

Use this element for: Entering the date that a document was issued.

## uuu\_file\_revision\_no

Data Definition: SYS Short Description Text 250

Form Label (Field Label): Revision No.

# of Characters: 250

## Where to use it:

- Document Folder Attribute Forms
- Document Attribute Forms
- Document business processes

**Use this element for**: Entering the revision number of a document. You can use this as a place holder.

## uuu\_file\_size

Data Definition: Integer Amount

Form Label (Field Label): Size

# of Characters: Not applicable

#### Where to use it:

- Document Folder Attribute Forms
- Document Attribute Forms
- Document business processes

**Use this element for**: Displaying the size, in bytes, of a document. (Unifier automatically calculates this amount.)

## uuu\_file\_title

Data Definition: SYS Short Description Text 250

Form Label (Field Label): Title

# of Characters: 250

#### Where to use it:

- Document Folder Attribute Forms
- Document Attribute Forms
- Document business processes

Use this element for: Entering a title for a document (rather than use the file name as the title).

### uuu\_file\_version

Data Definition: Integer Amount

Form Label (Field Label): Pub No.

# of Characters: Not applicable

#### Where to use it:

- Document Folder Attribute Forms
- Document Attribute Forms
- Document business processes

**Use this element for**: Displaying the version number of a document. (Unifier automatically updates this number whenever the document is revised.)

## uuu\_issue\_date

Data Definition: Date Picker

Form Label (Field Label): Issue Date

# of Characters: Not applicable

Where to use it: Detail form of document business processes

Use this element for: Selecting the issue date of a document that is attached to a line item.

### uuu\_line\_item\_status

Data Definition: Designer Line Item Status

Form Label (Field Label): Line Item Status

# of Characters: 128

Where to use it: Detail form of:

- Document business processes
- Line item type business processes

Use this element for: Selectively modifying line item information on a workflow step.

#### uuu\_li\_last\_update\_date

Data Definition: Date Picker

Form Label (Field Label): Line Item Last Update Date

# of Characters: Not Applicable

Where to use it: Detail Forms of any Business Process. Can be placed in any of the line item tabs.

**Use this element for**: To capture the date and time that the line item was either created or updated.

#### Additional features:

- Default Behavior: Read Only
- This is an optional field that may or may not exist on the form. No error-check specific to this DE is needed.
- Cannot be marked as Editable or Editable Required
- Since this DE is Read-Only in the line items, it cannot be part of DDS
- Remaining behavior will be the same as the "uuu\_record\_last\_update\_date"
- This DE will not be allowed to be added anywhere other than in the detail form of the line-item BPs
- This DE cannot be placed in the bidder's form of Request for Bid type of BP

## uuu\_name

Data Definition: SYS Short Description Text 250

Form Label (Field Label): Name

# of Characters: 250

Where to use it: Detail form of document business processes

Use this element for: Entering a file name.

## uuu\_rsv\_overbook

Data Definition: SYS\_Overbooking\_Options

Form Label (Field Label): Allow Overbooking

# of Characters: Not applicable

## Where to use it:

- Asset classes
- Configurable manager attribute forms
- Document type Business Processes
- Space detail form

# Use this element for:

- Specifying that the asset can be overbooked on reservation.
- > Specifying that the object can be overbooked on reservation.
- > Specifying that the space can be overbooked on reservation.

There are three overbooking options:

- Even if confirmed booking exists
- Only if tentative booking exists
- No overbooking

## uuu\_rsv\_reservable

Data Definition: SYS\_Yes\_No

Form Label (Field Label): Allow Reservation

# of Characters: Not applicable

## Where to use it:

- Asset classes
- Configurable manager attribute forms
- Document type Business Processes
- Space detail form

Use this element for:

- > Specifying that the asset can be reserved for use.
- Specifying that the object can be reserved for use.
- Specifying that the space can be reserved for use.

## uuu\_revision\_no

Data Definition: SYS Short Description Text 250

Form Label (Field Label): Revision No.

# of Characters: 250

Where to use it: Detail form of document business processes

Use this element for: Entering the revision number of a document.

## uuu\_title

Data Definition: SYS Short Description Text 250

Form Label (Field Label): Title

# of Characters: 250

Where to use it: Detail form of document business processes

**Note**: This title will not appear in the "view reference records" feature. If you want the title to appear in this feature, use the system-defined "title" element instead.

Use this element for: Entering the title of a file.

# **Generic Cost Manager DEs**

Use the following data elements for creating the forms and the business processes and attribute forms for the **Generic Cost Manager**.

## uuu\_cm0\_code

Data Definition: Generic Cost Code Picker

Form Label (Field Label): Cost Code

**# of Characters**: Not applicable

## Where to use it:

- Generic Cost Manager Attribute Form
- Generic Cost Manager business processes
- RFB detail forms

**Note**: Do not use this element on a Shell or configurable manager attribute forms.

Use this element for: Defining a cost code for a generic cost manager at runtime in Unifier.

The picker will show only active codes.

Unifier determines how to display codes based on the Generic Cost Manager Attribute form.

## uuu\_cm0\_name

Data Definition: SYS Short Description Text 120

Form Label (Field Label): Code Name

# of Characters: 120

Where to use it: Generic Cost Manager Attribute Form

Use this element for: Assigning a name to a cost code for a Generic Cost Manager.

## uuu\_cm0\_status

Data Definition: SYS Cost Status

Form Label (Field Label): Status

# of Characters: 20

Where to use it: Generic Cost Manager Attribute Form

**Use this element for**: Specifying the status (active or inactive) of a cost code for a Generic Cost Manager.

## uuu\_effective\_date

Data Definition: Date Picker

Form Label (Field Label): Effective Date

# of Characters: Not applicable

## Where to use it:

- Detail form of cost type business processes.
- Detail forms of Generic Cost Manager business process of types:
  - Base Commit
  - Change Commit
  - Spends

Use this element for: Selecting an effective date for a line item on a cost BP.

This element is useful when the user wants to generate a cash flow curve based on the business process record and line items.

The line items and the costs associated with them will be placed in the appropriate time period based on the date picked with this element.

### ref\_bpo

Data Definition: BP Picker

Form Label (Field Label): Reference BPO

# of Characters: Not applicable

Where to use it: Upper form of a commit or change commit type of business process to refer to a commit at the company level, or a blanket purchase order.

Use only on a project-level business process.

Note: Do not use this picker on configurable manager attribute forms.

**Use this element for**: Referencing a "Commit at Company Level," or "Blanker PO" business process.

A business process can have only one data element of this type.

Picker works in conjunction with the reference process created as part of a business process definition in uDesigner.

### ref\_bpo\_lineitem

Data Definition: BP Line Item Picker

Form Label (Field Label): Reference BPO Line Item

# of Characters: Not applicable

Where to use it: Detail form of a Line Items with CBS Code type or Commit at Company Level type Commit or Change Commit of business process.

#### Notes:

- Do not use this picker on configurable manager attribute forms.

- You cannot use a BP Line Item Picker in an Activity Attribute Form.

**Use this element for**: Referencing line items of "Commit at Company Level," or "Blanket PO" business processes.

A business process detail form can have only one data element of this type.

Picker works in conjunction with the Reference BPO picker on the upper form of the business process.

scheduled\_value

Data Definition: Currency Amount

# Form Label (Field Label): Scheduled Value

## # of Characters: 50

## Where to use it:

- Detail form of Commit at Company level type Payment Applications or Summary Payment Applications Business Processes (BPs).
- Detail form of a of Generic Cost Manager Payment Applications or Summary Payment Applications Business Processes (BPs).

**Use this element for**: Viewing the sum total of the contract ("Base Commits" + "Change Commits") against a line item.

Note: This is a system-defined element.

## uuu\_sovlinum

Data Definition: Commit Line Item Picker

Form Label (Field Label): Reference

# of Characters: Not applicable

## Where to use it:

- Detail form of Commit at Company Level type Change Commit business processes with SOV type individual line items.
- Detail form of Generic Cost Manager business process of type Change Commit with "Commitments Summary" type individual line items.

Note: Do not use this picker on configurable manager attribute forms.

## Use this element for:

- > Selecting line items from the schedule of values (SOV) for a change commit BP.
- > Selecting line items from the Commitment Summary for a change commit BP.

This element works in conjunction with the:

- CBS picker you specify on the detail form of a change commit business process.
- Cost code picker you specify on the detail form of a change commit business process.

This element is applicable only if the Base Commit business process SOV line item type was defined as "Individual Commit Line Items".

**Note**: In the Change Commit business process of 'Payment Applications' and 'Summary Payment Applications' SOV type, this DE cannot be used to define any type of query conditions on the line items.

# **Global DEs**

Use the following data elements for creating most business processes and attribute forms.

#### amount

Data Definition: Currency Amount

Form Label (Field Label): Amount

# of Characters: Not applicable

#### Where to use it:

- Any formula calculation on any business process
- > Any cost business process at company or project level.
- On a detail form, this element can be editable.

If you use this element on an upper form, it will be read-only. It will automatically add up all values from amount fields on detail forms; therefore, it cannot contain a formula, be auto-populated, or reset.

Use this element for: Entering currency data on any business process.

The element is automatically formatted to display data with a comma (,) separator.

If the data has a decimal value, it will be rounded to display 2 values after the decimal point.

## description

Data Definition: SYS Description Text

Form Label (Field Label): Description

# of Characters: 250

Where to use it: Any business process

Use this element for: Entering text information on a business process.

#### due\_date

Data Definition: Date Picker

Form Label (Field Label): Due Date

# of Characters: Not applicable

Where to use it: Any business process with a workflow

Use this element for: Entering date and time information on a business process.

User can select the value of this element at run time, or Unifier can calculate the value based on the workflow duration specified in the business process setup.

The late task-notification and task-indicators work based on this data element.

## otherCompanyID

Data Definition: Company Picker

Form Label (Field Label): Company

# of Characters: Not applicable

Where to use it: Upper or detail form of any company-level or project-level business process.

**Note**: Do not use this picker on configurable manager attribute forms.

Use this element for: Viewing Partner Company information or Member Company information.

At the company-level, the picker will show partner companies.

At the project level, the picker will show member companies.

## record\_no

Data Definition: Record Number

Form Label (Field Label): Record Number

# of Characters: 20

### Where to use it:

- Any business process
- Schedule Activity Attribute Forms

Use this element for: Viewing the number of a record.

Based on Record Number Data data definition. Unifier will assign a record number or identifier (based on configuration in Unifier) to this element.

This element can also be a hyperlink that opens a BP record created by an activity that is part of a "scope management" function.

## **Gaps in Generated Business Process Record Number**

Business Process (BP) record number is sequentially generated when you create a new record. The newly generated record number is locked so that other records (being created at the same time) cannot use that number. If the BP record cannot be created for any reason (for example, Cost Sheet rules or validations that exist at the SOV level), then Unifier only voids the generated record number and does not reset the record numbering sequence to allow another BP record to pick up that generated number. This operation generates gaps in BP record number generation.

## short\_desc

Data Definition: SYS Short Description Text Form Label (Field Label): Short Description # of Characters: 50 Where to use it: Detail form of any Line Item type business process.

Use this element for: Entering additional information regarding a line item.

**Note**: This is a system-defined element.

#### status

Data Definition: SYS Short Description Text

Form Label (Field Label): Status

# of Characters: 20

Where to use it: Upper form of any business process.

**Note**: You *cannot* use this element as the master element in a dynamic data set (DDS).

Use this element for: Viewing or entering the status of a business process record.

This is a *required* field on both workflow and non-workflow business processes.

The data set for this data element is based on the statuses that are selected as part of the business process design in uDesigner.

For workflow business processes, this element will be read-only and will be changed or updated based on the workflow step status.

For non-workflow business processes, this element is editable and required.

## title

Data Definition: Short Description Text

Form Label (Field Label): Title

# of Characters: 50

Where to use it: Any business process.

Use this element for: Entering a title for a business process record.

This element is useful if you want the title of the business process record to appear in notifications and task logs.

#### uuu\_bp\_record\_url

Data Definition: SYS Short Description Text 250

Form Label (Field Label): Business Process Record UR

# of Characters: 250

Where to use it: Upper form of any business process

**Use this element for**: Displaying a URL a user can use to access a view-only copy of a business process record from an external system.

If you include this element on the upper form, Unifier will automatically populate it with a URL when the business process is created.

In order for this URL data element to operate, the business process record must be available from a Master Log.

## uuu\_creation\_date

Data Definition: SYS Date Picker

Form Label (Field Label): Creation Date

# of Characters: Not applicable

Where to use it: Any business process

Use this element for: Viewing the date a business process record was created.

Unifier automatically populates this element.

## uuu\_dm\_publish\_path

Data Definition: SYS Long Description Text 2000

Form Label (Field Label): Publish Path

## # of Characters: 2000

## Where to use it:

- Upper form of any business process.
- > Detail form of business processes that have line items.

**Use this element for**: Specifying the folder path to enable the automatic publishing of documents attached to business processes.

The folder path is specified in a formula.

By default, documents attached to business processes are published in the Unpublished Documents folder. This specified folder structure overrides the default publication of attached documents.

The **Document Manager** folders, created and used for automatic publication, are based on the values of the data elements specified in the **uuu\_dm\_publish\_path** data element.

Use the forward slash (/) delimiter to build the path in a formula (for example State/County/City). The forward slash (/) delimiter is the only valid delimiter. You do not need to use the forward slash (/) delimiter in the beginning or the end of the path.

This DE is always read-only and cannot be auto-populated, reverse auto-populated, or populated as the result of a formula.

This DE can be placed in a hidden block.

For document-type business processes With Folder Structure, you can specify that a configured folder path be appended to the folder structure. This appended path is based on the path configured in the **uuu\_dm\_publish\_path** data element on the business process form, and the selection of the Append Line Items Folder Structure to AutoPublish Path option. Refer to the *Unifier uDesigner User Guide* ("Starting an Upper Form") for details.

## uuu\_dm\_record\_info\_path

Data Definition: SYS Long Description 2000

Form Label (Field Label): Record Information Publish Path

# of Characters: 2000

Where to use it: Upper form of any business process

**Use this element for**: Automatically publishing a business process, along with its comments and attachments, to the Document Manager.

Depending on how the administrator sets up the business process, it can be automatically published to the Document Manager when it reaches a specific step in the workflow, or whenever an email notification is sent regarding the status of the business process, or both.

The folder path is specified with a formula when the business process is designed.

The **Document Manager** folders, created and used for automatic publication, are based on the values of the data elements specified in the **uuu\_dm\_record\_info\_path** data element.

Use the forward slash (/) delimiter to build the path in a formula (for example State/County/City). The forward slash (/) delimiter is the only valid delimiter. You do not need to use the forward slash (/) delimiter in the beginning or the end of the path.

This DE is always read-only and cannot be auto-populated, reverse auto-populated, or populated as the result of a formula.

This DE can be placed in a hidden block.

## uuu\_default\_shell\_picker

Data Definition: Shell Picker

Form Label (Field Label): Shell Picker

# of Characters: Not applicable

## Where to use it:

- Upper form of any business process
- Asset class
- Planning item

Do not use the Shell Picker on the following forms; it will produce an error at runtime:

- Schedule Activity attribute form
- Generic Cost Manager attribute form
- Any configurable manager attribute form

Use this element for: Selecting a shell in Unifier.

This element can work in conjunction with the Space Picker (uuu\_phy\_space\_picker).

This element is *mandatory* on any company-level BP or Asset class that includes a **Space Picker**.

This element is optional on any project/shell-level BP that includes a Space Picker.

# uuu\_line\_item\_status

Data Definition: Designer Line Item Status

Form Label (Field Label): Line Item Status

# of Characters: 128

Where to use it: Detail form of:

- Document business processes
- Line item type business processes

Use this element for: Selectively modifying line item information on a workflow step.

## uuu\_phy\_space\_picker

Data Definition: Space Picker

Form Label (Field Label): Space Picker

# of Characters: Not applicable

## Where to use it:

- Upper form of any business process
- Asset class

**Note**: Do not use this picker on configurable manager attribute forms.

Use this element for: Selecting a space record.

If you use this element on a company-level BP or Asset class, you must include the Shell Picker (uuu\_default\_shell\_picker).

If you include this element on project/shell-level BPs, the Shell Picker is optional.

## uuu\_project\_phase

Data Definition: Project Phase Form Label (Field Label): Project Phase # of Characters: 64 Where to use it: • Upper form of project-level business processes, its logs (Standard and Advanced) and find.

**Note**: The **uuu\_project\_phase** data element is not supported on Shell Attribute form.

Use this element for: Viewing the phase of a project; always a read-only field.

The data set for this field will be specified in Unifier and will be available under the project as a project phase field when you are defining a project in Unifier.

You can also use this element as a master element for a dynamic data set.

On the action form of a BP, this field is always updated with the current value of the standard Project Phase element.

### uuu\_project\_picker

Data Definition: Project Picker

Form Label (Field Label): Project

# of Characters: Not applicable

Where to use it: Detail form of a company-level BP

Use this element for: Selecting a project.

You can place multiple project pickers on a form.

The picker will show the user a list of the company-sponsored projects to which the user has access.

The picker shows active, inactive, and on-hold projects.

### uuu\_quantity

Data Definition: Decimal Amount
Form Label (Field Label): Item Quantity
# of Characters: 50
Where to use it: Detail form of any business process
Use this element for: Entering quantity information.

## uuu\_record\_last\_update\_date

Data Definition: Date Picker

Form Label (Field Label): Record Last Update Date

# of Characters: Not applicable

## Where to use it:

Upper form or log of any business process

- Shell attribute form
- Shell log
- Space or Level detail form or log
- Unifier Mobile

Use this element for: Specifying the date and time on which the record was last updated.

Updates can include changes that occur due to auto-population, integration, or any other change to the business process, including adding or removing attachments and general comments.

This data element is populated using the system date.

Oracle recommends placing this field on the:

- > Shell attribute form to track changes to the shell.
- Upper form and log of business processes that are enabled for the Self-Service Portal.

#### uuu\_shell\_status

Data Definition: Integer

Form Label (Field Label): Status

# of Characters: Not applicable

## Where to use it:

- Shell detail form
- Upper or detail form of a Shell/Project Creation BP

Use this element for: Selecting the status of a shell at runtime in Unifier. Valid values are:

- Inactive = 0
- View-Only
- Active = 1
- On-Hold = 2

## uuu\_sovref\_num

Data Definition: Integer Amount

Form Label (Field Label): SOV Reference Number

# of Characters: Not applicable

**Where to use it**: Detail form of General Spends, Payment Applications, or Summary Payment Applications Business Processes (BPs).

**Use this element for**: Preserving the SOV reference number order for line items to ensure the correct payment of lines by third-party payment application.

Using this data element ensures that the SOV line items match those in the external payment application. For example, line items reference numbers can become mismatched if a line is deleted in Unifier but not deleted in the third-party payment application.

Use of this data element is recommended when a third-party payment application is employed.

This data element is system-populated and read-only.

If it is used in the detail form, it must also be used in the detail Integration form.

### Lease Business Processes DEs

Use the following data elements for creating Lease business processes.

#### uuu\_allocation\_amount

Data Definition: Currency Amount

Form Label (Field Label): Allocation Amount

# of Characters: Not applicable

Where to use it: On the detail form of the payment request BP that is auto-created from the lease BP.

Use this element for: Entering the amount of rent that has been allocated to this line item

#### uuu\_lse\_allocation\_name

Data Definition: Allocation Template Picker

Form Label (Field Label): Allocation Template

# of Characters: Not applicable

Where to use it: Detail form of a Lease BP

Use this element for: Selecting an allocation template to link to a line item on a lease.

Unifier users can create an "allocation template" to pro-rate lease payments into different amounts for multiple tenants in a building.

The template will designate a breakdown of the costs for each tenant and Unifier will use this breakdown to create the payment calculations.

#### uuu\_lse\_first\_pay\_due\_date

Data Definition: Date Only Picker

Form Label (Field Label): First Payment Due Date

# of Characters: Not applicable

Where to use it: Detail form of a Lease BP

Use this element for: Manually specifying a first payment due date.

Users would typically use this in cases where the landlord is offering a "first month free rent" to the tenant. In these cases, the user would want to manually specify the first rent payment's due date.

To calculate the lead time for this first payment, Unifier will subtract the value of the **uuu\_lse\_pay\_creat\_lead\_time** field from this first payment due date. Thereafter, the payment due date will be calculated as usual (see **uuu\_lse\_pay\_due\_date**).

**Note**: If the resulting date is prior to the current date, Unifier will create the first payment record immediately, with the creation date as the current date.

This field can be auto-populated and can contain a formula.

## uuu\_lse\_pay\_creat\_lead\_time

Data Definition: SYS Pay Creation Day of Month

Form Label (Field Label): Payment creation lead time

# of Characters: Not applicable

## Where to use it:

- Detail form of a Lease BP
- Payment requests auto-created by Lease BPs

## Use this element for:

Specifying the amount of time (in days, zero to 30) before the payment due date that the invoice (payment request) must be created.

This time should include time for both creation and approval.

• Calculating the creation date of a Payment Request BP.

The field triggers the auto-creation of payment request BP records from the Lease BP.

This value is the difference in days between 1 and 30 and produces the lead time—the number of days before the latest payment due date—at which the generated record should be created.

Unifier uses this value with the value of the **uuu\_lse\_pay\_latest\_due\_date** field to auto-populate the **uuu\_lse\_pay\_creation\_date** field. For example, if the value in the **uuu\_lse\_pay\_latest\_due\_date** field is 3/15/2009, and the value the user specifies in this lead time field is 5, then the creation date of the payment request will be 3/10/2009.

Pull-down Menu (Drop-down list).

# uuu\_lse\_add\_pay\_amt

Data Definition: Currency Amount

Form Label (Field Label): Additional Payment Amount

# of Characters: Not applicable

Where to use it: Lease BPs

Use this element for: Adding an additional amount to the lease payment.

Users can use this in cases such as when a lease amount increases by a percentage of gross sales.

Anything entered in this field will increase the value in the Payment Amount field of the auto-created BP.

#### uuu\_lse\_commencement\_date

Data Definition: Date Only Picker

Form Label (Field Label): Lease Commencement Date

# of Characters: Not applicable

Where to use it: Upper form of a Lease BP

**Use this element for**: Specifying a start date for the lease that overrides the start date for a lease term.

When Unifier calculates the payment schedule for straight-line rent, it will use this date to calculate the start of the lease, rather than the start date on the lease line item.

This DE does not change the start date on the line item. Unifier takes this commencement date field into consideration when it calculates the straight-line payments after you click **Save** or **Finish Editing** on the business process form

When you open the form in view mode, you will see the commencement date adjustment reflected on the Payment Schedule you open from the **Payment Schedule** button on the toolbar.

This DE is available for auto-population and formulas.

#### uuu\_lse\_end\_date

Data Definition: Date Only Picker

Form Label (Field Label): End Date

# of Characters: Not applicable

Where to use it: Lease BPs

Use this element for: Specifying the date on which a lease term ends.

This date must be greater than the start date and cannot be more than 100 years per line item.

Example

January 2000 to December 2099 is valid, but January 2000 to December 2100 is not. If a lease for longer than 100 years is necessary, you will have to set up multiple payment term lines to accommodate it.

### uuu\_lse\_esc\_freq\_len

Data Definition: Decimal Amount

Form Label (Field Label): Escalation Frequency Term Length

# # of Characters: Not applicable

Where to use it: Lease BPs

**Use this element for**: Specifying how often the escalation should occur, time-wise (such as every 12 months).

Note: Not applicable if None is chosen for the Escalation Method.

This element works in conjunction with these elements:

- uuu\_lse\_esc\_freq\_type
- uuu\_lse\_esc\_method
- uuu\_lse\_esc\_value

Examples

For a lease that escalates by 2% every 5 years:

- uuu\_lse\_esc\_method = %
- uuu\_lse\_esc\_value = 2
- uuu\_lse\_esc\_freq\_len = 5
- uuu\_lse\_esc\_freq\_type = Years

For a lease that escalates by \$200 every 5 years:

- uuu\_lse\_esc\_method = Fixed
- uuu\_lse\_esc\_value = 200
- uuu\_lse\_esc\_freq\_len = 5
- uuu\_lse\_esc\_freq\_type = Years

**Note**: Escalation will differ slightly, depending on the frequency used. Over a 10-year lease term, an escalation frequency of 1 year will differ from a frequency of 52 weeks or 365 days because of leap years. Years with 366 days will make a difference; and a frequency of 52 weeks might be a day, or two, short of a full year.

## uuu\_lse\_esc\_freq\_type

Data Definition: SYS Escalation Frequency Term Type

Form Label (Field Label): Escalation Frequency Term Type

# of Characters: Not applicable

Where to use it: Lease BPs

**Use this element for**: Specifying how often the escalation should occur, time-wise (such as every 12 months).

This data element is a Pull-down Menu (Drop-down list) that offers a choice of term types:

- Days
- Weeks
- Months

Years

Note: Not applicable if None is chosen for the Escalation Method.

This element works in conjunction with these elements:

- uuu\_lse\_esc\_freq\_type
- uuu\_lse\_esc\_method
- uuu\_lse\_esc\_value

Examples

For a lease that escalates by 2% every 5 years:

- uuu\_lse\_esc\_method = %
- uuu\_lse\_esc\_value = 2
- uuu\_lse\_esc\_freq\_len = 5
- uuu\_lse\_esc\_freq\_type = Years

For a lease that escalates by \$200 every 5 years:

- uuu\_lse\_esc\_method = Fixed
- uuu\_lse\_esc\_value = 200
- uuu\_lse\_esc\_freq\_len = 5
- uuu\_lse\_esc\_freq\_type = Years

Escalation will differ slightly, depending on the frequency used. Over a 10-year lease term, an escalation frequency of 1 year will differ from a frequency of 52 weeks or 365 days because of leap years. Years with 366 days will make a difference; and a frequency of 52 weeks might be a day, or two, short of a full year.

## uuu\_lse\_esc\_method

Data Definition: SYS Escalation Method

Form Label (Field Label): Escalation Method

# of Characters: Not applicable

Where to use it: Lease BPs

Use this element for: Specifying the method by which rents should be escalated.

This data element is a Pull-down Menu (Drop-down list) that offers a choice of fixed escalation methods such as:

Fixed amount

Escalates the rent by fixed periodic increases

% (Percentage)

Escalates the rent by a percentage, such as an amount based on changes in landlord expenses.

None

No escalations in rent

Index Rate

Escalates the rent based on the index rate selected in the index rate BP data picker. Unifier uses the values of the elements **uuu\_index\_rate** and **uuu\_index\_code** set in the index rate BP to calculate the rent escalation.

The payment schedules are updated whenever the index rate value gets changed.

## uuu\_lse\_esc\_value

Data Definition: Decimal Amount

Form Label (Field Label): Escalation Value

# of Characters: Not applicable

Where to use it: Lease BPs

**Use this element for**: Specifying how much a rent should be escalated, either in a dollar amount or a percentage.

**Note**: Not applicable if **None** is chosen for the Escalation Method (**uuu\_lse\_esc\_method**).

## uuu\_lse\_frequency

**Data Definition**: SYS Payment Frequency

Form Label (Field Label): Frequency

# of Characters: Not applicable

Where to use it: Lease BPs

**Use this element for**: Specifying the frequency with which the lease should be paid—one-time payment, 3 months, 6 months, 9 months, or 12 months.

Pull-down Menu (Drop-down list).

Used in conjunction with the lease start and end dates, the payment will be automatically prorated (on days per month), except for one-time payments.

The calculated daily rates are based on:

- 3 months = 90 days
- ▶ 6 months = 180 days
- 9 months = 270 days
- 12 months = 360 days

## uuu\_lse\_pay\_amount

Data Definition: Currency AmountForm Label (Field Label): Payment Amount# of Characters: Not applicable

## Where to use it: Lease BPs

Use this element for: Displaying the payment amount requested.

This is a read-only element.

Unifier uses the values of the following DEs to calculate the value for **uuu\_lse\_pay\_amount**:

- uuu\_lse\_start\_date
- uuu\_lse\_end\_date
- uuu\_lse\_frequency
- uuu\_lse\_proration\_method
- uuu\_lse\_add\_pay\_amt
- uuu\_lse\_esc\_method
- uuu\_lse\_esc\_freq\_len
- uuu\_lse\_esc\_freq\_type

# uuu\_lse\_pay\_creation\_date

Data Definition: Date Only Picker

Form Label (Field Label): Payment Creation Date

# of Characters: Not applicable

Where to use it: Must be included on the standard detail form of Lease BPs.

Use this element for: Displaying the payment creation date.

This is a read-only field that is auto-populated.

Unifier uses the value of the **uuu\_lse\_pay\_creat\_lead\_time** element to calculate the value for this field.

## uuu\_lse\_pay\_due\_date

Data Definition: Date Only Picker

Form Label (Field Label): Payment Due Date

# of Characters: Not applicable

Where to use it: Must be included on the standard detail form of Lease BPs

Use this element for: Displaying the payment due date.

This is a read-only field that is auto-populated.

Unifier uses the values of the **uuu\_lse\_frequency** and **uuu\_lse\_pay\_due\_day** elements to calculate the value for this field.

## uuu\_lse\_pay\_due\_day

Data Definition: SYS Pay Day of Month

Form Label (Field Label): Payment due day

# of Characters: Not applicable

Where to use it: Lease BPs

Use this element for: Specifying the day or month on which payment is due.

Pull-down Menu (Drop-down list).

The valid values are 1 to 28. Unifier uses the value, in conjunction with the **uuu\_lse\_frequency** element, to calculate the value for the **uuu\_lse\_pay\_due\_date** field.

## uuu\_lse\_pay\_latest\_due\_date

Data Definition: Date Only Picker

Form Label (Field Label): Latest Payment Due Date

# of Characters: Not applicable

Where to use it: Must be included on the standard detail form of Lease BPs.

Use this element for: Displaying the latest payment due date.

This is a read-only field that is auto-populated. Unifier uses the values of these elements to calculate the value for this field:

- uuu\_lse\_frequency
- uuu\_lse\_pay\_latest\_due\_day
- uuu\_lse\_start\_date
- uuu\_lse\_end\_date
- uuu\_lse\_pay\_latest\_due\_day

## uuu\_lse\_pay\_latest\_due\_day

Data Definition: SYS Pay Day of Month

Form Label (Field Label): Latest payment due day

# of Characters: Not applicable

Where to use it: Lease BPs

**Use this element for**: Specifying the latest day of the month on which the payment must be received. Includes a grace period.

Pull-down Menu (Drop-down list).

The valid values are 1 to 28. Unifier uses the value to calculate the value for the **uuu\_lse\_pay\_latest\_due\_date** field.

If the value in **uuu\_lse\_pay\_due\_day** equals the value in this field, the calculations for both these fields will be the same. In all other cases, the latest due day will always be after the due day.

## Example

If the due day is 28 and the *latest* due day is 5, this implies the 5th of the following month.

## uuu\_lse\_pay\_type

Data Definition: SYS Payment Type

Form Label (Field Label): Payment Type

# of Characters: Not applicable

Where to use it: Lease BPs

Use this element for: Specifying the payment type.

Pull-down Menu (Drop-down list).

The data set for this field can be specified in Unifier.

## uuu\_lse\_proration\_method

Data Definition: SYS Proration Method

Form Label (Field Label): Proration Method

# of Characters: Not applicable

Where to use it: Lease BPs

Use this element for: Pro-rating rent over a period of time.

This data element is a pull-down that offers a choice of fixed proration periods:

- > 365 Days/Year
- Yearly rent divided by # of days = daily rent
  - Example

A lease has a monthly rent of \$3000. If the user chooses this option, for 15 days of a 30-day month, the rent will be 1479.45 ( $36,000/365 \times 15 = 1479.45$ ).

# 360 Days/Year

Yearly rent divided by # of days = daily rent

Example

A lease has a monthly rent of \$3000. If the user chooses this option, for 15 days of a 30-day month, the rent will be  $1500 (36,000/360 \times 15 = 1500)$ .

# Days/Month

Monthly rent divided by # of days per month = daily rent.

## Example

A lease has a monthly rent of \$3000. If the user chooses this option, for 15 days of a 30-day month, the rent will be  $1500 (3000/360 \times 15 = 1500)$ .

**Note**: In all options, Unifier counts the days starting with and including the start date; so January 15 to January 31 is 17 days, not 16.

## uuu\_lse\_sl\_adjustment

Data Definition: Currency Amount

Form Label (Field Label): Straight Line Rent Amount Adjustment

# of Characters: Not applicable

Where to use it: Upper form of a Lease BP

**Use this element for**: Specifying a currency amount adjustment to the lease that is added or subtracted from the lease amount.

You can use negative amounts in the calculation.

When Unifier calculates the payment schedule for straight-line rent, it will use this amount adjustment (plus or minus) to calculate the amount of the lease, along with the currency amount on the lease line item.

This field does not change the amount on the line item. Unifier takes this adjustment amount into consideration when it calculates the straight-line payments after you click **Save** or **Finish Editing** on the business process form.

When you open the form in view mode, you will see the currency amount adjustment reflected on the **Payment Schedule** that you opened using the **Payment Schedule** option on the toolbar.

This DE is available for auto-population and formulas.

## uuu\_lse\_sl\_rent

Data Definition: Currency Amount

Form Label (Field Label): Straight Line Rent Amount

# of Characters: Not applicable

Where to use it: Upper form of a Lease BP

Use this element for: Displaying the straight line rent amount on the upper form of a lease.

This is a read-only field that will be updated dynamically whenever a user changes a line item or other amount that affects the rent amount. The updated value will appear as the user makes changes to the form; however, the payment schedule will not be re-calculated until the user clicks **Finish Editing** or sends the form on to the next step in a workflow.

This DE is not available for auto-population and formulas.

#### uuu\_lse\_start\_date

Data Definition: Date Only Picker
Form Label (Field Label): Start Date
# of Characters: Not applicable
Where to use it: Upper form of a Lease BP
Use this element for: Specifying the date on which a lease term starts.

## uuu\_lse\_straight\_line

Data Definition: Radio Button

Form Label (Field Label): Straight Line

# of Characters: Not applicable

Where to use it: Lease BPs

**Use this element for**: Specifying whether or not the lease payment calculation must be based on a straight line calculation.

#### uuu\_lse\_term\_modifier

Data Definition: Integer

Form Label (Field Label): Term Modifier

# of Characters: Not applicable

Where to use it: Upper form of a Lease BP

**Use this element for**: Specifying a lease term modification, such as plus or minus 60 days, that should be added or subtracted from the term of the lease.

When Unifier calculates the payment schedule for straight-line rent, it will accumulate the start and end dates included in the line items, and add or subtract the value in this field when it calculates the term of the lease to calculate the term of the lease.

This DE does not change the dates on the line items.

When you open the form in view mode, you will see the lease term adjustment reflected on the *Payment Schedule* that you opened using the **Payment Schedule** option on the toolbar.

This DE is available for auto-population and formulas.

#### uuu\_lse\_termination\_date

Data Definition: Date Only Picker

Form Label (Field Label): Lease Termination Date

# of Characters: Not applicable

Where to use it: Upper form of a Lease BP

**Use this element for**: Specifying a termination date for the lease that overrides the end date for a lease term.

When Unifier calculates the payment schedule for straight-line rent, it will use this date to calculate the end of the lease, rather than the end date on the lease line item.

This field does not change the end date on the line item. Unifier takes this termination date field into consideration when it calculates the straight-line payments after you click **Finish Editing** or send the form on to the next step in a workflow.

When you open the form in view mode, you will see the termination date adjustment reflected on the *Payment Schedule* that you opened using the **Payment Schedule** option on the toolbar.

This DE is available for auto-population and formulas.

# **Index Rate Business Process DEs**

Use the following data elements for creating the Index Rate Business Process.

The **Index Rate Business Process** is a simple type of business process that you can use as the basis for index rate data picker in the **Lease** business process, for index rate-based rent escalation.

#### uuu\_index\_rate

Data Definition: Float

**Default Behavior**: Editable (Required)

Where to use it: Upper form of the index rate BP

Use it for: Capturing the index rate value in the index rate BP.

#### uuu\_index\_code

Data Definition: String

**Default Behavior**: Editable (Required)

Where to use it: Upper form of the index rate BP

Use it for: Capturing the index code in the index rate BP.

# Planning Manager DEs

Use the following data elements for creating the planning items and planning sheets for the **Planning Manager**.

# uuu\_last\_update\_date

Data Definition: Date Picker

Form Label (Field Label): Last Update Date

# of Characters: Not applicable

## Where to use it:

- Planning Sheet Attribute Forms
- Planning Sheets

Use this element for: Specifying the date on which the planning sheet was last updated.

## uuu\_planning\_item

Data Definition: SYS Short Description Text 120

Form Label (Field Label): Planning Item

# of Characters: 120

Where to use it: Detail form of a Planning Item

Use this element for: Entering a name for a planned project or initiative.

# **Request for Bid (RFB) DEs**

Use the following data elements for creating the Request for Bid (RFB) business processes.

## uuu\_bid\_count

Data Definition: Integer Amount
Form Label (Field Label): Bid Count
# of Characters: 10
Where to use it: RFB business processes
Use this element for: Viewing the number of bids received.

## uuu\_bidders\_count

Data Definition: Integer Amount

Form Label (Field Label): Bidders Count

# of Characters: 10

Where to use it: RFB business processes

Use this element for: Viewing the number of bidders who were invited.

## uuu\_contact\_company

Data Definition: SYS Medium Name

Form Label (Field Label): Contact Company

# of Characters: 64

Where to use it: RFB business process form that is flagged as the "vendor master" at the company level.

**Use this element for**: Entering a vendor or bidder company name as part of a business process.

Example Vendor Master The RFB business processes will display values under this data element during the bid invitation process.

### uuu\_contact\_first\_name

Data Definition: SYS Medium Name

Form Label (Field Label): Contact First Name

#### # of Characters: 64

Where to use it: RFB business process form that is flagged as the "vendor master" at the company level

Use this element for: Entering the vendor or bidder contact's first name as part of a business process

Example

Vendor Master

The RFB business process will display values under this data element during the bid invitation process.

## uuu\_contact\_lang

**Data Definition**: i18n\_locales

Form Label (Field Label): Contact Language

# of Characters: 64

Where to use it: The Upper Form of Company-level (Simple or Line Item Business process) which has been marked as Master Vendor Business Process.

uDesigner option: Use this process as RFB master vendor list is checked.

**Use this element for**: Capturing the language of the contact user for the bidding company, in the master vendor list.

At runtime, while creating a record for the bidder, the language of the bidder can be specified using this data element.

This DE is not a mandatory field that must exist on the form.

When this DE exists in the form, the bidder email notification will be based on the value selected in this field.

This DE:

- Can be marked as Editable/ Editable Required.
- Cannot be part of DDS which has it as a Master Data element on the Upper Form.
- > The remaining behavior is the same as any other pull-down DE.
- At runtime, the list of languages displayed are 12 languages.

### uuu\_contact\_last\_name

Data Definition: SYS Medium Name

Form Label (Field Label): Contact Last Name

# of Characters: 64

Where to use it: On the RFB business process form that is flagged as the "vendor master," at the company level.

**Use this element for**: Entering the vendor or bidder contact's last name as part of a business process.

Example

Vendor Master

The RFB business process will display values under this data element during the bid invitation process.

#### uuu\_rfb\_due\_date

Data Definition: Date Picker

Form Label (Field Label): RFB Due Date

# of Characters: Not applicable

Where to use it: RFB business processes.

Use this element for: Entering a due date for a bid request.

**Note**: Unifier does not allow the requestor to view the bid response until this due date is passed.

## uuu\_rfb\_initiate\_date

Data Definition: SYS Date Logical Datasource

Form Label (Field Label): RFB Initiate Date

# of Characters: Not applicable

Where to use it: RFB business processes.

#### Use this element for:

This Data Element captures the date and time of the first bid invitation sent out, for the concerned RFB.

Any of the Requestor Upper Forms of "Request for Bid" BP.

The DE would be enabled only for the requestor upper form.

It would be restricted for any other forms on RFB BP like - Requestor detail form , Bidder Upper form, Bidder Detail form.

**Note**: This field (read-only) holds the value of the date and time of the first invite sent for a particular RFB.

### Additional information

This DE is not a mandatory field; however, once the first invitation is sent, the date value will be captured in this DE, by the system, irrespective of this DE being added on any of the upper forms, or not. If this DE is added on any of the upper forms, then the value captured will be reflected.

This DE cannot be marked as Editable or Editable Required.

Since this DE is read-only in the RFB BP, it cannot be a part of DDS which has this DE as a Master Data element on the form. The remaining behavior is as any other read-only date-type data element

**Note**: The date-type data element can be used as display element for the BP Picker and the BP Creator - Reference Type.

uuu\_rfb\_winning\_bid

Data Definition: Bid Picker

Form Label (Field Label): Winning Bid

# of Characters: Not applicable

Where to use it: The RFB "Requestor" business processes, only.

**Note**: You are not required to place this DE on an RFB "Requestor" Upper form.

Use this element for: Selecting a winning bid from all bids received.

#### uuu\_user\_id

Data Definition: SYS Long Name

Form Label (Field Label): User ID

# of Characters: Not applicable

Where to use it: The RFB business processes to send out bid invitations.

Use this element for: Entering vendor or bidder contact information.

**Note**: This data element accepts the email address as input, only.

## **Resource Manager DEs**

Use the following data elements for creating the business processes and attribute forms for the **Resource Manager**.

## uuu\_activity\_picker

Data Definition: Activity Picker

Form Label (Field Label): Activity Picker

# of Characters: Not applicable

Where to use it: Time Sheet business processes in the company workspace, or in a CBS shell (not available for generic shells).

Note: Do not use this picker on configurable manager attribute forms.

Use this element for: Selecting an activity from the master schedule sheet.

uuu\_from\_date

Data Definition: Date Picker

Form Label (Field Label): From Date

# of Characters: Not applicable

## Where to use it:

- Upper form of a Reservation business process
- Resource Booking business process

**Use this element for**: Entering the time-frame for a reserved object, for example, the time-frame for resource that is being booked.

#### uuu\_resc\_capacity

Data Definition: Integer Amount

Form Label (Field Label): Default Resource Capacity

# of Characters: Not applicable

Where to use it: Resource Attribute forms.

Use this element for: Entering the capacity (hours available for work) for the resource per day.

Use this element if resources normally work the same hours each day.

If you need to note different hours for different days, use the **uuu\_resc\_mon\_capacity** through **uuu\_resc\_sun\_capacity** data elements instead.

#### uuu\_resc\_code

Data Definition: SYS Short Description Text 120

Form Label (Field Label): Resource Code

# of Characters: 120

## Where to use it:

- Resource Attribute forms
- Resource Assignment Attribute Forms

Use this element for: Viewing or entering the resource code of the assigned resource.

If a Hard Booked Resource is selected, this field is populated with the code of the selected resource; otherwise, this field is editable and the user must enter a value manually.

## uuu\_resc\_sun\_reg\_hours .... uuu\_resc\_sat\_reg\_hours

Data Definition: Decimal Amount

Form Label (Field Label): (day) Regular Hours

# of Characters: Not applicable

Where to use it: Detail form of Time Sheet business processes.

Use this element for: Entering regular hours for each weekday on a time sheet.

## uuu\_resc\_interest

Data Definition: Pull-down menu

Form Label (Field Label): Interest

# of Characters: Not applicable

## Where to use it:

- Resource Attribute form
- Skill tab while defining a resource in Unifier

**Use this element for**: Specifying a user's skill interest on a 1 to 10 scale, 1 being minimum interest, 10 being maximum.

## uuu\_resc\_sun\_ot\_hours .... uuu\_resc\_sat\_ot\_hours

Data Definition: Decimal Amount

Form Label (Field Label): (day) Overtime Hours

# of Characters: Not applicable

Where to use it: Detail form of Time Sheet business processes.

Use this element for: Entering overtime hours for each weekday on a time sheet.

## uuu\_resc\_mon\_capacity .... uuu\_resc\_sun\_capacity

Data Definition: Integer Amount

## Form Label (Field Label): (day) Capacity (Hrs.)

# of Characters: Not applicable

Where to use it: Resource Attribute forms

Use this element for: Entering the number of hours a resource can work on that day.

Use these elements if resources work differing hours on each day.

Resource capacity affects the resource's availability for booking.

These elements, together, are used to calculate the weekly hours that a resource is available.

With these values, Unifier will calculate and display the resource's available hours on the Availability sheet.

**Note**: If you implement resource capacity calculating, you must place all seven of these elements on the attribute form.

## uuu\_resc\_name

Data Definition: SYS Short Description Text 120

Form Label (Field Label): Resource Name

## # of Characters: 120

## Where to use it:

- Resource Attribute forms
- Resource Assignment Attribute Forms

## Use this element for:

- > Entering the name of the person on whom to report time.
- Viewing or entering the name of the assigned resource.

If a Hard Booked Resource is selected, this field is populated and is read only; otherwise, this field is editable and the user must enter a value manually.

## uuu\_resc\_non\_project\_time

Data Definition: SYS Resc Work Type

Form Label (Field Label): Non-Project Time

# of Characters: 70

Where to use it: Resource Attribute forms

Use this element for: Booking non-project time manually on a Booking Summary Sheet.

## uuu\_resc\_nwd\_type

Data Definition: SYS Resc Calendar NW Day Type

Form Label (Field Label): Non-Working Day Type

# of Characters: Not applicable

Where to use it: Time Sheet business processes

Use this element for: Specifying the type of non-working day, such as PTO, holiday, etc.

# uuu\_resc\_ot\_rate

Data Definition: Decimal Amount

Form Label (Field Label): Overtime Rate

# of Characters: Not applicable

Where to use it: Time Sheet business processes

Use this element for: Entering the overtime rate of a resource/role combination.

If this element is automatically calculated, the calculated rate will be displayed.

# uuu\_resc\_picker

Data Definition: Resource Picker

Form Label (Field Label): Resource Picker

# of Characters: Not applicable

# Where to use it:

- > Detail form of Time Sheet and Booking business processes.
- Resource Assignment Attribute Forms.

Note: Do not use this picker on configurable manager attribute forms.

# Use this element for:

- Selecting a resource to report on or assign.
- Selecting a resource that is booked to a project.

This picker always opens in "Find" mode and requires the user to enter at least one search criteria, such as a name or a skill, to narrow the field of names to choose from.

This picker should be used to allow users to select hard booked resources.

For timesheet BPs, users will use this picker to select the personnel to report time on.

At runtime in Unifier, the picker will default to read-only mode and show the current user's name, as Unifier assumes the user will be reporting his or her own time; however, depending on permissions, the picker can be editable in order to allow others, such as project managers, to complete time sheets on behalf of other workers.

# uuu\_resc\_proficiency

Data Definition: SYS Resource Proficiency

Form Label (Field Label): Proficiency

# of Characters: Not applicable

# Where to use it:

- Resource Attribute form
- Skill tab while defining a resource in Unifier

**Use this element for**: Specifying a user's skill proficiency on a 1 to 10 scale, 1 being minimum proficiency, 10 being maximum.

### uuu\_resc\_skill

Data Definition: SYS Resource Skill

Form Label (Field Label): Skill Name

# of Characters: Not applicable

# Where to use it:

- Resource Attribute form
- Skill tab while defining a resource in Unifier

Use this element for: Specifying a user's job skills.

#### uuu\_resc\_status

Data Definition: SYS Resource Status
Form Label (Field Label): Resource Status
# of Characters: Not applicable
Where to use it: Resource Attribute forms
Use this element for: Viewing or entering the status (active or inactive) of a resource.

# uuu\_resc\_tot\_reg\_hours

Data Definition: Decimal Amount

Form Label (Field Label): Total Regular Hours

# of Characters: Not applicable

Where to use it: Time Sheet business processes

**Use this element for**: Entering the total number of regular (non-overtime) hours on a Time Sheet BP for the reporting period.

# uuu\_resc\_tot\_amount

Data Definition: Decimal Amount

Form Label (Field Label): Total Amount

# of Characters: Not applicable

Where to use it: Time Sheet business processes

**Use this element for**: Entering the total dollar amount earned for the hours reported on a Time Sheet BP.

# uuu\_role\_amt

Data Definition: Decimal Amount

Form Label (Field Label): Total Amount

# of Characters: Not applicable

Where to use it: Resource Attribute forms

**Use this element for**: Entering the total dollar amount for the hours reported on a Schedule Sheet.

This DE is used to calculate the role rate based on the exchange rate.

The total cost = (role rate) x (currency rate) x (quantity).

If the resources are not allocated, the total cost is manual entry (from a formula).

# uuu\_role\_name

Data Definition: Short Description Text 120

Form Label (Field Label): Role Name

# of Characters: 120

# Where to use it:

- Role Attribute Forms
- Resource Assignment Attribute Forms

# Use this element for:

- Identifying the type of work to be performed for a scheduled activity.
- Viewing the role of the resource assigned to the activity.

If a hard booked resource is selected, then this field is populated.

Read-only field.

# uuu\_role\_imported\_from\_p6

Data Definition: SYS Checkbox

Form Label (Field Label): Imported from P6 (Checkbox)

# of Characters: Not applicable

Where to use it: Role attribute form

**Use this element for**: Role attribute form so Unifier can identify which Roles were created via integration with P6.

If user is creating Unifier Roles via integration with P6, this DE helps identify if a Role is integrated with P6, or it is manually created in Unifier.

**Note**: This DE is not required for Role attribute forms that are not integrated with P6.

This element is "Read-only" when used on a Role attribute form.

The value for this element is populated during role creation via P6-Unifier integration.

This element can be placed on any other form (like other checkbox DEs) and can be marked as Editable, Required, or Read-only.

# uuu\_role\_id

Data Definition: SYS Short Description Text

Form Label (Field Label): Role ID (Checkbox)

# of Characters: 50

Where to use it: Role attribute form

Use this element for: When Roles in Unifier are created via integration with P6.

When a new Role is created via integration, this DE is populated with the P6 Resource ID.

This DE is necessary for successful integration of a Shell with P6 when its uuu\_int\_schedule\_type = 'Resource Loaded' or 'Cost Loaded.'

**Note**: This DE is not required for Role attribute forms that are not integrated with P6.

If you place this DE on a Role attribute form, ensure that the DE is marked as Editable

If you place this DE on a Role attribute form, you can mark this DE, Required or Read-only.

This element can be placed on any other form (a custom PD DE) and can be marked as Editable, Required, or Read-only.

uuu\_role\_picker

Data Definition: Role Picker

Form Label (Field Label): Role

# of Characters: Not applicable

# Where to use it:

- Detail form of Time Sheet business processes
- Resource Allocation Sheets

Note: Do not use this picker on configurable manager attribute forms.

Use this element for: Selecting the role to report on or assign.

When you use this picker on a timesheet BP at the project level, it will filter out those roles that have already been booked for other projects.

# uuu\_role\_status

Data Definition: SYS Role Status

Form Label (Field Label): Role Status

# of Characters: Not applicable

Where to use it: Role Attribute Forms

Use this element for: Specifying the status (active or inactive) of a role.

Pull-down Menu (Drop-down list).

# uuu\_role\_type

Data Definition: SYS Role Type

Form Label (Field Label): Role Type (Checkbox)

# of Characters: Not applicable

Where to use it: Role attribute form

Use this element for: When Roles in Unifier are created via integration and from P6.

P6 Resources will be mapped to create Roles in Unifier.

When a "P6 Resource" creates a Unifier Role, the Role Type can be either Labor, Nonlabor, or Material.

**Note**: This DE is not required for Role attribute forms that are not integrated with P6 (Shell with P6 when its uuu\_int\_schedule\_type = 'Resource Loaded' or 'Cost Loaded').

If this element is placed on a Role attribute form, it must be marked as Editable.

You can mark this element as Required or Read-Only.

This element can be placed on any other form (a custom PD DE) and can be marked as Editable, Required, or Read-only.

# uuu\_role\_uom

Data Definition: System DD

Form Label (Field Label): Unit of Measure (Checkbox)

# of Characters: Not applicable

Where to use it: Role attribute form

Use this element for: When Roles in Unifier are created via integration with P6.

When a new Role is created via integration (Role Type = 'Material'), this DE is populated with the Unit of Measure from P6 Resource.

**Note**: This DE is necessary for successful integration of a Shell with P6 when its **uuu\_int\_schedule\_type** = 'Resource Loaded' or 'Cost Loaded'.

This DE is not a required DE for a Role attribute form.

If you place this DE on a Role attribute form, ensure that the DE is marked as Editable

If you place this DE on a Role attribute form, you can mark this DE, Required or Read-only.

This element can be placed on any other form (a custom PD DE) and can be marked as Editable, Required, or Read-only.

### uuu\_to\_date

Data Definition: Date Picker

Form Label (Field Label): To Date

# of Characters: Not applicable

### Where to use it:

- Upper form of Reservation BPs
- Resource Booking business processes

# Use this element for:

- Entering the time frame for a reserved object.
- Entering the time frame for which a resource is being booked.

#### uuu\_user\_address

Data Definition: SYS Medium Name

Form Label (Field Label): Address Line 1

# of Characters: Not applicable

Where to use it: Resource Attribute form

Use this element for: Entering the street address of a user or resource.

# uuu\_user\_city

Data Definition: SYS Medium Name

Form Label (Field Label): City

# of Characters: Not applicable

Where to use it: Resource Attribute form

Use this element for: Entering the city of a user or resource.

# uuu\_user\_country

Data Definition: SYS Medium Name

Form Label (Field Label): Country

# of Characters: Not applicable

Where to use it: Resource Attribute form

Use this element for: Entering the country of a user or resource.

### uuu\_user\_email

Data Definition: SYS Medium Name

Form Label (Field Label): E-Mail

# of Characters: 64

# Where to use it:

- Resource Attribute form
- User Administration form

Use this element for: Entering the email address of a resource or user.

# uuu\_user\_fax

Data Definition: SYS Medium Name

Form Label (Field Label): Fax

# of Characters: 64

# Where to use it:

- Resource Attribute form
- User Administration form

Use this element for: Entering the fax number of a resource or user.

### uuu\_user\_firstname

Data Definition: SYS Medium Name

Form Label (Field Label): First Name

# of Characters: 64

#### Where to use it:

- Resource Attribute form
- User Administration form

Use this element for: Entering the first name of a resource or user.

#### uuu\_user\_homephone

Data Definition: SYS Medium Name

Form Label (Field Label): Home Phone

# of Characters: 64

## Where to use it:

- Resource Attribute form
- User Administration form

Use this element for: Entering the phone number of a resource or user.

### uuu\_user\_lastname

Data Definition: SYS Medium Name

Form Label (Field Label): Last Name

# of Characters: 64

### Where to use it:

- Resource Attribute form
- User Administration form

Use this element for: Entering the last name of a resource or user.

### uuu\_user\_mobilephone

Data Definition: SYS Medium Name

Form Label (Field Label): Mobile Phone

# of Characters: 64

# Where to use it:

- Resource Attribute form
- User Administration form

Use this element for: Entering the mobile phone number of a resource or user.

### uuu\_user\_pager

Data Definition: SYS Medium Name

Form Label (Field Label): Pager

# of Characters: 64

### Where to use it:

- Resource Attribute form
- User Administration form

Use this element for: Entering the pager number of a resource or user.

### uuu\_user\_state

Data Definition: SYS Medium Name
Form Label (Field Label): State
# of Characters: Not applicable
Where to use it: Resource Attribute form
Use this element for: Entering the state of a user or resource.

# uuu\_user\_timezone

Data Definition: SYS Medium Name
Form Label (Field Label): Time Zone
# of Characters: Not applicable
Where to use it: Resource Attribute form
Use this element for: Entering the time zone of a user or resource.

# uuu\_user\_title

Data Definition: SYS Medium Name

Form Label (Field Label): Title

# # of Characters: 64

# Where to use it:

- Resource Attribute form
- User Administration form

Use this element for: Entering the title of a user or resource.

### uuu\_user\_workphone

Data Definition: SYS Medium Name

Form Label (Field Label): Work Phone

# of Characters: 64

Where to use it:

- Resource Attribute form
- User Administration form

Use this element for: Entering the work phone number of a user or resource.

### uuu\_user\_zip

Data Definition: SYS Medium Name
Form Label (Field Label): Zip Code
# of Characters: 64
Where to use it: Resource Attribute form
Use this element for: Entering the zip code of a user or resource.

#### uuu\_week\_picker

Data Definition: Date Picker

Form Label (Field Label): Week of

# of Characters: Not applicable

# Where to use it:

- Resource Booking business processes
- Time Sheet business processes

**Use this element for**: Indicating a specific week for something, such as a time sheet entry.

# Schedule Manager DEs

Use the following data elements for creating the schedule sheets and attribute forms for the **Schedule Manager**.

uuu\_act\_cost1

Data Definition: Currency Amount

Form Label (Field Label): Activity Cost 1

# of Characters: Not applicable

Where to use it: Schedule Activity Attribute Forms

Use this element for: Entering or viewing cost data at the activity level.

# uuu\_act\_cost2

Data Definition: Currency Amount
Form Label (Field Label): Activity Cost 2
# of Characters: Not applicable
Where to use it: Schedule Activity Attribute Forms
Use this element for: Entering or viewing cost data at the activity level.

# uuu\_act\_latest\_prog\_as\_of

Data Definition: Date Picker
Form Label (Field Label): Activity Latest Progress As Of
# of Characters: Not applicable
Where to use it: Schedule Activity Attribute Forms
Use this element for: Viewing latest progress modification date for an activity.

# uuu\_act\_pct\_complete

Data Definition: Decimal Amount

Form Label (Field Label): Activity Percent Complete

# of Characters: Not applicable

Where to use it: Schedule Activity Attribute Forms

**Use this element for**: Viewing the activity percentage of completeness, derived as an average of work complete for assigned resources.

# uuu\_act\_tot\_cost1\_per\_CBS

Data Definition: Currency Amount Form Label (Field Label): Activity Total Cost 1 Per CBS # of Characters: Not applicable Where to use it: Schedule Activity Attribute Forms Use this element for: Viewing cost totals. Use in association with uuu\_act\_cost1.

## uuu\_act\_tot\_cost2\_per\_CBS

Data Definition: Currency Amount

Form Label (Field Label): Activity Total Cost 2 Per CBS

# of Characters: Not applicable

Where to use it: Schedule Activity Attribute Forms

Use this element for: Viewing cost totals.

Use in association with **uuu\_act\_cost2**.

#### uuu\_activity\_calendar

Data Definition: SYS Activity Calendar

Form Label (Field Label): Calendar

# of Characters: Not applicable

Where to use it: Schedule Activity Attribute Forms

Use this element for: Activity calendar choice.

You can add this data element to any custom Activity Attribute form.

This DE is added by default to the default attribute form.

This DE can be marked editable, required, or read-only.

This DE cannot be used:

- For auto-population or reverse auto-population.
- In a formula, or as a linked element.

# uuu\_activity\_codes

Data Definition: SYS Activity Codes

Form Label (Field Label): Activity Code

# of Characters: Not applicable

Where to use it: Schedule Activity Attribute Forms

**Use this element for**: Use this element in Scope Management to standardize activities and also to use the bulk edit feature using the Activity Sheet.

# uuu\_activity\_constraint

Data Definition: Activity Constraint

Form Label (Field Label): Constraint

# of Characters: Not applicable

Where to use it: Schedule sheets

Use this element for: Gathering constraint information about an activity.

Pull-down Menu (Drop-down list) for selecting a constraint between activities on a schedule sheet.

A constraint ties a successor activity start date to a predecessor activity completion date, after observing dependencies and lags.

The available constraints in Unifier are As soon as possible (ASAP) and None:

As soon as possible: If the start date of a predecessor activity changes, this option either pulls in or pushes out the start date of an ASAP-constrained successor activity accordingly. If an ASAP-constrained activity does not have a predecessor, the schedule sheet start date determines the activity start date; un-started ASAP-constrained successor activities align accordingly.

**None**: The start date of a None-constrained activity does not change if the start date of a predecessor activity changes. The schedule sheet start date does not determine the start date of None-constrained activities that do not have predecessor activities.

When the schedule sheet is imported, Unifier sets all values to None; the user must set any desired activity constraints.

This DE is available for user-defined reports (UDRs) and data views.

# uuu\_activity\_earn\_amt

Data Definition: Currency Amount

Form Label (Field Label): Earned Amount

# of Characters: Not applicable

Where to use it: Schedule Activity Attribute Forms

Use this element for: Entering the earned progress in form of an amount.

The user can define a formula in uDesigner to calculate the earned amount, or enter an amount.

# uuu\_activity\_earn\_progress

Data Definition: Decimal Amount

Form Label (Field Label): Earned Progress

# of Characters: Not applicable

Where to use it: Schedule Activity Attribute Forms

Use this element for: Viewing or entering the earned progress of resource effort.

If the earned progress is calculated in Unifier based on the Budget and Progress Setup, this field is read-only. Otherwise, this data element is editable.

# uuu\_activity\_etc\_amount

Data Definition: Currency Amount

# Form Label (Field Label): ETC Amount

# of Characters: Not applicable

Where to use it: Schedule Activity Attribute Forms

**Use this element for**: Viewing the calculated additional effort to complete the activity in the form of an amount.

This data element is read-only and gets calculated by summing up the ETC Amount of all resources assigned to that activity.

# uuu\_activity\_ev\_filter

Data Definition: SYS Short Description Text 120

Form Label (Field Label): Activity Earned Value Filter

# of Characters: 120

Where to use it: Schedule Attribute form

Use this element for: Filtering earned value sheets by progress data.

You can include a formula for this element to narrow filtering conditions.

## uuu\_activity\_fc\_start\_1

Data Definition: Date Picker

Form Label (Field Label): Forecast 1 Start

# of Characters: Not applicable

Where to use it: Schedule Activity Attribute Forms

**Use this element for**: Entering the forecast start date of an activity.

The user can also define a formula in uDesigner to calculate this date.

The following DEs are available, if you want to work with more than one activity start, finish, and duration:

- uuu\_activity\_fc\_start\_2
- uuu\_activity\_fc\_finish\_2
- uuu\_activity\_fc\_duration\_2

# uuu\_activity\_fc\_finish\_1

Data Definition: Date Picker
Form Label (Field Label): Forecast 1 Finish
# of Characters: Not applicable
Where to use it: Schedule Activity Attribute Forms
Use this element for: Entering the forecast finish date of an activity.

The user can also define a formula in uDesigner to calculate this date.

# uuu\_activity\_fc\_duration\_1

Data Definition: Decimal Amount

Form Label (Field Label): Forecast 1 Duration

# of Characters: Not applicable

Where to use it: Schedule Activity Attribute Forms

Use this element for: Viewing the forecast duration of an activity.

This value is calculated based on the Forecast 1 Start date and the Forecast 1 Finish date. Read-only field.

# uuu\_activity\_fc\_start\_2

Data Definition: Date Picker
Form Label (Field Label): Forecast 2 Start
# of Characters: Not applicable
Where to use it: Schedule Activity Attribute Forms
Use this element for: Entering the forecast start date of an activity.
The user can also define a formula in uDesigner to calculate this date.

# uuu\_activity\_fc\_finish\_2

Data Definition: Date Picker
Form Label (Field Label): Forecast 2 Finish
# of Characters: Not applicable
Where to use it: Schedule Activity Attribute Forms
Use this element for: Entering the forecast finish date of an activity.
The user can also define a formula in uDesigner to calculate this date.

# uuu\_activity\_fc\_duration\_2

Data Definition: Decimal Amount
Form Label (Field Label): Forecast 2 Duration
# of Characters: Not applicable
Where to use it: Schedule Activity Attribute Forms
Use this element for: Viewing the forecast duration of an activity.

This value is calculated based on the **Forecast 2 Start date** and the **Forecast 2 Finish date**. Read-only field.

# uuu\_activity\_id

Data Definition: Integer Amount

Form Label (Field Label): Activity ID

# of Characters: Not applicable

#### Where to use it:

- Schedule Activity Attribute Forms
- Schedule Sheets

Use this element for: Viewing a system-generated ID for activities.

Use this element while importing or exporting activities from a schedule sheet.

#### uuu\_activity\_level

Data Definition: Integer Amount

Form Label (Field Label): Level

# of Characters: Not applicable

Where to use it: Schedule Activity Attribute Forms

Use this element for: Showing the activity level in the hierarchy of the Schedule Sheet.

The field is automatically populated when the activity is placed on the Schedule Sheet.

# uuu\_activity\_name

Data Definition: SYS Short Description Text 120

Form Label (Field Label): Activity Name

# of Characters: 120

Where to use it:

- Schedule Activity Attribute Forms
- Schedule Sheets

Use this element for: Entering the name of a schedule activity.

### uuu\_activity\_per\_1

Data Definition: Decimal AmountForm Label (Field Label): Activity Percent 1# of Characters: Not applicable

Where to use it: Schedule Activity Attribute Forms

Use this element for: Entering a percent value at the activity level.

This is an editable field and value of this field gets calculated as a weighted average of the resource cost (if there are resources).

The weighted average is based on the **uuu\_resc\_assign\_per\_1** data element.

The user can define a formula in uDesigner to calculate this amount, or enter an amount

# uuu\_activity\_predecessors

Data Definition: SYS Medium Name

Form Label (Field Label): Predecessors

# of Characters: 64

Where to use it: Schedule Activity Attribute forms

Use this element for: Viewing a comma-separated list of predecessor IDs.

If this data element is marked as Editable, users can enter dependencies in the Predecessors column of a schedule sheet, or in the Predecessors field on the General tab of the Activity Properties.

### uuu\_activity\_resources

Data Definition: SYS Description Text 500

Form Label (Field Label): Assigned Resources

# of Characters: 500

# Where to use it:

- Schedule Activity Attribute Forms
- Schedule Sheets

Use this element for: Viewing a list of personnel currently assigned to an activity.

This field is updated whenever resources are assigned or removed from the activity.

#### uuu\_activity\_status

Data Definition: SYS Activity Status

Form Label (Field Label): Status

# of Characters: Not applicable

Where to use it: Schedule Activity Attribute forms

**Use this element for:** Selecting the status of an activity that is part of a "scope management" schedule.

The statuses for these activities are predefined and cannot be modified. The statuses are:

- Not Started
- In Progress
- Complete
- Not Applicable

When an activity is part of a scope management schedule, this is read-only; otherwise, it becomes a pull-down menu from which the user must choose the status.

**Note:** The **Not Applicable** status is available only for scope management activities that have been switched to manual mode. A **Not Applicable** status will retain existing dates and duration.

# uuu\_activity\_CBS\_codes

Data Definition: SYS Description Text 500

Form Label (Field Label): CBS Codes

# of Characters: 500

Where to use it: Schedule Activity Attribute forms

Use this element for: Viewing the CBS code associated with an activity.

This DE:

- Displays CBS code that were added to the CBS tab in the Activity Properties.
- Is always read-only and can be added as a schedule sheet column.

# uuu\_activity\_work\_hrs

Data Definition: Decimal Amount

Form Label (Field Label): Activity Work Hours

# of Characters: Not applicable

# Where to use it:

- Schedule Activity Attribute form
- Schedule sheet

**Use this element for**: Viewing or entering the calculated work hours when a person is assigned to an activity.

This field is automatically populated through the Resource Assignment tab of the Activity Attribute form.

The user can override the calculation and enter the hours directly onto the schedule sheet via the Activities Resource tab.

# uuu\_actual\_duration

Data Definition: Decimal Amount

Form Label (Field Label): Actual Duration

# of Characters: Not applicable

Where to use it: Schedule Activity Attribute forms

**Use this element for**: Viewing the actual duration of an activity that is part of a "scope management" schedule.

The value of this DE is calculated from the actual start and finish dates.

# uuu\_actual\_finish\_date

Data Definition: Date Picker

Form Label (Field Label): Actual Finish Date

# of Characters: Not applicable

Where to use it: Schedule Activity Attribute forms

**Use this element for**: Selecting the actual finish date of an activity that is part of a "scope management" schedule.

# uuu\_actual\_start\_date

Data Definition: Date Picker

Form Label (Field Label): Actual Start Date

# of Characters: Not applicable

Where to use it: Schedule Activity Attribute forms

**Use this element for**: Selecting the actual start date of an activity that is part of a "scope management" schedule.

# uuu\_auto\_update\_activity

Data Definition: SYS Checkbox

Form Label (Field Label): Auto-Update Activity Data

# of Characters: Not applicable

Where to use it: Schedule Activity Attribute Forms

**Use this element for**: Turning on/off the auto-updating of actual start and finish dates for an activity that is part of a "scope management" schedule.

If you use this element, users can take manual control over an activity at any time by deselecting the **Auto-update Activity Data** checkbox on the activity's **Properties** window at runtime.

If the users do this, then:

• Unifier retains the link to the BP record (if any) and the activity's current status.

- Unifier continues to enforce the Scope Management update rules for the activity's status; however, the user must manually attach the status to the activity.
- Unifier does not track the activity's actual start and finish dates and completion. The user must manually enter these dates.

The user can return the activity to Scope Management mode by selecting the **Auto-update Activity Data** checkbox on the activity's **Properties** window. To resume Scope Management, Unifier:

- Updates the BP record status for the activity
- Checks the record for "complete" conditions
- Sets the appropriate status of the activity (either In Progress or Complete)

If the activity is not yet linked to a BP, Unifier checks internal scope conditions. If:

- Conditions are satisfied, then Unifier launches the appropriate BP and sets the activity's status to In Progress.
- Conditions are not satisfied, then Unifier sets the activity's status to Not Started.

# uuu\_duration

Data Definition: Decimal Amount

Form Label (Field Label): Duration

# of Characters: Not applicable

### Where to use it:

- Schedule Activity Attribute Forms
- Schedule Sheets

Use this element for: Entering an activity's duration.

# uuu\_duration\_baseline

Data Definition: Decimal Amount

Form Label (Field Label): Baseline Duration

# of Characters: Not applicable

### Where to use it:

- Schedule Activity Attribute forms
- Schedule Sheets

Use this element for: Displaying the baseline duration of a project on the schedule sheet.

This element produces an automatic formula of: duration = finish - start.

This is one element of a set that includes **uuu\_start\_baseline** and **uuu\_finish\_baseline**. You must include all 3 of these elements on the form for the baseline function to work correctly.

As the designer, you can assign a name to the baseline; for example "Baseline Electrical."

# uuu\_duration\_baseline[1...10]

Data Definition: Decimal Amount

Form Label (Field Label): Baseline Duration

# of Characters: Not applicable

# Where to use it:

- Schedule Activity Attribute forms
- Schedule Sheets
- Resource Assignment Attribute Forms

Use this element for: Displaying the baseline duration of a project phase on a schedule sheet.

This element produces an automatic formula of: **duration = finish - start**.

This is one element of a set that includes **uuu\_start\_baseline[1...10]** and **uuu\_finish\_baseline[1...10]**. You must include all 3 of these elements on the form for the baseline function to work correctly.

# uuu\_early\_finish

Data Definition: Date Picker

Form Label (Field Label): Early Finish Date

# of Characters: Not applicable

# Where to use it:

- Schedule Activity Attribute Forms
- Schedule Sheets

**Use this element for**: Viewing how soon an activity can be completed without affecting dependencies.

The value of this DE is calculated as a result of the critical path calculation.

# uuu\_early\_start

Data Definition: Date Picker

Form Label (Field Label): Early Start Date

# of Characters: Not applicable

# Where to use it:

- Schedule Activity Attribute Forms
- Schedule Sheets

**Use this element for**: Viewing how soon an activity can be started without affecting dependencies.

The value of this DE is calculated as a result of the critical path calculation.

### uuu\_estimated\_duration

Data Definition: Decimal Amount

Form Label (Field Label): Estimated Duration

# of Characters: Not applicable

Where to use it: Schedule Activity Attribute forms

**Use this element for**: Viewing the estimated duration of an activity that is part of a "scope management" schedule.

The value of this DE is calculated from the estimated start and finish dates.

### uuu\_estimated\_finish\_date

Data Definition: Date Picker

Form Label (Field Label): Estimated Finish Date

# of Characters: Not applicable

Where to use it: Schedule Activity Attribute forms

**Use this element for**: Selecting the estimated finish date of an activity that is part of a "scope management" schedule.

## uuu\_estimated\_start\_date

Data Definition: Date Picker

Form Label (Field Label): Estimated Start Date

# of Characters: Not applicable

Where to use it: Schedule Activity Attribute forms

**Use this element for**: Selecting the estimated start date of an activity that is part of a "scope management" schedule.

#### uuu\_filtered\_groups

Data Definition: Filtered Group

Form Label (Field Label): Filtered Group

# of Characters: Not applicable

Where to use it: Schedule Activity Attribute forms

**Use this element for**: Filtered group choice to enforce activity-level editing permissions assigned by group.

The value of this DE is filtered list of groups that have cell-level permissions and restrictions on what they can edit on the sheet.

This DE:

- Allows each activity to be assigned a group.
- Can be marked required and editable.
- Cannot be added to a hidden block.
- Cannot be auto-populated or reverse auto-populated (RAP).

# uuu\_finish

Data Definition: Date Picker

Form Label (Field Label): Finish Date

# of Characters: Not applicable

# Where to use it:

- Schedule Activity Attribute Forms
- Schedule Sheets

Use this element for: Entering an activity's finish date.

# uuu\_finish\_baseline

Data Definition: Date Picker

Form Label (Field Label): Baseline Finish

# of Characters: Not applicable

# Where to use it:

- Schedule Activity Attribute forms
- Schedule Sheets
- Resource Assignment Attribute Forms

Use this element for: Display the baseline finish date of a project on a schedule sheet.

This is one element of a set that includes:

- uuu\_start\_baseline
- uuu\_duration\_baseline
- uuu\_total\_cost\_baseline

You must include all of these elements on the form for the baseline function to work correctly.

# uuu\_finish\_baseline[1...10]

Data Definition: Date Picker Form Label (Field Label): Baseline[1...10] Start # of Characters: Not applicable Where to use it:

- Schedule Activity Attribute forms
- Schedule Sheets
- Resource Assignment Attribute Forms

**Use this element for**: Displaying the baseline finish date of a project **phase** on a schedule sheet.

This is one element of a set that includes:

- uuu\_start\_baseline[1...10]
- uuu\_duration\_baseline[1...10]

**Note**: You must include all 3 of these elements on the form for the baseline function to work correctly.

As the designer, you can assign a name to the baseline; for example "Baseline Electrical."

### uuu\_fixed\_cost

Data Definition: Currency Amount

Form Label (Field Label): Fixed Cost

# of Characters: Not applicable

### Where to use it:

- Schedule Activity Attribute Forms
- Schedule Sheets

Use this element for: Entering the fixed cost of an activity.

The value in this data element will be rolled up to the cost sheet if that activity is associated with a CBS code.

# uuu\_flag\_complete

Data Definition: SYS Check Box

Form Label (Field Label): Mark Activity as Complete

# of Characters: Not applicable

# Where to use it:

- Schedule Activity Attribute Forms
- Schedule Sheets

Use this element for: Specifying that a scheduled activity is complete.

# uuu\_flag\_milestone

Data Definition: SYS Check Box

Form Label (Field Label): Show as Milestone

# # of Characters: Not applicable

# Where to use it:

- Schedule Activity Attribute Forms
- Schedule Sheets

Use this element for: Specifying that a scheduled activity is a milestone.

## uuu\_float

Data Definition: Decimal Amount

Form Label (Field Label): Float

# of Characters: Not applicable

# Where to use it:

- Schedule Activity Attribute Forms
- Schedule Sheets

**Use this element for**: Viewing the float (slack) value for each activity. This is calculated as a result of the critical path calculation.

# uuu\_labor\_cost

Data Definition: Currency Amount

Form Label (Field Label): Labor Cost

# of Characters: Not applicable

Where to use it: Schedule Activity Attribute Forms

**Use this element for**: Entering the total labor cost, based on the resource assignment and resource rates. Unifier automatically updates when resources are assigned to an activity.

# uuu\_late\_finish

Data Definition: Date Picker

Form Label (Field Label): Late Finish Date

# of Characters: Not applicable

#### Where to use it:

- Schedule Activity Attribute Forms
- Schedule Sheets

**Use this element for**: Specifying how late an activity can be completed without affecting dependencies. This is calculated as a result of the critical path calculation.

### uuu\_late\_start

Data Definition: Date Picker

Form Label (Field Label): Late Start Date

# of Characters: Not applicable

#### Where to use it:

- Schedule Activity Attribute Forms
- Schedule Sheets

**Use this element for**: Specifying how late an activity can be started without affecting dependencies. This is calculated as a result of the critical path calculation.

# uuu\_linked\_bp\_name

Data Definition: SYS Medium Name

Form Label (Field Label): Linked BP Name

# of Characters: 64

Where to use it: Schedule Activity Attribute Forms

**Use this element for**: Displaying the name of the BP that was auto-created by an activity that is part of a "scope management" function.

### uuu\_linked\_record\_status

Data Definition: SYS Short Name

Form Label (Field Label): Record Status

# of Characters: 8

Where to use it: Schedule Activity Attribute Forms

**Use this element for**: Displaying the status of the BP that was auto-created by an activity that is part of a "scope management" function.

### uuu\_non\_labor\_cost

Data Definition: Currency Amount

Form Label (Field Label): Non-Labor Cost

# of Characters: Not applicable

#### Where to use it:

- Schedule Activity Attribute Forms
- Schedule Sheets

Use this element for: Entering the non-labor cost of an activity.

The value in this data element will be rolled up to a cost sheet if that activity is associated with a CBS code.

# uuu\_outline\_code

Data Definition: SYS Short Description Text 250

Form Label (Field Label): Outline Code

# of Characters: Not applicable

#### Where to use it:

- Schedule Activity Attribute Forms
- Schedule Sheets

Use this element for: Viewing the level of an activity within the schedule sheet.

The code will change as activities are added above or below or outside the or inside the activity. This is a read-only field.

### uuu\_resc\_assign\_amt

Data Definition: Currency Amount

Form Label (Field Label): Amount

# of Characters: Not applicable

Where to use it: Resource Assignment Attribute Forms

Use this element for: Viewing or entering the amount or cost of the effort.

If the resource selected is hard booked, this field is read-only and the value is calculated automatically by multiplying Quantity (Qty) with Rate; otherwise, this data element is editable.

The user can enter a value in Unifier or create a formula in uDesigner to calculate the amount.

#### uuu\_resc\_assign\_amt\_bl

Data Definition: Currency Amount

Form Label (Field Label): Baseline Amount

# of Characters: Not applicable

Where to use it: Resource Assignment Attribute Forms

**Use this element for**: Viewing the baseline information of an amount when user sets a baseline in Unifier.

The information in the Amount data element is copied into this data element. Read-only field.

### uuu\_resc\_assign\_amt\_bl[1...10]

Data Definition: Currency Amount

Form Label (Field Label): Baseline Amount [1...10]

# of Characters: Not applicable

Where to use it: Resource Assignment Attribute Forms

**Use this element for**: Viewing the baseline information of an amount when user sets a baseline in Unifier.

The information in the Amount data element is copied into this data element.

Read-only field.

# uuu\_resc\_assign\_compl\_per

Data Definition: Decimal Amount

Form Label (Field Label): % Complete

# of Characters: Not applicable

Where to use it: Resource Assignment Attribute Forms

Use this element for: Viewing resource percent complete of the effort.

The value of this data element is calculated using Progress Quantity / Quantity (Qty).

Read-only field.

# uuu\_resc\_assign\_earn\_amt

Data Definition: Currency Amount

Form Label (Field Label): Earned Amount

# of Characters: Not applicable

Where to use it: Resource Assignment Attribute Forms

Use this element for: Viewing or entering the calculated earned progress in form of an amount.

The user can define a formula in uDesigner to calculate the earned amount, or enter an amount.

# uuu\_resc\_assign\_earn\_prog

Data Definition: Decimal Amount

Form Label (Field Label): Earned Progress

# of Characters: Not applicable

Where to use it: Resource Assignment Attribute Forms

Use this element for: Viewing or entering the earned progress of resource effort.

If the earned progress is calculated in Unifier based on the Budget and Progress Setup, this field is read-only; otherwise, this data element is editable.

# uuu\_resc\_assign\_etc\_amt

Data Definition: Decimal Amount

Form Label (Field Label): ETC Amount

# of Characters: Not applicable

Where to use it: Resource Assignment Attribute Forms

**Use this element for**: Entering the additional effort to complete work in the form of an amount. The user can define a formula in uDesigner to calculate the ETC Amount.

# uuu\_resc\_assign\_etc\_qty

Data Definition: Decimal Amount

Form Label (Field Label): ETC

# of Characters: Not applicable

Where to use it: Resource Assignment Attribute Forms

Use this element for: Entering additional effort to complete work assigned to a resource.

The user can define a formula in uDesigner to calculate this value, or enter a value.

# uuu\_resc\_assign\_per\_1

Data Definition: Decimal Amount

Form Label (Field Label): Resource Percent 1

# of Characters: Not applicable

Where to use it: Resource Assignment Attribute Forms

Use this element for: Entering the resource percent value.

The user can define a formula in uDesigner to calculate the percent value, or enter a value.

# uuu\_resc\_assign\_prog\_qty

Data Definition: Decimal Amount

Form Label (Field Label): Progress Quantity

# of Characters: Not applicable

Where to use it: Resource Assignment Attribute Forms

Use this element for: Entering the progress with respect to effort (Quantity).

The value entered determines the progress of the resource.

The user can define a formula in uDesigner to calculate the amount, or enter an amount.

# uuu\_resc\_assign\_qty

Data Definition: Decimal Amount

Form Label (Field Label): Quantity (Qty)

# of Characters: Not applicable

Where to use it: Resource Assignment Attribute Forms

Use this element for: Entering the effort of the resource.

# uuu\_resc\_assign\_qty\_bl

Data Definition: Decimal Amount

Form Label (Field Label): Baseline Quantity

# of Characters: Not applicable

Where to use it: Resource Assignment Attribute Forms

**Use this element for**: Viewing baseline information of effort or Quantity (Qty) when the user sets a baseline in Unifier.

Information in the Quantity (Qty) data element is copied into this data element.

Read-only field.

# uuu\_resc\_assign\_rate

Data Definition: Decimal Amount

Form Label (Field Label): Rate

# of Characters: Not applicable

Where to use it: Resource Assignment Attribute Forms

Use this element for: Viewing or entering the unit rate of the effort.

If the selected resource is hard booked, this value is populated based on the rate at which the resource is booked on the project, and is read-only; otherwise, this data element is editable.

The user can enter a value or define a formula in uDesigner to calculate the rate.

# uuu\_resc\_assign\_rate\_bl

Data Definition: Decimal Amount

Form Label (Field Label): Baseline Rate

# of Characters: Not applicable

Where to use it: Resource Assignment Attribute Forms

**Use this element for**: Viewing the baseline information of the effort's rate when the user sets a baseline in Unifier.

Information in the Rate data element is copied into this data element. Read-only field.

# uuu\_resc\_assign\_untper

Data Definition: Decimal Amount

Form Label (Field Label): % Units

# of Characters: Not applicable

Where to use it: Resource Assignment Attribute Forms

Use this element for: Viewing or entering the percentage of effort.

This field is required when a Hard Booked Resource is added.

For non-Hard Booked Resources, this field defaults to 100%, but it is editable.

# uuu\_resc\_assign\_untper\_bl

Data Definition: Decimal Amount

Form Label (Field Label): Baseline% Units

# of Characters: Not applicable

Where to use it: Resource Assignment Attribute Forms

**Use this element for**: Viewing the baseline information of % units when user sets a baseline in Unifier.

Information in % Units data element is copied into this data element.

Read-only field.

# uuu\_resc\_assign\_uom

Data Definition: Unit of Measure

Field Label: UOM

# of Characters: Not applicable

Where to use it: Resource Assignment Attribute Forms

**Use this element for**: Selecting the unit of measure associated with the effort. For example, if the Resource Type is Manhours, the unit of measure is hours.

uuu\_resc\_assign\_uom\_bl

Data Definition: Unit of MeasureForm Label (Field Label): Baseline UOM# of Characters: Not applicable

# Where to use it: Resource Assignment Attribute Forms

**Use this element for**: Viewing the baseline information of the effort's unit of measure when the user sets a baseline in Unifier.

Information in the UOM data element is copied into this data element.

Read-only field.

# uuu\_resc\_code

Data Definition: SYS Short Description Text 120

Form Label (Field Label): Resource Code

# of Characters: 120

# Where to use it:

- Resource Attribute forms
- Resource Assignment Attribute Forms

Use this element for: Viewing or entering the resource code of the assigned resource.

If a Hard Booked Resource is selected, this field is populated with the code of the selected resource; otherwise, this field is editable and the user must enter a value manually.

### uuu\_resc\_name

Data Definition: SYS Short Description Text 120

Form Label (Field Label): Resource Name

# of Characters: 120

# Where to use it:

- Resource Attribute forms
- Resource Assignment Attribute Forms

# Use this element for:

- > Entering the name of the person on whom to report time.
- Viewing or entering the name of the assigned resource.

If a Hard Booked Resource is selected, this field is populated and is read only; otherwise, this field is editable and the user must enter a value manually.

#### uuu\_resc\_picker

Data Definition: Resource Picker Form Label (Field Label): Resource Picker # of Characters: Not applicable Where to use it:

- > Detail form of Time Sheet and Booking business processes.
- Resource Assignment Attribute Forms.

Note: Do not use this picker on configurable manager attribute forms.

# Use this element for:

- Selecting a resource to report on or assign.
- Selecting a resource that is booked to a project.

This picker always opens in "Find" mode and requires the user to enter at least one search criteria, such as a name or a skill, to narrow the field of names to choose from.

This picker should be used to allow users to select hard booked resources.

For timesheet BPs, users will use this picker to select the personnel to report time on.

At runtime in Unifier, the picker will default to read-only mode and show the current user's name, as Unifier assumes the user will be reporting his or her own time; however, depending on permissions, the picker can be editable in order to allow others, such as project managers, to complete time sheets on behalf of other workers.

# uuu\_resc\_sun\_capacity .... uuu\_resc\_sat\_capacity

Data Definition: Integer Amount

Form Label (Field Label): (day) Capacity (Hrs.)

# of Characters: Not applicable

Where to use it: Resource Attribute forms

Use this element for: Entering the number of hours a resource can work on that day.

Use these elements if resources work differing hours on each day.

Resource capacity affects the resource's availability for booking. These elements, together, are used to calculate the weekly hours that a resource is available. With these values, Unifier will calculate and display the resource's available hours on the Availability sheet.

**Note:** If you implement resource capacity calculating, you must place all seven of these elements on the attribute form.

# uuu\_resc\_type

Data Definition: Resource Type

Form Label (Field Label): Resource Type

**# of Characters**: Not applicable

Where to use it: Resource Assignment Attribute Forms

Use this element for: Selecting a resource type.

This system-defined data element is based on a system defined data definition called Resource Type.

The data set values for this data definition can be defined in Unifier.

By default a new option will be added called Hard Booked Resources to the data set values of this data definition.

This data element is used to identify whether the resource assigned is a Hard Booked resource or a resource category (for example, Manhours or Equipment) created by the user.

### uuu\_role\_name

Data Definition: Short Description Text 120

Form Label (Field Label): Role Name

# of Characters: 120

# Where to use it:

- Role Attribute Forms
- Resource Assignment Attribute Forms

# Use this element for:

- Identifying the type of work to be performed for a scheduled activity.
- Viewing the role of the resource assigned to the activity.

If a hard booked resource is selected, then this field is populated.

Read-only field.

# uuu\_start

Data Definition: Date Picker

Form Label (Field Label): Start Date

# of Characters: Not applicable

Where to use it:

- Schedule Activity Attribute forms
- Schedule Sheets

Use this element for: Displaying the baseline start date of a project on a schedule sheet.

This is one element of a set that includes **uuu\_finish\_baseline** and **uuu\_duration\_baseline**.

You must include all 3 of these elements on the form for the baseline function to work correctly.

#### uuu\_start\_baseline

**Data Definition**: Date Picker **Form Label** (Field Label): Baseline Start

# # of Characters: Not applicable

# Where to use it:

- Schedule Activity Attribute forms
- Schedule Sheets

Use this element for: Displaying the baseline start date of a project on a schedule sheet.

This is one element of a set that includes **uuu\_finish\_baseline** and **uuu\_duration\_baseline**.

You must include all 3 of these elements on the form for the baseline function to work correctly.

# uuu\_start\_baseline[1...10]

Data Definition: Date Picker

Form Label (Field Label): Baseline [1...10] Start

# of Characters: Not applicable

# Where to use it:

- Schedule Activity Attribute forms
- Schedule Sheets
- Resource Assignment Attribute Forms

Use this element for: Specifying the baseline start date of a project phase on a schedule sheet.

This is one data element of a set that includes:

- uuu\_finish\_baseline[1...10]
- uuu\_duration\_baseline[1...10]
- uuu\_total\_cost\_baseline[1...10]

You must include all of these elements on the form for the baseline function to work correctly.

As the designer, you can assign a name to the baseline; for example "Baseline Electrical."

# uuu\_tag

Data Definition: Schedule Default Tag

Form Label (Field Label): Tag

# of Characters: 20

# Where to use it:

**Use this element for**: Connecting schedule sheet activities with business processes, shells, spaces in the Space Manager, and configurable manager objects.

When this element is connected from the sheet to the business process, etc., users can view key activity dates, such as milestones, on forms without having to open the schedule sheet.

This element creates a "Tags" column on the schedule sheet. In this column on an activity row of the schedule, users must select the linked element from the business process, shell, space, or configurable manager that will display activity dates on the form.

### uuu\_total\_cost

Data Definition: Currency Amount

Form Label (Field Label): Total Cost

# of Characters: Not applicable

Where to use it: Schedule Activity attribute forms

Use this element for: Entering or calculating the total cost of an activity.

This data element can be calculated by specifying a formula for the field: Labor Cost + Non-Labor Cost + Fixed Cost.

### uuu\_total\_cost\_baseline[1...10]

Data Definition: Currency Amount

Form Label (Field Label): Currency Amount

# of Characters: Not applicable

## Where to use it:

- Schedule Activity Attribute forms
- Schedule Sheets
- Resource Assignment Attribute Forms

Use this element for: Specifying the baseline cost of a project *phase* on a schedule sheet.

This is one element of a set that includes **uuu\_finish\_baseline[1...10]**, **uuu\_duration\_baseline[1...10]**, and **uuu\_total\_cost\_baseline[1...10]**.

You must include all of these elements on the form for the baseline function to work correctly.

# Shell Manager DEs

Use the following data elements for creating the business processes and attribute forms for the **Shell Manager**.

#### uuu\_administrator

Data Definition: User Picker

Form Label (Field Label): Administrator

# of Characters: Not applicable

# Where to use it:

- Configurable shell attribute forms
- Shell attribute form
- Shell detail form

• Upper or detail form of a Shell/Project Creation BP

Note: Do not use this picker on configurable manager attribute forms.

Use this element for: Selecting the administrator of a shell.

# uuu\_au\_setup\_picker

Data Definition: SYS String

Form Label (Field Label): Auto-update Status Setup

# of Characters: Not applicable

# Where to use it:

- Shell detail form
- Project details

**Use this element for**: Specifying an automatic status update setup under the Company Workspace. These setups are defined by the administrator.

# uuu\_int\_schedule\_type

Data Definition: SYSP6ScheduleType

Form Label (Field Label): Schedule Type (Drop-down)

# of Characters: Not applicable

Where to use it: Shell attribute form

**Use this element for**: Unifier Shell instances that are required to be integrated with P6 (CBS Single or Multiple type Shells).

This DE is:

- Not required for Shell attribute forms that are not integrated with P6.
- ▶ "Read-only" when used on a Shell attribute form of a CBS (Single or Multiple Instance).

The value for this element originates from P6 and User cannot update the value via CSV or WebServices.

#### uuu\_location

Data Definition: Location Picker

Form Label (Field Label): Location

# of Characters: Not applicable

Where to use it: Shell detail form; cannot be used on an anchor shell (a single-instance shell)

Note: Do not use this picker on configurable manager attribute forms.

Use this element for: Specifying the hierarchy between shells.

From this picker, the user picks the parent shell under which a sub-shell should be created.

This element will display the complete path location of the shell.

# uuu\_proj\_template\_picker

Data Definition: Project Template Picker

Form Label (Field Label): Project Templates

# of Characters: Not applicable

Where to use it: Upper or detail form of a Project/Shell Creation BP

Use this element for: Choosing a template for an auto-created project.

You must include this element if you use the **uuu\_project\_creator** element although it does not need to be on the same form.

uuu\_proj\_address\_1

Data Definition: SYS Medium Name

Form Label (Field Label): Address 1

# of Characters: Not applicable

Where to use it: Upper or detail form of a Project/Shell Creation BP

**Note**: Use this element for the project address only; not for billing, shipping, etc., addresses.

Use this element for: Entering the street address of the project.

You must include this element if you use the **uuu\_project\_creator** element, although it does not need to be on the same form.

# uuu\_proj\_address\_2

Data Definition: SYS Medium Name

Form Label (Field Label): Address 2

# of Characters: Not applicable

Where to use it: Upper or detail form of a Project/Shell Creation BP

**Note**: Use this element for the project address only; not for billing, shipping, etc., addresses.

Use this element for: Entering address information for the project.

You must include this element if you use the **uuu\_project\_creator** element although it does not need to be on the same form.

### uuu\_proj\_address\_3

Data Definition: SYS Medium Name

Form Label (Field Label): Address 3

# of Characters: Not applicable

Where to use it: Upper or detail form of a Project/Shell Creation BP

**Note**: Use this element for the project address only; not for billing, shipping, etc., addresses.

Use this element for: Entering additional address information for the project.

You must include this element if you use the **uuu\_project\_creator** element although it does not need to be on the same form.

# uuu\_proj\_city

Data Definition: SYS Medium Name

Form Label (Field Label): City

# of Characters: Not applicable

Where to use it: Upper or detail form of a Project/Shell Creation BP

**Note**: Use this element for the project address only; not for billing, shipping, etc., addresses.

Use this element for: Entering the city line of the project address.

You must include this element if you use the **uuu\_project\_creator** element although it does not need to be on the same form.

### uuu\_proj\_country

Data Definition: SYS Country

Form Label (Field Label): Country

# of Characters: Not applicable

Where to use it: Upper or detail form of a Project/Shell Creation BP

**Note**: Use this element for the project address only; not for billing, shipping, etc., addresses.

Use this element for: Entering the country line of the project address.

You must include this element if you use the **uuu\_project\_creator** element although it does not need to be on the same form.

# uuu\_proj\_fax

Data Definition: SYS Medium Name

Form Label (Field Label): Fax

# of Characters: Not applicable

Where to use it: Upper or detail form of a Project/Shell Creation BP

Use this element for: Entering the project fax number.

You must include this element if you use the **uuu\_project\_creator** element although it does not need to be on the same form.

#### uuu\_proj\_phone

Data Definition: SYS Medium Name

Form Label (Field Label): Phone

# of Characters: Not applicable

Where to use it: Upper or detail form of a Project/Shell Creation BP

Use this element for: Entering the project phone number.

You must include this element if you use the **uuu\_project\_creator** element although it does not need to be on the same form.

#### uuu\_proj\_state

Data Definition: SYS Medium Name

Form Label (Field Label): State

**# of Characters**: Not applicable

Where to use it: Upper or detail form of a Project/Shell Creation BP

**Note**: Use this element for the project address only; not for billing, shipping, etc., addresses.

**Use this element for**: Entering the state line of the project address.

You must include this element if you use the **uuu\_project\_creator** element although it does not need to be on the same form.

# uuu\_proj\_zip

Data Definition: SYS Medium Name

Form Label (Field Label): Zip

# of Characters: Not applicable

Where to use it: Upper or detail form of a Project/Shell Creation BP

**Note**: Use this element for the project address only; not for billing, shipping, etc., addresses.

Use this element for: Entering the zip code of the project address.

You must include this element if you use the **uuu\_project\_creator** element although it does not need to be on the same form.

# uuu\_project\_creator

Data Definition: Project Picker

Form Label (Field Label): Created Project

# of Characters: Not applicable

Where to use it: Upper or detail form of a Project/Shell Creation BP

Use this element for: Auto-creating a project from a company-level Project/Shell Creation BP.

If you use this element on a form, you cannot use a **uuu\_shell\_creator** element.

This element will create a project, even if the field is hidden.

# uuu\_project\_start\_date

Data Definition: Date Only Picker

Form Label (Field Label): Project Start Date

# of Characters: Not applicable

Where to use it: Shell attribute form

Use this element for: Specifying the project start date.

This data element interacts with schedule sheet properties, in that if this data element is added to the shell attribute form, the Manual and Shell Attribute radio buttons are active for the master schedule sheet in the Schedule Manager for the CBS shell (provided no activity has started on the sheet). These buttons allow users to specify whether the Schedule Start Date should be set manually, or automatically populate from the Project Start Date on the shell attribute form. For non-master schedule sheets, the choice is always Manual, and Shell Attribute is not selectable.

If the user selects the Manual radio button, then a Schedule Start Date can be selected.

If the user selects Shell Attribute radio button, then the Schedule Start Date automatically populates from the Project Start Date specified on the General tab of the shell properties.

# uuu\_record\_last\_update\_date

Data Definition: Date Picker

Form Label (Field Label): Record Last Update Date

# of Characters: Not applicable

#### Where to use it:

- Upper form or log of any business process
- Shell attribute form
- Shell log
- Space or Level detail form or log
- Unifier Mobile

Use this element for: Specifying the date and time on which the record was last updated.

Updates can include changes that occur due to auto-population, integration, or any other change to the business process, including adding or removing attachments and general comments.

This data element is populated using the system date.

Oracle recommends placing this field on the:

- > Shell attribute form to track changes to the shell.
- Upper form and log of business processes that are enabled for the Self-Service Portal.

# uuu\_shell\_creator

Data Definition: Shell Picker

Form Label (Field Label): Created Shell

# of Characters: Not applicable

Where to use it: Upper or detail form of a Project/Shell Creation BP

**Use this element for**: Auto-creating a shell from a company-level, shell-level, or standard project-level Project/Shell Creation BP.

If you use this element on a form, you cannot use a **uuu\_project\_creator** element.

This element will create a shell, even if the field is hidden.

#### uuu\_shell\_image

Data Definition: Image Picker

Form Label (Field Label): Image

# of Characters: Not applicable

Where to use it: Upper or detail form of a Project/Shell Creation BP

Use this element for: Picker for selecting images to display on the shell page.

When the field value is passed to the project or shell, only the file location is passed.

# uuu\_shell\_location

Data Definition: Shell Picker

Form Label (Field Label): Shell Location

# of Characters: Not applicable

Where to use it: Upper or detail form of a Project/Shell Creation BP (unless it is a Line Item sub-type with a Shell and Sub-Shell classification, in which case, it should not be included on the detail form).

**Use this element for**: Specifying the parent location under which a new shell is to be auto-created.

You must include this element if you use the **uuu\_shell\_creator** element, although it does not need to be on the same form.

User-defined reports (UDRs) that contain this data element will show the entire path of the location.

# uuu\_shell\_status

Data Definition: Integer

Form Label (Field Label): Status

# of Characters: Not applicable

# Where to use it:

- Shell detail form
- Upper or detail form of a Shell/Project Creation BP

Use this element for: Selecting the status of a shell at runtime in Unifier. Valid values are:

- ► Inactive = 0
- View-Only
- Active = 1
- On-Hold = 2

# uuu\_shell\_template\_picker

Data Definition: Shell Template Picker

Form Label (Field Label): Shell Templates

# of Characters: Not applicable

Where to use it: Upper or detail form of a Project/Shell Creation BP

Use this element for: Choosing a template for an auto-created shell.

You must include this element if you use the **uuu\_shell\_creator** element, although it does not need to be on the same form.

# Space Manager DEs

Use the following data elements for creating the detail forms for the **Space Manager**.

# uuu\_Polyline\_Deleted

Data Definition: SYS Short Description Text 16

Form Label (Field Label): Polyline Deleted

# # of Characters: 16

Where to use it: Space detail form

**Use this element for**: Indicating on a space record in the Space Manager that a previously-linked polyline has been deleted in uCAD. This indicates that the space record can be re-linked.

This value of this DE displays the word "Deleted," or no value, and appears once on the form.

This field is always read-only, and cannot be auto-populated, reverse auto-populated, or populated as the result of a formula.

# uuu\_record\_last\_update\_date

Data Definition: Date Picker

Form Label (Field Label): Record Last Update Date

# of Characters: Not applicable

# Where to use it:

- Upper form or log of any business process
- Shell attribute form
- Shell log
- Space or Level detail form or log
- Unifier Mobile

Use this element for: Specifying the date and time on which the record was last updated.

Updates can include changes that occur due to auto-population, integration, or any other change to the business process, including adding or removing attachments and general comments.

This data element is populated using the system date.

Oracle recommends placing this field on the:

- > Shell attribute form to track changes to the shell.
- Upper form and log of business processes that are enabled for the Self-Service Portal.

# uuu\_rsv\_overbook

Data Definition: SYS\_Overbooking\_Options

# Form Label (Field Label): Allow Overbooking

# of Characters: Not applicable

# Where to use it:

- Asset classes
- Configurable manager attribute forms
- Document type Business Processes
- Space detail form

# Use this element for:

- Specifying that the asset can be overbooked on reservation.
- > Specifying that the object can be overbooked on reservation.
- > Specifying that the space can be overbooked on reservation.

There are three overbooking options:

- Even if confirmed booking exists
- Only if tentative booking exists
- No overbooking

# uuu\_rsv\_reservable

Data Definition: SYS\_Yes\_No

Form Label (Field Label): Allow Reservation

# of Characters: Not applicable

# Where to use it:

- Asset classes
- Configurable manager attribute forms
- Document type Business Processes
- Space detail form

# Use this element for:

- > Specifying that the asset can be reserved for use.
- > Specifying that the object can be reserved for use.
- > Specifying that the space can be reserved for use.

# uuu\_sp\_area

Data Definition: Decimal Amount

Form Label (Field Label): Area

# of Characters: Not applicable

Where to use it: Space detail form

# Use this element for: Entering the area of a space.

#### uuu\_sp\_level\_drawing

Data Definition: SYS Short Description Text 250

Form Label (Field Label): Level Floor Plan

# of Characters: 250

Where to use it: Level detail form

**Use this element for**: Displaying the name of the drawing file containing the floor plan of the level. This data element is read-only, and is auto-populated.

#### uuu\_sp\_level\_name

Data Definition: SYS Short Description Text 50
Form Label (Field Label): Level Name
# of Characters: 50
Where to use it: Level detail form
Use this element for: Entering the name of a level or space.

### uuu\_sp\_level\_picker

Data Definition: Level Picker
Form Label (Field Label): Level Picker
# of Characters: Not applicable
Where to use it: Space detail form
Use this element for: Selecting a level record.
Auto-populating Level information into Space attribute forms.

# uuu\_sp\_ucad\_handle

Data Definition: SYS Short Description Text 250

Form Label (Field Label): uCAD Handle

# of Characters: 250

# Where to use it:

- Space detail form
- Level detail form
- Space log
- Level log

Find feature on space and level logs

**Use this element for**: Identifying which space records are linked to a uCAD space polyline in an AutoCAD drawing.

This is a read-only data element. It can be placed in a hidden block on the forms.

# uuu\_sp\_uom

Data Definition: SYS Space Unit of Measure

Form Label (Field Label): Unit of Measure

# of Characters: 128

Where to use it: Space detail form

Use this element for: Entering the unit of measure for space measurements

# User Administration DEs

Use the following data elements for creating the detail forms for the User Administration.

# uuu\_user\_company

Data Definition: SYS Medium Name

Form Label (Field Label): Company

# of Characters: 64

Where to use it: User Administration form

Use this element for: Entering the company name of a user.

# uuu\_user\_dateformat

Data Definition: SYS Date Format

Form Label (Field Label): Date Format

# of Characters: Not applicable

# Where to use it:

- User Administration form
- The Upper Form of Company-level (Simple or Line Item Business process) which has been marked as Master Vendor Business Process.

uDesigner option: Use this process as RFB master vendor list is checked.

Use this element for: Entering the date format of a user.

When placed in the Upper Form, this DE captures the date format of the Contact user for the Bidding Company in the Master Vendor list.

At runtime, while creating a record for the bidder, the Date Format of the bidder can be specified using this field. In this type of business process, the default value is editable.

# Additional features:

This DE is not a mandatory field that must exist on the form.

When this DE exists in the form, the format of the due date, specified for the bid in bidder email notification, is based on the value selected in this field.

This DE:

- Can be marked as Editable/ Editable Required.
- Cannot be part of DDS which has it as a Master Data element on the Upper Form.

The remaining behavior is the same as when the DE is placed in any other BP.

At runtime, the list of all supported Date formats is displayed.

uuu\_user\_email

Data Definition: SYS Medium Name

Form Label (Field Label): E-Mail

# of Characters: 64

#### Where to use it:

- Resource Attribute form
- User Administration form

Use this element for: Entering the email address of a resource or user.

#### uuu\_user\_fax

Data Definition: SYS Medium Name

Form Label (Field Label): Fax

# of Characters: 64

#### Where to use it:

- Resource Attribute form
- User Administration form

Use this element for: Entering the fax number of a resource or user.

## uuu\_user\_firstname

Data Definition: SYS Medium Name Form Label (Field Label): First Name # of Characters: 64 Where to use it:

- Resource Attribute form
- User Administration form

Use this element for: Entering the first name of a resource or user.

#### uuu\_user\_homephone

Data Definition: SYS Medium Name

Form Label (Field Label): Home Phone

# of Characters: 64

### Where to use it:

- Resource Attribute form
- User Administration form

Use this element for: Entering the phone number of a resource or user.

#### uuu\_user\_lastname

Data Definition: SYS Medium Name

Form Label (Field Label): Last Name

# of Characters: 64

#### Where to use it:

- Resource Attribute form
- User Administration form

Use this element for: Entering the last name of a resource or user.

### uuu\_user\_loginname

Data Definition: SYS Medium Name
Form Label (Field Label): Login User Name
# of Characters: 64
Where to use it: User Administration form
Use this element for: Entering the login name of a user.

# uuu\_user\_mobilephone

Data Definition: SYS Medium Name Form Label (Field Label): Mobile Phone # of Characters: 64 Where to use it:

- Resource Attribute form
- User Administration form

Use this element for: Entering the mobile phone number of a resource or user.

#### uuu\_user\_name

Data Definition: SYS Medium Name

Form Label (Field Label): Name

# of Characters: Not applicable

Where to use it: User Administration form

Use this element for: Predefined to be a concatenation of the First Name and Last Name.

Oracle recommends that you:

- Add this field to a hidden block in the User Detail form and the View Profile form, and to only expose it in the User Picker and Find.
- Add this field to the View Profile form.
- Expose it in the User Picker and Find, only.

#### uuu\_user\_pager

Data Definition: SYS Medium Name

Form Label (Field Label): Pager

# of Characters: 64

#### Where to use it:

- Resource Attribute form
- User Administration form

Use this element for: Entering the pager number of a resource or user.

#### uuu\_user\_password

Data Definition: SYS Medium Name

Form Label (Field Label): Password

# of Characters: 64

Where to use it: User Administration form

Use this element for: Entering the user password.

#### uuu\_user\_proxy

Data Definition: User Picker Form Label (Field Label): Proxy Name # of Characters: Not applicable

Where to use it: User Administration form

Use this element for: Entering the proxy name of a user.

### uuu\_user\_status

Data Definition: SYS User Status

Form Label (Field Label): Status

# of Characters: Not applicable

Where to use it: User Administration form

**Use this element for**: Radio button to select the status of a user (Active, Inactive, or On-Hold). By default, the status is Inactive.

# uuu\_user\_timezone\_pref

Data Definition: SYS User Time Zone

Form Label (Field Label): SYS User Time Zone

# of Characters: Not applicable

Where to use it: User Administration form

Use this element for: Entering the time zone preference of a user.

# Where to use it:

- User Administration form
- The Upper Form of Company-level (Simple or Line Item Business process) which has been marked as Master Vendor Business Process.

uDesigner option: Use this process as RFB master vendor list is checked.

Additional features: This DE is not a mandatory field that must exist on the form.

When placed in the Upper Form, this DE captures the time zone of the Contact user for the Bidding Company in the Master Vendor list.

When this DE exists in the form, the dates displayed are based on the user time zone, as specified in the field.

At runtime, while creating a record for the bidder, the Time Zone of the bidder can be specified using this field. In this type of business process, the default value is editable.

At runtime, the list of all supported time zones is displayed.

This DE:

- Can be marked as Editable/ Editable Required.
- Cannot be part of DDS which has it as a Master Data element on the Upper Form.
- > The remaining behavior is the same as when the DE is placed in any other BP.

### uuu\_user\_title

Data Definition: SYS Medium Name

Form Label (Field Label): Title

# of Characters: 64

#### Where to use it:

- Resource Attribute form
- User Administration form

Use this element for: Entering the title of a user or resource.

#### uuu\_user\_workphone

Data Definition: SYS Medium Name

Form Label (Field Label): Work Phone

# of Characters: 64

# Where to use it:

- Resource Attribute form
- User Administration form

Use this element for: Entering the work phone number of a user or resource.

# Other DEs (in Alphabetical Order: A-G)

Use the following Data Elements (DEs), presented alphabetically, for creating the attribute forms, Business Processes, and other entities.

#### uuu\_address\_code

Data Definition: SYS Description Text 500

Form Label (Field Label): Address Code

# of Characters: 500

Where to use it: On upper forms and logs for these components:

- Shell attribute forms
- Line Item BPs
- Simple BPs
- Text BPs
- Document BPs
- Generic Cost BPs for project, company, or shell levels

Use this element for: Showing the map of a location for shells and certain business processes.

If you use this element, the Unifier user must enter an exact address for map plotting.

You can build this field using a formula, or it can be a manual-entry field.

**Note:** If you are using a formula to create the code, be sure to include the delimiter between the fields; otherwise, the map might not appear.

To use coordinates to plot a map, see the **uuu\_latitude** and **uuu\_longitude** elements.

# uuu\_cmwbs\_picker

Data Definition: P6 WBS Picker

Form Label (Field Label): WBS Picker

# of Characters:NA

Where to use it: Activity Attributes, Business Processes, and WBS Attributes

Use this element for: Selecting a unique WBS code.

# uuu\_cost\_li\_type

Data Definition: SYS Cost Line Item Type

Form Label (Field Label): Cost Line Item Type

# of Characters: Not applicable

# Where to use it:

- Standard Detail form of Base Commit / Change Commit BPs with SOV type = Summary Payment Applications, or
- Standard Detail form of Payment Application type BPs which will be linked to Base Commits of SOV type = Summary Payment Applications

# Use this element for:

To define whether a line item will capture a lump sum amount, or a calculated amount as per unit cost/quantity.

If a line item is of Type = Unit Cost, when referenced on a Change Commit, it will automatically retrieve the Unit Cost as a read-only value on the Change Commit.

The default behavior, in the listed BPs, is read-only.

Place this DE on any Detail form of Summary SOV or Detail form of other types of BPs.

The DE is editable in all other BPs.

# Additional information:

This is a mandatory field that has to exist on the form.

This field cannot be marked as Editable/Editable Required

Since this DE is Read-Only in the listed BPs, it cannot be part of DDS which has it as a Master Data element on these forms.

**Note**: The remaining behavior is like any other drop-down (Pull-down) DE.

#### uuu\_costed\_amt

Data Definition: Currency Amount

Form Label (Field Label): Costed Amount

# of Characters: Not applicable

**Where to use it**: Standard Detail form of Base Commit / Change Commit BPs with SOV type = Summary Payment Applications.

**Use this element for**: Knowing how much of a Line Item amount has been allocated (Costed) to Cost Sheet cost codes.

The costed amount is calculated by system for unit cost and lump sum.

The default behavior, in the listed BPs, is read-only.

You can add this DE to any Detail form of Summary SOV type BPs, or to Detail forms of other types of BPs. This DE is editable in all other BPs.

### Additional information:

In the listed BPs, this DE is populated by system as sum of amount DE, from the distribution detail lines below a Summary Line Item.

This DE is not available as a part of Dynamic Datasets.

This DE cannot be set as a formula, or auto-populate, because it is a read-only field.

**Note**: The remaining behavior is like any other Read Only Currency Amount DE.

#### uuu\_costed\_qty

Data Definition: Decimal Amount

Form Label (Field Label): Costed Quantity

# of Characters: Not applicable

**Where to use it**: Standard Detail form of Base Commit / Change Commit BPs with SOV type = Summary Payment Applications.

**Use this element for**: Knowing how much of a Line Item quantity has been allocated (Costed) to Cost Sheet cost codes.

It is used when the Line Item type = Unit Price.

The default behavior, in the listed BPs, is read-only.

You can add this DE to any Detail form of Summary SOV type BPs, or to Detail forms of other types of BPs. This DE is editable in all other BPs.

# Additional information:

In the listed BPs, this DE is populated by system as sum of **uuu\_quantity DE**, from the distribution detail lines below a Summary Line Item.

This DE is not available as a part of Dynamic Datasets.

This DE cannot be set as a formula, or auto-populate, because it is a read-only field.

**Note**: The remaining behavior is like any other Read Only Decimal Amount DE.

# uuu\_not\_costed\_amt

Data Definition: Currency Amount

Form Label (Field Label): Not Costed Amount

# of Characters: Not applicable

**Where to use it**: Standard Detail form of Base Commit / Change Commit BPs with SOV type = Summary Payment Applications.

**Use this element for**: Knowing how much of a Line Item amount has not been allocated (not Costed) to Cost Sheet cost codes.

The not costed amount is calculated by system for unit cost and lump sum.

The default behavior, in the listed BPs, is read-only.

You can add this DE to any Detail form of Summary SOV type BPs, or to Detail forms of other types of BPs. This DE is editable in all other BPs.

# Additional information:

In the listed BPs, this DE is populated by system as Line Item Amount (Costed Amount).

This DE is not available as a part of Dynamic Datasets.

This DE cannot be set as a formula, or auto-populate, because it is a read-only field.

**Note**: The remaining behavior is like any other Read Only Currency Amount DE.

# uuu\_not\_costed\_qty

Data Definition: Decimal Amount

Form Label (Field Label): Not Costed Quantity

# of Characters: Not applicable

**Where to use it**: Standard Detail form of Base Commit / Change Commit BPs with SOV type = Summary Payment Applications.

**Use this element for**: Knowing how much of a Line Item quantity has not been allocated (not Costed) to Cost Sheet cost codes.

It is used when the Line Item type = Unit Cost.

The default behavior, in the listed BPs, is read-only.

You can add this DE to any Detail form of Summary SOV type BPs, or to Detail forms of other types of BPs. This DE is editable in all other BPs.

# Additional information:

In the listed BPs, this DE is populated by system as Line Item Quantity (Costed Quantity).

This DE is not available as a part of Dynamic Datasets.

This DE cannot be set as a formula, or auto-populate, because it is a read-only field.

**Note**: The remaining behavior is like any other Read Only Decimal Amount DE.

# Other DEs (in Alphabetical Order: H-N)

Use the following Data Elements (DEs), presented alphabetically, for creating the attribute forms, Business Processes, and other entities.

# uuu\_integrated\_with

Data Definition: SYS Short Description Text 255

Form Label (Field Label): Integrated With

# # of Characters: 255

Where to use it: The Data Elements (DEs) must be placed in a Shell Business Process, and the Activity Sheet must be located in the same Shell.

This Data element will always render as "Read-Only" on a Shell attribute form.

**Use this element for**: Identifying if a Shell instance is integrated or not, and if the Shell instance is integrated, with which application.

Add this DE to a CBS type Shell Attribute form if you want to integrate P6 with Unifier (integrate to Activity Sheet node, or to the P6 Summary Sheets node).

# Additional information:

- Any CBS type Shell attribute form can be integrated with an external application.
- Even if this DE is not added, integration will continue to work. As Unifier projects continue to be integrated with external applications, this DE will store the name of each application as comma separated value.
- The only way to populate this DE is by way of integration.
- If this DE is populated, it means that the Shell instance is integrated. If this DE is not populated, it means that the Shell instance is not integrated.
- The value of this DE can be used to identify the various applications with which a given Unifier Project is linked.
- It is not mandatory to place this DE on a CBS type Shell Attribute form.

> The user cannot set this DD for Auto-Populate, or use it in a Dynamic Data Set (DDS).

# uuu\_int\_internal\_proj\_id

Data Definition: Integer Amount

Form Label (Field Label): P6 Internal Project ID

# # of Characters: 32

Where to use it: The Data Elements (DEs) must be placed in a Shell Business Process, and the Activity Sheet must be located in the same Shell.

This Data element will always render as "Read-Only" on a Shell attribute form.

**Use this element for**: Bringing the P6 internal Project id to Unifier, once the integration is successful.

# uuu\_int\_p6\_project\_id

Data Definition: SYS Short Description Text 32

Form Label (Field Label): P6 Project ID

# # of Characters: 32

Where to use it: The Data Elements (DEs) must be placed in a Shell Business Process, and the Activity Sheet must be located in the same Shell.

This Data element will always render as "Read-Only" on a Shell attribute form.

**Use this element for**: The user must place this DE on CBS type Shell attribute form, if the Unifier Project ID is different than the P6 Project ID.

Add this DE on a CBS type Shell Attribute form if the Unifier Project ID and the P6 Project ID do not match, so Gateway can establish a link between the two products.

# Additional information

- This DE holds the ID of the P6 Project with which a Unifier Shell instance must be linked.
- > The P6 Project ID cannot be greater than 20 characters.
- The user can use this DE if there is a need to integrate a Unifier Shell instances with P6, such that Unifier Shell ID is not the same as P6 Project ID.
- The user can mark this DE as editable, required, or read-only.
- > The user can update the Attribute form by way of Web Services.
- If the user creates a new Shell by way of "copy," the value of this DE will not be copied in the new Shell instance.
- Bulk editing is not available.
- All remaining behavior of this DE is the same as any text DE.

# uuu\_latitude

Data Definition: SYS Short Description Text 50

# Form Label (Field Label): SYS Short Description Text 50

# # of Characters: 50

Where to use it: On upper forms and logs for:

- Shell Attribute forms
- Line Item BPs
- Simple BPs
- Text BPs
- Document BPs
- Generic Cost BPs for project, company, or shell level

Use this element for: Showing a location map of a shell or business process.

If you use this element, you must include the uuu\_longitude element on the form.

On the form, this element is accompanied by a globe icon, which users can use to open a map and enter the address or coordinates of the shell or BP they want to see.

To use a direct address to plot a map, see the **uuu\_address\_code** element.

# uuu\_li\_consolidated

Data Definition: Yes/No (drop-down list with a default value of No)

Form Label (Field Label): Consolidated

# of Characters: Not applicable

Where to use it: Detail form section of any Business Process form

**Use this element for:** To capture whether a line item has been consolidated into a destination, or not.

Default Behavior: Read-only

# **Additional Features:**

Cannot be marked as Editable/Required on any form.

Always populated by the system.

Not mandatory on any form, but it can be placed on any Business Process detail form.

**Note**: The Data Element (DE) is not be available to be added on Upper form of any Business Process.

# uuu\_longitude

Data Definition: SYS Short Description Text

Form Label (Field Label): Longitude

# of Characters: 50

Where to use it: On upper forms and logs for:

- Shell Attribute forms
- Line Item BPs
- Simple BPs
- Text BPs
- Document BPs
- Generic Cost BPs for project, company, or shell level

Use this element for: Showing a location map of a shell or business process.

If you use this element, you must include the **uuu\_latitude** element on the form.

To use a direct address to plot a map, see the **uuu\_address\_code** element.

# uuu\_lse\_accrual\_amount

Data Definition: Decimal Amount

Form Label (Field Label): Lease Accrual Amount

# of Characters: Not applicable

Where to use it: Lease

Use this element for: Reporting.

# Additional information

- The field label is editable.
- Available in Upper Form, only.
- Available as both input/output, while defining integration interface.

# uuu\_lse\_annual\_discnt\_rate

Data Definition: Decimal Amount

Form Label (Field Label): Annual discount rate

# of Characters: na

Where to use it: Lease

Use this element for: Holding annual discount rate.

# Additional information:

The field label is read-only.

Can be added to both Upper Form and system-defined Detail form (payment setup).

Supports auto-population and reverse auto-population (RAP).

Available to be used in formula in other data elements.

By default, it uses the value from Upper Form in Net Present Value (NPV) calculations.

If present in the system-defined Detail form (payment setup), then the value will be used as an over-write of the Upper Form value.

If exists in the system-defined Detail form (payment setup), then the value will be used in the NPV calculation, but if it exists only on the Upper Form, then it will use the value from the Upper Form.

# uuu\_lse\_inc\_in\_npv

Data Definition: Checkbox (YES/NO)

Form Label (Field Label): Include in Net Present Value

# of Characters: Not applicable

Where to use it: Lease BPs

Use this element for: Choosing line items to be included in NPV Calculations.

# Additional information:

- The field label is editable
- Available in Detail form, only.
- If the user selects "NO," in User mode, then the amount rate will be grayed out for that line item.

## uuu\_lse\_npv\_amount

Data Definition: Currency

Form Label (Field Label): NPV Amount

# of Characters: Not applicable

Where to use it: Lease BPs

Use this element for: Holding calculated NPV amount.

# Additional information:

- The field label is read-only.
- Can be added to both Upper Form and system-defined Detail form (payment setup).
- Supports auto-population and reverse auto-population (RAP).
- Available to be used in formula in other data elements.
- By default, it uses the value from Upper Form in Net Present Value (NPV) calculations.
- If present in the system-defined Detail form (payment setup), then the value will be used as an over-write of the Upper Form value.
- If exists in the system-defined Detail form (payment setup), then the value will be used in the NPV calculation, but if it exists only on the Upper Form, then it will use the value from the Upper Form.

uuu\_meter\_avg\_units

Data Definition: Decimal Amount

Form Label (Field Label): Average units per day

# of Characters: Not applicable

Where to use it: Upper form of Meter Reading Business Process (BP)

Use this element for: Capturing the average units consumed by the Meter, per day.

# uuu\_meter\_base\_rdng

Data Definition: Decimal Amount

Form Label (Field Label): Base Reading

# of Characters: Not applicable

Where to use it: Meter Reading Upper form

**Use this element for:** Keeping track of how many times the meter rollover point has been reached (Rollover point value gets added to the value in this DE, each time there is a rollover), and if the meter gets replaced by a new meter, how many units were already consumed by the previous meter (so that the readings from the new meter are always added to value in this DE to figure out how many units have been consumed by the meter on a whole).

# uuu\_meter\_cumu\_rdng

Data Definition: Decimal Amount

Form Label (Field Label): Cumulative Reading

# of Characters: Not applicable

Where to use it: Meter Reading Upper form

**Use this element for:** Capturing the actual units consumed by the asset for that meter (including rollover, meter replacement due to broken/defective meters).

# uuu\_meter\_init\_rdng

Data Definition: Decimal Amount

Form Label (Field Label): Initial Reading

# of Characters: Not applicable

Where to use it: Meter Reading Detail form

**Use this element for:** Capturing the initial meter reading, if the meter reading is of type "New Meter."

# uuu\_meter\_latest\_rdng

Data Definition: Decimal Amount

Form Label (Field Label): Latest Reading

# of Characters: Not applicable

# Where to use it: Meter Reading Upper Form

**Use this element for:** Capturing the latest reading from all the readings captured within the meter record.

Latest reading value is figured out by sorting the readings based on their effective date value.

#### uuu\_meter\_reading

Data Definition: Decimal Amount
Form Label (Field Label): Meter Reading
# of Characters: Not applicable
Where to use it: Capturing the reading on the meter record.
Use this element for: Capturing the reading on the meter record.

# uuu\_meter\_rdng\_type

Data Definition: SYS Reading Type

Form Label (Field Label): Reading Type

# of Characters: Not applicable

Where to use it: Meter Reading Detail form

**Use this element for:** Capturing if the entered meter reading is a regular reading, a rollover reading, or a New Meter reading.

## uuu\_meter\_rollover\_pt

Data Definition: Decimal Amount

Form Label (Field Label): Rollover Point

# of Characters: Not applicable

Where to use it: Meter Reading Upper Form

**Use this element for:** Capturing the rollover point of the meter (the point after which the meter resets itself back to zero.

# uuu\_navigation\_code

Data Definition: SYS Short Description Text 250

Form Label (Field Label): Navigation Code

# of Characters: 250

Where to use it: Generic managers that use a tree format

Use this element for: Designating where the entity should appear in the tree.

# uuu\_no\_upd

Data Definition: SYS Check Box

Form Label (Field Label): Prevent Business Process Updates

# of Characters: Not applicable

# Where to use it:

- The Upper forms of Asset and PM Book.
- The value in this DE determines if the Preventive Maintenance Book (PM Book) record must be updated (when a PM Book template record Push is done to the auto created PM Book records), or not.
- > This is an optional field in the Upper Form design.
- > This field can be marked as editable and required.

# Use this element for:

This DE is available to be placed on the Upper and Detail forms of other Business Processes.

The behavior is similar to the other system-defined checkboxes.

# Additional information:

- > By default the checkbox is unchecked when placed in the above mentioned BP.
- When this option is checked, no updates take place from the PM Book Template.
- When an Asset type Business Process auto-creates a PM Book record, this field is copied over.

# Other DEs (in Alphabetical Order: O-T)

Use the following Data Elements (DEs), presented alphabetically, for creating the attribute forms, Business Processes, and other entities.

# uuu\_planning\_item\_picker

Data Definition: Planning Item Picker

Form Label (Field Label): Item

# of Characters: Not applicable

Where to use it: Company or project level business processes

Note: Do not use this picker on configurable manager attribute forms.

Use this element for: Selecting a plan.

If you use a Planning Item Picker on a Shell Creation/Project Creation BP, once the shell/project is created it links back to the new Project/Shell created.

If you use this element for this purpose, it must be on the same form that the shell or project creator element is on.

## uuu\_proj\_currency

Data Definition: currency picker

Form Label (Field Label): Project Currency

# of Characters: Not applicable

Where to use it: Project or Shell Creator business process of Simple type or Line Item type (upper or detail form).

**Note:** Use this element for the project address only; not for billing, shipping, etc., addresses.

**Use this element for:** Overriding the default project or shell currency defined in the project or shell template with a substitute currency.

The currency must be defined in Standards & Libraries node > Exchange Rates.

The currency code must be valid.

If the currency is not defined in the project or shell template, and a valid currency code was used, Unifier will add it to the template as a float rate and create the project or shell with this currency as the default project or shell currency.

The currency cannot be a future currency.

In a line item Project or Shell Creator BP you can use this field to auto-populate from the upper form to the same field on the detail form. You cannot reverse auto-populate from detail form to upper form. The field cannot have a formula or be reset.

#### uuu\_rec\_asset\_bp

Data Definition: BP Picker

Form Label (Field Label): Asset

# of Characters: Not applicable

#### Where to use it:

- PM Book Upper form
- PM Book Template Upper form
- Meter Reading Upper form
- Detail form of Asset business processes

Use this element for: Selecting Asset Business Process.

#### uuu\_rec\_ast\_meter\_li

Data Definition: BP Line Item Picker

Form Label (Field Label): Asset Meter LI Ref

# of Characters: Not applicable

# Where to use it:

- PM Book Meter Detail form
- It is also required in PM Book Template's Meter Detail form and in Meter Reading Upper form

**Note**: You cannot use a BP Line Item Picker in an Activity Attribute Form.

Use this element for: Picking line items from Meters detail tab of the Asset in the PM Book.

# uuu\_rec\_ctr\_adjustment

Data Definition: Integer Amount

Form Label (Field Label): Counter Adjustment

# of Characters: Not applicable

Where to use it: PM Book Meter Detail form of subtype Continuous

Use this element for: Meter floating schedules that are continuous.

# uuu\_rec\_family\_identifier

Data Definition: SYS Family Identifier

Form Label (Field Label): Family Identifier

# of Characters: Not applicable

# Where to use it:

- > PM Book Meter detail form of subtype Continuous.
- > PM Book template Meter detail form of subtype Continuous.

Use this element for: Grouping line items with the same data values.

# uuu\_rec\_related\_family\_id

Data Definition: SYS Family Identifier

Form Label (Field Label): Related Family ID

# of Characters: Not applicable

# Where to use it:

- > Detail form of the Preventive Maintenance (PM) Book Template
- Preventive Maintenance Book type BPs, where detail form Type =
  - a. Time, OR
  - b. Meter, Sub-Type = Continuous

The default behavior on the form must be editable.

This DE:

- Is not allowed to be placed on the upper or detail forms of any other BP type.
- Can be marked as, "Required" or "Editable."
- Cannot be, "Read-Only."
- Cannot be auto-populated or reverse auto-populated; otherwise, Unifier displays, "This data entry is not suitable for defining auto-population." when the user tries to do these operations in uDesigner.
- Cannot be part of any Dynamic Data Set.
- Cannot be part of any formula.

If you want to create a link between time and meter schedules, Oracle recommends that you place "uuu\_rec\_related\_family\_id" in the Detail tab line item list log (along with the "Family Identifier: uuu\_rec\_family\_identifier"). At runtime, this DE will show the Family Identifier of the selected or picked Line Item.

When there is no links on a line item, the value of this DE will be blank.

**Note**: Prior to 19.12, this DE will not be editable in the line item grid, and it will open in read-only mode.

**Use this element for**: Linking families in Time and Continuous Meter type detail tabs in PM book or PM Book template type BPs.

**Default Tooltip for this DE**: Select any line item from the family that needs to be linked to this line item or family.

# uuu\_rec\_frequency

Data Definition: Integer Amount

Form Label (Field Label): Frequency

# of Characters: Not applicable

Where to use it: This DE is mainly used in PM Book's Time detail form, PM Book template's Time detail form, PM Book's Meter Detail form of subtype Continuous.

Use this element for: Usage for this DE varies based on where its placed:

- When used in Meter Continuous Detail form, it captures the meter reading frequency at which the new record should be generated.
- When used in Time Detail form it captures the time frequency at which the new record should be generated.

uuu\_rec\_frequency\_unit

Data Definition: SYS Frequency Unit Form Label (Field Label): Frequency Unit # of Characters: Not applicable Where to use it: This DE is mainly used in PM Book's Time detail form and in PM Book template's Time detail form.

Use this element for: Time frequency unit of a recurrence.

It captures whether the frequency is in multiples of days, weeks, months, or years.

# uuu\_rec\_gauge\_gt

Data Definition: Decimal (precision of 2); can be GT or LT zero

Form Label (Field Label): Greater Than

# of Characters: Not applicable

Where to use it: PM Book's Meter detail form of subtype Gauge and in PM Book Template's Meter detail form of subtype Gauge.

**Use this element for:** Triggering a new record, if the Meter reading is "greater than" the given value, as a part of formula (source) or in Validation rule, and as a part of Dynamic Data Sets (DDSs).

# uuu\_rec\_gauge\_lt

Data Definition: Decimal (precision of 2); can be GT or LT zero

Form Label (Field Label): Less Than

# of Characters: Not applicable

Where to use it: Triggering a new record, if the Meter reading is "less than" the given value, as a part of formula (source) or in Validation rule, and as a part of Dynamic Data Sets (DDSs).

**Use this element for:** Triggering a new record, if the Meter reading is "less than" the given value, as a part of formula (source) or in Validation rule, and as a part of Dynamic Data Sets (DDSs).

# uuu\_rec\_lead\_time

Data Definition: Integer Amount

Form Label (Field Label): Lead Time

# of Characters: Not applicable

Where to use it: This DE is required in PM Book's Time Detail form and can be added to PM Book Template's Time Detail form.

**Use this element for:** Capturing the number of days by which the new record generates in advance.

#### uuu\_rec\_meter\_type

Data Definition: Integer

# Form Label (Field Label): Meter Type

# of Characters: Not applicable

## Where to use it:

- Capturing the type of Meter that is being captured on the Asset form.
- Can be used as a part of formula (source) or in Validation rule.
- Cannot be used in DDSs; Available for AP, and RAP.

Use this element for: Capturing the type of Meter that is being captured on the Asset form.

uuu\_rec\_next\_due\_date

Data Definition: Date Only Picker

Form Label (Field Label): Next Due Date

# of Characters: Not applicable

Where to use it: It is required in PM Book's Time detail form and can be used in PM Book Template's Time detail form.

**Note**: Do not use this Data Element as a part of formula (source or destination), in Dynamic Data Sets (DDSs), and for creating Validation rules.

**Use this element for:** Capturing the next due date as per the time frequency as captured on the recurrence pattern on the given schedule line item.

# uuu\_rec\_next\_trgr\_date

Data Definition: Date Only Picker

Form Label (Field Label): Next Trigger Date

# of Characters: Not applicable

### Where to use it:

- It is required in PM Book's Time detail form and can be used in PM Book Template's Time detail form.
- Cannot be used in Dynamic Data Sets (DDSs), for creating Validation rules, and Linked Elements.

**Use this element for:** This DE captures the estimated date when a recurring BP Creator will trigger next.

#### uuu\_rec\_prev\_trgr\_date

Data Definition: Date Only Picker

Form Label (Field Label): Previous Trigger Date

# of Characters: Not applicable

# Where to use it:

- It is required in PM Book's Time Detail form and Meter detail form of both the Subtypes; Continuous and Gauge.
- It can also be placed in PM Book Template's Time detail form and meter detail form of both the subtypes; Continuous and Gauge.

**Use this element for:** System populates this DE as the date when the BP Creator gets triggered to generate a new record.

# uuu\_rec\_prev\_trgr\_rdng

Data Definition: Decimal Amount

Form Label (Field Label): Previous Trigger Reading

# of Characters: Not applicable

# Where to use it:

- Required on PM Book's Meter detail form of both subtypes Continuous and Gauge.
- Can be placed in PM Book Templates's Continuous and Gauge Meter Detail form.
- Cannot be used in Dynamic Data Sets (DDSs), for creating Validation rules, and Linked Elements.

**Use this element for:** System populates this DE as the reading when the BP creator gets triggered to generate a new record.

# uuu\_rec\_schedule\_type

Data Definition: SYS Schedule Type

Form Label (Field Label): Schedule Type

# of Characters: Not applicable

# Where to use it:

- This DE is required in Time detail form of PM Book and in Continuous Meter Detail form of PM Book.
- It can be added to the corresponding forms in PM Book templates as well.

**Use this element for:** This DE captures whether a schedule is fixed (generate new record irrespective of status of previous record) or floating (schedule next record only when previous record is completed/canceled/etc.).

# uuu\_rec\_sequence\_ctr

Data Definition: Integer Amount

Form Label (Field Label): Sequence Counter

# of Characters: Not applicable

Where to use it: This DE is required in Time detail form of PM Book and in Continuous and Gauge Meter Detail form of PM Book. It can be added to the corresponding forms in PM Book templates as well.

**Note**: Do not use this Data Element in formulas, Reverse Auto Population (RAP), Dynamic Data Sets (DDSs), and for creating Validation rules.

**Use this element for:** Capturing the number of frequency units which will be elapsed between the line item Start date and Next Due date.

uuu\_rec\_li\_start\_date

Data Definition: Date Only picker

Form Label (Field Label): Start Date

# of Characters: Not applicable

# Where to use it:

- This DE is required in Time detail form of PM Book and in both Continuous and Gauge Meter detail forms of PM Book.
- It can also be placed in the corresponding forms in PM Book template.

**Note**: Do not use this Data Element in formulas, Reverse Auto Population (RAP), and Dynamic Data Sets (DDSs).

**Use this element for:** Scheduling line item such as the date from when the schedule line starts triggering, on a recurring basis.

#### uuu\_rec\_ses\_desc

Data Definition: SYS Description Text 500 (5 Lines)

Form Label (Field Label): Seasonal Dates Description

# # of Characters: 500

# Where to use it:

- Detail forms of a work flow or non workflow, single or multi-record, Company or Shell level Generic, or Preventive Maintenance Line Item business process.
- > It is a system defined picker to pick "Seasonal Dates" record in Unifier.

**Use this element for:** This field should get populated based on the seasonal dates object selected by the user.

# uuu\_rec\_ses\_dates\_pkr

Data Definition: Seasonal Dates Picker

Form Label (Field Label): Seasonal Dates Picker

# # of Characters: Not applicable

# Where to use it:

- Detail forms of a work flow or non workflow, single or multi-record, Company or Shell level Generic, or Preventive Maintenance Line Item business process.
- It is a system defined picker to pick "Seasonal Dates" record in Unifier. It is a system defined picker to pick "Seasonal Dates" record in Unifier.

Use this element for: This DE is used to pick a "Seasonal Dates" record in Unifier.

#### uuu\_rec\_tolerance

**Data Definition**: Decimal (precision of 2)

Form Label (Field Label): Tolerance

# of Characters: Not applicable

# Where to use it:

- > This DE is used in Continuous Meter detail form of PM Book.
- It can also be placed in the corresponding form in PM Book template.

Note: Do not use in Dynamic Data Sets (DDSs).

**Use this element for:** Used in conjunction with uuu\_rec\_frequency – trigger new record if meter reading has increased by any amount > (Frequency – Tolerance).

# uuu\_rec\_wo\_bpc

Data Definition: BP Creator

Form Label (Field Label): Work Order

# of Characters: Not applicable

# Where to use it:

- It is required in Time detail form and both Continuous and Gauge detail form of PM Book.
- > It can also be placed in the corresponding detail forms in Pm Book template.

Use this element for: This DE captures the Work order generated by the PM Book.

# uuu\_rich\_text

Data Definition: SYS Rich Text

Form Label (Field Label): User-defined name

# of Characters: 2 MB size is allowed, restricting in runtime

Where to use it: Only in BP Upper Form

**Use this element for**: It is a lightweight HTML editor and style Markdown editor that provides the best user-interface for creating and editing content.

# Additional Information:

- DEs of SYS Rich Text type should not be available to be set as Display Element in a Data Picker configuration.
- When you create a DE with the DD, the New Data Element window displays one box, at the bottom: Default height of box (in pixels). The value, as entered by the user in this box, will be the default height of the Rich Text Editor DE box, in user mode.
- If the source of the data cube definition contains a DE of Rich Text type, then the DE of SYS Rich Text type should be available to be added in data cube definition, the **Data Elements** tab. The DE is not available to create queries, in the Query tab.
- DEs of SYS Rich Text type should be available to be added in the Behavior Set of Dynamic Data Sets.
- You can create data views from business and show the data (from the SYS Rich Text DE). When creating a data view, you must join the business process model (i.e., the table) with the view "model\_richtext," when creating data view to show rich text fields:
  - The BP model table holds columns to show data from rich text DE, but if the data is extracted from those columns, it will not be formatted (plain text).
  - The model\_richtext holds columns from the BP to show rich text fields in HTML format; as a result, if the BP model and the view model\_richtext are joined in an SQL query, you should choose columns from the view model\_richtext only but not from the BP model. Additional expected behavior for following options:
    - Export as CSV: This action gets the rich text DE data as per the column pulled using the SQL query (plain text from BP model or rich text from <model>\_richtext).
    - Export as SQL: The HTML elements of rich text should be inserted as null.

# uuu\_spa\_amt\_tp

Data Definition: Currency Amount

Form Label (Field Label): Amount this Period

# of Characters: Not applicable

**Where to use it**: Standard Detail form of Payment Application type BPs which will reference a Base Commits of SOV type = Summary Payment Application.

# Use this element for:

- Entering the value of of completed work for the current period. This DE is used when the Cost Line Item type = Lump Sum.
- Adding to the Detail form of other types of BPs.

# Additional information:

- This DE is editable and mandatory (required in the form).
- You can enter the Amount this Period field manually, or it can be calculated by the system if you enter Percentage Complete to Date field.
- The calculation of the Amount this Period field, when you enter the Percentage Complete to Date (uuu\_spa\_per\_comp) and when the DE is placed on the listed BP, is as follows:

Amount this Period uuu\_spa\_amt\_tp = (Scheduled Value \* uuu\_spa\_per\_comp) - (uuu\_spa\_other\_tp + uuu\_spa\_mat\_stored + uuu\_spa\_prev\_amt)

- > This DE is not available as a part of Dynamic Datasets.
- > The DE cannot be set as a formula, or Auto-Populate, in the listed BP.
- At runtime, this field is editable only when the Cost Line Item Type = Lump Sum. You can add the Lump Sum amount when Cost LI Type = Lump Sum.

Note: The remaining behavior is like any other Currency Amount DE.

#### uuu\_spa\_mat\_stored

Data Definition: Currency Amount

Form Label (Field Label): Stored Materials Amount

# of Characters: Not applicable

#### Where to use it:

- Standard Detail form of Payment Application type BPs which will reference a Base Commits of type = Summary Payment Application.
- To add to the Detail form of other types of BPs.

Use this element for: Entering the value of stored materials for the project.

This DE is editable and mandatory (required in the form).

#### Additional information:

- > The Stored Materials Amount is used to calculate the Percentage Complete to Date field.
- This DE can be set as a formula in the BP listed.
- This DE can be set as as an Auto-Populate field.
- > This DE is available as a part of Dynamic Datasets.
- At runtime, this field is editable only when the Cost Line Item Type = Lump Sum. You can add the value of the material stored for the project regardless of the Cost LI Type.

**Note**: The remaining behavior is like any other editable Currency Amount DE.

#### uuu\_spa\_other\_tp

Data Definition: Currency Amount

Form Label (Field Label): Other Amount this Period

# of Characters: Not applicable

#### Where to use it:

- Standard Detail form of Payment Application type BPs which will reference a Base Commits of type = Summary Payment Application.
- To add to the Detail Form of other types of BPs.

Use this element for: Entering the value of additional incurred cost.

**Note**: The cost might have been incurred because of additional work which the contractor could not have reasonably anticipated at the time of tendering.

# Additional information:

- At runtime, this DE can be edited.
- You can enter the Other Amount this Period field manually, or it can be set as a formula in the form design, which adds other columns for other requested amounts for this period.
- > This DE is editable and mandatory (required in the form)
- > This DE can be set as a formula in the BP listed.
- > This DE is available as a part of Dynamic Datasets.
- The field is editable both at the summary and child row levels. You can add the Quantity when Cost LI Type = Unit Cost. Also, you can add the amount that was not previously considered, regardless of the Cost LI Type.

**Note**: The remaining behavior is like any other editable Currency Amount DE.

#### uuu\_spa\_per\_comp

Data Definition: Decimal Amount

Form Label (Field Label): Percentage Complete to Date

# of Characters: Not applicable

#### Where to use it:

- Standard Detail form of Payment Application type BPs which will reference a Base Commits of type = Summary Payment Application.
- To add to the Detail form of other types of BPs.

Use this element for: Entering the total percentage of work completed to date.

The percentage represents work completed and stored materials for all periods to date, not just the current period.

This DE is editable and mandatory (required in the form).

# Additional information:

- At runtime, the value stored in this DE varies based on your/user input.
- The DE is calculated by the system as Completed and Stored to Date Amount / Scheduled Value:

uuu\_spa\_mat\_stored + uuu\_spa\_other\_tp + uuu\_spa\_per\_comp + uuu\_spa\_amt\_tp + (uuu\_spa\_qty\_tp \* Unit Cost) / scheduled\_value \* 100 = % Complete

You can enter the % column manually, based on the type of the Line Item (Lump sum vs. Unit Cost), and the corresponding Amount this Period and Quantity this Period change respectively.

- > This DE is not available as a part of Dynamic Datasets.
- To prevent circular referencing, the DE cannot be part of formula definition and formula definitions cannot use this field as a source.
- The field is editable at the summary, only. Based on the summary row percent entered, the Amount this Period is re-calculated. You must manually change the distribution in the child rows amount in order to change the child row Percentage Complete to Date.

Note: The remaining behavior is like any other DE.

# uuu\_spa\_prev\_amt

Data Definition: Currency Amount

Form Label (Field Label): Total Previous Payments

# of Characters: Not applicable

**Where to use it**: Standard Detail form of Payment Application type BPs which will reference a Base Commits of type = Summary Payment Application

Use this element for: Knowing the amount that was previously submitted.

You can add this DE to any Detail form of Summary SOV type BPs, or to Detail forms of other types of BPs.

This DE is editable in all other BPs.

#### Additional information:

- At runtime, this DE is Read-Only.
- The default behavior, in the listed BPs, is read-only.
- When placed on the Detail form, this value will get populated with the Amount + Total Previous Payments from the SOV. This value comes from the SOV.
- > This DE is not available as a part of Dynamic Datasets.
- > This DE cannot be set as a formula, or auto-populate, because it is a read-only field.

**Note**: The remaining behavior is like any other Currency Amount DE.

#### uuu\_spa\_qty\_tp

Data Definition: Decimal Amount

Form Label (Field Label): Quantity this Period

# of Characters: Not applicable

#### Where to use it:

- Standard Detail form of Payment Application type BPs which will reference a Base Commits of type = Summary Payment Application
- When Cost Line item type = Unit Cost
- To add on Detail Forms of other types of BPs

Use this element for: Entering the quantity for the current period.

## Additional information:

- At runtime, this DE is editable if the Cost Line Item type = Unit Cost, only.
- The value of this DE changes if the user:
- Enters the Percentage Complete to Date (uuu\_spa\_per\_comp), and
- > The Cost Type is Unit Cost.
- The Quantity this Period:

```
uuu_spa_qty_tp = ((Scheduled Value * uuu_spa_per_comp) - (uuu_spa_other_tp +
uuu_spa_mat_stored + uuu_spa_prev_amt))/ uuu_unit_price
```

- > This DE is not available as a part of Dynamic Datasets.
- To prevent circular referencing, the DE cannot be part of formula definition and formula definitions cannot use this field as a source.

Note: The remaining behavior is like any other DE.

# Other DEs (in Alphabetical Order: U-Z)

Use the following Data Elements (DEs), presented alphabetically, for creating the attribute forms, Business Processes, and other entities.

#### uuu\_user\_proxy\_config

Data Definition: SYS Check Box

Form Label (Field Label): Proxy Configuration Allowed

# of Characters: Not applicable, or 0

#### Where to use it:

- User Log, User Picker
- User Data Picker
- Integration Interface
- Company Users Log
- Partner Users Log

Use this element for: Integration, Controlling Proxy login setup for users.

#### uuu\_user\_type

Data Definition: SYS User Type Form Label (Field Label): User Type # of Characters: 256

Where to use it: Company and Partner User Log

Use this element for: Displaying the User type, based on License Terms.

# P6 DEs

Use the following data elements for P6 integration.

## uuu\_P6ActivityCalendar

Data Definition: SYS Activity Calendar

Form Label (Field Label): Activity Calendar

# of Characters:NA

Where to use it: Activity Sheets (Activity Attributes)

**Use this element for:** Selecting an individual calendar for each calendar from a list of defined calendars in custom calendars node.

# uuu\_P6ActivityId

Data Definition: SYS Short Description Text 40
Form Label (Field Label): Is picked from the specifications
# of Characters: Is picked from the specifications (DD of the field)
Where to use it: Activity Sheet (Activity attributes)
Similar to other regular Data Element of its Data Definition, it can be placed in any form.
Use this element for: Capturing Activity ID data from P6.

# uuu\_P6ActivityName

Data Definition: SYS Short Description Text 120
Form Label (Field Label): Is picked from the specifications
# of Characters: Is picked from the specifications (DD of the field)
Where to use it: Activity Sheet (Activity attributes)
Similar to other regular Data Element of its Data Definition, it can be placed in any form.
Use this element for: Capturing Activity Name data from P6.

# uuu\_P6ActivityStatus

Data Definition: SYS Short Description Text 50
Form Label (Field Label): Is picked from the specifications
# of Characters: Is picked from the specifications (DD of the field)
Where to use it: Activity Sheet (Activity attributes)

Similar to other regular Data Element of its Data Definition, it can be placed in any form. **Use this element for**: Capturing Activity Status data from P6

## uuu\_P6ActivityType

Data Definition: SYS Short Description Text 50

Form Label (Field Label): Is picked from the specifications

# of Characters: Is picked from the specifications (DD of the field)

Where to use it: Activity Sheet (Activity attributes)

Similar to other regular Data Element of its Data Definition, it can be placed in any form.

Use this element for: Capturing Activity Type data from P6

## uuu\_P6ActualCost

Data Definition: Currency Amount

Field Label: Actual Cost

# of Characters: NA

Where to use it: Activity Sheet (Assignment attributes)

Use this element for: capturing the actual cost consumed for an assignment corresponding to the activity

**Behavior**: This data element will be present in out of the box Activity Sheet. It should always be 'Read-only' and its value will always be populated from P6 via integration. DE can be placed on any other form and should behave like a custom DE on those forms (i.e., can be marked as 'Editable', 'Required' or 'Read-only')

#### uuu\_P6ActualDuration

Data Definition: Decimal Amount

Form Label (Field Label): Is picked from the specifications

# of Characters: Is picked from the specifications (DD of the field)

Where to use it: Activity Sheet (Activity attributes), Activity Sheet (Assignment attributes)

Similar to other regular Data Element of its Data Definition, it can be placed in any form.

Use this element for: Capturing Actual Duration data from P6

#### uuu\_P6ActualFinish

Data Definition: Date Picker

Form Label (Field Label): Is picked from the specifications

# of Characters: Is picked from the specifications (DD of the field)

Where to use it: Activity Sheet (Activity attributes), Activity Sheet (Assignment attributes)Similar to other regular Data Element of its Data Definition, it can be placed in any form.Use this element for: Capturing Actual Finish data from P6

## uuu\_P6ActualStart

Data Definition: Date Picker

Form Label (Field Label): Is picked from the specifications
# of Characters: Is picked from the specifications (DD of the field)
Where to use it: Activity Sheet (Activity attributes), Activity Sheet (Assignment attributes)
Similar to other regular Data Element of its Data Definition, it can be placed in any form.
Use this element for: Capturing Actual Start data from P6

## uuu\_P6ActualTotalCost

Data Definition: Currency Amount

Form Label (Field Label): Is picked from the specifications

# of Characters: Is picked from the specifications (DD of the field)

Where to use it: Activity Sheet (Activity attributes)

Similar to other regular Data Element of its Data Definition, it can be placed in any form.

Use this element for: Capturing Actual Total Cost data from P6

#### uuu\_P6ActualTotalUnits

Data Definition: Decimal Amount

Field Label: Actual Total Units

# of Characters: NA

Where to use it: Activity Sheet (Activity attributes)

Use this element for: capturing the total number of actual units consumed for an activity

**Behavior**: This data element will be present in out of the box Activity Sheet. It should always be 'Read-only' and its value will always be populated from P6 via integration. DE can be placed on any other form and should behave like a custom DE on those forms (i.e., can be marked as 'Editable', 'Required' or 'Read-only')

#### uuu\_P6ActualUnits

Data Definition: Decimal Amount Field Label: Actual Units

#### # of Characters: NA

Where to use it: Activity Sheet (Assignment attributes)

**Use this element for**: capturing the number of actual units consumed for an assignment corresponding to the activity

**Behavior**: This data element will be present in out of the box Activity Sheet. It should always be 'Read-only' and its value will always be populated from P6 via integration. DE can be placed on any other form and should behave like a custom DE on those forms (i.e., can be marked as 'Editable', 'Required' or 'Read-only')

## uuu\_P6AtCompletionCost

Data Definition: Currency Amount

Field Label: At Completion Cost

# of Characters: NA

Where to use it: Activity Sheet (Assignment attributes)

**Use this element for**: capturing the at completion cost required for an assignment corresponding to the activity

**Behavior**: This data element will be present in out of the box Activity Sheet. It should always be 'Read-only' and its value will always be populated from P6 via integration. DE can be placed on any other form and should behave like a custom DE on those forms (i.e., can be marked as 'Editable', 'Required' or 'Read-only')

#### uuu\_P6AtCompletionDuration

Data Definition: Decimal Amount

Form Label (Field Label): Is picked from the specifications

# of Characters: Is picked from the specifications (DD of the field)

Where to use it: Activity Sheet (Activity attributes), Activity Sheet (Assignment attributes)

Similar to other regular Data Element of its Data Definition, it can be placed in any form.

Use this element for: Capturing Completion Duration data from P6

# uuu\_P6AtCompletionTotalCost

Data Definition: Currency Amount

Form Label (Field Label): Is picked from the specifications

# of Characters: Is picked from the specifications (DD of the field)

Where to use it: Activity Sheet (Activity attributes)

Similar to other regular Data Element of its Data Definition, it can be placed in any form.

Use this element for: Capturing At Completion Total Cost data from P6

## uuu\_P6AtCompletionTotalUnits

Data Definition: Decimal Amount

Field Label: At Completion Total Units

# of Characters: NA

Where to use it: Activity Sheet (Activity attributes)

Use this element for: capturing the total number of at completion units required for an activity

**Behavior**: This data element will be present in out of the box Activity Sheet. It should always be 'Read-only' and its value will always be populated from P6 via integration. DE can be placed on any other form and should behave like a custom DE on those forms (i.e., can be marked as 'Editable', 'Required' or 'Read-only')

#### uuu\_P6AtCompletionUnits

Data Definition: Decimal Amount

Field Label: At Completion Units

# of Characters: NA

Where to use it: Activity Sheet (Assignment attributes)

**Use this element for**: capturing the number of at completion units required for an assignment corresponding to the activity

**Behavior**: This data element will be present in out of the box Activity Sheet. It should always be 'Read-only' and its value will always be populated from P6 via integration. DE can be placed on any other form and should behave like a custom DE on those forms (i.e., can be marked as 'Editable', 'Required' or 'Read-only')

#### uuu\_P6BAC

Data Definition: Currency Amount

Field Label: Budget At Completion

# of Characters: NA

Where to use it: Activity Attributes form

**Use this element for**: capturing the budget at completion for cost loaded schedule. This will be calculated in Unifier for a resource loaded schedule.

**Behavior**: This data element will be present in out of the box sheet mentioned above. DE can be placed on any other form and should behave like a custom DE on those forms (i.e., can be marked as 'Editable', 'Required' or 'Read-only')

#### uuu\_P6CBSCode

Data Definition: SYS Short Description Text 40

Form Label (Field Label): Is picked from the specifications

# of Characters: Is picked from the specifications (DD of the field)

**Note**: The P6 UI does not allow CBS Code to be more than 20 characters. The P6 Database stores the CBS Code field as Varchar (40 characters).

Where to use it: Activity attribute form.

Similar to other regular Data Element of its Data Definition, it can be placed in any form.

Use this element for: Capturing CBS Code data from P6.

uuu\_P6CBSName

Data Definition: SYS Short Description Text 120

Form Label (Field Label): Is picked from the specifications

# of Characters: Is picked from the specifications (DD of the field)

Where to use it: Activity attribute form.

Similar to other regular Data Element of its Data Definition, it can be placed in any form.

Use this element for: Capturing CBS Name data from P6.

#### uuu\_P6CBSPath

Data Definition: SYS Description Text 500

Form Label (Field Label): Is picked from the specifications

# of Characters: Is picked from the specifications (DD of the field)

**Note**: The P6 UI does not allow the CBS Name to be greater than 100 characters.

Where to use it: Activity attribute form.

Similar to other regular Data Element of its Data Definition, it can be placed in any form. **Use this element for**: Capturing CBS Path data from P6

#### uuu\_P6ControlAccounts

Data Definition: SYS Check Box Field Label: Control Accounts # of Characters: NA Where to use it: Activity Sheet (WBS attributes)

Use this element for: To indicate if the WBS is a control account

**Behavior**: This data element will be present in out of the box Activity Sheet. It should always be 'Read-only' and its value will always be populated from P6 via integration. DE can be placed on any other form and should behave like a custom DE on those forms (i.e., can be marked as 'Editable', 'Required' or 'Read-only')

uuu\_P6CostVariance

Data Definition: Currency Amount

Field Label: Cost Variance

# of Characters: NA

Where to use it: Activity Sheet (Activity Attributes)

**Use this element for**: capturing the cost variance for cost loaded schedule. This will be calculated in Unifier for a resource loaded schedule.

**Behavior**: This data element will be present in out of the box sheet mentioned above. DE can be placed on any other form and should behave like a custom DE on those forms (i.e., can be marked as 'Editable', 'Required' or 'Read-only')

## uuu\_P6CPIndex

Data Definition: Decimal Amount

Field Label: Cost Performance Index

# of Characters: NA

Where to use it: Activity Sheet (Activity Attributes)

**Use this element for**: capturing the Cost Performance Index for cost loaded schedule. This will be calculated in Unifier for a resource loaded schedule.

**Behavior**: This data element will be present in out of the box sheet mentioned above. DE can be placed on any other form and should behave like a custom DE on those forms (i.e., can be marked as 'Editable', 'Required' or 'Read-only')

# uuu\_P6CSIndex

Data Definition: Decimal Amount

Form Label (Field Label): Cost Schedule Index

# of Characters:NA

Where to use it: Activity Sheet

**Use this element for:** Checking the overall status of the cost schedule by combining cost and schedule.

#### uuu\_P6Duration

Data Definition: Decimal Amount

Form Label (Field Label): Duration

# of Characters:NA

Where to use it: Activity Sheet and Business Processes

Use this element for: Calculating the duration between start and finish dates.

#### uuu\_P6EAC

Data Definition: Currency Amount

Field Label: Estimate At Completion

# of Characters: NA

Where to use it: Activity Sheet (Activity Attributes)

**Use this element for**: capturing the estimate at completion cost for cost loaded schedule. This will be calculated in Unifier for a resource loaded schedule.

**Behavior**: This data element will be present in out of the box sheet mentioned above. DE can be placed on any other form and should behave like a custom DE on those forms (i.e., can be marked as 'Editable', 'Required' or 'Read-only')

#### uuu\_P6EACCost

Data Definition: Decimal Amount

Form Label (Field Label): Estimate at Completion Cost

# of Characters:NA

Where to use it: Activity Sheet and Business Processes

**Use this element for:** Populating the Estimate at Completion cost used for Earned Value Management analysis.

# uuu\_P6ETC

Data Definition: Currency Amount

Field Label: Estimate To Completion

# of Characters: NA

Where to use it: Activity Sheet (Activity Attributes)

**Use this element for**: capturing the estimate to completion for cost loaded schedule. This will be calculated in Unifier for a resource loaded schedule.

**Behavior**: This data element will be present in out of the box sheet mentioned above. DE can be placed on any other form and should behave like a custom DE on those forms (i.e., can be marked as 'Editable', 'Required' or 'Read-only')

# uuu\_P6ETCUserValue

Data Definition: Decimal Amount

Form Label (Field Label): ETC User Value

# of Characters:NA

Where to use it: WBS Attributes

Use this element for: Calculating ETC from user entered value.

#### uuu\_P6EV

Data Definition: Currency Amount

Field Label: Earned Value

# of Characters: NA

Where to use it: Activity Sheet (Activity Attributes)

**Use this element for**: capturing the earned value cost for cost loaded schedule. This will be calculated in Unifier for a resource loaded schedule.

**Behavior**: This data element will be present in out of the box sheet mentioned above. DE can be placed on any other form and should behave like a custom DE on those forms (i.e., can be marked as 'Editable', 'Required' or 'Read-only')

#### uuu\_P6EVCost

Data Definition: Decimal Amount

Form Label (Field Label): Earned Value Cost

# of Characters:NA

Where to use it: Activity Attributes and Business Processes

**Use this element for:** Populating the Earned Value Cost used for Earned Value Management analysis.

#### uuu\_P6Finish

Data Definition: Date Picker

Form Label (Field Label): Is picked from the specifications

# of Characters: Is picked from the specifications (DD of the field)

# Where to use it:

- Spreads
- Activity attribute form.
- Similar to other regular Data Element of its Data Definition, it can be placed in any form.

Use this element for: Capturing Finish data from P6

# uuu\_P6PercentComplete

Data Definition: Decimal Amount

Form Label (Field Label): Is picked from the specifications

# of Characters: Is picked from the specifications (DD of the field)

Where to use it: Activity Sheet (Activity attributes)

Similar to other regular Data Element of its Data Definition, it can be placed in any form.

Use this element for: Capturing Percent Complete data from P6

# uuu\_P6PerfPercComplete

Data Definition: SYS Short Description Text 50

Form Label (Field Label): Performance Percent Complete

# of Characters:50

Where to use it: Activity Sheet

Use this element for: Calculating earned value based on the performance percent complete.

# uuu\_P6PlannedCost

Data Definition: Currency Amount

Field Label: Planned Cost

# of Characters: NA

Where to use it: Activity Sheet (Assignment attributes)

**Use this element for**: capturing the planned cost for an assignment to be consumed corresponding to the activity.

**Behavior**: This data element will be present in out of the box Activity Sheet. It should always be 'Read-only' and its value will always be populated from P6 via integration. DE can be placed on any other form and should behave like a custom DE on those forms (i.e., can be marked as 'Editable', 'Required' or 'Read-only')

# uuu\_P6PlannedDuration

Data Definition: Decimal Amount

Form Label (Field Label): Is picked from the specifications

# of Characters: Is picked from the specifications (DD of the field)

Where to use it: Activity Sheet (Activity attributes), Activity Sheet (Assignment attributes)

Similar to other regular Data Element of its Data Definition, it can be placed in any form.

Use this element for: Capturing Planned Duration data from P6

## uuu\_P6PlannedStart

Data Definition: Date Picker

Form Label (Field Label): Is picked from the specifications

**# of Characters**: Is picked from the specifications (DD of the field)

Where to use it: Activity Sheet (Activity attributes), Activity Sheet (Assignment attributes)

Similar to other regular Data Element of its Data Definition, it can be placed in any form.

Use this element for: Capturing Planned Start data from P6

# uuu\_P6PlannedFinish

Data Definition: Date Picker

Form Label (Field Label): Is picked from the specifications

# of Characters: Is picked from the specifications (DD of the field)

Where to use it: Activity Sheet (Activity attributes), Activity Sheet (Assignment attributes)

Similar to other regular Data Element of its Data Definition, it can be placed in any form.

Use this element for: Capturing Planned Finish data from P6

# uuu\_P6PlannedTotalCost

Data Definition: Currency Amount

Form Label (Field Label): Is picked from the specifications

# of Characters: Is picked from the specifications (DD of the field)

Where to use it: Activity Sheet (Activity attributes)

Similar to other regular Data Element of its Data Definition, it can be placed in any form.

Use this element for: Capturing Planned Total Cost data from P6

#### uuu\_P6PlannedTotalUnits

Data Definition: Decimal Amount

Form Label (Field Label): Planned Total Units

# of Characters:NA

Where to use it: Activity Sheet

Use this element for: Capturing the total number of planned units required for an activity.

## uuu\_P6PlannedUnits

Data Definition: Decimal Amount

Field Label: Planned Units

# of Characters: NA

Where to use it: Activity Sheet (Assignment attributes)

**Use this element for**: capturing the number of planned units for an assignment item to be consumed corresponding to the activity.

**Behavior**: This data element will be present in out of the box Activity Sheet. It should always be 'Read-only' and its value will always be populated from P6 via integration. DE can be placed on any other form and should behave like a custom DE on those forms (i.e., can be marked as 'Editable', 'Required' or 'Read-only')

#### uuu\_P6PricePerUnit

Data Definition: Integer Amount

Field Label: Price/Unit

# of Characters: NA

Where to use it: Activity Sheet (Role attributes), Rate Sheet (Rate attributes)

Use this element for: capturing the price per unit for an assignment in activity sheet or role/resource in rate sheet

**Behavior**: This data element will be present in out of the box sheets mentioned above. DE can be placed on any other form and should behave like a custom DE on those forms (i.e., can be marked as 'Editable', 'Required' or 'Read-only')

#### uuu\_P6PrimaryConstraint

Data Definition: SYS P6 Activity Constraints

Form Label (Field Label): Is picked from the specifications

# of Characters: Is picked from the specifications (DD of the field)

Where to use it: Activity attribute form.

Similar to other regular Data Element of its Data Definition, it can be placed in any form.

Use this element for: Capturing Primary Constraint data from P6

## uuu\_P6PV

Data Definition: Currency Amount

Field Label: Planned Value

# of Characters: NA

Where to use it: Activity Sheet (Activity Attributes)

**Use this element for**: capturing the planned value cost for cost loaded schedule. This will be calculated in Unifier for a resource loaded schedule.

**Behavior**: This data element will be present in out of the box sheet mentioned above. DE can be placed on any other form and should behave like a custom DE on those forms (i.e., can be marked as 'Editable', 'Required' or 'Read-only')

## uuu\_P6PVCost

Data Definition: Currency Amount

Form Label (Field Label): Planned Value Cost

# of Characters:NA

Where to use it: Activity Sheet

**Use this element for:** Capturing the portion of the baseline total cost of the activity or project that is scheduled to be completed as of the project date.

#### uuu\_P6RateCurrency

Data Definition: Currency Picker

Field Label: Rate Currency

# of Characters: NA

Where to use it: Rate Sheet (Role attributes), Rate Sheet (Resource attributes)

**Use this element for**: capturing the currency in which we have defined the rates of a role or resource.

**Behavior**: This data element will be present in out of the box sheet mentioned above. DE can be placed on any other form and should behave like a custom DE on those forms (i.e., can be marked as 'Editable', 'Required' or 'Read-only')

#### uuu\_P6RateEffectiveFrom

Data Definition: Date Picker

#### Field Label: Effective From

#### # of Characters: NA

Where to use it: Rate Sheet (Rate attributes)

**Use this element for**: capturing the effective date of a price per unit. We will be able to support multiple effective from dates by creating a tabular format where we can add multiple entries for multiple rates with different dates.

**Behavior**: This data element will be present in out of the box sheet mentioned above. DE can be placed on any other form and should behave like a custom DE on those forms (i.e., can be marked as 'Editable', 'Required' or 'Read-only')

#### uuu\_P6RemainingCost

Data Definition: Currency Amount

Field Label: Remaining Cost

# of Characters: NA

Where to use it: Activity Sheet (Assignments attributes)

**Use this element for**: capturing the remaining cost for an assignment corresponding to the activity

**Behavior**: This data element will be present in out of the box Activity Sheet. It should always be 'Read-only' and its value will always be populated from P6 via integration. DE can be placed on any other form and should behave like a custom DE on those forms (i.e., can be marked as 'Editable', 'Required' or 'Read-only')

#### uuu\_P6RemainingDuration

Data Definition: Decimal Amount

Form Label (Field Label): Is picked from the specifications

# of Characters: Is picked from the specifications (DD of the field)

Where to use it: Activity Sheet (Activity attributes), Activity Sheet (Assignment attributes)

Similar to other regular Data Element of its Data Definition, it can be placed in any form.

Use this element for: Capturing Remaining Duration data from P6

#### uuu\_P6RemainingEarlyFinish

Data Definition: Date Picker

Form Label (Field Label): Is picked from the specifications

# of Characters: Is picked from the specifications (DD of the field)

Where to use it: Activity Sheet (Activity attributes), Activity Sheet (Assignment attributes)

Similar to other regular Data Element of its Data Definition, it can be placed in any form.

Use this element for: Capturing Remaining Early Finish data from P6

# uuu\_P6RemainingEarlyStart

Data Definition: Date Picker

Form Label (Field Label): Is picked from the specifications

# of Characters: Is picked from the specifications (DD of the field)

Where to use it: Activity Sheet (Activity attributes), Activity Sheet (Assignment attributes)

Similar to other regular Data Element of its Data Definition, it can be placed in any form.

Use this element for: Capturing Remaining Early Start data from P6

## uuu\_P6RemainingTotalCost

Data Definition: Currency Amount

Form Label (Field Label): Is picked from the specifications

# of Characters: Is picked from the specifications (DD of the field)

Where to use it: Activity Sheet (Activity attributes)

Similar to other regular Data Element of its Data Definition, it can be placed in any form.

Use this element for: Capturing Remaining Total Cost data from P6

#### uuu\_P6RemainingTotalUnits

Data Definition: Decimal Amount

Field Label: Remaining Total Units

# of Characters: NA

Where to use it: Activity Sheet (Activity attributes)

Use this element for: capturing the number of remaining units for an activity

**Behavior**: This data element will be present in out of the box Activity Sheet. It should always be 'Read-only' and its value will always be populated from P6 via integration. DE can be placed on any other form and should behave like a custom DE on those forms (i.e., can be marked as 'Editable', 'Required' or 'Read-only')

#### uuu\_P6RemainingUnits

Data Definition: Decimal Amount
Field Label: Remaining Units
# of Characters: NA
Where to use it: Activity Sheet (Assignments attributes)

**Use this element for**: capturing the number of remaining units for an assignment corresponding to the activity

**Behavior**: This data element will be present in out of the box Activity Sheet. It should always be 'Read-only' and its value will always be populated from P6 via integration. DE can be placed on any other form and should behave like a custom DE on those forms (i.e., can be marked as 'Editable', 'Required' or 'Read-only')

#### uuu\_P6ResourceName

Data Definition: SYS Short Description Text 32

Field Label: Resource Name

# of Characters: 32

Where to use it: Activity Sheet (Assignment attributes), Rate Sheet (Resource attributes)

Use this element for: capturing the Resource Name

**Behavior**: This data element will be present in out of the box sheets mentioned above. It should always be 'Read-only' and its value will always be populated from P6 via integration. DE can be placed on any other form and should behave like a custom DE on those forms (i.e., can be marked as 'Editable', 'Required' or 'Read-only')

#### uuu\_P6ResourceStatus

Data Definition: SYS Resource Status

Field Label: Resource Status

# of Characters: NA

Where to use it: Rate Sheet (Resource attributes)

Use this element for: capturing the Resource Status

**Behavior**: This data element will be present in out of the box sheet mentioned above. It should always be 'Read-only' and its value will always be populated from P6 via integration. DE can be placed on any other form and should behave like a custom DE on those forms (i.e., can be marked as 'Editable', 'Required' or 'Read-only')

#### uuu\_P6RoleID

Data Definition: SYS Short Description Text 8

Field Label: Role ID

# of Characters: 8

Where to use it: Activity Sheet (Assignment attributes), Rate Sheet (Role attributes)

Use this element for: capturing the Role ID

**Behavior**: This data element will be present in out of the box sheets mentioned above. It should always be 'Read-only' and its value will always be populated from P6 via integration. DE can be placed on any other form and should behave like a custom DE on those forms (i.e., can be marked as 'Editable', 'Required' or 'Read-only')

#### uuu\_P6RoleName

Data Definition: SYS Short Description Text 32

Field Label: Role Name

# of Characters: 32

Where to use it: Activity Sheet (Assignment attributes), Rate Sheet (Role attributes)

Use this element for: capturing the Role Name

**Behavior**: This data element will be present in out of the box sheets mentioned above. It should always be 'Read-only' and its value will always be populated from P6 via integration. DE can be placed on any other form and should behave like a custom DE on those forms (i.e., can be marked as 'Editable', 'Required' or 'Read-only')

## uuu\_P6RoleStatus

Data Definition: SYS Role Status

Field Label: Role Status

# of Characters: NA

Where to use it: Rate Sheet (Role attributes)

Use this element for: capturing the Role Status

**Behavior**: This data element will be present in out of the box sheet mentioned above. It should always be 'Read-only' and its value will always be populated from P6 via integration. DE can be placed on any other form and should behave like a custom DE on those forms (i.e., can be marked as 'Editable', 'Required' or 'Read-only')

#### uuu\_P6ScheduleVariance

Data Definition: Currency Amount

Field Label: Schedule Variance

# of Characters: NA

Where to use it: Activity Sheet (Activity Attributes)

**Use this element for**: capturing the schedule variance for cost loaded schedule. This will be calculated in Unifier for a resource loaded schedule.

**Behavior**: This data element will be present in out of the box sheet mentioned above. DE can be placed on any other form and should behave like a custom DE on those forms (i.e., can be marked as 'Editable', 'Required' or 'Read-only')

#### uuu\_P6SecondaryConstraint

Data Definition: SYS P6 Activity Constraints

Form Label (Field Label): Is picked from the specifications

# of Characters: Is picked from the specifications (DD of the field)

Where to use it: Activity attribute form.

Similar to other regular Data Element of its Data Definition, it can be placed in any form.

Use this element for: Capturing Secondary Constraint data from P6

#### uuu\_P6SPIndex

Data Definition: Decimal Amount

Field Label: Schedule Performance Index

# of Characters: NA

Where to use it: Activity Sheet (Activity Attributes)

**Use this element for**: capturing the Schedule Performance Index for cost loaded schedule. This will be calculated in Unifier for a resource loaded schedule.

**Behavior**: This data element will be present in out of the box sheet mentioned above. DE can be placed on any other form and should behave like a custom DE on those forms (i.e., can be marked as 'Editable', 'Required' or 'Read-only')

#### uuu\_P6Start

Data Definition: Date Picker

Form Label (Field Label): Is picked from the specifications

# of Characters: Is picked from the specifications (DD of the field)

#### Where to use it:

- Spreads
- Activity attribute form.
- Similar to other regular Data Element of its Data Definition, it can be placed in any form.

Use this element for: Capturing Start data from P6

#### uuu\_P6TCPIndex

Data Definition: Decimal Amount Field Label: To Complete Performance Index # of Characters: NA Where to use it: Activity Sheet (Activity Attributes) **Use this element for**: capturing the To Complete Performance Index for cost loaded schedule. This will be calculated in Unifier for a resource loaded schedule.

**Behavior**: This data element will be present in out of the box sheet mentioned above. DE can be placed on any other form and should behave like a custom DE on those forms (i.e., can be marked as 'Editable', 'Required' or 'Read-only')

# uuu\_P6TotalActualUnits

Data Definition: Decimal Amount

Field Label: Total Actual Units

# of Characters: NA

Where to use it: Activity Sheet (Activity attributes)

Use this element for: capturing the total number of actual units consumed for an activity

**Behavior**: This data element will be present in out of the box Activity Sheet. It should always be 'Read-only' and its value will always be populated from P6 via integration. DE can be placed on any other form and should behave like a custom DE on those forms (i.e., can be marked as 'Editable', 'Required' or 'Read-only')

#### uuu\_P6TotalAtCompletionUnits

Data Definition: Decimal Amount

Field Label: At Completion Units

# of Characters: NA

Where to use it: Activity Sheet (Activity attributes)

Use this element for: capturing the total number of at completion units required for an activity

**Behavior**: This data element will be present in out of the box Activity Sheet. It should always be 'Read-only' and its value will always be populated from P6 via integration. DE can be placed on any other form and should behave like a custom DE on those forms (i.e., can be marked as 'Editable', 'Required' or 'Read-only')

#### uuu\_P6TotalPlannedUnits

Data Definition: Decimal Amount

Field Label: Total Planned Units

# of Characters: NA

Where to use it: Activity Sheet (Activity Attributes)

Use this element for: capturing the total number of planned units for an activity.

**Behavior**: This data element will be present in out of the box Activity Sheet. It should always be 'Read-only' and its value will always be populated from P6 via integration. DE can be placed on any other form and should behave like a custom DE on those forms (i.e., can be marked as 'Editable', 'Required' or 'Read-only')

#### uuu\_P6TotalRemainingUnits

Data Definition: Decimal Amount

Field Label: Total Remaining Units

# of Characters: NA

Where to use it: Activity Sheet (Activity attributes)

Use this element for: capturing the total number of remaining units for an activity

**Behavior**: This data element will be present in out of the box Activity Sheet. It should always be 'Read-only' and its value will always be populated from P6 via integration. DE can be placed on any other form and should behave like a custom DE on those forms (i.e., can be marked as 'Editable', 'Required' or 'Read-only')

## uuu\_P6VAC

Data Definition: Currency Amount

Field Label: Variance At Completion

# of Characters: NA

Where to use it: Activity Sheet (Activity Attributes)

**Use this element for**: capturing the variance at completion for cost loaded schedule. This will be calculated in Unifier for a resource loaded schedule.

**Behavior**: This data element will be present in out of the box sheet mentioned above. DE can be placed on any other form and should behave like a custom DE on those forms (i.e., can be marked as 'Editable', 'Required' or 'Read-only')

#### uuu\_P6WBSCategory

Data Definition: SYS Long Name

Field Label: WBS Category

# of Characters: 250

Where to use it: Activity Sheet (WBS attributes)

Use this element for: capturing the WBS category present in P6

**Behavior**: This data element will be present in out of the box Activity Sheet. It should always be 'Read-only' and its value will always be populated from P6 via integration. DE can be placed on any other form and should behave like a custom DE on those forms (i.e., can be marked as 'Editable', 'Required' or 'Read-only')

## uuu\_P6WorkPackage

Data Definition: SYS Check Box

Field Label: Work Package

# of Characters: NA

Where to use it: Activity Sheet (WBS attributes)

Use this element for: To indicate if the WBS is a Work Package

**Behavior**: This data element will be present in out of the box Activity Sheet. It should always be 'Read-only' and its value will always be populated from P6 via integration. DE can be placed on any other form and should behave like a custom DE on those forms (i.e., can be marked as 'Editable', 'Required' or 'Read-only')

#### uuu\_P6WBSPath

**Data Definition**: SYS Long Description Text

Form Label (Field Label): WBS Path

# of Characters:500

Where to use it: Activity Sheet (WBS attributes)

Use this element for: Populating the WBS hierarchy path of a WBS code.

# **Earned Value Manager DEs**

Use the following data elements for creating the business processes and attribute forms for the **Earned Value Manager**.

#### **Organization Breakdown Structure**

The following lists the OBS Data Elements (DEs).

#### uuu\_obs\_recordno

Data Definition: TBC

Field Label: Record Number

# of Characters: 6

Where to Use it: OBS Sheet

Use This Element For: capturing the OBS Record Number

**Behavior**: It should always be 'Read-only' and its value will always be automatically populated while creating the OBS Structure. DE can be placed on any other form and should behave like a custom DE on those forms (i.e., can be marked as 'Editable', 'Required' or 'Read-only')

#### uuu\_obs\_fullnameTopic

Data Definition: TBC

Field Label: Full Name

# of Characters: 64

Where to Use it: OBS Sheet

Use This Element For: capturing the OBS Full Name

**Behavior**: DE can be placed on any other form and should behave like a custom DE on those forms (i.e., can be marked as 'Editable', 'Required' or 'Read-only')

#### uuu\_obs\_title

Data Definition: TBC

Field Label: Title

# of Characters: 64

Where to Use it: OBS Sheet

Use This Element For: capturing the OBS Title

**Behavior**: DE can be placed on any other form and should behave like a custom DE on those forms (i.e., can be marked as 'Editable', 'Required' or 'Read-only')

#### uuu\_obs\_department

Data Definition: TBC

Field Label: Department

# of Characters: 64

Where to Use it: OBS Sheet

Use This Element For: capturing the OBS Department

**Behavior**: DE can be placed on any other form and should behave like a custom DE on those forms (i.e., can be marked as 'Editable', 'Required' or 'Read-only')

#### uuu\_obs\_status

Data Definition: TBC

Field Label: Status (Active/Inactive)

# of Characters: 16

Where to Use it: OBS Sheet

Use This Element For: capturing the OBS Status

**Behavior**: DE can be placed on any other form and should behave like a custom DE on those forms (i.e., can be marked as 'Editable', 'Required' or 'Read-only')

## uuu\_obs\_assignee

Data Definition: User Picker

Field Label: Unifier user

# of Characters: TBD

Where to Use it: OBS Sheet

Use This Element For: capturing the OBS Status

**Behavior**: DE can be placed on any other form and should behave like a custom DE on those forms (i.e., can be marked as 'Editable', 'Required' or 'Read-only')

# Work Breakdown Structure (WBS)

The following lists the WBS Data Elements (DEs).

## uuu\_P6ETCComputeType

Data Definition: Field Label: # of Characters: Where to Use it: Use This Element For: Behavior:

#### uuu\_P6WBSCode

Data Definition: Field Label: # of Characters: Where to Use it: Use This Element For: Behavior:

#### uuu\_P6WBSName

Data Definition: Field Label: # of Characters: Where to Use it: Use This Element For: Behavior:

uuu\_P6WBSType Data Definition: Field Label: # of Characters: Where to Use it: Use This Element For: Behavior:

# Data Types for User Defined Reports (UDRs)

The following table lists the standard data types that are available for user-defined reports (UDRs), and which level you can use them on.

| Use this data type:           | Standard<br>Project | Shell | Program | Company | UDR<br>Template |
|-------------------------------|---------------------|-------|---------|---------|-----------------|
| Accounts Sheet                |                     |       |         | x       |                 |
| Active Task Information       | x                   | х     |         | x       | x               |
| Asset Summary Sheet           |                     |       |         | х       |                 |
| Commitment Funding            | x                   | х     | x       | х       | x               |
| Commitment Summary            | x                   | х     |         |         | x               |
| Company Cash Flow             |                     |       |         | х       |                 |
| Company Cost                  |                     |       |         | х       |                 |
| Company User Information      |                     |       |         | х       |                 |
| Cost Sheet - CBS              | x                   | х     | x       |         | x               |
| Cost Transactions -CBS        | x                   | х     | x       |         | x               |
| Cost Transactions MC -<br>CBS | x                   | x     |         |         |                 |
| Data View                     | x                   | х     | x       | х       | x               |
| Document Manager              | х                   | х     | x       | x       | x               |
| Document<br>Manager—Company   |                     |       |         | x       |                 |
| Funding                       | x                   |       | x       | x       | x               |

| Use this data type:                            | Standard<br>Project | Shell | Program | Company | UDR<br>Template |
|------------------------------------------------|---------------------|-------|---------|---------|-----------------|
| Gates                                          | x                   | x     | x       |         | x               |
| Partner User Information                       |                     |       |         | х       |                 |
| Program Cash flow                              |                     |       | x       |         |                 |
| Program Cost                                   |                     |       | x       |         |                 |
| Program Schedule                               |                     |       | x       |         |                 |
| Resource Booking                               | х                   |       |         |         | х               |
| Resource Manager—All<br>Actuals                |                     |       |         | x       |                 |
| Resource<br>Manager—Allocated Roles            | x                   |       | x       |         | x               |
| Resource<br>Manager—Booked<br>Resources        | x                   |       | x       |         | x               |
| Resource Manager—Project<br>Actuals            | x                   |       | x       |         | x               |
| Resource Manager -<br>Resources (Company)      |                     |       |         |         | x               |
| Resource Manager—Roles                         |                     |       |         | х       |                 |
| Resource Manager—Sheets                        | х                   |       | х       |         | х               |
| Schedule of Values                             | х                   | x     | x       | х       | х               |
| Shell or Project Cash Flow                     | х                   | x     | x       |         | х               |
| Shell or Project Cash Flow<br>Summary Snapshot | x                   | x     |         |         | x               |
| Shell or Project Cost                          | х                   | x     | x       |         | х               |
| Shell or Project Groups                        | х                   | х     | х       |         | х               |
| Shell or Project Information                   | х                   | х     |         |         | х               |
| Shell or Project Users                         | х                   | x     |         |         | х               |
| Workflow Information                           | х                   | х     | х       | х       | х               |
| (Asset class name)                             |                     |       |         | х       |                 |
| (Business process name)                        | х                   | х     |         | х       |                 |
| (Planning type name)                           |                     |       |         | x       |                 |

The following table lists the standard data types, data sources, and data elements you can use to extract the data you want for a user-defined report.

**Note**: This table notes the standard data sources and data elements that Oracle Primavera ships with Primavera Unifier. It does not include business processes, asset classes, shell types, configurable managers, etc., that were designed specifically for your company. What you can extract from them for reports depends on their designs.

# Accounts Sheet

| Use this Data Source:                                   | To get these details                                                                                                    | Additional details:                                                                                                    |
|---------------------------------------------------------|----------------------------------------------------------------------------------------------------|----------------------------------------------------------------------------------------------------|
| Accounts Sheet                                          | Account Code<br>Account Name                                                                                                    |                                                                                                    |
| Company                                                 | Company Contact<br>Company Creation Date<br>Company Description<br>Company Name<br>Company Short Name<br>Company URL                                                              | Contact Email<br>Help URL<br>Instructions<br>Label<br>Registry<br>Share with Wire<br>URL (eLearning)                                                                                                    |
| Company Accounts Sheet                                  | Company account codes<br>Assets                                                                                                    | Projects<br>Resource Actuals                                                                                                    |
| Company/Company<br>Accounts Summary in Base<br>Currency | Account Codes<br>Assets                                                                                                    | Projects<br>Resource Actuals                                                                                                    |
| Company/Company<br>Funding Summary in Base<br>Currency  | Commitment Funding<br>Company Funds<br>Company Funding<br>Funds<br>Manual Funding by Project<br>Manual Funding by CBS<br>Project Funding<br>Records Funded at<br>Commitment level | Records Funded at Project<br>level<br>Records Funded at CBS<br>level<br>Transient Records Funded<br>at Commitment level<br>Transient Records Funded<br>at Project level<br>Transient Records Funded<br>at CBS level<br>CBS Funding |

# Active Task Information

| Use this Data Source:   | To get these details                 | Additional details:                          |
|-------------------------|--------------------------------------|----------------------------------------------|
| Active Task Information | Business Process Name                | Setup Name                                   |
|                         | Record Number                        | Task Due Date                                |
|                         | Record Title                         | Task Start Date                              |
|                         | Record Type                          | Task Status                                  |
|                         | Sent for                             | Workflow Due Date                            |
|                         | Sent From                            | Workflow Start                               |
|                         | Setup Description                    |                                              |
| Company                 | Company Contact                      | Email Notifications                          |
|                         | Company Creation Date                | Help URL                                     |
|                         | Company Description                  | Instructions                                 |
|                         | Company Name                         | Label                                        |
|                         | Company Short Name                   | Registry                                     |
|                         | Company URL                          | Share with Wire                              |
|                         | Contact Email                        | URL (eLearning)                              |
| Shell                   | Administrator                        | Project (Std.) Notes                         |
|                         | Construction Type                    | Project (Std.) Planned                       |
|                         | Description                          | Completion Date                              |
|                         | Location                             | Project (Std.) Revised                       |
|                         | Creation Date                        | Completion Date                              |
|                         | Name                                 | Project (Std.) Site                          |
|                         | Number                               | Project (Std.) Schedule                      |
|                         | Organization Category                | Status                                       |
|                         | Phase                                | Project (Std.) Setup Date                    |
|                         | Project (Std.) Construction          | Project (Std.) Start Date                    |
|                         | (%                                   | Shell Type                                   |
|                         | Complete)                            | Status                                       |
|                         | Project (Std.) Construction<br>Type  | Top Level Shell Name                         |
|                         | Project (Std.) Design<br>(%Complete) |                                              |
| Sub-workflow            | Sub-workflow Allowed<br>Duration     | Sub-workflow Name<br>Sub-workflow Start Date |
|                         | Sub-workflow Description             | Cab Worknow Oldri Dalo                       |
|                         | Sub-workflow Due Date                |                                              |
| Task Assignee           | Cell Phone                           | Login ID                                     |

| Use this Data Source:<br>Company / Company<br>Accounts Summary in Base | To get these details<br>Company Name<br>Company Short Name<br>Creation Date<br>Email<br>Fax<br>First Name<br>Home Phone<br>Last Name<br>Account Codes<br>Assets                     | Additional details:<br>Name<br>Pager<br>Registry<br>Role<br>Title<br>Welcome Email<br>Work Phone<br>Projects<br>Resource Actuals                                                                                                    |
|------------------------------------------------------------------------|----------------------------------------------------------------------------------------------------|----------------------------------------------------------------------------------------------------|
| Currency<br>Company / Company<br>Funding Summary in Base<br>Currency   | Commitment Funding<br>Company Funds<br>Company Funding<br>Funds<br>Manual Funding by Project<br>Manual Funding by CBS<br>Project Funding<br>Records Funded at<br>Commitment level   | Records Funded at Project<br>level<br>Records Funded at CBS<br>level<br>Transient Records Funded<br>at<br>Commitment level<br>Transient Records Funded<br>at<br>Project level<br>Transient Records Funded<br>at<br>CBS level<br>CBS Funding |
| Shell / Funding Summary in<br>Base Currency                            | Commitment Funding<br>Funds<br>Manual Funding by Project<br>Manual Funding by CBS<br>Project Funding<br>Records Funded at<br>Commitment level<br>Records Funded at Project<br>level | Records Funded at CBS<br>level<br>Transient Records Funded<br>at Commitment level<br>Transient Records Funded<br>at Project level<br>Transient Records Funded<br>at CBS level<br>CBS Funding                                                |
| Shell/Project Schedule<br>Summary                                      | Finish Date                                                                                                    | Start Date                                                                                                    |
| Shell/Projects (Std.)<br>Custom                                        | Туре                                                                                                    | NA                                                                                                    |

| Use this Data Source:                                                                                                | To get these details                                                                                                    | Additional details:                                                                                                    |
|----------------------------------------------------------------------------------------------------|----------------------------------------------------------------------------------------------------|----------------------------------------------------------------------------------------------------|
| Use this Data Source:<br>Shell/CBS Cost Summary in<br>Base Currency<br>Shell/CBS Cost Summary in<br>Default Currency |                                                                                                    | Additional details:<br>Labor Costs<br>Non-Labor Costs<br>Prior Forecasts<br>Project Budget Remaining<br>Balance<br>Project Budget Variance<br>Project Commits                                                                                                    |
|                                                                                                    | Company Forecasts<br>Company Forecasts<br>Variance<br>Company Forecasts<br>(Unaccepted)<br>Company Manual Funding<br>by CBS<br>Company Revised Budget<br>Company Spends<br>Company CBS Funding<br>Fixed Cost<br>Funded Records | Project Costs<br>Project Forecasts<br>Project Forecasts Variance<br>Project Forecasts Variance<br>(Unaccepted)<br>Project Manual Funding by<br>CBS<br>Project Revised Budget<br>Project Spends<br>Project CBS Funding<br>Resource Actuals<br>Unfunded Records<br>Yet To Buy |

| Asset Summary Sheet (Company-level) |                      |                     |  |
|-------------------------------------|----------------------|---------------------|--|
| Use this Data Source:               | To get these details | Additional details: |  |
| Asset Attribute                     | Asset Prefix         | Asset Class         |  |

## CashFlow (Project/Shell)

| Lies this Data Sources                     | To get these details                                                                                                    | Additional data:la:                                                                                                    |
|--------------------------------------------|----------------------------------------------------------------------------------------------------|----------------------------------------------------------------------------------------------------|
| Use this Data Source:<br>Project Cash Flow | To get these details<br>Base Commit Record<br>Business Process<br>Description<br>Detail Level<br>Name                                                                                                    | Additional details:<br>Reference Elements<br>Reference Elements No<br>Rollup Status<br>Time Scale By<br>Time Scale Format                                                                                                    |
| Curves                                     | Curve Name<br>Curve Type<br>Datapoint Date<br>Datapoint Value in Project<br>Currency<br>Datapoint Value in<br>Transaction<br>Currency<br>Description<br>From Date<br>Line Number<br>Name                                          | Number<br>Profile<br>To Date<br>Total in Project Currency<br>Total in Transaction<br>Currency<br>Unassigned in Project<br>Currency<br>Unassigner in Transaction<br>Currency<br>CBS Code                                                                                                    |
| Shell                                      | Administrator<br>Construction Type<br>Creation Date<br>Description<br>Location<br>Name<br>Number<br>Organization Category<br>Phase<br>Status<br>Project (Std.) Construction<br>(%Complete)<br>Project (Std.) Construction<br>Type | Project (Std.) Design<br>(%Complete)<br>Project (Std.) Notes<br>Project (Std.) Planned<br>Completion Date<br>Project (Std.) Revised<br>Completion Date<br>Project (Std.) Site<br>Project (Std.) Schedule<br>Status<br>Project (Std.) Setup Date<br>Project (Std.) Start Date<br>Shell Type<br>Top Level Shell Name |
| Snapshots                                  | Creator<br>Date Created<br>Title                                                                                                    | NA                                                                                                    |
| Shell/Funding Summary in                   | Project Funds                                                                                                    | Records Funded at Project                                                                                                    |

| Use this Data Source:           | To get these details              | Additional details:               |
|---------------------------------|-----------------------------------|-----------------------------------|
| Base Currency                   | Manual Funding by Project         | Level                             |
|                                 | Manual Funding by CBS             | Records Funded at CBS             |
|                                 | Project Funding                   | Level                             |
|                                 |                                   | CBS Funding                       |
| Shell/Projects (Std.)<br>Custom | Project Type                      | NA                                |
| Shell/CBS Cost Summary in       | AFC                               | Labor Costs                       |
| Base Currency                   | Assigned Budget                   | Non-Labor Costs                   |
| Shell/CBS Cost Summary in       | Company Budget                    | Prior Forecasts                   |
| Default Currency                | Remaining Balance                 | Project Budget Remaining          |
|                                 | Company Budget Variance           | Balance                           |
|                                 | Company Commits                   | Project Budget Variance           |
|                                 | Company Costs                     | Project Commits                   |
|                                 | Company Forecasts                 | Project Costs                     |
|                                 | Company Forecasts                 | Project Forecasts                 |
|                                 | Variance                          | Project Forecasts Variance        |
|                                 | Company Forecasts<br>(Unaccepted) | Project Forecasts<br>(Unaccepted) |
|                                 | Company Manual Funding by CBS     | Project Manual Funding by CBS     |
|                                 | Company Revised Budget            | Project Revised Budget            |
|                                 | Company Spends                    | Project Spends                    |
|                                 | Company CBS Funding               | Project CBS Funding               |
|                                 | Fixed Costs                       | Resource Actuals                  |
|                                 | Funded Records                    | Unfunded Records                  |
|                                 |                                   | Yet To Buy                        |
| Snapshots/Curves                | Curve Name                        | From Date                         |
|                                 | Curve Type                        | Profile                           |
|                                 | Datapoint Date                    | To Date                           |
|                                 | Datappoint Value in Project       | Total                             |
|                                 | Currency                          | Total Project                     |
|                                 | Datapoint Value in                | Unassigned                        |
|                                 | Transaction                       | Unassigned Project                |
|                                 | Currency                          |                                   |

| CashFlow: Summary | v Snapshot | (Project/Shell) |
|-------------------|------------|-----------------|
| each letti eannai | , enapener |                 |

| Use this Data Source:                                                                       | To get these details                                                                                                    | Additional details:                                                                                                    |
|---------------------------------------------------------------------------------------------|----------------------------------------------------------------------------------------------------|----------------------------------------------------------------------------------------------------|
| Project Summary CashFlow                                                                    | Name                                                                                                    | Status                                                                                                    |
| Shell                                                                                       | Administrator<br>Construction Type<br>Creation Date<br>Description<br>Location<br>Name<br>Number<br>Organization Category<br>Phase<br>Project (Std.) Construction<br>(%Complete)<br>Project (Std.) Design<br>(%Complete) | Project (Std.) Notes<br>Project (Std.) Planned<br>Completion Date<br>Project (Std.) Revised<br>Completion Date<br>Project (Std.) Schedule<br>Status<br>Project (Std.) Setup Date<br>Project (Std.) Site<br>Project (Std.) Start Date<br>Project (Std.) Start Date<br>Project/Shell Mailbox email<br>id<br>Shell Type<br>Status<br>Top Level Shell Name |
| Snapshots                                                                                   | Creator<br>Date Created                                                                                                    | Title                                                                                                    |
| Shell/ Funding Summary in<br>Base Currency                                                  | Commitment Funding<br>Funds<br>Manual Funding by Project<br>Manual Funding by CBS<br>Project Funding<br>Records Funded at<br>Commitment level<br>Records Funded at Project<br>level                                      | Records Funded at CBS<br>Level<br>Transient Records Funded<br>at Commitment level<br>Transient Records Funded<br>at Project level<br>Transient Records Funded<br>at CBS level<br>CBS Funding                                                                                                    |
| Shell / Project Schedule<br>Summary                                                         | Finish Date                                                                                                    | Start Date                                                                                                    |
| Shell/Projects (Std.)<br>Custom                                                             | Туре                                                                                                    | NA                                                                                                    |
| Shell/CBS Cost Summary in<br>Base Currency<br>Shell/CBS Cost Summary in<br>Default Currency | AFC<br>Assigned Budget<br>Company Budget<br>Remaining Balance                                                                                                    | Labor Costs<br>Non-Labor Costs<br>Prior Forecasts<br>Project Budget Remaining                                                                                                    |

|                       | -                                               |                                   |
|-----------------------|-------------------------------------------------|-----------------------------------|
| Use this Data Source: | To get these details<br>Company Budget Variance | Additional details:<br>Balance    |
|                       |                                                 |                                   |
|                       | Company Commits                                 | Project Budget Variance           |
|                       | Company Costs                                   | Project Commits                   |
|                       | Company Forecasts                               | Project Costs                     |
|                       | Company Forecasts                               | Project Forecasts                 |
|                       | Variance                                        | Project Forecasts Variance        |
|                       | Company Forecasts<br>(Unaccepted)               | Project Forecasts<br>(Unaccepted) |
|                       | Company Manual Funding by CBS                   | Project Manual Funding by CBS     |
|                       | Company Revised Budget                          | Project Revised Budget            |
|                       | Company Spends                                  | Project Spends                    |
|                       | Company CBS Funding                             | Project CBS Funding               |
|                       | Fixed Costs                                     | Resource Actuals                  |
|                       | Funded Records                                  | Unfunded Records                  |
|                       |                                                 | Yet To Buy                        |
| Snapshots / Curves    | Curve Name                                      | From Date                         |
|                       | Curve Type                                      | Profile                           |
|                       | Datapoint Date                                  | To Date                           |
|                       | Datappoint Value in Project                     | Total                             |
|                       | Currency                                        | Total Project                     |
|                       | Datapoint Value in                              | Unassigned                        |
|                       | Transaction                                     | Unassigned Project                |
|                       | Currency                                        |                                   |

| <b>Commitment Funding</b> |   |
|---------------------------|---|
|                           | • |

| Use this Data Source:                         | To get these details                                                                                                    | Additional details:                                                                                                    |
|-----------------------------------------------|----------------------------------------------------------------------------------------------------|----------------------------------------------------------------------------------------------------|
| Commitment Funding                            | Name<br>Description                                                                                                    | Record No                                                                                                    |
| Commitment Funding Sheet                      | Commitment Funding 1 to<br>25<br>Fund Balance Across All<br>Funds<br>Fund Balance By Discrete<br>Fund<br>Fund Code<br>Fund Name<br>Funding By All Funds                                                                                   | Funding By Discrete Fund<br>Funding Ratio Across All<br>Funds<br>Records Funded Across All<br>Funds<br>Records Funded By<br>Discrete Funds                                                                                                    |
| Company                                       | Company Contact<br>Company Creation Date<br>Company Description<br>Company Name<br>Company Short Name<br>Company URL<br>Contact Email                                                                                                    | Email Notifications<br>Help URL<br>Instructions<br>Label<br>Registry<br>Share with Wire<br>URL (eLearning)                                                                                                    |
| Shell                                         | Administrator<br>Construction Type<br>Creation Date<br>Description<br>Location<br>Creation Date<br>Name<br>Number<br>Organization Category<br>Phase<br>Project (Std.) Construction<br>(%Complete)<br>Project (Std.) Design<br>(%Complete) | Project (Std.) Notes<br>Project (Std.) Planned<br>Completion Date<br>Project (Std.) Revised<br>Completion Date<br>Project (Std.) Site<br>Project (Std.) Schedule<br>Status<br>Project (Std.) Setup Date<br>Project (Std.) Site<br>Project (Std.) Site<br>Project (Std.) Start Date<br>Project (Std.) Start Date<br>Project / Shell email id<br>Shell Type<br>Status<br>Top Level Shell Name |
| Company / Company<br>Accounts Summary in Base | Account Codes                                                                                                    | Projects                                                                                                    |
|                                               | Assets                                                                                                    | Resource Actuals                                                                                                    |

| Use this Data Source:                                                                       | To get these details                                                                                                    | Additional details:                                                                                                    |
|---------------------------------------------------------------------------------------------|----------------------------------------------------------------------------------------------------|----------------------------------------------------------------------------------------------------|
| Currency                                                                                    |                                                                                                    |                                                                                                    |
| Company / Company<br>Funding Summary in Base<br>Currency                                    | Commitment Funding<br>Company Funds<br>Company Funding<br>Funds<br>Manual Funding by Project<br>Manual Funding by CBS<br>Project Funding<br>Records Funded at<br>Commitment level | Records Funded at Project<br>level<br>Records Funded at CBS<br>level<br>Transient Records Funded<br>at<br>Commitment level<br>Transient Records Funded<br>at<br>Project level<br>Transient Records Funded<br>at<br>CBS level<br>CBS Funding |
| Shell / Funding Summary in<br>Base Currency                                                 | Commitment Funding<br>Funds<br>Manual Funding by Project<br>Manual Funding by CBS<br>Project Funding<br>Records Funded at<br>Commitment level                                     | Records Funded at Project<br>level<br>Records Funded at CBS<br>level<br>Transient Records Funded<br>at<br>Commitment level<br>Transient Records Funded<br>at<br>Project level<br>Transient Records Funded<br>at<br>CBS level<br>CBS Funding |
| Shell/Project Schedule<br>Summary                                                           | Finish Date                                                                                                    | Start Date                                                                                                    |
| Shell/Projects (Std.)<br>Custom                                                             | Туре                                                                                                    | NA                                                                                                    |
| Shell/CBS Cost Summary in<br>Base Currency<br>Shell/CBS Cost Summary in<br>Default Currency | AFC<br>Assigned Budget<br>Company Budget<br>Remaining<br>Balance<br>Company Budget Variance                                                                                       | Labor Costs<br>Non-Labor Costs<br>Prior Forecasts<br>Project Budget Remaining<br>Balance<br>Project Budget Variance                                                                                                    |

| Use this Data Source: | To get these details   | Additional details:        |
|-----------------------|------------------------|----------------------------|
|                       | Company Commits        | Project Commits            |
|                       | Company Costs          | Project Costs              |
|                       | Company Forecasts      | Project Forecasts          |
|                       | Company Forecasts      | Project Forecasts Variance |
|                       | Variance               | Project Forecasts          |
|                       | Company Forecasts      | (Unaccepted)               |
|                       | (Unaccepted)           | Project Manual Funding by  |
|                       | Company Manual Funding | CBS                        |
|                       | by CBS                 | Project Revised Budget     |
|                       | Company Revised Budget | Project Spends             |
|                       | Company Spends         | Project CBS Funding        |
|                       | Company CBS Funding    | Resource Actuals           |
|                       | Fixed Cost             | Unfunded Records           |
|                       | Funded Records         | Yet To Buy                 |

#### **Commitment Summary**

| Use this Data Source:                                     | To get these details                                                                                                    | Additional details:                                                                                                    |
|-----------------------------------------------------------|----------------------------------------------------------------------------------------------------|----------------------------------------------------------------------------------------------------|
| Commitment Summary                                        | Breakdown Description<br>Breakdown Name                                                                                                    | Commitment Base Record<br>Commitment Description                                                                                                    |
| Commitment Cost Attributes                                | Cost Code<br>Code Name                                                                                                    | Segments<br><any cost<br="" generic="" other="">attribute form fields&gt;</any>                                                                                                    |
| Commitment Summary<br>Sheet                               | [base commits, all statuses]<br>[change commits, all<br>statuses]<br>[general spends, all<br>statuses]                                                                            | Commitment Summary 1 to<br>25<br>Commit Remaining Balance                                                                                                    |
| Company                                                   | Company Contact<br>Company Creation Date<br>Company Description<br>Company Name                                                                                                   | Company Short Name<br>Company URL<br>Help URL<br>Registry                                                                                                    |
| Company / Company<br>Accounts Summary in Base<br>Currency | Account Codes<br>Assets                                                                                                    | Projects<br>Resource Actuals                                                                                                    |
| Company/Company<br>Funding Summary in Base<br>Currency    | Commitment Funding<br>Company Funds<br>Company Funding<br>Funds<br>Manual Funding by Project<br>Manual Funding by CBS<br>Project Funding<br>Records Funded at<br>Commitment level | Records Funded at Project<br>level<br>Records Funded at CBS<br>level<br>Transient Records Funded<br>at Commitment level<br>Transient Records Funded<br>at Project level<br>Transient Records Funded<br>at CBS level<br>CBS Funding |
| Shell                                                     | Administrator<br>Construction Type<br>Creation Date<br>Description<br>Location<br>Name<br>Number<br>Organization Category                                                         | Project (Std.) Notes<br>Project (Std.) Planned<br>Completion Date<br>Project (Std.) Revised<br>Completion Date<br>Project (Std.) Site<br>Project (Std.) Schedule<br>Status                                                         |

| Use this Data Source:     | To get these details                | Additional details:                      |
|---------------------------|-------------------------------------|------------------------------------------|
|                           | Phase                               | Project (Std.) Setup Date                |
|                           | Project (Std.) Construction         | Project (Std.) Site                      |
|                           | (% Complete)                        | Project (Std.) Start Date                |
|                           | Project (Std.) Design               | Shell Type                               |
|                           | (%Complete)                         | Status                                   |
|                           |                                     | Top Level Shell Name                     |
| Shell/CBS Cost Summary in | Project Costs                       | Funded Records                           |
| Base Currency             | Company Costs                       | Labor Costs                              |
| Shell/CBS Cost Summary in | AFC                                 | Non-Labor Costs                          |
| Default Currency          | Assigned Budget                     | Prior Forecasts                          |
|                           | Company Budget<br>Remaining Balance | Project Budget Remaining<br>Balance      |
|                           | Company Budget Variance             | Project Budget Variance                  |
|                           | Company Commits                     | Project Commits                          |
|                           | Company Costs                       | Project Forecasts                        |
|                           | Company Forecasts                   | Project Forecasts Variance               |
|                           | Company Forecasts<br>Variance       | Project Forecasts<br>(Unaccepted)        |
|                           | Company Forecasts<br>(Unaccepted)   | Project Manual Funding by<br>CBS         |
|                           | Company Manual Funding by CBS       | Project Revised Budget<br>Project Spends |
|                           | Company Revised Budget              | Project CBS Funding                      |
|                           | Company Spends                      | Resource Actuals                         |
|                           | Company CBS Funding                 | Unfunded Records                         |
|                           | Fixed Costs                         | Yet To Buy                               |

#### Company CashFlow

| Use this Data Source:                     | To get these details                                                                                                    | Additional details:                                                                                                    |
|-------------------------------------------|----------------------------------------------------------------------------------------------------|----------------------------------------------------------------------------------------------------|
| Company CashFlow                          | Description<br>Name                                                                                                    | Time Scale By<br>Time Scale Format                                                                                                    |
| Curves                                    | Curve Name<br>Datapoint Date<br>Datapoint Value<br>From Date                                                                                                    | Project Name<br>Project Number<br>To Date                                                                                                    |
| Shell                                     | Administrator<br>Construction Type<br>Creation Date<br>Description<br>Location<br>Name<br>Number<br>Organization Category<br>Phase<br>Project (Std.) Construction<br>(% Complete)<br>Project (Std.) Design<br>(%Complete) | Project (Std.) Notes<br>Project (Std.) Planned<br>Completion Date<br>Project (Std.) Revised<br>Completion Date<br>Project (Std.) Schedule<br>Status<br>Project (Std.) Setup Date<br>Project (Std.) Site<br>Project (Std.) Site<br>Project (Std.) Start Date<br>Shell Type<br>Status<br>Top Level Shell Name |
| Snapshots                                 | Creator<br>Date Created                                                                                                    | Title                                                                                                    |
| Shell/Funding Summary in<br>Base Currency | Commitment Funding<br>Funds<br>Manual Funding by Project<br>Manual Funding by CBS<br>Project Funding<br>Records Funded at<br>Commitment<br>Level<br>Records Funded at Project<br>Level                                    | Records Funded at CBS<br>Level<br>Transient Records Funded<br>at<br>Commitment Level<br>Transient Records Funded<br>at<br>Project Level<br>Transient Records Funded<br>at<br>CBS Level<br>CBS Funding                                                                                                    |
| Shell/Project Schedule<br>Summary         | Finish Date<br>Start Date                                                                                                    | NA                                                                                                    |

| Use this Data Source:                                                                       | To get these details                                                                                                    | Additional details:                                                                                                    |
|---------------------------------------------------------------------------------------------|----------------------------------------------------------------------------------------------------|----------------------------------------------------------------------------------------------------|
| Shell/Projects (Std.)<br>Custom                                                             | Project Type                                                                                                    | NA                                                                                                    |
| Shell/CBS Cost Summary in<br>Base Currency<br>Shell/CBS Cost Summary in<br>Default Currency | AFC<br>Assigned Budget<br>Company Budget<br>Remaining Balance<br>Company Budget Variance<br>Company Commits<br>Company Costs<br>Company Forecasts<br>Company Forecasts<br>Variance<br>Company Forecasts<br>(Unaccepted)<br>Company Manual Funding<br>by<br>CBS<br>Company Revised Budget<br>Company Spends | Labor Costs<br>Non-Labor Costs<br>Prior Forecasts<br>Project Budget Remaining<br>Balance<br>Project Budget Variance<br>Project Commits<br>Project Costs<br>Project Costs<br>Project Forecasts<br>Project Forecasts Variance<br>Project Forecasts<br>(Unaccepted)<br>Project Manual Funding by<br>CBS<br>Project Revised Budget<br>Project Spends<br>Project CBS Funding |
| On on oh oto (Oursuga                                                                       | Company CBS Funding<br>Fixed Costs<br>Funded Records                                                                                                    | Resource Actuals<br>Unfunded Records<br>Yet To Buy                                                                                                    |
| Snapshots/Curves                                                                            | Curve Name<br>Datapoint Date<br>Datappoint Value                                                                                                    | From Date<br>To Date<br>Unassigned                                                                                                    |
| Company CashFlow Curves                                                                     | Curve Datasource<br>Curve Name<br>Curve Type<br>Datapoint Date                                                                                                    | Datapoint Value<br>End Date<br>Granularity<br>Start Date                                                                                                    |

| Company Cost          |                                   |                                   |
|-----------------------|-----------------------------------|-----------------------------------|
|                       |                                   |                                   |
| Use this Data Source: | To get these details              | Additional details:               |
| Project Attribute     | Project Number                    | NA                                |
|                       | Project Name                      |                                   |
| CBS Cost              | Project Costs                     | Funded Records                    |
|                       | Company Costs                     | Labor Costs                       |
|                       | AFC                               | Non-Labor Costs                   |
|                       | Assigned Budget                   | Prior Forecasts                   |
|                       | Company Budget                    | Project Budget Remaining          |
|                       | Remaining Balance                 | Balance                           |
|                       | Company Budget Variance           | Project Budget Variance           |
|                       | Company Commits                   | Project Commits                   |
|                       | Company Costs                     | Project Forecasts                 |
|                       | Company Forecasts                 | Project Forecasts Variance        |
|                       | Company Forecasts<br>Variance     | Project Forecasts<br>(Unaccepted) |
|                       | Company Forecasts<br>(Unaccepted) | Project Manual Funding by CBS     |
|                       | Company Manual Funding            | Project Revised Budget            |
|                       | by CBS                            | Project Spends                    |
|                       | Company Revised Budget            | Project CBS Funding               |
|                       | Company Spends                    | Resource Actuals                  |
|                       | Company CBS Funding               | Unfunded Records                  |
|                       | Fixed Costs                       | Yet To Buy                        |

#### 

## Company Funding

| Use this Data Source:                                   | To get these details                                                                                                    | Additional details:                                                                                                    |
|---------------------------------------------------------|----------------------------------------------------------------------------------------------------|----------------------------------------------------------------------------------------------------|
| Company                                                 | Company Contact<br>Company Creation Date<br>Company Description<br>Company Name                                                                                                   | Company Short Name<br>Company URL<br>Help URL<br>Registry                                                                                                    |
| Company/Company<br>Accounts Summary in Base<br>Currency | Account Codes<br>Assets                                                                                                    | Projects<br>Resource Actuals                                                                                                    |
| Company Funding                                         | Fund Category<br>Fund code<br>Fund Description                                                                                                    | Fund Long Description<br>Fund Name                                                                                                    |
| Company Funding Sheet                                   | CBS Funding<br>Records Funded at CBS<br>Level<br>Records Funded at Project<br>Level<br>Project Funding<br>Manual Funding by CBS                                                   | Manual Funding by Project<br>Project Funds<br>Company Funds<br>Company Funding                                                                                                    |
| Company/Company<br>Funding Summary in Base<br>Currency  | Commitment Funding<br>Company Funds<br>Company Funding<br>Funds<br>Manual Funding by Project<br>Manual Funding by CBS<br>Project Funding<br>Records Funded at<br>Commitment level | Records Funded at Project<br>Level<br>Records Funded at CBS<br>Level<br>Transient Records Funded<br>at Commitment level<br>Transient Records Funded<br>at Project level<br>Transient Records Funded<br>at CBS level<br>CBS Funding |

## Company User Information

| Use this Data Source:    | To get these details | Additional details: |
|--------------------------|----------------------|---------------------|
| Company User Information | Company Name         | Mobile Phone        |
|                          | Date Format          | Name                |
|                          | Email                | Pager               |
|                          | Fax                  | Proxy Name          |
|                          | First Name           | Status              |
|                          | Home Phone           | Time Zone           |
|                          | Last Name            | Title               |
|                          | Login User Name      | Work Phone          |
| Company                  | Company Contact      | Company Name        |
|                          | Company Description  | Company Short Name  |
|                          |                      | DUNS                |
| Group                    | Description          | NA                  |
|                          | Group Name           |                     |
|                          | Manager              |                     |
| User Preference          | Default Login View   | NA                  |
|                          | Email Subscription   |                     |
|                          | File Transfer Option |                     |
|                          | Viewer Option        |                     |

| Cost Sheet (CBS)      |                      |                          |
|-----------------------|----------------------|--------------------------|
| Use this Data Source: | To get these details | Additional details:      |
| Project               | Project Site         | Project Status           |
| ,                     | Project Number       | Project Phase            |
|                       | Project Name         | Туре                     |
| CBS Attribute         | CBS Segments         | Cost Type                |
|                       | CBS Code             | Status                   |
|                       | CBS Item             | Description              |
|                       | Summary CBS          | Cost Attribute           |
|                       | Summary Level        | External Ref. ID         |
|                       | Display Order        | Owner                    |
|                       | WBE Segments         |                          |
| CBS Cost              | Project Costs        | Yet To Buy               |
|                       | BP Status            | Fixed Cost               |
|                       | AFC                  | Labor Cost               |
|                       | Assigned Budget      | Non-Labor Cost           |
|                       | Funded Records       | Resource Actuals         |
|                       | Unfunded Records     | Transient Funded Records |
|                       | Prior Forecasts      |                          |
| Work Package          | Title                | Description              |
|                       | Reference No.        | Owner                    |
|                       | Creation Date        |                          |

| Use this Data Source: | To get these details                      | Additional details:      |
|-----------------------|-------------------------------------------|--------------------------|
| BP Record             | Record No.                                | Reference Number         |
|                       | Title                                     | Rate in Project Currency |
|                       | Due Date                                  | Rate in Base Currency    |
|                       | Approval Date                             | Status                   |
|                       | Send Date                                 | Business Process Type    |
| Line Item             | Short Description                         | Effective Date           |
|                       | Item No.                                  | Amount                   |
|                       | Description                               |                          |
| Project               | Project Site                              | Project Status           |
|                       | Project Number                            | Project Phase            |
|                       | Project Name                              | Project type             |
| CBS                   | Datasource Type                           | NA                       |
| CBS Attribute         | CBS Segments                              | Cost Type                |
|                       | CBS Code                                  | Status                   |
|                       | CBS Item                                  | Description              |
|                       | Summary CBS                               | Cost Attribute           |
|                       | Summary Level                             | External Ref. ID         |
|                       | Display Order                             | Owner                    |
| Work Package          | Title                                     | Description              |
|                       | Reference No.                             | Owner                    |
|                       | Creation Date                             |                          |
| Commit Summary        | CBS Base Commits                          | CBS General Spends       |
|                       | (pending and approved)                    | (pending and approved)   |
|                       | CBS Change Commits (pending and approved) |                          |

| Cost (Project/Shell)             |                                                                                                    |                                                                                                    |
|----------------------------------|----------------------------------------------------------------------------------------------------|----------------------------------------------------------------------------------------------------|
| Use this Data Source:<br>Project | To get these details<br>Project Site<br>Project Number<br>Project Name                                                                                                    | Additional details:<br>Project Status<br>Project Phase<br>Type                                                                                                    |
| CBS Attribute                    | CBS Segments<br>CBS Item<br>Summary CBS<br>Summary Level<br>Display Order<br>Cost Type                                                                                                    | Status<br>Description<br>Cost Attribute<br>External Ref. ID<br>Owner                                                                                                    |
| CBS Cost                         | Project Costs<br>AFC<br>Assigned Budget<br>Project Costs<br>Fixed Costs<br>Funded Records<br>Unfunded Records<br>Labor Costs<br>Non-Labor Costs<br>Prior Forecasts<br>Project Budget Remaining<br>Balance<br>Project Budget Variance<br>Project Commits | <ul> <li>Project Forecasts</li> <li>Project Forecasts Variance</li> <li>Project Forecasts (Unaccepted)</li> <li>Project CBS Funding</li> <li>Project Manual Funding by CBS</li> <li>Project Revised Budget</li> <li>Project Spends</li> <li>Resource Actuals</li> <li>Yet To Buy</li> <li>Company Forecasts</li> <li>Variance</li> <li>Company CBS Funding</li> <li>Company Manual Funding by CBS</li> </ul> |

.....

# Cost Transactions MC (CBS)

| Use this Data Source:                                                                                                    | To get these details                                                                       | Additional details:                                                                                      |
|----------------------------------------------------------------------------------------------------|--------------------------------------------------------------------------------------------|----------------------------------------------------------------------------------------------------|
| BP Record                                                                                                    | Record No.<br>Title<br>Due Date<br>Approval Date<br>Send Date                              | Reference Number<br>Rate in Project Currency<br>Rate in Base Currency<br>Status<br>Business Process Type |
| Line Item                                                                                                    | Short Description<br>Item No.<br>Description                                               | Effective Date<br>Amount                                                                                 |
| Project                                                                                                    | Project Site<br>Project Number<br>Project Name                                             | Project Status<br>Project Phase<br>Project type                                                          |
| CBS                                                                                                    | Datasource Type                                                                            | NA                                                                                                    |
| CBS Attribute                                                                                                    | CBS Segments<br>CBS Code<br>CBS Item<br>Summary CBS<br>Summary Level<br>Display Order      | Cost Type<br>Status<br>Description<br>Cost Attribute<br>External Ref. ID<br>Owner                        |
| Work Package                                                                                                    | Title<br>Reference No.<br>Creation Date                                                    | Description<br>Owner                                                                                     |
| Commit Summary                                                                                                    | CBS Base Commits<br>(pending and approved)<br>CBS Change Commits<br>(pending and approved) | CBS General<br>Spends(pending and<br>approved)                                                           |
| Attachment<br>-<br>Attachment/Comment/Atta<br>hment<br>- Attachment/Reference F<br>-<br>Attachment/Comment/Atta<br>hment/Reference File<br>-<br>Attachment/Comment/Atta | Publication Date<br>Publication No.                                                        | Reference Status<br>Revision No.<br>Title<br>Upload By                                                   |

| Use this Data Source:                     | To get these details  | Additional details: |
|-------------------------------------------|-----------------------|---------------------|
| hment/Markup                              |                       |                     |
| - General                                 |                       |                     |
| Comment/Attachment                        |                       |                     |
| - General                                 |                       |                     |
| Comment/Attachment/Com<br>ment/Attachment |                       |                     |
|                                           |                       |                     |
| - General<br>Comment/Attachment/Refer     |                       |                     |
| ence File                                 |                       |                     |
| - General                                 |                       |                     |
| Comment/Attachment/Com                    |                       |                     |
| ment/                                     |                       |                     |
| - Attachment/Reference File               |                       |                     |
| - Attachment/Comment                      | Attachments           | Creator Company     |
| - General Comment                         | Create Date           | Text Comment        |
| - General                                 | Creator               |                     |
| Comment/Attachment/Com                    |                       |                     |
| ment                                      |                       |                     |
| Attachment/Markup                         | Cell Phone            | Last Name           |
| Attachment/Comment/Attac                  | Company Name          | Login ID            |
| hment/Markup                              | Company Short Name    | Markup Name         |
|                                           | Creation Date         | Pager               |
|                                           | Creator               | Registry            |
|                                           | Email                 | Role                |
|                                           | Fax                   | Size                |
|                                           | First Name            | Welcome Email       |
|                                           | Home Phone            | Work Phone          |
| Commit Summary/Cost                       | Cost Attribute        | Status              |
| Attributes                                | Cost Type             | Summary Level       |
|                                           | Description           | summary CBS         |
|                                           | Display Order         | CBS Code            |
|                                           | External Reference ID | CBS Item            |
|                                           |                       |                     |
|                                           | Owner                 | CBS code segments   |
| Company                                   | Company Contact       | Help URL            |
|                                           | Company Creation Date | Instructions        |
|                                           | Company Description   | Label               |
|                                           | Company Name          | Registry            |
|                                           | Company Short Name    | Share with Wire     |

| Use this Data Source:                                                                                   | To get these details<br>Company URL                                                                                                    | Additional details:                                                                                                    |
|----------------------------------------------------------------------------------------------------|----------------------------------------------------------------------------------------------------|----------------------------------------------------------------------------------------------------|
| Company/Company<br>Accounts Summary in Base<br>Currency                                                 | Account Codes<br>Assets                                                                                                    | Projects<br>Resource Actuals                                                                                                    |
| Company/Company<br>Funding Summary in Base<br>Currency                                                  | Commitment Funding<br>Company Funds<br>Company Funding<br>Funds<br>Manual Funding by Project<br>Manual Funding by CBS<br>Project Funding<br>Records Funded at<br>Commitment level                                                                  | Records Funded at Project<br>Level<br>Records Funded at CBS<br>Level<br>Transient Records Funded<br>at<br>Commitment level<br>Transient Records Funded<br>at<br>Project level<br>Transient Records Funded<br>at<br>CBS level<br>CBS Funding |
| Cost Record                                                                                             | Approval Date<br>Base Currency<br>Base Currency Label<br>business Process Name<br>Business Process Type<br>Creator<br>Due Date<br>Project Currency<br>Project Currency Label<br>Rate in Base Currency<br>Rate in Project Currency<br>Record Amount | Record Amount in Base<br>Currency<br>Record Amount in Project<br>Currency<br>Record No.<br>Reference Number<br>Send Date<br>Status<br>Title<br>Transaction Currency<br>Transaction Currency Label<br>Update SOV Status                      |
| General<br>Comment/Attachment/Mark<br>up<br>General<br>Comment/Attachment/Com<br>ment/Attachment/Markup | Cell Phone<br>Company Name<br>Company Short Name<br>Creation Date<br>Creator<br>Email<br>Fax<br>First Name                                                                                                    | Last Name<br>Login ID<br>Markup Name<br>Pager<br>Registry<br>Role<br>Size<br>Welcome Email                                                                                                    |

| Use this Data Source:    | To get these details<br>Home Phone                                                                                                    | Additional details:<br>Work Phone                                                                                                    |
|--------------------------|----------------------------------------------------------------------------------------------------|----------------------------------------------------------------------------------------------------|
| Line Item                | Amount<br>Amount in Base Currency<br>Amount in Project Currency<br>Description<br>Effective Date<br>Funding Source                                                                                                    | Item No.<br>Rolled Up<br>Short Description<br>CBS Code<br>CBS Item<br>Work Package                                                                                                    |
| Line Item/Funding Source | Fund Category<br>Fund Code<br>Fund Description                                                                                                    | Fund Long Description<br>Fund Name                                                                                                    |
| Line Item/CBS Code       | Cost Attribute<br>Cost type<br>Description<br>Display Order<br>External Ref. ID                                                                                                    | Owner<br>Status<br>Summary Level<br>Summary CBS<br>CBS Code<br>CBS Item                                                                                                    |
| Shell                    | Administrator<br>Construction Type<br>Description<br>Location<br>Creation Date<br>Name<br>Number<br>Organization Category<br>Phase<br>Status<br>Project (Std.) Construction<br>(%Complete)<br>Project (Std.) Design<br>(%Complete) | Project (Std.) Notes<br>Project (Std.) Planned<br>Completion Date<br>Project (Std.) Revised<br>Completion Date<br>Project (Std.) Site<br>Project (Std.) Schedule<br>Status<br>Project (Std.) Setup Date<br>Project (Std.) Start Date<br>Project (Std.) Start Date<br>Project/Shell Mailbox email<br>id<br>Shell Type<br>Status<br>Top Level Shell Name |

#### Cost Transactions MC (CBS) (con't)

| Use this Data Source:                                                                       | To get these details | Additional details:                               |
|---------------------------------------------------------------------------------------------|----------------------|---------------------------------------------------|
| Shell/CBS Cost Summary in<br>Base Currency<br>Shell/CBS Cost Summary in<br>Default Currency | Assigned Budget      | Labor Costs<br>Non-Labor Costs<br>Prior Forecasts |

| To get these details                                   | Additional details:                                                                                                    |
|--------------------------------------------------------|----------------------------------------------------------------------------------------------------|
| Remaining Balance                                      | Project Budget Remaining                                                                                                    |
| Company Budget Variance                                | Balance                                                                                                    |
| Company Commits                                        | Project Budget Variance                                                                                                    |
| Company Costs                                          | Project Commits                                                                                                    |
| Company Forecasts                                      | Project Costs                                                                                                    |
| Company Forecasts                                      | Project Forecasts                                                                                                    |
| Variance                                               | Project Forecasts Variance                                                                                                    |
| Company Forecasts<br>(Unaccepted)                      | Project Forecasts<br>(Unaccepted)                                                                                                    |
| Company Manual Funding by CBS                          | Project Manual Funding by CBS                                                                                                    |
| Company Revised Budget                                 | Project Revised Budget                                                                                                    |
| Company Spends                                         | Project Spends                                                                                                    |
| Company CBS Funding                                    | Project CBS Funding                                                                                                    |
| Fixed Costs                                            | Resource Actuals                                                                                                    |
| Funded Records                                         | Unfunded Records                                                                                                    |
|                                                        | Yet To Buy                                                                                                    |
| Project Type                                           | NA                                                                                                    |
| Commitment Funding<br>Funds                            | Records Funded at CBS level                                                                                                    |
| Manual Funding by Project                              | Transient Records Funded at                                                                                                    |
| •••                                                    | Commitment level                                                                                                    |
| Records Funded at                                      | Transient Records Funded                                                                                                    |
| Commitment level                                       | at                                                                                                    |
| Commitment level                                       | Project level                                                                                                    |
| Commitment level<br>Records Funded at Project<br>level |                                                                                                    |
| Records Funded at Project                              | Project level<br>Transient Records Funded<br>at                                                                                                    |
| Records Funded at Project                              | Project level<br>Transient Records Funded                                                                                                    |
| Records Funded at Project                              | Project level<br>Transient Records Funded<br>at<br>CBS level                                                                                                    |
|                                                        | Remaining Balance<br>Company Budget Variance<br>Company Commits<br>Company Costs<br>Company Forecasts<br>Company Forecasts<br>Variance<br>Company Forecasts<br>(Unaccepted)<br>Company Manual Funding<br>by CBS<br>Company Revised Budget<br>Company Spends<br>Company CBS Funding<br>Fixed Costs<br>Funded Records<br>Project Type<br>Commitment Funding<br>Funds<br>Manual Funding by Project<br>Manual Funding by CBS<br>Project Funding |

## Document Manager (Project/Shell)

| Use this Dete Courses                          | To not the operatorily | Additional data:    |
|------------------------------------------------|------------------------|---------------------|
| Use this Data Source:                          | To get these details   | Additional details: |
| Category                                       | Category               |                     |
| Comment                                        | Attachments            | Creator Company     |
| Comment/Attachment/Com ment                    | Create Date            | Text Comment        |
| Inent                                          | Creator                |                     |
| Comment/Attachment                             | File Name              | NA                  |
| Comment/Attachment/Refer                       | File Size              |                     |
| ence File                                      | Issue Date             |                     |
| Comment/Attachment/Com<br>ment/Attachment      | Publication Date       |                     |
| Comment/Attachment/Com                         | Publication No.        |                     |
| ment/Attachment/Reference                      | Reference Status       |                     |
| File                                           | Revision No.           |                     |
| Reference File                                 | Title                  |                     |
| Revision/Comment/Attachm<br>ent/Reference File | Upload By              |                     |
| Revision/Reference File                        |                        |                     |
| Comment/Attachment/Mark                        | Cell Phone             | Last Name           |
| up                                             | Company Name           | Login ID            |
| Comment/Attachment/Com                         | Company Short Name     | Markup Name         |
| ment/Attachment/Markup                         | Creation Date          | Pager               |
| Revision/Comment/Attachm                       | Creator                | Registry            |
| ent/Markup                                     | Email                  | Role                |
|                                                | Fax                    | Size                |
|                                                | First Name             | Welcome Email       |
|                                                | Home Phone             | Work Phone          |
| Company                                        | Company Contact        | Email Notifications |
|                                                | Company Creation Date  | Help URL            |
|                                                | Company Description    | Instructions        |
|                                                | Company Name           | Label               |
|                                                | Company Short Name     | Registry            |
|                                                | Company URL            | Share with Wire     |
|                                                | Contact Email          | URL                 |
| Company/Company                                | Account Codes          | Projects            |
| Accounts Summary in Base                       | Assets                 | Resource Actuals    |
| Currency                                       |                        |                     |

| Use this Data Source:                                  | To get these details                                                                                                    | Additional details:                                                                                                    |
|--------------------------------------------------------|----------------------------------------------------------------------------------------------------|----------------------------------------------------------------------------------------------------|
| Company/Company<br>Funding Summary in Base<br>Currency | Commitment Funding<br>Company Funds<br>Company Funding<br>Funds<br>Manual Funding by Project<br>Manual Funding by CBS<br>Project Funding<br>Records Funded at<br>Commitment level<br>Records Funded at Project<br>level | Records Funded at CBS<br>level<br>Transient Records Funded<br>at Commitment level<br>Transient Records Funded<br>at Project level<br>Transient Records Funded<br>at CBS level<br>CBS Funding |
| Document Attribute                                     | % Complete<br>Creation Date<br>Description<br>Issue Date<br>Location<br>Locked By<br>Name<br>Node Status<br>Node Type                                                                                                   | Owner<br>Publication Date<br>Publication No.<br>Reference Node Type<br>Reference Status<br>Revision No.<br>Size<br>Title<br>Uploaded By                                                      |
| Linked BP Record                                       | Record No.                                                                                                    | NA                                                                                                    |
| Markup<br>Revision/Markup                              | Attachments<br>Create Date<br>Creator                                                                                                    | Creator Company<br>Status<br>Text Comment                                                                                                    |
| Phase                                                  | Phase                                                                                                    | NA                                                                                                    |
| Owner                                                  | Cell Phone<br>Company Name<br>Company Short Name<br>Creation Date<br>Email<br>Fax<br>First Name<br>Home Phone<br>Last Name                                                                                              | Login ID<br>Name<br>Pager<br>Registry<br>Role<br>Title<br>Welcome Email<br>Work Phone                                                                                                    |
| Permission                                             | Comment<br>Copy Document/Shortcut                                                                                                    | Group Name<br>Modify Document/Shortcut<br>Modify Document/Shortcut                                                                                                    |

| Use this Data Source:     | To get these details              | Additional details:                       |
|---------------------------|-----------------------------------|-------------------------------------------|
|                           | Copy Folder                       | Permission                                |
|                           | Create Document/Shortcut          | Revise Document                           |
|                           | Create Folder                     | User Name                                 |
|                           | Delete Document/Shortcut          | View Document/Shortcut                    |
|                           | Delete Folder                     | View Folder                               |
|                           | Download Document                 |                                           |
| Shell                     | Construction Type                 | Project (Std.) Design                     |
|                           | Description                       | (%Complete)                               |
|                           | Location                          | Project (Std.) Notes                      |
|                           | Creation Date                     | Project (Std.) Planned<br>Completion Date |
|                           | Name                              |                                           |
|                           | Number                            | Project (Std.) Revised<br>Completion Date |
|                           | Organization Category             | Project (Std.) Site                       |
|                           | Phase                             | Project (Std.) Schedule                   |
|                           | Status                            | Status                                    |
|                           | Project (Std.) Construction       | Project (Std.) Setup Date                 |
|                           | (%Complete)                       | Project (Std.) Start Date                 |
|                           | Project (Std.) Construction       | Shell Type                                |
|                           | Туре                              | Top Level Shell Name                      |
| Shell/CBS Cost Summary in | AFC                               | Labor Costs                               |
| Base Currency             | Assigned Budget                   | Non-Labor Costs                           |
| Shell/CBS Cost Summary in | Company Budget                    | Prior Forecasts                           |
| Default Currency          | Remaining Balance                 | Project Budget Remaining                  |
|                           | Company Budget Variance           | Balance                                   |
|                           | Company Commits                   | Project Budget Variance                   |
|                           | Company Costs                     | Project Commits                           |
|                           | Company Forecasts                 | Project Costs                             |
|                           | Company Forecasts                 | Project Forecasts                         |
|                           | Variance                          | Project Forecasts Variance                |
|                           | Company Forecasts<br>(Unaccepted) | Project Forecasts<br>(Unaccepted)         |
|                           | Company Manual Funding by CBS     | Project Manual Funding by CBS             |
|                           | Company Revised Budget            | Project Revised Budget                    |
|                           | Company Spends                    | Project Spends                            |
|                           | Company CBS Funding               | Project CBS Funding                       |
|                           | Fixed Costs                       | Resource Actuals                          |
|                           | Funded Records                    | Unfunded Records                          |
|                           |                                   |                                           |

| Use this Data Source:<br>Shell/Projects (Std.)      | To get these details<br>Project Type                                                                                                    | Additional details:<br>Yet To Buy<br>NA                                                                                                    |
|-----------------------------------------------------|----------------------------------------------------------------------------------------------------|----------------------------------------------------------------------------------------------------|
| Custom<br>Shell/Funding Summary in<br>Base Currency | Commitment Funding<br>Funds<br>Manual Funding by Project<br>Manual Funding by CBS<br>Project Funding<br>Records Funded at<br>Commitment level<br>Records Funded at Project<br>level | Records Funded at CBS<br>level<br>Transient Records Funded<br>at Commitment level<br>Transient Records Funded<br>at Project level<br>Transient Records Funded<br>at CBS level<br>CBS Funding |
| Shell/Project Schedule<br>Summary                   | Start Date<br>Finish Date                                                                                                    | NA                                                                                                    |
| Revision/Linked BP Record                           | Record No.                                                                                                    | NA                                                                                                    |

# Document Manager (Company-level)

| Use this Data Source:<br>Comment<br>Comment/Attachment/Com<br>ment<br>Markup<br>Revision Comment<br>Revision/Markup                                                                                                    | To get these details<br>Attachments<br>Create Date<br>Creator<br>Creator Company<br>Text Comment                                      | Additional details:<br>NA                                                                                |
|----------------------------------------------------------------------------------------------------|----------------------------------------------------------------------------------------------------|----------------------------------------------------------------------------------------------------|
| Comment/Attachment<br>Comment/Attachment/Refer<br>ence File<br>Comment/Attachment/Com<br>ment/Attachment<br>Comment/Attachment/Com<br>ment/Attachment/<br>Reference File<br>Reference File<br>Revision/Comment/Attachm<br>ent<br>Revision/Comment/Attachm<br>ent/Reference File<br>Revision/Reference File | File Name<br>File Size<br>Issue Date<br>Publication Date<br>Publication No.<br>Reference Status<br>Revision No.<br>Title<br>Upload By | NA                                                                                                    |
| Comment/Attachment/Mark<br>up<br>Comment/Attachment/Com<br>ment/Attachment/Markup<br>Revision/Comment/Attachm<br>ent/Markup                                                                                                    | Cell Phone<br>Company Name<br>Company Short Name<br>Creation Date<br>Creator<br>Email<br>Fax<br>First Name<br>Home Phone              | Last Name<br>Login ID<br>Markup Name<br>Pager<br>Registry<br>Role<br>Size<br>Welcome Email<br>Work Phone |
| Company                                                                                                    | Company Contact<br>Company Creation Date<br>Company Description<br>Company Name<br>Company Short Name<br>Company URL<br>Contact Email | Email Notifications<br>Help URL<br>Instructions<br>Label<br>Registry<br>Share with Wire<br>URL           |

| Use this Data Source:                                   | To get these details                                                                                                    | Additional details:                                                                                                    |
|---------------------------------------------------------|----------------------------------------------------------------------------------------------------|----------------------------------------------------------------------------------------------------|
| Company/Company<br>Accounts Summary in Base<br>Currency | Account Codes<br>Assets                                                                                                    | Projects<br>Resource Actuals                                                                                                    |
| Company/Company<br>Funding Summary in Base<br>Currency  | Commitment Funding<br>Company Funds<br>Company Funding<br>Funds<br>Manual Funding by Project<br>Manual Funding by CBS<br>Project Funding<br>Records Funded at<br>Commitment level | Records Funded at Project<br>Level<br>Records Funded at CBS<br>Level<br>Transient Records Funded<br>at Commitment level<br>Transient Records Funded<br>at Project level<br>Transient Records Funded<br>at CBS level<br>CBS Funding |
| Document Attribute                                      | % Complete<br>Creation Date<br>Description<br>Issue Date<br>Location<br>Locked By<br>Name<br>Node Status<br>Node Type                                                             | Owner<br>Publication Date<br>Publication No.<br>Reference Node Type<br>Reference Status<br>Revision No.<br>Size<br>Title<br>Uploaded By                                                                                            |
| Linked BP Record                                        | Record No.                                                                                                    | NA                                                                                                    |
| Owner                                                   | Cell Phone<br>Company Name<br>Company Short Name<br>Creation Date<br>Email<br>Fax<br>First Name<br>Home Phone<br>Last Name                                                        | Login ID<br>Name<br>Pager<br>Registry<br>Role<br>Title<br>Welcome Email<br>Work Phone                                                                                                    |
| Permission                                              | Comment<br>Copy Document/Shortcut<br>Copy Folder<br>Create Document/Shortcut<br>Create Folder                                                                                     | Group Name<br>Modify document/Shortcut<br>Modify Document/Shortcut<br>Permission<br>Revise document                                                                                                    |

| Use this Data Source:     | To get these details                          | Additional details:    |
|---------------------------|-----------------------------------------------|------------------------|
| Ose this Data Source.     | To get these details Delete Document/Shortcut | User Name              |
|                           | Delete Folder                                 | View document/Shortcut |
|                           | Download Document                             | View Folder            |
| Revision                  | File Name                                     | Publication No.        |
|                           | File Size                                     | Reference Status       |
|                           | Issue Date                                    | Revision by            |
|                           | Owner                                         | Revision No.           |
|                           | Publication Date                              | Title                  |
| Revision/Linked BP Record | Record No.                                    | NA                     |

# Funding

| Use this Data Source:                                   | To get these details                                                                                                    | Additional details:                                                                                                    |
|---------------------------------------------------------|----------------------------------------------------------------------------------------------------|----------------------------------------------------------------------------------------------------|
| Company                                                 | Company Contact<br>Company Creation Date<br>Company Description<br>Company Name<br>Company Short Name<br>Company URL<br>Contact Email                                             | Email Notifications<br>Help URL<br>Instructions<br>Label<br>Registry<br>Share with Wire<br>URL                                                                                                    |
| Company/Company<br>Accounts Summary in Base<br>Currency | Account Codes<br>Assets<br>Projects<br>Resource Actuals                                                                                                    | NA                                                                                                    |
| Company Funding Sheet                                   | CBS Funding<br>Records Funded at CBS<br>Level<br>Records Funded at Project<br>Level<br>Project Funding<br>Manual Funding by CBS                                                   | Manual Funding by Project<br>Project Funds<br>Company Funds<br>Company Funding                                                                                                    |
| Company/Company<br>Funding Summary in Base<br>Currency  | Commitment Funding<br>Company Funds<br>Company Funding<br>Funds<br>Manual Funding by Project<br>Manual Funding by CBS<br>Project Funding<br>Records Funded at<br>Commitment level | Records Funded at Project<br>Level<br>Records Funded at CBS<br>Level<br>Transient Records Funded<br>at Commitment Level<br>Transient Records Funded<br>at Project Level<br>Transient Records Funded<br>at CBS Level<br>CBS Funding |
| Funding                                                 | Fund Category<br>Fund Code<br>Fund Description                                                                                                    | Fund Long Description<br>Fund Name                                                                                                    |
| Funding Sheet                                           | Manual Funding by Project<br>Manual Funding by CBS<br>Project Funding<br>Records Funded at Project                                                                                | Records Funded at CBS<br>level<br>CBS Funding<br>Funds                                                                                                    |

| Use this Data Source:                                                                       | To get these details<br>level                                                                                                    | Additional details:                                                                                                    |
|---------------------------------------------------------------------------------------------|----------------------------------------------------------------------------------------------------|----------------------------------------------------------------------------------------------------|
| Shell/Projects (Std.)<br>Custom                                                             | Project Type                                                                                                    | NA                                                                                                    |
| Shell/Funding Summary in<br>Base Currency                                                   | Commitment Funding<br>Funds<br>Manual Funding by Project<br>Manual Funding by CBS<br>Project Funding<br>Records Funded at<br>Commitment level<br>Records Funded at Project<br>level                                               | Records Funded at CBS<br>level<br>Transient Records Funded<br>at Commitment level<br>Transient Records Funded<br>at Project level<br>Transient Records Funded<br>at CBS level<br>CBS Funding                                                                                                    |
| Shell/Project Schedule<br>Summary                                                           | Start Dates<br>Finish Dates                                                                                                    | NA                                                                                                    |
| Shell                                                                                       | Administrator<br>Construction Type<br>Description<br>Location<br>Creation Date<br>Name<br>Number<br>Organization Category<br>Phase<br>Status<br>Project (Std.) Construction<br>(%Complete)<br>Project (Std.) Construction<br>Type | Project (Std.) Design<br>(%Complete)<br>Project (Std.) Notes<br>Project (Std.) Planned<br>Completion Date<br>Project (Std.) Revised<br>Completion Date<br>Project (Std.) Site<br>Project (Std.) Schedule<br>Status<br>Project (Std.) Setup Date<br>Project (Std.) Start Date<br>Shell Type<br>Top Level Shell Name |
| Shell/CBS Cost Summary in<br>Base Currency<br>Shell/CBS Cost Summary in<br>Default Currency | Assigned Budget                                                                                                    | Labor Costs<br>Non-Labor Costs<br>Prior Forecasts<br>Project Budget Remaining<br>Balance<br>Project Budget Variance<br>Project Commits<br>Project Costs<br>Project Forecasts<br>Project Forecasts                                                                                                    |

| Use this Data Source: | To get these details              | Additional details:               |
|-----------------------|-----------------------------------|-----------------------------------|
|                       | Company Forecasts<br>(Unaccepted) | Project Forecasts<br>(Unaccepted) |
|                       | Company Manual Funding by CBS     | Project Manual Funding by CBS     |
|                       | Company Revised Budget            | Project Revised Budget            |
|                       | Company Spends                    | Project Spends                    |
|                       | Company CBS Funding               | Project CBS Funding               |
|                       | Fixed Costs                       | Resource Actuals                  |
|                       | Funded Records                    | Unfunded Records                  |
|                       |                                   | Yet To Buy                        |

| Gates                                                   |                                                                                                    |                                                                                                    |
|---------------------------------------------------------|----------------------------------------------------------------------------------------------------|----------------------------------------------------------------------------------------------------|
| Use this Data Source:                                   | To get these details                                                                                                    | Additional details:                                                                                                    |
| Project Gates                                           | Auto Email as PDF<br>Attachment<br>End By<br>Last Update Date<br>Schedule Frequency                                                                                                    | Setup Creator<br>Setup Description<br>Setup Name<br>Setup Status                                                                                                    |
| Company                                                 | Company Contact<br>Company Creation Date<br>Company Description<br>Company Name<br>Company Short Name<br>Company URL<br>Contact Email                                                                          | Email Notifications<br>Help URL<br>Instructions<br>Label<br>Registry<br>Share with Wire<br>URL                                                                                               |
| Company/Company<br>Accounts Summary in Base<br>Currency | Account Codes<br>Assets                                                                                                    | Projects<br>Resource Actuals                                                                                                    |
| Company/Company<br>Funding Summary in Base<br>Currency  | Commitment Funding<br>Company Funds<br>Company Funding<br>Manual Funding by Project<br>Manual Funding by CBS<br>Project Funding<br>Records Funded at<br>Commitment level<br>Records Funded at Project<br>level | Records Funded at CBS<br>level<br>Transient Records Funded<br>at Commitment level<br>Transient Records Funded<br>at Project level<br>Transient Records Funded<br>at CBS level<br>CBS Funding |
| Gate Phase                                              | Advanced By<br>Auto Advance to Next<br>Project Phase<br>Phase End Date                                                                                                    | Phase Name<br>Phase Order<br>Phase Start Date<br>Phase Status                                                                                                    |
| Gate Phase/Comment                                      | Attachments<br>Create Date<br>Creator                                                                                                    | Creator Company<br>Text Comment                                                                                                    |
| Gate<br>Phase/Comment/Attachmen<br>t                    | File Name<br>File Size<br>Issue Date                                                                                                    | Reference Status<br>Revision No.<br>Title                                                                                                    |

|                                                                                             |                                                                                                    | 1                                                                                                    |
|---------------------------------------------------------------------------------------------|----------------------------------------------------------------------------------------------------|----------------------------------------------------------------------------------------------------|
| Use this Data Source:<br>Gate                                                               | To get these details<br>Publication Date                                                                                                    | Additional details:<br>Upload By                                                                                                    |
| Phase/Comment/Attachmen<br>t/Reference                                                      | Publication No.                                                                                                    | File                                                                                                    |
| Gate<br>Phase/Comment/Attachmen<br>t/Markup                                                 | Cell Phone<br>Company Name<br>Company Short Name<br>Creation Date<br>Creator<br>Email<br>Fax<br>First Name<br>Home Phone                                                                   | Last Name<br>Login ID<br>Markup Name<br>Pager<br>Registry<br>Role<br>Size<br>Welcome Email<br>Work Phone                                                                                                    |
| Gate Phase/Gate Condition                                                                   | Gate Element Condition<br>Gate Element Name                                                                                                    | Gate Element Value<br>Ignore Condition                                                                                                    |
| Shell                                                                                       | Administrator<br>Construction Type<br>Description<br>Location<br>Creation Date<br>Name<br>Number<br>Organization Category<br>Phase<br>Status<br>Project (Std.) Construction<br>(%Complete) | Project (Std.) Design<br>(%Complete)<br>Project (Std.) Notes<br>Project (Std.) Planned<br>Completion Date<br>Project (Std.) Revised<br>Completion Date<br>Project (Std.) Site<br>Project (Std.) Schedule<br>Status<br>Project (Std.) Setup Date<br>Project (Std.) Start Date<br>Shell Type<br>Top Level Shell Name |
| Shell/CBS Cost Summary in<br>Base Currency<br>Shell/CBS Cost Summary in<br>Default Currency | AFC<br>Assigned Budget<br>Company Budget<br>Remaining Balance<br>Company Budget Variance<br>Company Commits<br>Company Costs<br>Company Forecasts<br>Company Forecasts<br>Variance         | Labor Costs<br>Non-Labor Costs<br>Prior Forecasts<br>Project Budget Remaining<br>Balance<br>Project Budget Variance<br>Project Commits<br>Project Costs<br>Project Forecasts<br>Project Forecasts Variance                                                                                                    |

| Use this Data Source:                     | To get these details<br>Company Forecasts<br>(Unaccepted)<br>Company Manual Funding<br>by CBS<br>Company Revised Budget<br>Company Spends<br>Company CBS Funding<br>Fixed Costs<br>Funded Records | Additional details:<br>Project Forecasts<br>(Unaccepted)<br>Project Manual Funding by<br>CBS<br>Project Revised Budget<br>Project Spends<br>Project CBS Funding<br>Resource Actuals<br>Unfunded Records<br>Yet To Buy |
|-------------------------------------------|----------------------------------------------------------------------------------------------------|----------------------------------------------------------------------------------------------------|
| Shell/Projects (Std.)<br>Custom           | Project Type                                                                                                    | NA                                                                                                    |
| Shell/Funding Summary in<br>Base Currency | Commitment Funding<br>Funds<br>Manual Funding by Project<br>Manual Funding by CBS<br>Project Funding<br>Records Funded at<br>Commitment level<br>Records Funded at Project<br>level               | Records Funded at CBS<br>level<br>Transient Records Funded<br>at Commitment level<br>Transient Records Funded<br>at Project level<br>Transient Records Funded<br>at CBS level<br>CBS Funding                          |
| Shell/Project Schedule<br>Summary         | Start Dates<br>Finish Dates                                                                                                    | NA                                                                                                    |

| Groups (Project/Shell) |                                 |                                     |
|------------------------|---------------------------------|-------------------------------------|
| Use this Data Source:  | To get these details            | Additional details:                 |
| Company                | Company Name<br>Company Contact | Company Short Name<br>Active Status |
| Project Group          | Group Name<br>Description       | Creation Date                       |
| Project User           | Project Title<br>Creation Date  | Active Status                       |
| Project                | Project Site                    | Project Status                      |
|                        | Project Number                  | Project Phase                       |
|                        | Project Name                    | Туре                                |
| User                   | Login ID                        | Pager                               |
|                        | First Name                      | Role                                |
|                        | Last Name                       | Welcome Email                       |
|                        | Email                           | Title                               |
|                        | Work Phone                      | Creation Date                       |
|                        | Home Phone                      | Active Status                       |
|                        | Fax                             | User Name                           |
|                        | Cell Phone                      |                                     |

#### **Partner User Information**

| Use this Data Source:    | To get these details | Additional details:  |
|--------------------------|----------------------|----------------------|
| Partner User Information | Company Name         | Mobile Phone         |
|                          | Date Format          | Name                 |
|                          | Email                | Pager                |
|                          | Fax                  | Proxy Name           |
|                          | First Name           | Status               |
|                          | Home Phone           | Time Zone            |
|                          | Last Name            | Title                |
|                          | Login User Name      | Work Phone           |
| Partner                  | Company Contact      | Company Short Name   |
|                          | Company Description  | DUNS                 |
|                          | Company Name         |                      |
| Group                    | Description          | Manager              |
|                          | Group Name           |                      |
| User Preference          | Default Login View   | File Transfer Option |
|                          | Email Subscription   | Viewer Option        |

# Planning Manager Items (Project/Shell)

| Use this Data Source: | To get these details | Additional details:     |
|-----------------------|----------------------|-------------------------|
| Planning Manager for  | Creator              | Record Last Update Date |
| Project/Shell         | Due Date             | Record Number           |
|                       | End Date             | Status                  |
|                       | Planning Item        | Title                   |
|                       | Project Picker       |                         |
| Creator               | Cell Phone           | Login ID                |
|                       | Company Name         | Name                    |
|                       | Company Short Name   | Pager                   |
|                       | Creation Date        | Registry                |
|                       | Email                | Role                    |
|                       | Fax                  | Title                   |
|                       | First Name           | Welcome Email           |
|                       | Home Phone           | Work Phone              |
|                       | Last Name            |                         |

# Planning Manager Sheets (Project/Shell)

| Use this Data Source:                       | To get these details                | Additional details: |
|---------------------------------------------|-------------------------------------|---------------------|
| Planning Manager for<br>Project/Shell Sheet | Creator<br>Last Update Date<br>Name | NA                  |

| Resource Manager: All    | Actuals (Company-level)           |                                                    |
|--------------------------|-----------------------------------|----------------------------------------------------|
| Use this Data Source:    | To get these details              | Additional details:                                |
| All Actuals              | Cost                              | Hours                                              |
|                          | Date                              | Timesheet BP Name                                  |
| Resources                | Address                           | Resource Created Date                              |
|                          | City                              | Resource Last Modified                             |
|                          | Country                           | Resource Timezone                                  |
|                          | Default Role                      | Resource Capacity                                  |
|                          | Description                       | Resource Code                                      |
|                          | Email                             | Resource Name                                      |
|                          | Fax                               | Resource Status                                    |
|                          | First Name                        | State                                              |
|                          | Home Phone                        | Time Zone                                          |
|                          | Last Name                         | Title                                              |
|                          | Mobile Phone                      | Work Phone                                         |
|                          | Pager                             | Zip code                                           |
| Roles                    | Currency Name                     | Role Last Modified                                 |
|                          | Description                       | Role Name                                          |
|                          | Role Created Date                 | Role Status                                        |
| Shell                    | Administrator                     | Project (Std.) Notes                               |
|                          | Construction Type                 | Project (Std.) Planned                             |
|                          | Creation Date                     | Completion Date                                    |
|                          | Description                       | Project (Std.) Revised                             |
|                          | Location                          | Completion Date                                    |
|                          | Name                              | Project (Std.) Schedule                            |
|                          | Number                            | Status                                             |
|                          | Organization Category             | Project (Std.) Setup Date                          |
|                          | Phase                             | Project (Std.) Start Date                          |
|                          | Project (Std.) Construction       | Project (Std.) Site<br>Project/Shell Mailbox email |
|                          | (%Complete)                       | id                                                 |
|                          | Project (Std.) Design (%Complete) | Shell Type                                         |
|                          |                                   | Status                                             |
|                          |                                   | Top Level Shell Name                               |
| Shell/Funding Summary in | Commitment Funding                | Records Funded at CBS                              |
| Base Currency            | Funds                             | level                                              |
|                          | Manual Funding by Project         | Transient Records Funded                           |

| Use this Data Source:<br>Shell/Project Schedule                                             | To get these details<br>Manual Funding by CBS<br>Project Funding<br>Records Funded at<br>Commitment level<br>Records Funded at Project<br>level<br>Finish Date                                                                                                    | Additional details:<br>at Commitment level<br>Transient Records Funded<br>at Project level<br>Transient Records Funded<br>at CBS level<br>CBS Funding<br>Start Date                                                                                                    |
|---------------------------------------------------------------------------------------------|----------------------------------------------------------------------------------------------------|----------------------------------------------------------------------------------------------------|
| Summary<br>Shell/Projects (Std.)<br>Custom                                                  | Туре                                                                                                    | NA                                                                                                    |
| Shell/CBS Cost Summary in<br>Base Currency<br>Shell/CBS Cost Summary in<br>Default Currency | AFC<br>Assigned Budget<br>Company Budget<br>Remaining Balance<br>Company Budget Variance<br>Company Commits<br>Company Costs<br>Company Forecasts<br>Company Forecasts<br>Variance<br>Company Forecasts<br>(Unaccepted)<br>Company Manual Funding<br>by CBS<br>Company Revised Budget<br>Company Spends<br>Company CBS Funding<br>Fixed Costs<br>Funded Records | Labor Costs<br>Non-Labor Costs<br>Prior Forecasts<br>Project Budget Remaining<br>Balance<br>Project Budget Variance<br>Project Budget Variance<br>Project Costs<br>Project Costs<br>Project Forecasts<br>Project Forecasts Variance<br>Project Forecasts Variance<br>Project Forecasts<br>(Unaccepted)<br>Project Manual Funding by<br>CBS<br>Project Revised Budget<br>Project Spends<br>Project CBS Funding<br>Resource Actuals<br>Unfunded Records<br>Yet To Buy |

# Resource Manager: Allocated Roles

| Use this Data Source:                                                   | To get these details                                                                                                    | Additional details:                                                                                                    |
|-------------------------------------------------------------------------|----------------------------------------------------------------------------------------------------|----------------------------------------------------------------------------------------------------|
| Allocated Roles                                                         | Cost in Company Currency<br>Cost in Project Currency                                                                                                    | Total Hours                                                                                                    |
| Roles                                                                   | Currency Name<br>Description<br>Role Created Date                                                                                                    | Role Last Modified<br>Role Name<br>Role Status                                                                                                    |
| Shell                                                                   | Administrator<br>Construction Type<br>Creation Date<br>Description<br>Location<br>Name<br>Number<br>Organization Category<br>Phase<br>Project (Std.) Construction<br>(%Complete)<br>Project (Std.) Design<br>(%Complete) | Project (Std.) Notes<br>Project (Std.) Planned<br>Completion Date<br>Project (Std.) Revised<br>Completion Date<br>Project (Std.) Schedule<br>Status<br>Project (Std.) Setup Date<br>Project (Std.) Start Date<br>Project (Std.) Site<br>Project (Std.) Site<br>Project/Shell Mailbox email<br>id<br>Shell Type<br>Status<br>Top Level Shell Name |
| Shell/Funding Summary in<br>Base Currency                               | Commitment Funding<br>Funds<br>Manual Funding by Project<br>Manual Funding by CBS<br>Project Funding<br>Records Funded at<br>Commitment level<br>Records Funded at Project<br>level                                      | Records Funded at CBS<br>level<br>Transient Records Funded<br>at Commitment level<br>Transient Records Funded<br>at Project level<br>Transient Records Funded<br>at CBS level<br>CBS Funding                                                                                                    |
| Shell/Projects Schedule<br>Summary                                      | Finish Date                                                                                                    | Start Date                                                                                                    |
| Shell/Projects (Std.)<br>Custom                                         | Туре                                                                                                    | NA                                                                                                    |
| Shell/CBS Cost Summary in<br>Base Currency<br>Shell/CBS Cost Summary in | AFC<br>Assigned Budget                                                                                                    | Labor Costs<br>Non-Labor Costs                                                                                                    |

| Use this Data Source: | To get these details              | Additional details:               |
|-----------------------|-----------------------------------|-----------------------------------|
| Default Currency      | Company Budget                    | Prior Forecasts                   |
|                       | Remaining Balance                 | Project Budget Remaining          |
|                       | Company Budget Variance           | Balance                           |
|                       | Company Commits                   | Project Budget Variance           |
|                       | Company Costs                     | Project Commits                   |
|                       | Company Forecasts                 | Project Costs                     |
|                       | Company Forecasts                 | Project Forecasts                 |
|                       | Variance                          | Project Forecasts Variance        |
|                       | Company Forecasts<br>(Unaccepted) | Project Forecasts<br>(Unaccepted) |
|                       | Company Manual Funding by CBS     | Project Manual Funding by CBS     |
|                       | Company Revised Budget            | Project Revised Budget            |
|                       | Company Spends                    | Project Spends                    |
|                       | Company CBS Funding               | Project CBS Funding               |
|                       | Fixed Costs                       | Resource Actuals                  |
|                       | Funded Records                    | Unfunded Records                  |
|                       |                                   | Yet To Buy                        |

### Resource Manager: Booked Resources

| Use this Data Source:                     | To get these details                                                                                                    | Additional details:                                                                                                    |
|-------------------------------------------|----------------------------------------------------------------------------------------------------|----------------------------------------------------------------------------------------------------|
| Booked Resources                          | Cost in Company Currency<br>Cost in Project Currency                                                                                                    | Total Hours                                                                                                    |
| Resources                                 | Address<br>City<br>Country<br>Default Role<br>Description<br>Email<br>Fax<br>First Name<br>Home Phone<br>Last Name<br>Mobile Phone<br>Pager                                                                              | Resource Created Date<br>Resource Last Modified<br>Resource Timezone<br>Resource Capacity<br>Resource Code<br>Resource Name<br>Resource Status<br>State<br>Time Zone<br>Title<br>Work Phone<br>Zip code                                                                                                    |
| Roles                                     | Currency Name<br>Description<br>Role Created Date                                                                                                    | Role Last Modified<br>Role Name<br>Role Status                                                                                                    |
| Shell                                     | Administrator<br>Construction Type<br>Creation Date<br>Description<br>Location<br>Name<br>Number<br>Organization Category<br>Phase<br>Project (Std.) Construction<br>(%Complete)<br>Project (Std.) Design<br>(%Complete) | Project (Std.) Notes<br>Project (Std.) Planned<br>Completion Date<br>Project (Std.) Revised<br>Completion Date<br>Project (Std.) Schedule<br>Status<br>Project (Std.) Setup Date<br>Project (Std.) Start Date<br>Project (Std.) Start Date<br>Project (Std.) Site<br>Project/Shell Mailbox email<br>id<br>Shell Type<br>Status<br>Top Level Shell Name |
| Shell/Funding Summary in<br>Base Currency | Commitment Funding<br>Funds<br>Manual Funding by Project                                                                                                    | Records Funded at CBS<br>level<br>Transient Records Funded                                                                                                    |

| Use this Data Source:              | To get these details          | Additional details:                      |
|------------------------------------|-------------------------------|------------------------------------------|
|                                    | Manual Funding by CBS         | at Commitment level                      |
|                                    | Project Funding               | Transient Records Funded                 |
|                                    | Records Funded at             | at Project level                         |
|                                    | Commitment level              | Transient Records Funded at CBS level    |
|                                    | Records Funded at Project     | CBS Funding                              |
|                                    |                               | 3                                        |
| Shell/Projects Schedule<br>Summary | Finish Date                   | Start Date                               |
| Shell/Projects (Std.)<br>Custom    | Туре                          | NA                                       |
| Shell/CBS Cost Summary in          | AFC                           | Labor Costs                              |
| Base Currency                      | Assigned Budget               | Non-Labor Costs                          |
| Shell/CBS Cost Summary in          | Company Budget                | Prior Forecasts                          |
| Default Currency                   | Remaining                     | Project Budget Remaining                 |
|                                    | Balance                       | Balance                                  |
|                                    | Company Budget Variance       | Project Budget Variance                  |
|                                    | Company Commits               | Project Commits                          |
|                                    | Company Costs                 | Project Costs                            |
|                                    | Company Forecasts             | Project Forecasts                        |
|                                    | Company Forecasts             | Project Forecasts Variance               |
|                                    | Variance                      | Project Forecasts                        |
|                                    | Company Forecasts             | (Unaccepted)                             |
|                                    | (Unaccepted)                  | Project Manual Funding by<br>CBS         |
|                                    | Company Manual Funding by CBS |                                          |
|                                    | Company Revised Budget        | Project Revised Budget<br>Project Spends |
|                                    | Company Spends                | Project CBS Funding                      |
|                                    | Company CBS Funding           | Resource Actuals                         |
|                                    | Fixed Costs                   | Unfunded Records                         |
|                                    | Funded Records                | Yet To Buy                               |
|                                    |                               | Techo Buy                                |

# Resource Manager: Project Actuals

| Use this Data Source:                  | To get these details        | Additional details:               |
|----------------------------------------|-----------------------------|-----------------------------------|
| Project Actuals                        | Cost                        | Hours                             |
|                                        | Date                        | Timesheet BP Name                 |
| Resources                              | Address                     | Resource Created Date             |
|                                        | City                        | Resource Last Modified            |
|                                        | Country                     | Resource Timezone                 |
|                                        | Default Role                | Resource Capacity                 |
|                                        | Description                 | Resource Code                     |
|                                        | Email                       | Resource Name                     |
|                                        | Fax                         | Resource Status                   |
|                                        | First Name                  | State                             |
|                                        | Home Phone                  | Time Zone                         |
|                                        | Last Name                   | Title                             |
|                                        | Mobile Phone                | Work Phone                        |
|                                        | Pager                       | Zip code                          |
| Roles                                  | Currency Name               | Role Last Modified                |
|                                        | Description                 | Role Name                         |
|                                        | Role Created Date           | Role Status                       |
| Shell                                  | Administrator               | Project (Std.) Notes              |
|                                        | Construction Type           | Project (Std.) Planned            |
|                                        | Creation Date               | Completion Date                   |
|                                        | Description                 | Project (Std.) Revised            |
|                                        | Location                    | Completion Date                   |
|                                        | Name                        | Project (Std.) Schedule<br>Status |
|                                        | Number                      | Project (Std.) Setup Date         |
|                                        | Organization Category       | Project (Std.) Start Date         |
|                                        | Phase                       | Project (Std.) Site               |
|                                        | Project (Std.) Construction | Project/Shell Mailbox email       |
|                                        | (%Complete)                 | id                                |
|                                        | Project (Std.) Design       | Shell Type                        |
|                                        | (%Complete)                 | Status                            |
|                                        |                             | Top Level Shell Name              |
| Shell/Funding Summary in Base Currency | Commitment Funding          | Records Funded at CBS             |
| -                                      | Manual Funding by Project   | Transient Records Funded          |

| Use this Data Source:              | To get these details          | Additional details:                      |
|------------------------------------|-------------------------------|------------------------------------------|
|                                    | Manual Funding by CBS         | at Commitment level                      |
|                                    | Project Funding               | Transient Records Funded                 |
|                                    | Records Funded at             | at Project level                         |
|                                    | Commitment level              | Transient Records Funded at CBS level    |
|                                    | Records Funded at Project     | CBS Funding                              |
|                                    |                               | 3                                        |
| Shell/Projects Schedule<br>Summary | Finish Date                   | Start Date                               |
| Shell/Projects (Std.)<br>Custom    | Туре                          | NA                                       |
| Shell/CBS Cost Summary in          | AFC                           | Labor Costs                              |
| Base Currency                      | Assigned Budget               | Non-Labor Costs                          |
| Shell/CBS Cost Summary in          | Company Budget                | Prior Forecasts                          |
| Default Currency                   | Remaining                     | Project Budget Remaining                 |
|                                    | Balance                       | Balance                                  |
|                                    | Company Budget Variance       | Project Budget Variance                  |
|                                    | Company Commits               | Project Commits                          |
|                                    | Company Costs                 | Project Costs                            |
|                                    | Company Forecasts             | Project Forecasts                        |
|                                    | Company Forecasts             | Project Forecasts Variance               |
|                                    | Variance                      | Project Forecasts                        |
|                                    | Company Forecasts             | (Unaccepted)                             |
|                                    | (Unaccepted)                  | Project Manual Funding by<br>CBS         |
|                                    | Company Manual Funding by CBS |                                          |
|                                    | Company Revised Budget        | Project Revised Budget<br>Project Spends |
|                                    | Company Spends                | Project CBS Funding                      |
|                                    | Company CBS Funding           | Resource Actuals                         |
|                                    | Fixed Costs                   | Unfunded Records                         |
|                                    | Funded Records                | Yet To Buy                               |
|                                    |                               | Techo Buy                                |

# Resource Manager: Resources

| Use this Data Source: | To get these details  | Additional details:    |
|-----------------------|-----------------------|------------------------|
| Resources             | Address               | Resource Created Date  |
|                       | City                  | Resource Last Modified |
|                       | Country               | Resource Timezone      |
|                       | Default Role          | Resource Capacity      |
|                       | Description           | Resource Code          |
|                       | Email                 | Resource Name          |
|                       | Fax                   | Resource Status        |
|                       | First Name            | State                  |
|                       | Home Phone            | Time Zone              |
|                       | Last Name             | Title                  |
|                       | Mobile Phone          | Work Phone             |
|                       | Pager                 | Zip code               |
| Calendar              | Calendar Date         | Project Name           |
|                       | Earliest Booking Date | Project Number         |
|                       | Hours                 | Reason                 |
|                       | Latest Booking Date   | Туре                   |
| Roles                 | Currency Name         | Role Last Modified     |
|                       | Description           | Role Name              |
|                       | Role Created Date     | Role Status            |
| Skills                | Interest              | Skill Name             |
|                       | Proficiency           |                        |

# Resource Manager: Roles

| Use this Data Source: | To get these details | Additional details:    |
|-----------------------|----------------------|------------------------|
| Roles                 | Currency Name        | Role Last Modified     |
|                       | Description          | Role Name              |
|                       | Role Created Date    | Role Status            |
| Rates                 | Effective Date       | Overtime Rate          |
|                       | Last Modified        | Role Rate              |
| Resources             | Address              | Resource Created Date  |
|                       | City                 | Resource Last Modified |
|                       | Country              | Resource Timezone      |
|                       | Default Role         | Resource Capacity      |
|                       | Description          | Resource Code          |
|                       | Email                | Resource Name          |
|                       | Fax                  | Resource Status        |
|                       | First Name           | State                  |
|                       | Home Phone           | Time Zone              |
|                       | Last Name            | Title                  |
|                       | Mobile Phone         | Work Phone             |
|                       | Pager                | Zip code               |

# Resource Manager: Sheets

| Use this Data Source:    | To get these details        | Additional details:               |
|--------------------------|-----------------------------|-----------------------------------|
| Sheets                   | Cost in Base Currency       | Hours                             |
|                          | Cost in Project Currency    | Sheet Type                        |
|                          | Date                        |                                   |
| Resources                | Address                     | Resource Created Date             |
|                          | City                        | Resource Last Modified            |
|                          | Country                     | Resource Timezone                 |
|                          | Default Role                | Resource Capacity                 |
|                          | Description                 | Resource Code                     |
|                          | Email                       | Resource Name                     |
|                          | Fax                         | Resource Status                   |
|                          | First Name                  | State                             |
|                          | Home Phone                  | Time Zone                         |
|                          | Last Name                   | Title                             |
|                          | Mobile Phone                | Work Phone                        |
|                          | Pager                       | Zip code                          |
| Roles                    | Currency Name               | Role Last Modified                |
|                          | Description                 | Role Name                         |
|                          | Role Created Date           | Role Status                       |
| Shell                    | Administrator               | Project (Std.) Notes              |
|                          | Construction Type           | Project (Std.) Planned            |
|                          | Creation Date               | Completion Date                   |
|                          | Description                 | Project (Std.) Revised            |
|                          | Location                    | Completion Date                   |
|                          | Name                        | Project (Std.) Schedule<br>Status |
|                          | Number                      | Project (Std.) Setup Date         |
|                          | Organization Category       | Project (Std.) Start Date         |
|                          | Phase                       | Project (Std.) Start Date         |
|                          | Project (Std.) Construction | Project/Shell Mailbox email       |
|                          | (%Complete)                 | id                                |
|                          | Project (Std.) Design       | Shell Type                        |
|                          | (%Complete)                 | Status                            |
|                          |                             | Top Level Shell Name              |
| Shell/Funding Summary in | Commitment Funding          | Records Funded at CBS             |
| Base Currency            | Funds                       | level                             |

| Use this Data Source:                                                                       | To get these details<br>Manual Funding by Project<br>Manual Funding by CBS<br>Project Funding<br>Records Funded at<br>Commitment level<br>Records Funded at Project<br>level                                                                                                    | Additional details:<br>Transient Records Funded<br>at Commitment level<br>Transient Records Funded<br>at Project level<br>Transient Records Funded<br>at<br>CBS level<br>CBS Funding                                                                                                    |
|---------------------------------------------------------------------------------------------|----------------------------------------------------------------------------------------------------|----------------------------------------------------------------------------------------------------|
| Shell/Projects Schedule<br>Summary                                                          | Finish Date                                                                                                    | Start Date                                                                                                    |
| Shell/Projects (Std.)<br>Custom                                                             | Туре                                                                                                    | NA                                                                                                    |
| Shell/CBS Cost Summary in<br>Base Currency<br>Shell/CBS Cost Summary in<br>Default Currency | AFC<br>Assigned Budget<br>Company Budget<br>Remaining Balance<br>Company Budget Variance<br>Company Commits<br>Company Costs<br>Company Forecasts<br>Company Forecasts<br>Variance<br>Company Forecasts<br>(Unaccepted)<br>Company Manual Funding<br>by CBS<br>Company Revised Budget<br>Company Spends<br>Company CBS Funding<br>Fixed Costs<br>Funded Records | Labor Costs<br>Non-Labor Costs<br>Prior Forecasts<br>Project Budget Remaining<br>Balance<br>Project Budget Variance<br>Project Commits<br>Project Costs<br>Project Costs<br>Project Forecasts<br>Project Forecasts Variance<br>Project Forecasts Variance<br>Project Forecasts<br>(Unaccepted)<br>Project Manual Funding by<br>CBS<br>Project Revised Budget<br>Project Spends<br>Project CBS Funding<br>Resource Actuals<br>Unfunded Records<br>Yet To Buy |

# Schedule (Project/Shell)

| Use this Data Source: | To get these details                                                                                                    | Additional details:                                                                                                    |
|-----------------------|----------------------------------------------------------------------------------------------------|----------------------------------------------------------------------------------------------------|
| Project Schedule      | Auto Control<br>Description                                                                                                    | Name<br>Schedule Sheet Type                                                                                                    |
| Activity              | Activity CodeActivity Costs (1 & 2)Activity IDActivity Latest Progress AsOfActivity NameActivity Percent CompleteActivity ResourcesActivity StatusActivity Total Costs PerCBS Activity Work HoursActual DurationActual Start DateAuto-update Activity DataDurationETC AmountEarly FinishEarly StartEarned AmountEarned ProgressEstimated Duration | Estimated Finish Date<br>Estimated Start Date<br>Filtered Group<br>Finish Date<br>Float<br>Forecast Duration (1 & 2)<br>Forecast Start<br>Is Summary Row<br>Late Finish<br>Late Start<br>Linked BP Name<br>Non-Labor Costs<br>Outline Level<br>Outline Number<br>Predecessor<br>Record Number<br>Record Status<br>Show as Milestone<br>Start Date<br>Tag |
| Shell                 | Administrator<br>Construction Type<br>Creation Date<br>Description<br>Location<br>Name<br>Number<br>Organization Category<br>Phase<br>Project (Std.) Construction<br>(% Complete)                                                                                                    | Project (Std.) Notes<br>Project (Std.) Planned<br>Completion Date<br>Project (Std.) Revised<br>Completion Date<br>Project (Std.) Schedule<br>Status<br>Project (Std.) Setup Date<br>Project (Std.) Site<br>Project (Std.) Site<br>Project (Std.) Start Date<br>Project/Shell Mailbox email<br>id                                                         |

| Se detailsAdditional details:(d.) Design<br>(te)Shell Type<br>Status<br>Top Level Shell NameImeNAImeNAtionNAentNAent Funding<br>ent Funding by ProjectRecords Funded at CBS<br>Level<br>Transient Records Funded |
|----------------------------------------------------------------------------------------------------|
| tion<br>ent<br>ent NA<br>ent Funding<br>ent Funding by Project Transient Records Funded                                                                                                    |
| ent Funding<br>Level<br>Inding by Project                                                                                                    |
| Level Transient Records Funded                                                                                                    |
| at Commitment Level<br>Transient Records Funded<br>at Project Level<br>Transient Records Funded<br>at Project Level<br>Transient Records Funded<br>at CBS Level<br>CBS Funding                                   |
| e Start Date                                                                                                    |
| NA                                                                                                    |
| Labor CostsBudgetNon-Labor CostsBudgetPrior ForecastsBalanceProject Budget RemainingBudget VarianceProject Budget VarianceCommitsProject Budget Variance                                                         |
|                                                                                                    |

| Use this Data Source: | To get these details | Additional details:      |
|-----------------------|----------------------|--------------------------|
|                       | Company CBS Funding  | Project CBS Funding      |
|                       | Fixed Costs          | Resource Actuals         |
|                       | Funded Records       | Transient Funded Records |
|                       |                      | Unfunded Records         |
|                       |                      | Yet To Buy               |

## Schedule of Value (SOV)

| Use this Data Source:                | To get these details                                                                                                    | Additional details:                                                                                                    |
|--------------------------------------|----------------------------------------------------------------------------------------------------|----------------------------------------------------------------------------------------------------|
| SOV                                  | Assignment                                                                                                    | SOV Base Record                                                                                                    |
|                                      | Breakdown Description                                                                                                    | SOV Description                                                                                                    |
|                                      | Breakdown Name                                                                                                    |                                                                                                    |
| Company                              | Company Contact                                                                                                    | Email Notifications                                                                                                    |
|                                      | Company Creation Date                                                                                                    | Help URL                                                                                                    |
|                                      | Company Description                                                                                                    | Instructions                                                                                                    |
|                                      | Company Name                                                                                                    | Label                                                                                                    |
|                                      | Company Short Name                                                                                                    | Registry                                                                                                    |
|                                      | Company URL                                                                                                    | Share with Wire                                                                                                    |
|                                      | Contact Email                                                                                                    | URL                                                                                                    |
| SOV Cost Attributes                  | Cost Attribute                                                                                                    | Status                                                                                                    |
|                                      | Cost Type                                                                                                    | Summary Level                                                                                                    |
|                                      | Description                                                                                                    | Summary CBS                                                                                                    |
|                                      | Display Order                                                                                                    | CBS Code                                                                                                    |
|                                      | External Ref. ID                                                                                                    | CBS Item                                                                                                    |
|                                      | Owner                                                                                                    | CBS Segments                                                                                                    |
| SOV Sheet                            | Commits Remaining<br>Balance                                                                                                    | Scheduled Value                                                                                                    |
| Shell                                | Construction Type<br>Creation Date<br>Description<br>Location<br>Name<br>Number<br>Organization Category<br>Phase<br>Project (Std.) Construction<br>(%Complete)<br>Project (Std.) Design<br>(%Complete) | Project (Std.) Notes<br>Project (Std.) Planned<br>Completion Date<br>Project (Std.) Revised<br>Completion Date<br>Project (Std.) Schedule<br>Status<br>Project (Std.) Setup Date<br>Project (Std.) Site<br>Project (Std.) Site<br>Project (Std.) Start Date<br>Shell Type<br>Status<br>Top Level Shell Name |
| Company/Company                      | Account Codes                                                                                                    | Projects                                                                                                    |
| Accounts Summary in Base<br>Currency | Assets                                                                                                    | Resource Actuals                                                                                                    |
| Company/Company                      | Commitment Funding                                                                                                    | Records Funded at CBS                                                                                                    |

| Use this Data Source:                      | To get these details                               | Additional details:                          |
|--------------------------------------------|----------------------------------------------------|----------------------------------------------|
| Funding Summary in Base                    | Funds                                              | level                                        |
| Currency                                   | Manual Funding by Project<br>Manual Funding by CBS | Transient Records Funded at Commitment level |
|                                            | Project Funding<br>Records Funded at               | Transient Records Funded at Project level    |
|                                            | Commitment level                                   | Transient Records Funded at CBS level        |
|                                            | Records Funded at Project level                    | CBS Funding                                  |
| Shell/Funding Summary in Base Currency     | Project Funds<br>Manual Funding by Project         | Records Funded at Project<br>Level           |
|                                            | Manual Funding by CBS                              | Records Funded at CBS<br>Level               |
|                                            | Project Funding                                    | CBS Funding                                  |
| Shell/Project Schedule<br>Summary          | Finish Date                                        | Start Date                                   |
| Shell/Projects (Std.)<br>Custom            | Project Type                                       | NA                                           |
| Shell/CBS Cost Summary in                  | AFC                                                | Labor Costs                                  |
| Base Currency                              | Assigned Budget                                    | Non-Labor Costs                              |
| Shell/CBS Cost Summary in Default Currency | Company Budget                                     | Prior Forecasts                              |
| Delauli Currency                           | Remaining Balance<br>Company Budget Variance       | Project Budget Remaining Balance             |
|                                            | Company Commits                                    | Project Budget Variance                      |
|                                            | Company Costs                                      | Project Commits                              |
|                                            | Company Forecasts                                  | Project Costs                                |
|                                            | Company Forecasts                                  | Project Forecasts                            |
|                                            | Variance                                           | Project Forecasts Variance                   |
|                                            | Company Forecasts<br>(Unaccepted)                  | Project Forecasts<br>(Unaccepted)            |
|                                            | Company Manual Funding<br>by CBS                   | Project Manual Funding by<br>CBS             |
|                                            | Company Revised Budget                             | Project Revised Budget                       |
|                                            | Company Spends                                     | Project Spends                               |
|                                            | Company CBS Funding                                | Project CBS Funding                          |
|                                            |                                                    | ,                                            |
|                                            | Fixed Costs                                        | Resource Actuals                             |
|                                            | Fixed Costs<br>Funded Records                      | Resource Actuals<br>Unfunded Records         |

### **Shell Information**

| Use this Data Source:                                   | To get these details                                                                                                    | Additional details:                                                                                                    |
|---------------------------------------------------------|----------------------------------------------------------------------------------------------------|----------------------------------------------------------------------------------------------------|
| Shell Information                                       | Base Currency                                                                                                    | Description                                                                                                    |
|                                                         | Base Currency Label                                                                                                    | Manager                                                                                                    |
|                                                         | Company                                                                                                    | Name                                                                                                    |
|                                                         | Company name                                                                                                    | Number                                                                                                    |
|                                                         | Default Currency                                                                                                    | Organization Category                                                                                                    |
|                                                         | Default Currency Label                                                                                                    | Status                                                                                                    |
| Company                                                 | Company Contact<br>Company Creation Date<br>Company Description<br>Company Name<br>Company Short Name                                                                                                    | Email Notifications<br>Help URL<br>Instructions<br>Instructions (elearning)<br>Label                                                                                                    |
|                                                         | Company URL<br>Contact URL<br>Contact Email                                                                                                    | Registry<br>Share with Wire<br>URL                                                                                                    |
| Shell                                                   | Administrator<br>Construction Type<br>Description<br>Location<br>Creation Date<br>Name<br>Number<br>Organization Category<br>Phase<br>Status<br>Project (Std.) Construction<br>(%Complete)<br>Project (Std.) Construction<br>Type | Project (Std.) Design<br>(%Complete)<br>Project (Std.) Notes<br>Project (Std.) Planned<br>Completion Date<br>Project (Std.) Revised<br>Completion Date<br>Project (Std.) Site<br>Project (Std.) Schedule<br>Status<br>Project (Std.) Setup Date<br>Project (Std.) Start Date<br>Shell Type<br>Top Level Shell Name |
| Company/ Accounts<br>Summary in Base Currency           | Account Codes<br>Assets                                                                                                    | Projects<br>Resource Actuals                                                                                                    |
| Company/ Company<br>Funding Summary in Base<br>Currency | Commitment Funding<br>Company Funds<br>Funds<br>Manual Funding by Project<br>Manual Funding by CBS                                                                                                    | Records Funded at Project<br>level<br>Records Funded at CBS<br>level<br>Transient Records Funded                                                                                                    |

| Use this Data Source:                   | To get these details                               | Additional details:                          |
|-----------------------------------------|----------------------------------------------------|----------------------------------------------|
|                                         | Project Funding                                    | at Commitment level                          |
|                                         | Records Funded at<br>Commitment level              | Transient Records Funded<br>at Project level |
|                                         |                                                    | Transient Records Funded at                  |
|                                         |                                                    | CBS level                                    |
|                                         |                                                    | CBS Funding                                  |
| Shell/ Funding Summary in Base Currency | Commitment Funding<br>Funds                        | Records Funded at Project level              |
|                                         | Manual Funding by Project<br>Manual Funding by CBS | Records Funded at CBS level                  |
|                                         | Project Funding<br>Records Funded at               | Transient Records Funded at Commitment level |
|                                         | Commitment level                                   | Transient Records Funded<br>at Project level |
|                                         |                                                    | Transient Records Funded<br>at CBS level     |
|                                         |                                                    | CBS Funding                                  |
| Shell / Project Schedule<br>Summary     | Finish Date                                        | Start Date                                   |
| Shell/Projects (Std.)<br>Custom         | Туре                                               | NA                                           |
| Shell/CBS Cost Summary in               | AFC                                                | Labor Costs                                  |
| Base Currency                           | Assigned Budget                                    | Non-Labor Costs                              |
| Shell/CBS Cost Summary in               | Company Budget                                     | Prior Forecasts                              |
| Default Currency                        | Remaining Balance<br>Company Budget Variance       | Project Budget Remaining<br>Balance          |
|                                         | Company Commits                                    | Project Budget Variance                      |
|                                         | Company Costs                                      | Project Commits                              |
|                                         | Company Forecasts                                  | Project Costs                                |
|                                         | Company Forecasts                                  | Project Forecasts                            |
|                                         | Variance                                           | Project Forecasts Variance                   |
|                                         | Company Forecasts<br>(Unaccepted)                  | Project Forecasts<br>(Unaccepted)            |
|                                         | Company Manual Funding<br>by CBS                   | Project Manual Funding by CBS                |
|                                         | Company Revised Budget                             | Project Revised Budget                       |
|                                         | Company Spends                                     | Project Spends                               |
|                                         | Company CBS Funding                                | Project CBS Funding                          |

| Use this Data Source: | To get these details | Additional details: |
|-----------------------|----------------------|---------------------|
|                       | Fixed Costs          | Resource Actuals    |
|                       | Funded Records       | Unfunded Records    |
|                       |                      | Yet To Buy          |

## Users (Project/Shell)

| Use this Data Source: | To get these details                                                    | Additional details:                                    |
|-----------------------|-------------------------------------------------------------------------|--------------------------------------------------------|
| Company               | Company                                                                 | Short Name                                             |
| Project User          | Project Title<br>Active Status                                          | Creation Date                                          |
| Project               | Project Name                                                            | Project Number                                         |
| User                  | User Login<br>Active Status<br>First Name<br>Last Name<br>Email Address | Work Phone<br>Home Phone<br>Cell Phone<br>FAX<br>Pager |

#### Workflow Information Additional details: Use this Data Source: To get these details Actual Duration **Record Title** Allowed Duration Setup Description **Business Process Name** Workflow Setup Name Due Date Start Date End Date Workflow Status Record Number Company Contact **Email Notifications** Company Creation Date Help URL Company Description Instructions Company Name Instructions (elearning) Company Company Short Name Label Company URL Registry Contact URL Share with Wire Contact Email URL Administrator Project (Std.) Notes Construction Type Project (Std.) Planned Completion Date Description Project (Std.) Revised Location **Completion Date** Creation Date Project (Std.) Site Name Project (Std.) Schedule Shell and Projects Number Status Organization Category Project (Std.) Setup Date Phase Project (Std.) Start Date Project (Std.) Construction Shell Type (% Complete) Status Project (Std.) Design Top Level Shell Name (%Complete) Sub-workflow Sub-workflow End Date Sub-workflow Actual Duration Sub-workflow Name Task/Sub-workflow

| Use this Data Source:                               | To get these details<br>Sub-workflow Allowed<br>Duration<br>Sub-workflow Description<br>Sub-workflow Due Date                                                                       | Additional details:<br>Sub-workflow Start Date                                                                                                    |
|-----------------------------------------------------|----------------------------------------------------------------------------------------------------|----------------------------------------------------------------------------------------------------|
| Task<br>Company/Company                             | Sent For<br>Sent From<br>Task Action<br>Task Actual Duration<br>Task Allowed Duration                                                                                               | Task Due Date<br>Task End Date<br>Task Start Date<br>To or CC<br>Workflow Action                                                                                                    |
| Accounts Summary in Base<br>Currency                | Account Codes<br>Assets                                                                                                    | Projects<br>Resource Actuals                                                                                                    |
| Company/Company Funding<br>Summary in Base Currency | Commitment Funding<br>Company Funds<br>Funds<br>Manual Funding by Project<br>Manual Funding by CBS<br>Project Funding<br>Records Funded at<br>Commitment Level                      | Records Funded at Project<br>Level<br>Records Funded at CBS<br>Level<br>Transient Records Funded<br>at Commitment Level<br>Transient Records Funded<br>at Project Level<br>Transient Records Funded<br>at CBS Level<br>CBS Funding |
| Shell/Funding Summary in<br>Base Currency           | Commitment Funding<br>Funds<br>Manual Funding by Project<br>Manual Funding by CBS<br>Project Funding<br>Records Funded at<br>Commitment Level<br>Records Funded at Project<br>Level | Records Funded at CBS<br>Level<br>Transient Records Funded<br>at Commitment Level<br>Transient Records Funded<br>at Project Level<br>Transient Records Funded<br>at CBS Level<br>CBS Funding                                       |
| Shell/Project Schedule                              | Finish Date                                                                                                    | Start Date                                                                                                    |

| Use this Data Source:                                                                       | To get these details                                                                                                    | Additional details:                                                                                                    |
|---------------------------------------------------------------------------------------------|----------------------------------------------------------------------------------------------------|----------------------------------------------------------------------------------------------------|
| Summary                                                                                     |                                                                                                    |                                                                                                    |
| Shell/Projects (Std.) Custom                                                                | Project Type                                                                                                    | NA                                                                                                    |
| Shell/CBS Cost Summary in<br>Base Currency<br>Shell/CBS Cost Summary in<br>Default Currency | AFC<br>Assigned Budget<br>Company Budget<br>Remaining Balance<br>Company Budget Variance<br>Company Commits<br>Company Costs<br>Company Forecasts<br>Company Forecasts<br>Variance<br>Company Forecasts<br>(Unaccepted)<br>Company Manual Funding<br>by CBS<br>Company Revised Budget<br>Company Spends<br>Company CBS Funding<br>Fixed Costs<br>Funded Records | Labor Costs<br>Non-Labor Costs<br>Prior Forecasts<br>Project Budget Remaining<br>Balance<br>Project Budget Variance<br>Project Commits<br>Project Costs<br>Project Forecasts<br>Project Forecasts Variance<br>Project Forecasts Variance<br>Project Forecasts (Unaccepted)<br>Project Manual Funding by<br>CBS<br>Project Revised Budget<br>Project Spends<br>Project CBS Funding<br>Resource Actuals<br>Unfunded Records<br>Yet To Buy |
| Task / Task Assignee and<br>CC                                                              | Cell Phone<br>Company Name<br>Company Short Name<br>Creation Date<br>Email<br>Fax<br>First Name<br>Home Phone<br>Last Name                                                                                                    | Login ID<br>Name<br>Pager<br>Registry<br>Role<br>Title<br>Welcome Email<br>Work Phone                                                                                                    |

# **Codes for Importing User Records**

The tables in this chapter list valid entry codes for non-text-entry fields. Use these codes for importing user records into Unifier using CSV files. For information about importing records into Unifier, see the chapter on integration in the uDesigner User Guide.

### Currency

When importing Business Processes (BPs), you often must specify a project currency that Unifier can use for cost BPs and other calculations. You may need to enter the code corresponding to the currency used where the project is located. The currency can also be set in a user preference template.

The following tables list the supported currencies and their supporting codes.

### In This Section

| Currencies and codes (A-G) |  |
|----------------------------|--|
| Currencies and codes (H-N) |  |
| Currencies and codes (O-T) |  |
| Currencies and codes (U-Z) |  |

### Currencies and codes (A-G)

| Code |
|------|
| AFN  |
| DZD  |
| MGA  |
| AUD  |
| AZN  |
| BSD  |
| BHD  |
| BBD  |
| XOF  |
| BYR  |
| BZD  |
| BMD  |
| BTN  |
| BOB  |
| BWP  |
| BRL  |
| BIF  |
| CAD  |
|      |

| Currency Name                         | Code |
|---------------------------------------|------|
| Cape Verde Escudo                     | CVE  |
| Cayman Isl ds Dollar                  | KYD  |
| CFA Franc BEAC                        | XAF  |
| Chile Peso                            | CLP  |
| Chile UF                              | CLF  |
| China Yuan Renminbi                   | CNY  |
| Colombia Peso                         | COP  |
| Comoros Franc                         | KMF  |
| Comptoirs Francais du Pacifique Franc | XPF  |
| Congo-Kinshasa Franc                  | CDF  |
| Convertible Marka                     | BAM  |
| Costa Rica Colon                      | CRC  |
| Croatia Kuna                          | HRK  |
| Cuba Peso                             | CUP  |
| Cyprus Pound                          | СҮР  |
| Czech Republic Koruna                 | СZК  |
| Denmark Krone                         | DKK  |
| Dirham                                | AED  |
| Djibouti Franc                        | DJF  |
| Dobra                                 | STD  |
| Dominican Republic Peso               | DOP  |
| Dram                                  | AMD  |
| East Caribbean Dollar                 | XCD  |
| Egypt Pound                           | EGP  |
| El Salvador Colon                     | SVC  |
| Eritrea Nakfa                         | ERN  |
| Estonia Kroon                         | EEK  |
| Ethiopia Birr                         | ETB  |
| Euro                                  | EUR  |
| Falkland Islands Pound                | FKP  |
| Fiji Dollar                           | FJD  |

| Currency Name     | Code |  |
|-------------------|------|--|
| Gambia Dalasi     | GMD  |  |
| Georgia Lari      | GEL  |  |
| Ghana New Cedi    | GHs  |  |
| Gibraltar Pound   | GIP  |  |
| Guatemala Quetzal | GTQ  |  |
| Guilder           | AWG  |  |
| Guinea Franc      | GNF  |  |
| Guyana Dollar     | GYD  |  |

# Currencies and codes (H-N)

| Currency Name     | Code |
|-------------------|------|
| Haiti Gourde      | HTG  |
| Honduras Lempira  | HNL  |
| Hong Kong Dollar  | НКD  |
| Hungary Forint    | HUF  |
| Iceland Krona     | ISK  |
| Indian Rupee      | INR  |
| Indonesia Rupiah  | IDR  |
| Iran Rial         | IRR  |
| Iraq Dinar        | IQD  |
| Israel New Shekel | ILS  |
| Jamaica Dollar    | JMD  |
| Jordan Dinar      | JOD  |
| Kazakhstan Tenge  | KZT  |
| Kenya Shilling    | KES  |
| Kuwait Dinar      | KWD  |
| Kwanza            | AOA  |
| Laos Kip          | LAK  |
| Latvia Lat        | LVL  |

| Currency Name                | Code |
|------------------------------|------|
| Lebanon Pound                | LBP  |
| Lek                          | ALL  |
| Lesotho Loti                 | LSL  |
| Lev                          | BGN  |
| Liberia Dollar               | LRD  |
| Libya Dinar                  | LYD  |
| Lithuania Litas              | LTL  |
| Macau Pataca                 | МОР  |
| Macedonia Denar              | МКD  |
| Malawi Kwacha                | MWK  |
| Malaysia Ringgit             | MYR  |
| Maldives Rufiyaa             | MVR  |
| Malta Lira                   | MTL  |
| Mauritania Ouguiya           | MRO  |
| Mauritius Rupee              | MUR  |
| Mexico Peso                  | MXN  |
| Mongolia Tughrik             | MNT  |
| Morocco Dirham               | MAD  |
| Myanmar Kyat                 | ММК  |
| Namibia Dollar               | NAD  |
| Nepal Rupee                  | NPR  |
| Netherlands Antilles Guilder | ANG  |
| New Mozambique Metical       | MZN  |
| New Romania Leu              | RON  |
| New Turkish Lira             | TRY  |
| New Zealand Dollar           | NZD  |
| Nicaragua Gold Cordoba       | NIO  |
| Nigeria Naira                | NGN  |
| North Korea Won              | KPW  |
| Norway Krone                 | NOK  |

# Currencies and codes (O-T)

| Currency Name          | Code |
|------------------------|------|
| OmanRial               | OMR  |
| Paanga                 | ТОР  |
| Pakistan Rupee         | PKR  |
| PanamaBalboa           | PAB  |
| Papua New Guinea Kina  | PGK  |
| Paraguay Guarani       | PYG  |
| Peru Nuevo Sol         | PEN  |
| Peso                   | ARS  |
| Philippines Peso       | РНР  |
| Poland Zloty           | PLN  |
| Pound Sterling         | GBP  |
| Qatar Riyal            | QAR  |
| Riel                   | KHR  |
| Russia Ruble           | RUB  |
| Rwanda Franc           | RWF  |
| Saint Helena Pound     | SHP  |
| Saudi Arabia Riyal     | SAR  |
| Serbian Dinar          | RSD  |
| Seychelles Rupee       | SCR  |
| Sierra Leone Leone     | SLL  |
| Singapore Dollar       | SGD  |
| Slovakia Koruna        | SKK  |
| Slovenia Tolar         | SIT  |
| Solomon Islands Dollar | SBD  |
| Som                    | KGS  |
| Somalia Shilling       | SOS  |
| South Africa Rand      | ZAR  |
| South Korea Won        | KRW  |
| South Sudanese Pound   | SSP  |
|                        |      |

| Currency Name              | Code |
|----------------------------|------|
| Sri Lanka Rupee            | LKR  |
| Sudanese Dinar             | SDG  |
| Suriname Dollar            | SDG  |
| Sweden Krona               | SEK  |
| Switzerland Franc          | CHF  |
| Syria Pound                | SYP  |
| Taiwan New Dollar          | TWD  |
| Taka                       | BDT  |
| Tala                       | WST  |
| Tanzania Shilling          | TZS  |
| Thailand Baht              | ТНВ  |
| Transnistria Moldova Leu   | MDL  |
| Trinidad and Tobago Dollar | TTD  |
| Tunisia Dinar              | TND  |
| Turkmenistan Manat         | ТММ  |
| Tuvalu Dollar              | TVD  |

## Currencies and codes (U-Z)

| Currency Name            | Code |
|--------------------------|------|
| Uganda Shilling          | UGX  |
| Ukraine Hryvna           | UAH  |
| United States Dollar     | USD  |
| Uruguay Peso             | UYU  |
| Uzbekistan Som           | UZS  |
| Vatu                     | VUV  |
| Venezuela Bolivar Fuerte | VEF  |
| Vietnam Dong             | VND  |
| Yemen Rial               | YER  |
| Yen                      | JPY  |

| Currency Name   | Code |
|-----------------|------|
| Zambia Kwacha   | ZMK  |
| Zimbabwe Dollar | ZWD  |

#### Time Zone

When importing user records, you must enter a starting time zone that Unifier can use for time stamps. You may wish to enter the code corresponding to the company office where the user is located. Time zone is a user preference setting that the user can change later if necessary. The time zone can also be set in a user preference template.

#### About UTC

The Coordinated Universal Time (UTC) is a 24-hour time standard. The westernmost time zone uses UTC-12, being twelve hours behind UTC; the easternmost time zone, theoretically, uses UTC+12, being twelve hours ahead of UTC. Calculation of the UTC time standard is the same as with Greenwich Mean Time (GMT).

Note: The local time in London is the same as UTC time.

The following table lists the UTC time standards used in Unifier.

| Code | Time<br>Standard/Zone | Information                         | Туре                     |
|------|-----------------------|-------------------------------------|--------------------------|
| 10   | UTC+13:00             | Samoa                               | Pacific/Apia             |
| 20   | UTC-12:00             | International Date Line West        | Etc/GMT+12               |
| 21   | UTC-10:00             | Hawaii                              | Pacific/Honolulu         |
| 30   | UTC-11:00             | Coordinated Universal Time-11       | Etc/GMT+11               |
| 40   | UTC-09:00             | Alaska                              | America/Anchorage        |
| 41   | UTC-07:00             | Chihuahua, La Paz, Mazatlan         | America/Chihuahua        |
| 50   | UTC-08:00             | Pacific Time (US and Canada)        | America/Los_Angel<br>es  |
| 51   | UTC-08:00             | Baja California                     | America/Santa_Isab<br>el |
| 70   | UTC-07:00             | Arizona                             | America/Phoenix          |
| 71   | UTC-07:00             | Mountain Time (US and Canada)       | America/Denver           |
| 80   | UTC-06:00             | Central America                     | America/Guatemala        |
| 90   | UTC-06:00             | Central Time (US and Canada)        | America/Chicago          |
| 91   | UTC-06:00             | Saskatchewan                        | America/Regina           |
| 92   | UTC-06:00             | Guadalajara, Mexico City, Monterrey | America/Mexico_Cit<br>y  |
| 110  | UTC-05:00             | Eastern Time (US and Canada)        | America/New_York         |
| 111  | UTC-05:00             | Indiana (East)                      | America/Indianapoli<br>s |

| Code | Time<br>Standard/Zone | Information                                          | Туре                     |
|------|-----------------------|------------------------------------------------------|--------------------------|
| 112  | UTC-05:00             | Bogota, Lima, Quito                                  | America/Bogota           |
| 130  | UTC-04:00             | Atlantic Time (Canada)                               | America/Halifax          |
| 131  | UTC-04:30             | Caracas                                              | America/Caracas          |
| 132  | UTC-04:00             | Asuncion                                             | America/Asuncion         |
| 133  | UTC-04:00             | Cuiaba                                               | America/Cuiaba           |
| 134  | UTC-04:00             | Georgetown, La Paz, Manaus, San Juan                 | America/La_Paz           |
| 135  | UTC-04:00             | Santiago                                             | America/Santiago         |
| 140  | UTC-03:30             | Newfoundland                                         | America/St_Johns         |
| 150  | UTC-03:00             | Brasilia                                             | America/Sao_Paulo        |
| 151  | UTC-03:00             | Buenos Aires                                         | America/Buenos_Air<br>es |
| 152  | UTC-03:00             | Cayenne, Fortaleza                                   | America/Cayenne          |
| 153  | UTC-03:00             | Greenland                                            | America/Godthab          |
| 154  | UTC-03:00             | Montevideo                                           | America/Montevideo       |
| 155  | UTC-03:00             | Salvador                                             | America/Bahia            |
| 160  | UTC-02:00             | Coordinated Universal Time-02                        | Etc/GMT+2                |
| 170  | UTC-01:00             | Azores                                               | Atlantic/Azores          |
| 171  | UTC-01:00             | Cape Verde Is.                                       | Atlantic/Cape_Verde      |
| 180  | UTC                   | Dublin, Edinburgh, Lisbon, London                    | Europe/London            |
| 181  | UTC                   | Dublin                                               | Europe/Dublin            |
| 182  | UTC                   | Casablanca                                           | Africa/Casablanca        |
| 183  | UTC                   | Coordinated Universal Time                           | Etc/GMT                  |
| 184  | UTC                   | Monrovia, Reykjavik                                  | Atlantic/Reykjavik       |
| 200  | UTC+01:00             | Amsterdam                                            | Europe/Amsterdam         |
| 201  | UTC+01:00             | Brussels, Copenhagen, Madrid, Paris                  | Europe/Paris             |
| 202  | UTC+01:00             | Belgrade, Bratislava, Budapest,<br>Ljubljana, Prague | Europe/Budapest          |
| 203  | UTC+01:00             | Amsterdam, Berlin, Bern, Rome,<br>Stockholm, Vienna  | Europe/Berlin            |
| 204  | UTC+01:00             | Sarajevo, Skopje, Warsaw, Zagreb                     | Europe/Warsaw            |
| 205  | UTC+01:00             | West Central Africa                                  | Africa/Lagos             |

| Code | Time<br>Standard/Zone | Information                                   | Туре                |
|------|-----------------------|-----------------------------------------------|---------------------|
| 206  | UTC+01:00             | Windhoek                                      | Africa/Windhoek     |
| 210  | UTC+02:00             | Athens, Bucharest                             | Europe/Bucharest    |
| 211  | UTC+02:00             | Cairo                                         | Africa/Cairo        |
| 212  | UTC+02:00             | Beirut                                        | Asia/Beirut         |
| 213  | UTC+02:00             | Jerusalem                                     | Asia/Jerusalem      |
| 214  | UTC+02:00             | Helsinki, Kyiv, Riga, Sofia, Tallinn, Vilnius | Europe/Helsinki     |
| 215  | UTC+02:00             | Harare, Pretoria                              | Africa/Johannesburg |
| 220  | UTC+02:00             | Damascus                                      | Asia/Damascus       |
| 221  | UTC+02:00             | Istanbul                                      | Europe/Istanbul     |
| 222  | UTC+02:00             | Tripoli                                       | Africa/Tripoli      |
| 223  | UTC+03:00             | Amman                                         | Asia/Amman          |
| 224  | UTC+03:00             | Kaliningrad, Minsk                            | Europe/Kaliningrad  |
| 225  | UTC+03:00             | Kuwait, Riyadh                                | Asia/Riyadh         |
| 230  | UTC+03:00             | Nairobi                                       | Africa/Nairobi      |
| 231  | UTC+04:00             | Moscow, St. Petersburg, Volgograd             | Europe/Moscow       |
| 232  | UTC+03:00             | Baghdad                                       | Asia/Baghdad        |
| 240  | UTC+03:30             | Tehran                                        | Asia/Tehran         |
| 250  | UTC+04:00             | Abu Dhabi, Muscat                             | Asia/Dubai          |
| 251  | UTC+04:00             | Baku                                          | Asia/Baku           |
| 252  | UTC+04:00             | Port Louis                                    | Indian/Mauritius    |
| 253  | UTC+04:00             | Tbilisi                                       | Asia/Tbilisi        |
| 254  | UTC+04:00             | Yerevan                                       | Asia/Yerevan        |
| 260  | UTC+04:30             | Kabul                                         | Asia/Kabul          |
| 261  | UTC+05:00             | Ashgabat, Tashkent                            | Asia/Tashkent       |
| 270  | UTC+06:00             | Yekaterinburg                                 | Asia/Yekaterinburg  |
| 280  | UTC+05:00             | Islamabad, Karachi                            | Asia/Karachi        |
| 290  | UTC+05:30             | Chennai, Kolkata, Mumbai, New Delhi           | Asia/Calcutta       |
| 300  | UTC+06:00             | Astana                                        | Asia/Almaty         |
| 301  | UTC+06:00             | Dhaka                                         | Asia/Dhaka          |
| 302  | UTC+06:30             | Yangon (Rangoon)                              | Asia/Rangoon        |

| Code | Time<br>Standard/Zone | Information                           | Туре                     |
|------|-----------------------|---------------------------------------|--------------------------|
| 310  | UTC+07:00             | Bangkok, Hanoi, Jakarta               | Asia/Bangkok             |
| 311  | UTC+08:00             | Krasnoyarsk                           | Asia/Krasnoyarsk         |
| 320  | UTC+08:00             | Perth                                 | Australia/Perth          |
| 321  | UTC+08:00             | Beijing, Chongqing, Hong Kong, Urumqi | Asia/Shanghai            |
| 322  | UTC+08:00             | Kuala Lumpur, Singapore               | Asia/Singapore           |
| 323  | UTC+08:00             | Taipei                                | Asia/Taipei              |
| 324  | UTC+09:00             | Irkutsk                               | Asia/Irkutsk             |
| 340  | UTC+09:00             | Seoul                                 | Asia/Seoul               |
| 341  | UTC+09:00             | Osaka, Sapporo, Tokyo                 | Asia/Tokyo               |
| 342  | UTC+10:00             | Yakutsk                               | Asia/Yakutsk             |
| 350  | UTC+09:30             | Darwin                                | Australia/Darwin         |
| 351  | UTC+09:30             | Adelaide                              | Australia/Adelaide       |
| 360  | UTC+10:00             | Brisbane                              | Australia/Brisbane       |
| 361  | UTC+10:00             | Canberra, Melbourne, Sydney           | Australia/Sydney         |
| 362  | UTC+10:00             | Hobart                                | Australia/Hobart         |
| 363  | UTC+11:00             | Vladivostok                           | Asia/Vladivostok         |
| 364  | UTC+10:00             | Guam, Port Moresby                    | Pacific/Port_Moresb<br>y |
| 380  | UTC+07:00             | Novosibirsk                           | Asia/Novosibirsk         |
| 390  | UTC+08:00             | Ulaanbaatar                           | Asia/Ulaanbaatar         |
| 391  | UTC+11:00             | Solomon Is., New Caledonia            | Pacific/Guadalcanal      |
| 392  | UTC+12:00             | Magadan                               | Asia/Magadan             |
| 400  | UTC+12:00             | Coordinated Universal Time+12         | Etc/GMT-12               |
| 410  | UTC+12:00             | Fiji                                  | Pacific/Fiji             |
| 411  | UTC+12:00             | Auckland, Wellington                  | Antarctica/McMurdo       |
| 420  | UTC+13:00             | Nuku'alofa                            | Pacific/Tongatapu        |
| 430  | UTC+05:30             | Sri Jayawardenepura                   | Asia/Colombo             |
| 440  | UTC+05:45             | Kathmandu                             | Asia/Katmandu            |

#### **Server Time Zone**

The following is a list of available server time zones supported by JDK. 1 Zone Name = Greenwich Mean Time, Zone Id = Africa/Abidjan, Offset = (GMT + 00:00) 2 Zone Name = Ghana Mean Time, Zone Id = Africa/Accra, Offset = (GMT + 00:00) 3 Zone Name = Eastern African Time, Zone Id = Africa/Addis\_Ababa, Offset = (GMT + 03:00) 4 Zone Name = Central European Time, Zone Id = Africa/Algiers, Offset = (GMT + 01:00) 5 Zone Name = Eastern African Time, Zone Id = Africa/Asmara, Offset = (GMT + 03:00) 6 Zone Name = Eastern African Time, Zone Id = Africa/Asmera, Offset = (GMT + 03:00) 7 Zone Name = Greenwich Mean Time, Zone Id = Africa/Bamako, Offset = (GMT + 00:00) 8 Zone Name = Western African Time, Zone Id = Africa/Bangui, Offset = (GMT + 01:00) 9 Zone Name = Greenwich Mean Time, Zone Id = Africa/Banjul, Offset = (GMT + 00:00) 10 Zone Name = Greenwich Mean Time, Zone Id = Africa/Bissau, Offset = (GMT + 00:00) 11 Zone Name = Central African Time, Zone Id = Africa/Blantyre, Offset = (GMT + 02:00) 12 Zone Name = Western African Time, Zone Id = Africa/Brazzaville, Offset = (GMT + 01:00) 13 Zone Name = Central African Time, Zone Id = Africa/Bujumbura, Offset = (GMT + 02:00) 14 Zone Name = Eastern European Time, Zone Id = Africa/Cairo, Offset = (GMT + 02:00) 15 Zone Name = Western European Time, Zone Id = Africa/Casablanca, Offset = (GMT + 00:00) 16 Zone Name = Central European Time, Zone Id = Africa/Ceuta, Offset = (GMT + 01:00) 17 Zone Name = Greenwich Mean Time, Zone Id = Africa/Conakry, Offset = (GMT + 00:00) 18 Zone Name = Greenwich Mean Time, Zone Id = Africa/Dakar, Offset = (GMT + 00:00) 19 Zone Name = Eastern African Time, Zone Id = Africa/Dar\_es\_Salaam, Offset = (GMT + 03:00) 20 Zone Name = Eastern African Time, Zone Id = Africa/Djibouti, Offset = (GMT + 03:00) 21 Zone Name = Western African Time, Zone Id = Africa/Douala, Offset = (GMT + 01:00) 22 Zone Name = Western European Time, Zone Id = Africa/El Aaiun, Offset = (GMT + 00:00) 23 Zone Name = Greenwich Mean Time, Zone Id = Africa/Freetown, Offset = (GMT + 00:00) 24 Zone Name = Central African Time, Zone Id = Africa/Gaborone, Offset = (GMT + 02:00) 25 Zone Name = Central African Time, Zone Id = Africa/Harare, Offset = (GMT + 02:00) 26 Zone Name = South Africa Standard Time, Zone Id = Africa/Johannesburg, Offset = (GMT + 02:00) 27 Zone Name = Eastern African Time, Zone Id = Africa/Juba, Offset = (GMT + 03:00) 28 Zone Name = Eastern African Time, Zone Id = Africa/Kampala, Offset = (GMT + 03:00) 29 Zone Name = Eastern African Time, Zone Id = Africa/Khartoum, Offset = (GMT + 03:00) 30 Zone Name = Central African Time, Zone Id = Africa/Kigali, Offset = (GMT + 02:00) 31 Zone Name = Western African Time, Zone Id = Africa/Kinshasa, Offset = (GMT + 01:00) 32 Zone Name = Western African Time, Zone Id = Africa/Lagos, Offset = (GMT + 01:00) 33 Zone Name = Western African Time, Zone Id = Africa/Libreville, Offset = (GMT + 01:00) 34 Zone Name = Greenwich Mean Time, Zone Id = Africa/Lome, Offset = (GMT + 00:00)

35 Zone Name = Western African Time, Zone Id = Africa/Luanda, Offset = (GMT + 01:00) 36 Zone Name = Central African Time, Zone Id = Africa/Lubumbashi, Offset = (GMT + 02:00) 37 Zone Name = Central African Time, Zone Id = Africa/Lusaka, Offset = (GMT + 02:00) 38 Zone Name = Western African Time, Zone Id = Africa/Malabo, Offset = (GMT + 01:00) 39 Zone Name = Central African Time, Zone Id = Africa/Maputo, Offset = (GMT + 02:00) 40 Zone Name = South Africa Standard Time, Zone Id = Africa/Maseru, Offset = (GMT + 02:00) 41 Zone Name = South Africa Standard Time, Zone Id = Africa/Mbabane, Offset = (GMT + 02:00) 42 Zone Name = Eastern African Time, Zone Id = Africa/Mogadishu, Offset = (GMT + 03:00) 43 Zone Name = Greenwich Mean Time, Zone Id = Africa/Monrovia, Offset = (GMT + 00:00) 44 Zone Name = Eastern African Time, Zone Id = Africa/Nairobi, Offset = (GMT + 03:00) 45 Zone Name = Western African Time, Zone Id = Africa/Ndjamena, Offset = (GMT + 01:00) 46 Zone Name = Western African Time, Zone Id = Africa/Niamey, Offset = (GMT + 01:00) 47 Zone Name = Greenwich Mean Time, Zone Id = Africa/Nouakchott, Offset = (GMT + 00:00) 48 Zone Name = Greenwich Mean Time, Zone Id = Africa/Ouagadougou, Offset = (GMT + 00:00) 49 Zone Name = Western African Time, Zone Id = Africa/Porto-Novo, Offset = (GMT + 01:00) 50 Zone Name = Greenwich Mean Time, Zone Id = Africa/Sao\_Tome, Offset = (GMT + 00:00) 51 Zone Name = Greenwich Mean Time, Zone Id = Africa/Timbuktu, Offset = (GMT + 00:00) 52 Zone Name = Eastern European Time, Zone Id = Africa/Tripoli, Offset = (GMT + 02:00) 53 Zone Name = Central European Time, Zone Id = Africa/Tunis, Offset = (GMT + 01:00) 54 Zone Name = Western African Time, Zone Id = Africa/Windhoek, Offset = (GMT + 02:00) 55 Zone Name = Hawaii Standard Time, Zone Id = America/Adak, Offset = (GMT - 10:00) 56 Zone Name = Alaska Standard Time, Zone Id = America/Anchorage, Offset = (GMT - 09:00) 57 Zone Name = Atlantic Standard Time, Zone Id = America/Anguilla, Offset = (GMT - 04:00) 58 Zone Name = Atlantic Standard Time, Zone Id = America/Antigua, Offset = (GMT - 04:00) 59 Zone Name = Brasilia Time, Zone Id = America/Araguaina, Offset = (GMT - 03:00) 60 Zone Name = Argentine Time, Zone Id = America/Argentina/Buenos\_Aires, Offset = (GMT -03:00) 61 Zone Name = Argentine Time, Zone Id = America/Argentina/Catamarca, Offset = (GMT -03:00) 62 Zone Name = Argentine Time, Zone Id = America/Argentina/ComodRivadavia, Offset = (GMT - 03:00) 63 Zone Name = Argentine Time, Zone Id = America/Argentina/Cordoba, Offset = (GMT - 03:00) 64 Zone Name = Argentine Time, Zone Id = America/Argentina/Jujuy, Offset = (GMT - 03:00) 65 Zone Name = Argentine Time, Zone Id = America/Argentina/La\_Rioja, Offset = (GMT - 03:00) 66 Zone Name = Argentine Time, Zone Id = America/Argentina/Mendoza, Offset = (GMT -03:00) 67 Zone Name = Argentine Time, Zone Id = America/Argentina/Rio Gallegos, Offset = (GMT -03:00) 68 Zone Name = Argentine Time, Zone Id = America/Argentina/Salta, Offset = (GMT - 03:00)

69 Zone Name = Argentine Time, Zone Id = America/Argentina/San Juan, Offset = (GMT -03:00) 70 Zone Name = Argentine Time, Zone Id = America/Argentina/San\_Luis, Offset = (GMT -03:00) 71 Zone Name = Argentine Time, Zone Id = America/Argentina/Tucuman, Offset = (GMT -03:00) 72 Zone Name = Argentine Time, Zone Id = America/Argentina/Ushuaia, Offset = (GMT - 03:00) 73 Zone Name = Atlantic Standard Time, Zone Id = America/Aruba, Offset = (GMT - 04:00) 74 Zone Name = Paraguay Time, Zone Id = America/Asuncion, Offset = (GMT - 03:00) 75 Zone Name = Eastern Standard Time, Zone Id = America/Atikokan, Offset = (GMT - 05:00) 76 Zone Name = Hawaii Standard Time, Zone Id = America/Atka, Offset = (GMT - 10:00) 77 Zone Name = Brasilia Time, Zone Id = America/Bahia, Offset = (GMT - 03:00) 78 Zone Name = Central Standard Time, Zone Id = America/Bahia Banderas, Offset = (GMT -06:00) 79 Zone Name = Atlantic Standard Time, Zone Id = America/Barbados, Offset = (GMT - 04:00) 80 Zone Name = Brasilia Time, Zone Id = America/Belem, Offset = (GMT - 03:00) 81 Zone Name = Central Standard Time, Zone Id = America/Belize, Offset = (GMT - 06:00) 82 Zone Name = Atlantic Standard Time, Zone Id = America/Blanc-Sablon, Offset = (GMT -04:00) 83 Zone Name = Amazon Time, Zone Id = America/Boa\_Vista, Offset = (GMT - 04:00) 84 Zone Name = Colombia Time, Zone Id = America/Bogota, Offset = (GMT - 05:00) 85 Zone Name = Mountain Standard Time, Zone Id = America/Boise, Offset = (GMT - 07:00) 86 Zone Name = Argentine Time, Zone Id = America/Buenos Aires, Offset = (GMT - 03:00) 87 Zone Name = Mountain Standard Time, Zone Id = America/Cambridge Bay, Offset = (GMT -07:00) 88 Zone Name = Amazon Time, Zone Id = America/Campo\_Grande, Offset = (GMT - 03:00) 89 Zone Name = Eastern Standard Time, Zone Id = America/Cancun, Offset = (GMT - 05:00) 90 Zone Name = Venezuela Time, Zone Id = America/Caracas, Offset = (GMT - 04:00) 91 Zone Name = Argentine Time, Zone Id = America/Catamarca, Offset = (GMT - 03:00) 92 Zone Name = French Guiana Time, Zone Id = America/Cayenne, Offset = (GMT - 03:00) 93 Zone Name = Eastern Standard Time, Zone Id = America/Cayman, Offset = (GMT - 05:00) 94 Zone Name = Central Standard Time, Zone Id = America/Chicago, Offset = (GMT - 06:00) 95 Zone Name = Mountain Standard Time, Zone Id = America/Chihuahua, Offset = (GMT -07:00) 96 Zone Name = Eastern Standard Time, Zone Id = America/Coral\_Harbour, Offset = (GMT -05:00) 97 Zone Name = Argentine Time, Zone Id = America/Cordoba, Offset = (GMT - 03:00) 98 Zone Name = Central Standard Time, Zone Id = America/Costa Rica, Offset = (GMT - 06:00) 99 Zone Name = Mountain Standard Time, Zone Id = America/Creston, Offset = (GMT - 07:00) 100 Zone Name = Amazon Time, Zone Id = America/Cuiaba, Offset = (GMT - 03:00) 101 Zone Name = Atlantic Standard Time, Zone Id = America/Curacao, Offset = (GMT - 04:00)

102 Zone Name = Greenwich Mean Time, Zone Id = America/Danmarkshavn, Offset = (GMT + 00:00) 103 Zone Name = Pacific Standard Time, Zone Id = America/Dawson, Offset = (GMT - 08:00) 104 Zone Name = Mountain Standard Time, Zone Id = America/Dawson Creek, Offset = (GMT -07:00) 105 Zone Name = Mountain Standard Time, Zone Id = America/Denver, Offset = (GMT - 07:00) 106 Zone Name = Eastern Standard Time, Zone Id = America/Detroit, Offset = (GMT - 05:00) 107 Zone Name = Atlantic Standard Time, Zone Id = America/Dominica, Offset = (GMT - 04:00) 108 Zone Name = Mountain Standard Time. Zone Id = America/Edmonton. Offset = (GMT -07:00) 109 Zone Name = Acre Time, Zone Id = America/Eirunepe, Offset = (GMT - 05:00) 110 Zone Name = Central Standard Time, Zone Id = America/El Salvador, Offset = (GMT -06:00) 111 Zone Name = Pacific Standard Time, Zone Id = America/Ensenada, Offset = (GMT - 08:00) 112 Zone Name = Mountain Standard Time. Zone Id = America/Fort Nelson. Offset = (GMT -07:00)113 Zone Name = Eastern Standard Time, Zone Id = America/Fort Wayne, Offset = (GMT -05:00) 114 Zone Name = Brasilia Time, Zone Id = America/Fortaleza, Offset = (GMT - 03:00) 115 Zone Name = Atlantic Standard Time, Zone Id = America/Glace\_Bay, Offset = (GMT -04:00) 116 Zone Name = Western Greenland Time, Zone Id = America/Godthab, Offset = (GMT -03:00) 117 Zone Name = Atlantic Standard Time, Zone Id = America/Goose Bay, Offset = (GMT -04:00) 118 Zone Name = Atlantic Standard Time, Zone Id = America/Grand\_Turk, Offset = (GMT -04:00) 119 Zone Name = Atlantic Standard Time, Zone Id = America/Grenada, Offset = (GMT - 04:00) 120 Zone Name = Atlantic Standard Time, Zone Id = America/Guadeloupe, Offset = (GMT -04:00) 121 Zone Name = Central Standard Time, Zone Id = America/Guatemala, Offset = (GMT -06:00)122 Zone Name = Ecuador Time, Zone Id = America/Guayaquil, Offset = (GMT - 05:00) 123 Zone Name = Guyana Time, Zone Id = America/Guyana, Offset = (GMT - 04:00) 124 Zone Name = Atlantic Standard Time, Zone Id = America/Halifax, Offset = (GMT - 04:00) 125 Zone Name = Cuba Standard Time, Zone Id = America/Havana, Offset = (GMT - 05:00) 126 Zone Name = Mountain Standard Time, Zone Id = America/Hermosillo, Offset = (GMT -07:00) 127 Zone Name = Eastern Standard Time, Zone Id = America/Indiana/Indianapolis, Offset = (GMT - 05:00) 128 Zone Name = Central Standard Time, Zone Id = America/Indiana/Knox, Offset = (GMT -06:00)

129 Zone Name = Eastern Standard Time, Zone Id = America/Indiana/Marengo, Offset = (GMT -05:00) 130 Zone Name = Eastern Standard Time, Zone Id = America/Indiana/Petersburg, Offset = (GMT - 05:00) 131 Zone Name = Central Standard Time, Zone Id = America/Indiana/Tell\_City, Offset = (GMT -06:00) 132 Zone Name = Eastern Standard Time, Zone Id = America/Indiana/Vevay, Offset = (GMT -05:00) 133 Zone Name = Eastern Standard Time, Zone Id = America/Indiana/Vincennes, Offset = (GMT - 05:00) 134 Zone Name = Eastern Standard Time, Zone Id = America/Indiana/Winamac, Offset = (GMT - 05:00) 135 Zone Name = Eastern Standard Time, Zone Id = America/Indianapolis, Offset = (GMT -05:00) 136 Zone Name = Mountain Standard Time, Zone Id = America/Inuvik, Offset = (GMT - 07:00) 137 Zone Name = Eastern Standard Time, Zone Id = America/Igaluit, Offset = (GMT - 05:00) 138 Zone Name = Eastern Standard Time, Zone Id = America/Jamaica, Offset = (GMT - 05:00) 139 Zone Name = Argentine Time, Zone Id = America/Jujuy, Offset = (GMT - 03:00) 140 Zone Name = Alaska Standard Time, Zone Id = America/Juneau, Offset = (GMT - 09:00) 141 Zone Name = Eastern Standard Time, Zone Id = America/Kentucky/Louisville, Offset = (GMT - 05:00) 142 Zone Name = Eastern Standard Time, Zone Id = America/Kentucky/Monticello, Offset = (GMT - 05:00) 143 Zone Name = Central Standard Time, Zone Id = America/Knox IN, Offset = (GMT - 06:00) 144 Zone Name = Atlantic Standard Time, Zone Id = America/Kralendijk, Offset = (GMT - 04:00) 145 Zone Name = Bolivia Time, Zone Id = America/La\_Paz, Offset = (GMT - 04:00) 146 Zone Name = Peru Time, Zone Id = America/Lima, Offset = (GMT - 05:00) 147 Zone Name = Pacific Standard Time, Zone Id = America/Los\_Angeles, Offset = (GMT -08:00) 148 Zone Name = Eastern Standard Time, Zone Id = America/Louisville, Offset = (GMT - 05:00) 149 Zone Name = Atlantic Standard Time, Zone Id = America/Lower\_Princes, Offset = (GMT -04:00) 150 Zone Name = Brasilia Time, Zone Id = America/Maceio, Offset = (GMT - 03:00) 151 Zone Name = Central Standard Time, Zone Id = America/Managua, Offset = (GMT - 06:00) 152 Zone Name = Amazon Time, Zone Id = America/Manaus, Offset = (GMT - 04:00) 153 Zone Name = Atlantic Standard Time, Zone Id = America/Marigot, Offset = (GMT - 04:00) 154 Zone Name = Atlantic Standard Time, Zone Id = America/Martinique, Offset = (GMT -04:00) 155 Zone Name = Central Standard Time, Zone Id = America/Matamoros, Offset = (GMT -06:00) 156 Zone Name = Mountain Standard Time, Zone Id = America/Mazatlan, Offset = (GMT -07:00)

157 Zone Name = Argentine Time, Zone Id = America/Mendoza, Offset = (GMT - 03:00) 158 Zone Name = Central Standard Time, Zone Id = America/Menominee, Offset = (GMT -06:00) 159 Zone Name = Central Standard Time, Zone Id = America/Merida, Offset = (GMT - 06:00) 160 Zone Name = Alaska Standard Time, Zone Id = America/Metlakatla, Offset = (GMT - 09:00) 161 Zone Name = Central Standard Time, Zone Id = America/Mexico\_City, Offset = (GMT -06:00) 162 Zone Name = Pierre & Miguelon Standard Time, Zone Id = America/Miguelon, Offset = (GMT - 03:00) 163 Zone Name = Atlantic Standard Time, Zone Id = America/Moncton, Offset = (GMT - 04:00) 164 Zone Name = Central Standard Time, Zone Id = America/Monterrey, Offset = (GMT - 06:00) 165 Zone Name = Uruguay Time, Zone Id = America/Montevideo, Offset = (GMT - 03:00) 166 Zone Name = Eastern Standard Time, Zone Id = America/Montreal, Offset = (GMT - 05:00) 167 Zone Name = Atlantic Standard Time, Zone Id = America/Montserrat, Offset = (GMT -04:00) 168 Zone Name = Eastern Standard Time, Zone Id = America/Nassau, Offset = (GMT - 05:00) 169 Zone Name = Eastern Standard Time, Zone Id = America/New York, Offset = (GMT -05:00) 170 Zone Name = Eastern Standard Time, Zone Id = America/Nipigon, Offset = (GMT - 05:00) 171 Zone Name = Alaska Standard Time, Zone Id = America/Nome, Offset = (GMT - 09:00) 172 Zone Name = Fernando de Noronha Time, Zone Id = America/Noronha, Offset = (GMT -02:00) 173 Zone Name = Central Standard Time, Zone Id = America/North\_Dakota/Beulah, Offset = (GMT - 06:00) 174 Zone Name = Central Standard Time, Zone Id = America/North Dakota/Center, Offset = (GMT - 06:00) 175 Zone Name = Central Standard Time, Zone Id = America/North Dakota/New Salem, Offset = (GMT - 06:00)176 Zone Name = Mountain Standard Time, Zone Id = America/Ojinaga, Offset = (GMT - 07:00) 177 Zone Name = Eastern Standard Time, Zone Id = America/Panama, Offset = (GMT - 05:00) 178 Zone Name = Eastern Standard Time, Zone Id = America/Pangnirtung, Offset = (GMT -05:00) 179 Zone Name = Suriname Time, Zone Id = America/Paramaribo, Offset = (GMT - 03:00) 180 Zone Name = Mountain Standard Time, Zone Id = America/Phoenix, Offset = (GMT - 07:00) 181 Zone Name = Eastern Standard Time, Zone Id = America/Port-au-Prince, Offset = (GMT -05:00) 182 Zone Name = Atlantic Standard Time, Zone Id = America/Port\_of\_Spain, Offset = (GMT -04:00) 183 Zone Name = Acre Time, Zone Id = America/Porto Acre, Offset = (GMT - 05:00) 184 Zone Name = Amazon Time, Zone Id = America/Porto Velho, Offset = (GMT - 04:00) 185 Zone Name = Atlantic Standard Time, Zone Id = America/Puerto\_Rico, Offset = (GMT -04:00)

186 Zone Name = Central Standard Time, Zone Id = America/Rainy River, Offset = (GMT -06:00) 187 Zone Name = Central Standard Time, Zone Id = America/Rankin\_Inlet, Offset = (GMT -06:00) 188 Zone Name = Brasilia Time, Zone Id = America/Recife, Offset = (GMT - 03:00) 189 Zone Name = Central Standard Time, Zone Id = America/Regina, Offset = (GMT - 06:00) 190 Zone Name = Central Standard Time, Zone Id = America/Resolute, Offset = (GMT - 06:00) 191 Zone Name = Acre Time, Zone Id = America/Rio Branco, Offset = (GMT - 05:00) 192 Zone Name = Argentine Time, Zone Id = America/Rosario, Offset = (GMT - 03:00) 193 Zone Name = Pacific Standard Time, Zone Id = America/Santa\_Isabel, Offset = (GMT -08:00) 194 Zone Name = Brasilia Time, Zone Id = America/Santarem, Offset = (GMT - 03:00) 195 Zone Name = Chile Time, Zone Id = America/Santiago, Offset = (GMT - 03:00) 196 Zone Name = Atlantic Standard Time, Zone Id = America/Santo\_Domingo, Offset = (GMT -04:00) 197 Zone Name = Brasilia Time, Zone Id = America/Sao Paulo, Offset = (GMT - 02:00) 198 Zone Name = Eastern Greenland Time, Zone Id = America/Scoresbysund, Offset = (GMT -01:00) 199 Zone Name = Mountain Standard Time, Zone Id = America/Shiprock, Offset = (GMT -07:00) 200 Zone Name = Alaska Standard Time, Zone Id = America/Sitka, Offset = (GMT - 09:00) 201 Zone Name = Atlantic Standard Time, Zone Id = America/St Barthelemy, Offset = (GMT -04:00) 202 Zone Name = Newfoundland Standard Time, Zone Id = America/St Johns, Offset = (GMT -03:30) 203 Zone Name = Atlantic Standard Time, Zone Id = America/St Kitts, Offset = (GMT - 04:00) 204 Zone Name = Atlantic Standard Time, Zone Id = America/St Lucia, Offset = (GMT - 04:00) 205 Zone Name = Atlantic Standard Time, Zone Id = America/St\_Thomas, Offset = (GMT -04:00) 206 Zone Name = Atlantic Standard Time, Zone Id = America/St Vincent, Offset = (GMT -04:00) 207 Zone Name = Central Standard Time, Zone Id = America/Swift Current, Offset = (GMT -06:00) 208 Zone Name = Central Standard Time, Zone Id = America/Tegucigalpa, Offset = (GMT -06:00) 209 Zone Name = Atlantic Standard Time, Zone Id = America/Thule, Offset = (GMT - 04:00) 210 Zone Name = Eastern Standard Time, Zone Id = America/Thunder Bay, Offset = (GMT -05:00) 211 Zone Name = Pacific Standard Time, Zone Id = America/Tijuana, Offset = (GMT - 08:00) 212 Zone Name = Eastern Standard Time, Zone Id = America/Toronto, Offset = (GMT - 05:00) 213 Zone Name = Atlantic Standard Time, Zone Id = America/Tortola, Offset = (GMT - 04:00) 214 Zone Name = Pacific Standard Time, Zone Id = America/Vancouver, Offset = (GMT - 08:00) 215 Zone Name = Atlantic Standard Time, Zone Id = America/Virgin, Offset = (GMT - 04:00) 216 Zone Name = Pacific Standard Time, Zone Id = America/Whitehorse, Offset = (GMT -08:00) 217 Zone Name = Central Standard Time, Zone Id = America/Winnipeg, Offset = (GMT - 06:00) 218 Zone Name = Alaska Standard Time, Zone Id = America/Yakutat, Offset = (GMT - 09:00) 219 Zone Name = Mountain Standard Time, Zone Id = America/Yellowknife, Offset = (GMT -07:00) 220 Zone Name = Australian Western Standard Time, Zone Id = Antarctica/Casey, Offset = (GMT + 08:00)221 Zone Name = Davis Time, Zone Id = Antarctica/Davis, Offset = (GMT + 07:00) 222 Zone Name = Dumont-d'Urville Time, Zone Id = Antarctica/DumontDUrville, Offset = (GMT + 10:00223 Zone Name = Macquarie Island Standard Time, Zone Id = Antarctica/Macquarie, Offset = (GMT + 11:00)224 Zone Name = Mawson Time, Zone Id = Antarctica/Mawson, Offset = (GMT + 05:00) 225 Zone Name = New Zealand Standard Time, Zone Id = Antarctica/McMurdo, Offset = (GMT + 13:00226 Zone Name = Chile Time, Zone Id = Antarctica/Palmer, Offset = (GMT - 03:00) 227 Zone Name = Rothera Time, Zone Id = Antarctica/Rothera, Offset = (GMT - 03:00) 228 Zone Name = New Zealand Standard Time, Zone Id = Antarctica/South Pole, Offset = (GMT + 13:00)229 Zone Name = Syowa Time, Zone Id = Antarctica/Syowa, Offset = (GMT + 03:00) 230 Zone Name = Coordinated Universal Time, Zone Id = Antarctica/Troll, Offset = (GMT + 00:00) 231 Zone Name = Vostok Time, Zone Id = Antarctica/Vostok, Offset = (GMT + 06:00) 232 Zone Name = Central European Time, Zone Id = Arctic/Longyearbyen, Offset = (GMT + 01:00) 233 Zone Name = Arabia Standard Time, Zone Id = Asia/Aden, Offset = (GMT + 03:00) 234 Zone Name = Alma-Ata Time, Zone Id = Asia/Almaty, Offset = (GMT + 06:00) 235 Zone Name = Eastern European Time, Zone Id = Asia/Amman, Offset = (GMT + 02:00) 236 Zone Name = Anadyr Time, Zone Id = Asia/Anadyr, Offset = (GMT + 12:00) 237 Zone Name = Aqtau Time, Zone Id = Asia/Aqtau, Offset = (GMT + 05:00) 238 Zone Name = Agtobe Time, Zone Id = Asia/Agtobe, Offset = (GMT + 05:00) 239 Zone Name = Turkmenistan Time, Zone Id = Asia/Ashgabat, Offset = (GMT + 05:00) 240 Zone Name = Turkmenistan Time, Zone Id = Asia/Ashkhabad, Offset = (GMT + 05:00) 241 Zone Name = Arabia Standard Time, Zone Id = Asia/Baghdad, Offset = (GMT + 03:00) 242 Zone Name = Arabia Standard Time, Zone Id = Asia/Bahrain, Offset = (GMT + 03:00) 243 Zone Name = Azerbaijan Time, Zone Id = Asia/Baku, Offset = (GMT + 04:00) 244 Zone Name = Indochina Time, Zone Id = Asia/Bangkok, Offset = (GMT + 07:00) 245 Zone Name = GMT+07:00, Zone Id = Asia/Barnaul, Offset = (GMT + 07:00) 246 Zone Name = Eastern European Time, Zone Id = Asia/Beirut, Offset = (GMT + 02:00)

```
247 Zone Name = Kirgizstan Time, Zone Id = Asia/Bishkek, Offset = (GMT + 06:00)
248 Zone Name = Brunei Time, Zone Id = Asia/Brunei, Offset = (GMT + 08:00)
249 Zone Name = India Standard Time, Zone Id = Asia/Calcutta, Offset = (GMT + 05:30)
250 Zone Name = Yakutsk Time, Zone Id = Asia/Chita, Offset = (GMT + 09:00)
251 Zone Name = Choibalsan Time, Zone Id = Asia/Choibalsan, Offset = (GMT + 08:00)
252 Zone Name = China Standard Time, Zone Id = Asia/Chongqing, Offset = (GMT + 08:00)
253 Zone Name = China Standard Time, Zone Id = Asia/Chungking, Offset = (GMT + 08:00)
254 Zone Name = India Standard Time, Zone Id = Asia/Colombo, Offset = (GMT + 05:30)
255 Zone Name = Bangladesh Time, Zone Id = Asia/Dacca, Offset = (GMT + 06:00)
256 Zone Name = Eastern European Time, Zone Id = Asia/Damascus, Offset = (GMT + 02:00)
257 Zone Name = Bangladesh Time, Zone Id = Asia/Dhaka, Offset = (GMT + 06:00)
258 Zone Name = Timor-Leste Time, Zone Id = Asia/Dili, Offset = (GMT + 09:00)
259 Zone Name = Gulf Standard Time, Zone Id = Asia/Dubai, Offset = (GMT + 04:00)
260 Zone Name = Tajikistan Time, Zone Id = Asia/Dushanbe, Offset = (GMT + 05:00)
261 Zone Name = Eastern European Time, Zone Id = Asia/Gaza, Offset = (GMT + 02:00)
262 Zone Name = China Standard Time, Zone Id = Asia/Harbin, Offset = (GMT + 08:00)
263 Zone Name = Eastern European Time, Zone Id = Asia/Hebron, Offset = (GMT + 02:00)
264 Zone Name = Indochina Time, Zone Id = Asia/Ho_Chi_Minh, Offset = (GMT + 07:00)
265 Zone Name = Hong Kong Time, Zone Id = Asia/Hong_Kong, Offset = (GMT + 08:00)
266 Zone Name = Hovd Time, Zone Id = Asia/Hovd, Offset = (GMT + 07:00)
267 Zone Name = Irkutsk Time, Zone Id = Asia/Irkutsk, Offset = (GMT + 08:00)
268 Zone Name = Eastern European Time, Zone Id = Asia/Istanbul, Offset = (GMT + 02:00)
269 Zone Name = West Indonesia Time, Zone Id = Asia/Jakarta, Offset = (GMT + 07:00)
270 Zone Name = East Indonesia Time, Zone Id = Asia/Jayapura, Offset = (GMT + 09:00)
271 Zone Name = Israel Standard Time, Zone Id = Asia/Jerusalem, Offset = (GMT + 02:00)
272 Zone Name = Afghanistan Time, Zone Id = Asia/Kabul, Offset = (GMT + 04:30)
273 Zone Name = Petropavlovsk-Kamchatski Time, Zone Id = Asia/Kamchatka, Offset = (GMT +
12:00)
274 Zone Name = Pakistan Time, Zone Id = Asia/Karachi, Offset = (GMT + 05:00)
275 Zone Name = Xinjiang Standard Time, Zone Id = Asia/Kashgar, Offset = (GMT + 06:00)
276 Zone Name = Nepal Time, Zone Id = Asia/Kathmandu, Offset = (GMT + 05:45)
277 Zone Name = Nepal Time, Zone Id = Asia/Katmandu, Offset = (GMT + 05:45)
278 Zone Name = Yakutsk Time, Zone Id = Asia/Khandyga, Offset = (GMT + 09:00)
279 Zone Name = India Standard Time, Zone Id = Asia/Kolkata, Offset = (GMT + 05:30)
280 Zone Name = Krasnoyarsk Time, Zone Id = Asia/Krasnoyarsk, Offset = (GMT + 07:00)
281 Zone Name = Malaysia Time, Zone Id = Asia/Kuala_Lumpur, Offset = (GMT + 08:00)
282 Zone Name = Malaysia Time, Zone Id = Asia/Kuching, Offset = (GMT + 08:00)
283 Zone Name = Arabia Standard Time, Zone Id = Asia/Kuwait, Offset = (GMT + 03:00)
284 Zone Name = China Standard Time, Zone Id = Asia/Macao, Offset = (GMT + 08:00)
285 Zone Name = China Standard Time, Zone Id = Asia/Macau, Offset = (GMT + 08:00)
```

286 Zone Name = Magadan Time, Zone Id = Asia/Magadan, Offset = (GMT + 11:00) 287 Zone Name = Central Indonesia Time, Zone Id = Asia/Makassar, Offset = (GMT + 08:00) 288 Zone Name = Philippines Time, Zone Id = Asia/Manila, Offset = (GMT + 08:00) 289 Zone Name = Gulf Standard Time, Zone Id = Asia/Muscat, Offset = (GMT + 04:00) 290 Zone Name = Eastern European Time, Zone Id = Asia/Nicosia, Offset = (GMT + 02:00) 291 Zone Name = Krasnoyarsk Time, Zone Id = Asia/Novokuznetsk, Offset = (GMT + 07:00) 292 Zone Name = Novosibirsk Time, Zone Id = Asia/Novosibirsk, Offset = (GMT + 06:00) 293 Zone Name = Omsk Time, Zone Id = Asia/Omsk, Offset = (GMT + 06:00) 294 Zone Name = Oral Time, Zone Id = Asia/Oral, Offset = (GMT + 05:00) 295 Zone Name = Indochina Time, Zone Id = Asia/Phnom Penh, Offset = (GMT + 07:00) 296 Zone Name = West Indonesia Time, Zone Id = Asia/Pontianak, Offset = (GMT + 07:00) 297 Zone Name = Korea Standard Time, Zone Id = Asia/Pyongyang, Offset = (GMT + 08:30) 298 Zone Name = Arabia Standard Time, Zone Id = Asia/Qatar, Offset = (GMT + 03:00) 299 Zone Name = Qyzylorda Time, Zone Id = Asia/Qyzylorda, Offset = (GMT + 06:00) 300 Zone Name = Myanmar Time, Zone Id = Asia/Rangoon, Offset = (GMT + 06:30) 301 Zone Name = Arabia Standard Time, Zone Id = Asia/Riyadh, Offset = (GMT + 03:00) 302 Zone Name = Indochina Time, Zone Id = Asia/Saigon, Offset = (GMT + 07:00) 303 Zone Name = Sakhalin Time, Zone Id = Asia/Sakhalin, Offset = (GMT + 11:00) 304 Zone Name = Uzbekistan Time, Zone Id = Asia/Samarkand, Offset = (GMT + 05:00) 305 Zone Name = Korea Standard Time, Zone Id = Asia/Seoul, Offset = (GMT + 09:00) 306 Zone Name = China Standard Time, Zone Id = Asia/Shanghai, Offset = (GMT + 08:00) 307 Zone Name = Singapore Time, Zone Id = Asia/Singapore, Offset = (GMT + 08:00) 308 Zone Name = Srednekolymsk Time, Zone Id = Asia/Srednekolymsk, Offset = (GMT + 11:00) 309 Zone Name = China Standard Time, Zone Id = Asia/Taipei, Offset = (GMT + 08:00) 310 Zone Name = Uzbekistan Time, Zone Id = Asia/Tashkent, Offset = (GMT + 05:00) 311 Zone Name = Georgia Time, Zone Id = Asia/Tbilisi, Offset = (GMT + 04:00) 312 Zone Name = Iran Standard Time, Zone Id = Asia/Tehran, Offset = (GMT + 03:30) 313 Zone Name = Israel Standard Time, Zone Id = Asia/Tel Aviv, Offset = (GMT + 02:00) 314 Zone Name = Bhutan Time, Zone Id = Asia/Thimbu, Offset = (GMT + 06:00) 315 Zone Name = Bhutan Time, Zone Id = Asia/Thimphu, Offset = (GMT + 06:00) 316 Zone Name = Japan Standard Time, Zone Id = Asia/Tokyo, Offset = (GMT + 09:00) 317 Zone Name = GMT+07:00, Zone Id = Asia/Tomsk, Offset = (GMT + 07:00) 318 Zone Name = Central Indonesia Time, Zone Id = Asia/Ujung\_Pandang, Offset = (GMT + 08:00) 319 Zone Name = Ulaanbaatar Time, Zone Id = Asia/Ulaanbaatar, Offset = (GMT + 08:00) 320 Zone Name = Ulaanbaatar Time, Zone Id = Asia/Ulan\_Bator, Offset = (GMT + 08:00) 321 Zone Name = Xinjiang Standard Time, Zone Id = Asia/Urumgi, Offset = (GMT + 06:00) 322 Zone Name = Ust-Nera Time, Zone Id = Asia/Ust-Nera, Offset = (GMT + 10:00) 323 Zone Name = Indochina Time, Zone Id = Asia/Vientiane, Offset = (GMT + 07:00) 324 Zone Name = Vladivostok Time, Zone Id = Asia/Vladivostok, Offset = (GMT + 10:00)

325 Zone Name = Yakutsk Time, Zone Id = Asia/Yakutsk, Offset = (GMT + 09:00) 326 Zone Name = Yekaterinburg Time, Zone Id = Asia/Yekaterinburg, Offset = (GMT + 05:00) 327 Zone Name = Armenia Time, Zone Id = Asia/Yerevan, Offset = (GMT + 04:00) 328 Zone Name = Azores Time, Zone Id = Atlantic/Azores, Offset = (GMT - 01:00) 329 Zone Name = Atlantic Standard Time, Zone Id = Atlantic/Bermuda, Offset = (GMT - 04:00) 330 Zone Name = Western European Time, Zone Id = Atlantic/Canary, Offset = (GMT + 00:00) 331 Zone Name = Cape Verde Time, Zone Id = Atlantic/Cape\_Verde, Offset = (GMT - 01:00) 332 Zone Name = Western European Time, Zone Id = Atlantic/Faeroe, Offset = (GMT + 00:00) 333 Zone Name = Western European Time, Zone Id = Atlantic/Faroe, Offset = (GMT + 00:00) 334 Zone Name = Central European Time, Zone Id = Atlantic/Jan Mayen, Offset = (GMT + 01:00) 335 Zone Name = Western European Time, Zone Id = Atlantic/Madeira, Offset = (GMT + 00:00) 336 Zone Name = Greenwich Mean Time, Zone Id = Atlantic/Reykjavik, Offset = (GMT + 00:00) 337 Zone Name = South Georgia Standard Time, Zone Id = Atlantic/South\_Georgia, Offset = (GMT - 02:00) 338 Zone Name = Greenwich Mean Time, Zone Id = Atlantic/St Helena, Offset = (GMT + 00:00) 339 Zone Name = Falkland Is. Time, Zone Id = Atlantic/Stanley, Offset = (GMT - 03:00) 340 Zone Name = Australian Eastern Standard Time (New South Wales), Zone Id = Australia/ACT, Offset = (GMT + 11:00)341 Zone Name = Australian Central Standard Time (South Australia), Zone Id = Australia/Adelaide, Offset = (GMT + 10:30)342 Zone Name = Australian Eastern Standard Time (Queensland), Zone Id = Australia/Brisbane, Offset = (GMT + 10:00)343 Zone Name = Australian Central Standard Time (South Australia/New South Wales), Zone Id = Australia/Broken\_Hill, Offset = (GMT + 10:30) 344 Zone Name = Australian Eastern Standard Time (New South Wales), Zone Id = Australia/Canberra, Offset = (GMT + 11:00)345 Zone Name = Australian Eastern Standard Time (New South Wales), Zone Id = Australia/Currie, Offset = (GMT + 11:00)346 Zone Name = Australian Central Standard Time (Northern Territory), Zone Id = Australia/Darwin, Offset = (GMT + 09:30)347 Zone Name = Australian Central Western Standard Time, Zone Id = Australia/Eucla, Offset = (GMT + 08:45)348 Zone Name = Australian Eastern Standard Time (Tasmania), Zone Id = Australia/Hobart, Offset = (GMT + 11:00)349 Zone Name = Lord Howe Standard Time, Zone Id = Australia/LHI, Offset = (GMT + 11:00) 350 Zone Name = Australian Eastern Standard Time (Queensland), Zone Id = Australia/Lindeman, Offset = (GMT + 10:00)351 Zone Name = Lord Howe Standard Time, Zone Id = Australia/Lord Howe, Offset = (GMT + 11:00) 352 Zone Name = Australian Eastern Standard Time (Victoria), Zone Id = Australia/Melbourne, Offset = (GMT + 11:00)

353 Zone Name = Australian Eastern Standard Time (New South Wales), Zone Id = Australia/NSW, Offset = (GMT + 11:00)354 Zone Name = Australian Central Standard Time (Northern Territory), Zone Id = Australia/North, Offset = (GMT + 09:30)355 Zone Name = Australian Western Standard Time, Zone Id = Australia/Perth, Offset = (GMT + 08:00356 Zone Name = Australian Eastern Standard Time (Queensland), Zone Id = Australia/Queensland, Offset = (GMT + 10:00)357 Zone Name = Australian Central Standard Time (South Australia), Zone Id = Australia/South, Offset = (GMT + 10:30)358 Zone Name = Australian Eastern Standard Time (New South Wales), Zone Id = Australia/Sydney, Offset = (GMT + 11:00)359 Zone Name = Australian Eastern Standard Time (Tasmania), Zone Id = Australia/Tasmania, Offset = (GMT + 11:00)360 Zone Name = Australian Eastern Standard Time (Victoria), Zone Id = Australia/Victoria, Offset = (GMT + 11:00)361 Zone Name = Australian Western Standard Time, Zone Id = Australia/West, Offset = (GMT + 08:00362 Zone Name = Australian Central Standard Time (South Australia/New South Wales), Zone Id = Australia/Yancowinna, Offset = (GMT + 10:30)363 Zone Name = Acre Time, Zone Id = Brazil/Acre, Offset = (GMT - 05:00) 364 Zone Name = Fernando de Noronha Time, Zone Id = Brazil/DeNoronha, Offset = (GMT -02:00) 365 Zone Name = Brasilia Time, Zone Id = Brazil/East, Offset = (GMT - 02:00) 366 Zone Name = Amazon Time, Zone Id = Brazil/West, Offset = (GMT - 04:00) 367 Zone Name = Central European Time, Zone Id = CET, Offset = (GMT + 01:00) 368 Zone Name = Central Standard Time, Zone Id = CST6CDT, Offset = (GMT - 06:00) 369 Zone Name = Atlantic Standard Time, Zone Id = Canada/Atlantic, Offset = (GMT - 04:00) 370 Zone Name = Central Standard Time, Zone Id = Canada/Central, Offset = (GMT - 06:00) 371 Zone Name = Central Standard Time, Zone Id = Canada/East-Saskatchewan, Offset = (GMT - 06:00) 372 Zone Name = Eastern Standard Time, Zone Id = Canada/Eastern, Offset = (GMT - 05:00) 373 Zone Name = Mountain Standard Time, Zone Id = Canada/Mountain, Offset = (GMT -07:00) 374 Zone Name = Newfoundland Standard Time, Zone Id = Canada/Newfoundland, Offset = (GMT - 03:30) 375 Zone Name = Pacific Standard Time, Zone Id = Canada/Pacific, Offset = (GMT - 08:00) 376 Zone Name = Central Standard Time, Zone Id = Canada/Saskatchewan, Offset = (GMT -06:00) 377 Zone Name = Pacific Standard Time, Zone Id = Canada/Yukon, Offset = (GMT - 08:00) 378 Zone Name = Chile Time, Zone Id = Chile/Continental, Offset = (GMT - 03:00) 379 Zone Name = Easter Is. Time, Zone Id = Chile/EasterIsland, Offset = (GMT - 05:00)

```
380 Zone Name = Cuba Standard Time, Zone Id = Cuba, Offset = (GMT - 05:00)
381 Zone Name = Eastern European Time, Zone Id = EET, Offset = (GMT + 02:00)
382 Zone Name = Eastern Standard Time, Zone Id = EST5EDT, Offset = (GMT - 05:00)
383 Zone Name = Eastern European Time, Zone Id = Egypt, Offset = (GMT + 02:00)
384 Zone Name = Greenwich Mean Time, Zone Id = Eire, Offset = (GMT + 00:00)
385 Zone Name = Greenwich Mean Time, Zone Id = Etc/GMT, Offset = (GMT + 00:00)
386 Zone Name = Greenwich Mean Time, Zone Id = Etc/GMT+0, Offset = (GMT + 00:00)
387 Zone Name = GMT-01:00, Zone Id = Etc/GMT+1, Offset = (GMT - 01:00)
388 Zone Name = GMT-10:00, Zone Id = Etc/GMT+10, Offset = (GMT - 10:00)
389 Zone Name = GMT-11:00, Zone Id = Etc/GMT+11, Offset = (GMT - 11:00)
390 Zone Name = GMT-12:00, Zone Id = Etc/GMT+12, Offset = (GMT - 12:00)
391 Zone Name = GMT-02:00, Zone Id = Etc/GMT+2, Offset = (GMT - 02:00)
392 Zone Name = GMT-03:00, Zone Id = Etc/GMT+3, Offset = (GMT - 03:00)
393 Zone Name = GMT-04:00, Zone Id = Etc/GMT+4, Offset = (GMT - 04:00)
394 Zone Name = GMT-05:00, Zone Id = Etc/GMT+5, Offset = (GMT - 05:00)
395 Zone Name = GMT-06:00, Zone Id = Etc/GMT+6, Offset = (GMT - 06:00)
396 Zone Name = GMT-07:00, Zone Id = Etc/GMT+7, Offset = (GMT - 07:00)
397 Zone Name = GMT-08:00, Zone Id = Etc/GMT+8, Offset = (GMT - 08:00)
398 Zone Name = GMT-09:00, Zone Id = Etc/GMT+9, Offset = (GMT - 09:00)
399 Zone Name = Greenwich Mean Time, Zone Id = Etc/GMT-0, Offset = (GMT + 00:00)
400 Zone Name = GMT+01:00, Zone Id = Etc/GMT-1, Offset = (GMT + 01:00)
401 Zone Name = GMT+10:00, Zone Id = Etc/GMT-10, Offset = (GMT + 10:00)
402 Zone Name = GMT+11:00, Zone Id = Etc/GMT-11, Offset = (GMT + 11:00)
403 Zone Name = GMT+12:00, Zone Id = Etc/GMT-12, Offset = (GMT + 12:00)
404 Zone Name = GMT+13:00, Zone Id = Etc/GMT-13, Offset = (GMT + 13:00)
405 Zone Name = GMT+14:00, Zone Id = Etc/GMT-14, Offset = (GMT + 14:00)
406 Zone Name = GMT+02:00, Zone Id = Etc/GMT-2, Offset = (GMT + 02:00)
407 Zone Name = GMT+03:00, Zone Id = Etc/GMT-3, Offset = (GMT + 03:00)
408 Zone Name = GMT+04:00, Zone Id = Etc/GMT-4, Offset = (GMT + 04:00)
409 Zone Name = GMT+05:00, Zone Id = Etc/GMT-5, Offset = (GMT + 05:00)
410 Zone Name = GMT+06:00, Zone Id = Etc/GMT-6, Offset = (GMT + 06:00)
411 Zone Name = GMT+07:00, Zone Id = Etc/GMT-7, Offset = (GMT + 07:00)
412 Zone Name = GMT+08:00, Zone Id = Etc/GMT-8, Offset = (GMT + 08:00)
413 Zone Name = GMT+09:00, Zone Id = Etc/GMT-9, Offset = (GMT + 09:00)
414 Zone Name = Greenwich Mean Time, Zone Id = Etc/GMT0, Offset = (GMT + 00:00)
415 Zone Name = Greenwich Mean Time, Zone Id = Etc/Greenwich, Offset = (GMT + 00:00)
416 Zone Name = Coordinated Universal Time, Zone Id = Etc/UCT, Offset = (GMT + 00:00)
417 Zone Name = Coordinated Universal Time, Zone Id = Etc/UTC, Offset = (GMT + 00:00)
418 Zone Name = Coordinated Universal Time, Zone Id = Etc/Universal, Offset = (GMT + 00:00)
```

419 Zone Name = Coordinated Universal Time, Zone Id = Etc/Zulu, Offset = (GMT + 00:00) 420 Zone Name = Central European Time, Zone Id = Europe/Amsterdam, Offset = (GMT + 01:00) 421 Zone Name = Central European Time, Zone Id = Europe/Andorra, Offset = (GMT + 01:00) 422 Zone Name = GMT+04:00, Zone Id = Europe/Astrakhan, Offset = (GMT + 04:00) 423 Zone Name = Eastern European Time, Zone Id = Europe/Athens, Offset = (GMT + 02:00) 424 Zone Name = Greenwich Mean Time, Zone Id = Europe/Belfast, Offset = (GMT + 00:00) 425 Zone Name = Central European Time, Zone Id = Europe/Belgrade, Offset = (GMT + 01:00) 426 Zone Name = Central European Time, Zone Id = Europe/Berlin, Offset = (GMT + 01:00) 427 Zone Name = Central European Time, Zone Id = Europe/Bratislava, Offset = (GMT + 01:00) 428 Zone Name = Central European Time, Zone Id = Europe/Brussels, Offset = (GMT + 01:00) 429 Zone Name = Eastern European Time, Zone Id = Europe/Bucharest, Offset = (GMT + 02:00) 430 Zone Name = Central European Time, Zone Id = Europe/Budapest, Offset = (GMT + 01:00) 431 Zone Name = Central European Time, Zone Id = Europe/Busingen, Offset = (GMT + 01:00) 432 Zone Name = Eastern European Time, Zone Id = Europe/Chisinau, Offset = (GMT + 02:00) 433 Zone Name = Central European Time, Zone Id = Europe/Copenhagen, Offset = (GMT + 01:00) 434 Zone Name = Greenwich Mean Time, Zone Id = Europe/Dublin, Offset = (GMT + 00:00) 435 Zone Name = Central European Time, Zone Id = Europe/Gibraltar, Offset = (GMT + 01:00) 436 Zone Name = Greenwich Mean Time, Zone Id = Europe/Guernsey, Offset = (GMT + 00:00) 437 Zone Name = Eastern European Time, Zone Id = Europe/Helsinki, Offset = (GMT + 02:00) 438 Zone Name = Greenwich Mean Time, Zone Id = Europe/Isle of Man, Offset = (GMT + 00:00) 439 Zone Name = Eastern European Time, Zone Id = Europe/Istanbul, Offset = (GMT + 02:00) 440 Zone Name = Greenwich Mean Time, Zone Id = Europe/Jersey, Offset = (GMT + 00:00) 441 Zone Name = Eastern European Time, Zone Id = Europe/Kaliningrad, Offset = (GMT + 02:00) 442 Zone Name = Eastern European Time, Zone Id = Europe/Kiev, Offset = (GMT + 02:00) 443 Zone Name = GMT+03:00, Zone Id = Europe/Kirov, Offset = (GMT + 03:00) 444 Zone Name = Western European Time, Zone Id = Europe/Lisbon, Offset = (GMT + 00:00) 445 Zone Name = Central European Time, Zone Id = Europe/Ljubljana, Offset = (GMT + 01:00) 446 Zone Name = Greenwich Mean Time, Zone Id = Europe/London, Offset = (GMT + 00:00) 447 Zone Name = Central European Time, Zone Id = Europe/Luxembourg, Offset = (GMT + 01:00) 448 Zone Name = Central European Time, Zone Id = Europe/Madrid, Offset = (GMT + 01:00) 449 Zone Name = Central European Time, Zone Id = Europe/Malta, Offset = (GMT + 01:00) 450 Zone Name = Eastern European Time, Zone Id = Europe/Mariehamn, Offset = (GMT + 02:00) 451 Zone Name = Moscow Standard Time, Zone Id = Europe/Minsk, Offset = (GMT + 03:00) 452 Zone Name = Central European Time, Zone Id = Europe/Monaco, Offset = (GMT + 01:00)

453 Zone Name = Moscow Standard Time, Zone Id = Europe/Moscow, Offset = (GMT + 03:00) 454 Zone Name = Eastern European Time, Zone Id = Europe/Nicosia, Offset = (GMT + 02:00) 455 Zone Name = Central European Time, Zone Id = Europe/Oslo, Offset = (GMT + 01:00) 456 Zone Name = Central European Time, Zone Id = Europe/Paris, Offset = (GMT + 01:00) 457 Zone Name = Central European Time, Zone Id = Europe/Podgorica, Offset = (GMT + 01:00) 458 Zone Name = Central European Time, Zone Id = Europe/Prague, Offset = (GMT + 01:00) 459 Zone Name = Eastern European Time, Zone Id = Europe/Riga, Offset = (GMT + 02:00) 460 Zone Name = Central European Time, Zone Id = Europe/Rome, Offset = (GMT + 01:00) 461 Zone Name = Samara Time, Zone Id = Europe/Samara, Offset = (GMT + 04:00) 462 Zone Name = Central European Time, Zone Id = Europe/San Marino, Offset = (GMT + 01:00) 463 Zone Name = Central European Time, Zone Id = Europe/Sarajevo, Offset = (GMT + 01:00) 464 Zone Name = Moscow Standard Time, Zone Id = Europe/Simferopol, Offset = (GMT + 03:00) 465 Zone Name = Central European Time, Zone Id = Europe/Skopje, Offset = (GMT + 01:00) 466 Zone Name = Eastern European Time, Zone Id = Europe/Sofia, Offset = (GMT + 02:00) 467 Zone Name = Central European Time, Zone Id = Europe/Stockholm, Offset = (GMT + 01:00) 468 Zone Name = Eastern European Time, Zone Id = Europe/Tallinn, Offset = (GMT + 02:00) 469 Zone Name = Central European Time, Zone Id = Europe/Tirane, Offset = (GMT + 01:00) 470 Zone Name = Eastern European Time, Zone Id = Europe/Tiraspol, Offset = (GMT + 02:00) 471 Zone Name = GMT+04:00, Zone Id = Europe/Ulyanovsk, Offset = (GMT + 04:00) 472 Zone Name = Eastern European Time, Zone Id = Europe/Uzhgorod, Offset = (GMT + 02:00) 473 Zone Name = Central European Time, Zone Id = Europe/Vaduz, Offset = (GMT + 01:00) 474 Zone Name = Central European Time, Zone Id = Europe/Vatican, Offset = (GMT + 01:00) 475 Zone Name = Central European Time, Zone Id = Europe/Vienna, Offset = (GMT + 01:00) 476 Zone Name = Eastern European Time, Zone Id = Europe/Vilnius, Offset = (GMT + 02:00) 477 Zone Name = Moscow Standard Time, Zone Id = Europe/Volgograd, Offset = (GMT + 03:00) 478 Zone Name = Central European Time, Zone Id = Europe/Warsaw, Offset = (GMT + 01:00) 479 Zone Name = Central European Time, Zone Id = Europe/Zagreb, Offset = (GMT + 01:00) 480 Zone Name = Eastern European Time, Zone Id = Europe/Zaporozhye, Offset = (GMT + 02:00) 481 Zone Name = Central European Time, Zone Id = Europe/Zurich, Offset = (GMT + 01:00) 482 Zone Name = Greenwich Mean Time, Zone Id = GB, Offset = (GMT + 00:00) 483 Zone Name = Greenwich Mean Time, Zone Id = GB-Eire, Offset = (GMT + 00:00) 484 Zone Name = Greenwich Mean Time, Zone Id = GMT, Offset = (GMT + 00:00) 485 Zone Name = Greenwich Mean Time, Zone Id = GMT0, Offset = (GMT + 00:00) 486 Zone Name = Greenwich Mean Time, Zone Id = Greenwich, Offset = (GMT + 00:00) 487 Zone Name = Hong Kong Time, Zone Id = Hongkong, Offset = (GMT + 08:00)

```
488 Zone Name = Greenwich Mean Time, Zone Id = Iceland, Offset = (GMT + 00:00)
489 Zone Name = Eastern African Time, Zone Id = Indian/Antananarivo, Offset = (GMT + 03:00)
490 Zone Name = Indian Ocean Territory Time, Zone Id = Indian/Chagos, Offset = (GMT +
06:00)
491 Zone Name = Christmas Island Time, Zone Id = Indian/Christmas, Offset = (GMT + 07:00)
492 Zone Name = Cocos Islands Time, Zone Id = Indian/Cocos, Offset = (GMT + 06:30)
493 Zone Name = Eastern African Time, Zone Id = Indian/Comoro, Offset = (GMT + 03:00)
494 Zone Name = French Southern & Antarctic Lands Time, Zone Id = Indian/Kerguelen, Offset
= (GMT + 05:00)
495 Zone Name = Seychelles Time, Zone Id = Indian/Mahe, Offset = (GMT + 04:00)
496 Zone Name = Maldives Time, Zone Id = Indian/Maldives, Offset = (GMT + 05:00)
497 Zone Name = Mauritius Time, Zone Id = Indian/Mauritius, Offset = (GMT + 04:00)
498 Zone Name = Eastern African Time, Zone Id = Indian/Mayotte, Offset = (GMT + 03:00)
499 Zone Name = Reunion Time, Zone Id = Indian/Reunion, Offset = (GMT + 04:00)
500 Zone Name = Iran Standard Time, Zone Id = Iran, Offset = (GMT + 03:30)
501 Zone Name = Israel Standard Time, Zone Id = Israel, Offset = (GMT + 02:00)
502 Zone Name = Eastern Standard Time, Zone Id = Jamaica, Offset = (GMT - 05:00)
503 Zone Name = Japan Standard Time, Zone Id = Japan, Offset = (GMT + 09:00)
504 Zone Name = Marshall Islands Time, Zone Id = Kwajalein, Offset = (GMT + 12:00)
505 Zone Name = Eastern European Time, Zone Id = Libya, Offset = (GMT + 02:00)
506 Zone Name = Middle Europe Time, Zone Id = MET, Offset = (GMT + 01:00)
507 Zone Name = Mountain Standard Time, Zone Id = MST7MDT, Offset = (GMT - 07:00)
508 Zone Name = Pacific Standard Time, Zone Id = Mexico/BajaNorte, Offset = (GMT - 08:00)
509 Zone Name = Mountain Standard Time, Zone Id = Mexico/BajaSur, Offset = (GMT - 07:00)
510 Zone Name = Central Standard Time, Zone Id = Mexico/General, Offset = (GMT - 06:00)
511 Zone Name = New Zealand Standard Time, Zone Id = NZ, Offset = (GMT + 13:00)
512 Zone Name = Chatham Standard Time, Zone Id = NZ-CHAT, Offset = (GMT + 13:45)
513 Zone Name = Mountain Standard Time, Zone Id = Navajo, Offset = (GMT - 07:00)
514 Zone Name = China Standard Time, Zone Id = PRC, Offset = (GMT + 08:00)
515 Zone Name = Pacific Standard Time, Zone Id = PST8PDT, Offset = (GMT - 08:00)
516 Zone Name = West Samoa Standard Time, Zone Id = Pacific/Apia, Offset = (GMT + 14:00)
517 Zone Name = New Zealand Standard Time, Zone Id = Pacific/Auckland, Offset = (GMT +
13:00)
518 Zone Name = Bougainville Standard Time, Zone Id = Pacific/Bougainville, Offset = (GMT +
11:00)
519 Zone Name = Chatham Standard Time, Zone Id = Pacific/Chatham, Offset = (GMT + 13:45)
520 Zone Name = Chuuk Time, Zone Id = Pacific/Chuuk, Offset = (GMT + 10:00)
521 Zone Name = Easter Is. Time, Zone Id = Pacific/Easter, Offset = (GMT - 05:00)
522 Zone Name = Vanuatu Time, Zone Id = Pacific/Efate, Offset = (GMT + 11:00)
523 Zone Name = Phoenix Is. Time, Zone Id = Pacific/Enderbury, Offset = (GMT + 13:00)
```

```
524 Zone Name = Tokelau Time, Zone Id = Pacific/Fakaofo, Offset = (GMT + 13:00)
525 Zone Name = Fiji Time, Zone Id = Pacific/Fiji, Offset = (GMT + 12:00)
526 Zone Name = Tuvalu Time, Zone Id = Pacific/Funafuti, Offset = (GMT + 12:00)
527 Zone Name = Galapagos Time, Zone Id = Pacific/Galapagos, Offset = (GMT - 06:00)
528 Zone Name = Gambier Time, Zone Id = Pacific/Gambier, Offset = (GMT - 09:00)
529 Zone Name = Solomon Is. Time, Zone Id = Pacific/Guadalcanal, Offset = (GMT + 11:00)
530 Zone Name = Chamorro Standard Time, Zone Id = Pacific/Guam, Offset = (GMT + 10:00)
531 Zone Name = Hawaii Standard Time, Zone Id = Pacific/Honolulu, Offset = (GMT - 10:00)
532 Zone Name = Hawaii Standard Time, Zone Id = Pacific/Johnston, Offset = (GMT - 10:00)
533 Zone Name = Line Is. Time, Zone Id = Pacific/Kiritimati, Offset = (GMT + 14:00)
534 Zone Name = Kosrae Time, Zone Id = Pacific/Kosrae, Offset = (GMT + 11:00)
535 Zone Name = Marshall Islands Time, Zone Id = Pacific/Kwajalein, Offset = (GMT + 12:00)
536 Zone Name = Marshall Islands Time, Zone Id = Pacific/Majuro, Offset = (GMT + 12:00)
537 Zone Name = Marguesas Time, Zone Id = Pacific/Marguesas, Offset = (GMT - 09:30)
538 Zone Name = Samoa Standard Time, Zone Id = Pacific/Midway, Offset = (GMT - 11:00)
539 Zone Name = Nauru Time, Zone Id = Pacific/Nauru, Offset = (GMT + 12:00)
540 Zone Name = Niue Time, Zone Id = Pacific/Niue, Offset = (GMT - 11:00)
541 Zone Name = Norfolk Time, Zone Id = Pacific/Norfolk, Offset = (GMT + 11:00)
542 Zone Name = New Caledonia Time, Zone Id = Pacific/Noumea, Offset = (GMT + 11:00)
543 Zone Name = Samoa Standard Time, Zone Id = Pacific/Pago_Pago, Offset = (GMT - 11:00)
544 Zone Name = Palau Time, Zone Id = Pacific/Palau, Offset = (GMT + 09:00)
545 Zone Name = Pitcairn Standard Time, Zone Id = Pacific/Pitcairn, Offset = (GMT - 08:00)
546 Zone Name = Pohnpei Time, Zone Id = Pacific/Pohnpei, Offset = (GMT + 11:00)
547 Zone Name = Pohnpei Time, Zone Id = Pacific/Ponape, Offset = (GMT + 11:00)
548 Zone Name = Papua New Guinea Time, Zone Id = Pacific/Port Moresby, Offset = (GMT +
10:00)
549 Zone Name = Cook Is. Time, Zone Id = Pacific/Rarotonga, Offset = (GMT - 10:00)
550 Zone Name = Chamorro Standard Time, Zone Id = Pacific/Saipan, Offset = (GMT + 10:00)
551 Zone Name = Samoa Standard Time, Zone Id = Pacific/Samoa, Offset = (GMT - 11:00)
552 Zone Name = Tahiti Time, Zone Id = Pacific/Tahiti, Offset = (GMT - 10:00)
553 Zone Name = Gilbert Is. Time, Zone Id = Pacific/Tarawa, Offset = (GMT + 12:00)
554 Zone Name = Tonga Time, Zone Id = Pacific/Tongatapu, Offset = (GMT + 13:00)
555 Zone Name = Chuuk Time, Zone Id = Pacific/Truk, Offset = (GMT + 10:00)
556 Zone Name = Wake Time, Zone Id = Pacific/Wake, Offset = (GMT + 12:00)
557 Zone Name = Wallis & Futuna Time, Zone Id = Pacific/Wallis, Offset = (GMT + 12:00)
558 Zone Name = Chuuk Time, Zone Id = Pacific/Yap, Offset = (GMT + 10:00)
559 Zone Name = Central European Time, Zone Id = Poland, Offset = (GMT + 01:00)
560 Zone Name = Western European Time, Zone Id = Portugal, Offset = (GMT + 00:00)
561 Zone Name = Korea Standard Time, Zone Id = ROK, Offset = (GMT + 09:00)
562 Zone Name = Singapore Time, Zone Id = Singapore, Offset = (GMT + 08:00)
```

563 Zone Name = Atlantic Standard Time, Zone Id = SystemV/AST4, Offset = (GMT - 04:00) 564 Zone Name = Atlantic Standard Time, Zone Id = SystemV/AST4ADT, Offset = (GMT -04:00) 565 Zone Name = Central Standard Time, Zone Id = SystemV/CST6, Offset = (GMT - 06:00) 566 Zone Name = Central Standard Time, Zone Id = SystemV/CST6CDT, Offset = (GMT -06:00) 567 Zone Name = Eastern Standard Time, Zone Id = SystemV/EST5, Offset = (GMT - 05:00) 568 Zone Name = Eastern Standard Time, Zone Id = SystemV/EST5EDT, Offset = (GMT -05:00) 569 Zone Name = Hawaii Standard Time, Zone Id = SystemV/HST10, Offset = (GMT - 10:00) 570 Zone Name = Mountain Standard Time, Zone Id = SystemV/MST7, Offset = (GMT - 07:00) 571 Zone Name = Mountain Standard Time, Zone Id = SystemV/MST7MDT, Offset = (GMT -07:00) 572 Zone Name = Pacific Standard Time, Zone Id = SystemV/PST8, Offset = (GMT - 08:00) 573 Zone Name = Pacific Standard Time, Zone Id = SystemV/PST8PDT, Offset = (GMT - 08:00) 574 Zone Name = Alaska Standard Time, Zone Id = SystemV/YST9, Offset = (GMT - 09:00) 575 Zone Name = Alaska Standard Time, Zone Id = SystemV/YST9YDT, Offset = (GMT - 09:00) 576 Zone Name = Eastern European Time, Zone Id = Turkey, Offset = (GMT + 02:00) 577 Zone Name = Coordinated Universal Time, Zone Id = UCT, Offset = (GMT + 00:00) 578 Zone Name = Alaska Standard Time, Zone Id = US/Alaska, Offset = (GMT - 09:00) 579 Zone Name = Hawaii Standard Time, Zone Id = US/Aleutian, Offset = (GMT - 10:00) 580 Zone Name = Mountain Standard Time, Zone Id = US/Arizona, Offset = (GMT - 07:00) 581 Zone Name = Central Standard Time, Zone Id = US/Central, Offset = (GMT - 06:00) 582 Zone Name = Eastern Standard Time, Zone Id = US/East-Indiana, Offset = (GMT - 05:00) 583 Zone Name = Eastern Standard Time, Zone Id = US/Eastern, Offset = (GMT - 05:00) 584 Zone Name = Hawaii Standard Time, Zone Id = US/Hawaii, Offset = (GMT - 10:00) 585 Zone Name = Central Standard Time, Zone Id = US/Indiana-Starke, Offset = (GMT - 06:00) 586 Zone Name = Eastern Standard Time, Zone Id = US/Michigan, Offset = (GMT - 05:00) 587 Zone Name = Mountain Standard Time, Zone Id = US/Mountain, Offset = (GMT - 07:00) 588 Zone Name = Pacific Standard Time, Zone Id = US/Pacific, Offset = (GMT - 08:00) 589 Zone Name = Pacific Standard Time, Zone Id = US/Pacific-New, Offset = (GMT - 08:00) 590 Zone Name = Samoa Standard Time, Zone Id = US/Samoa, Offset = (GMT - 11:00) 591 Zone Name = Coordinated Universal Time, Zone Id = UTC, Offset = (GMT + 00:00) 592 Zone Name = Coordinated Universal Time, Zone Id = Universal, Offset = (GMT + 00:00) 593 Zone Name = Moscow Standard Time, Zone Id = W-SU, Offset = (GMT + 03:00) 594 Zone Name = Western European Time, Zone Id = WET, Offset = (GMT + 00:00) 595 Zone Name = Coordinated Universal Time, Zone Id = Zulu, Offset = (GMT + 00:00) 596 Zone Name = Eastern Standard Time, Zone Id = EST, Offset = (GMT - 05:00) 597 Zone Name = Hawaii Standard Time, Zone Id = HST, Offset = (GMT - 10:00) 598 Zone Name = Mountain Standard Time, Zone Id = MST, Offset = (GMT - 07:00)

599 Zone Name = Australian Central Standard Time (Northern Territory), Zone Id = ACT, Offset = (GMT + 09:30)600 Zone Name = Australian Eastern Standard Time (New South Wales), Zone Id = AET, Offset = (GMT + 11:00)601 Zone Name = Argentine Time, Zone Id = AGT, Offset = (GMT - 03:00) 602 Zone Name = Eastern European Time, Zone Id = ART, Offset = (GMT + 02:00) 603 Zone Name = Alaska Standard Time, Zone Id = AST, Offset = (GMT - 09:00) 604 Zone Name = Brasilia Time, Zone Id = BET, Offset = (GMT - 02:00) 605 Zone Name = Bangladesh Time, Zone Id = BST, Offset = (GMT + 06:00) 606 Zone Name = Central African Time, Zone Id = CAT, Offset = (GMT + 02:00) 607 Zone Name = Newfoundland Standard Time, Zone Id = CNT, Offset = (GMT - 03:30) 608 Zone Name = Central Standard Time, Zone Id = CST, Offset = (GMT - 06:00) 609 Zone Name = China Standard Time, Zone Id = CTT, Offset = (GMT + 08:00) 610 Zone Name = Eastern African Time, Zone Id = EAT, Offset = (GMT + 03:00) 611 Zone Name = Central European Time, Zone Id = ECT, Offset = (GMT + 01:00) 612 Zone Name = Eastern Standard Time, Zone Id = IET, Offset = (GMT - 05:00) 613 Zone Name = India Standard Time, Zone Id = IST, Offset = (GMT + 05:30) 614 Zone Name = Japan Standard Time, Zone Id = JST, Offset = (GMT + 09:00) 615 Zone Name = West Samoa Standard Time, Zone Id = MIT, Offset = (GMT + 14:00) 616 Zone Name = Armenia Time, Zone Id = NET, Offset = (GMT + 04:00) 617 Zone Name = New Zealand Standard Time, Zone Id = NST, Offset = (GMT + 13:00) 618 Zone Name = Pakistan Time, Zone Id = PLT, Offset = (GMT + 05:00) 619 Zone Name = Mountain Standard Time, Zone Id = PNT, Offset = (GMT - 07:00) 620 Zone Name = Atlantic Standard Time, Zone Id = PRT, Offset = (GMT - 04:00) 621 Zone Name = Pacific Standard Time, Zone Id = PST, Offset = (GMT - 08:00) 622 Zone Name = Solomon Is. Time, Zone Id = SST, Offset = (GMT + 11:00) 623 Zone Name = Indochina Time, Zone Id = VST, Offset = (GMT + 07:00)

# **Date Format**

The date format is a user preference. You must enter a value for the user. The date format is a user preference setting that the user can change later if necessary. The date format can also be set in a user preference template.

The following lists the supported date formats:

**Note**: The time format for all dates is: HH:MM AM.

| Date Format |             | Code |
|-------------|-------------|------|
| Date Format | MM/DD/YYYY  | 0    |
|             | DD/MM/YYYY  | 1    |
|             | MM/DD/YY    | 2    |
|             | DD/MM/YY    | 3    |
|             | MM-DD-YYYY  | 4    |
|             | DD-MM-YYYY  | 5    |
|             | MM-DD-YY    | 6    |
|             | DD-MM-YY    | 7    |
|             | DD.MM.YYYY  | 8    |
|             | YYYY-MM-DD  | 9    |
|             | MMM/DD/YYYY | 10   |
|             | DD/MMM/YYYY | 11   |
|             | YYYY/MMM/DD | 12   |
|             | M/D/YYYY    | 13   |
|             | M/D/YY      | 14   |
|             | D/M/YYYY    | 15   |
|             | D/M/YY      | 16   |
|             | YY/M/D      | 17   |

| Date Format |            | Code |
|-------------|------------|------|
|             | YYYY/M/D   | 10   |
|             | YY/MM/DD   |      |
|             | YYYY/MM/DD | 20   |

# User Type

Use the values included in the following table for any record in which Standard or Portal are the User Type choices.

The User Type you choose, for the import value, will be used as soon as the record is imported.

For example, if you enter a "0" for the User Type, the user will be a Standard Unifier user upon successful import of the record; if you enter "1", the user will be a Portal user.

| User Type | Value |
|-----------|-------|
| Standard  | 0     |
| Portal    | 1     |

# Company Address

Use the codes included in the following table for the address fields, when entering the user records.

| Address Type         | Code |
|----------------------|------|
| Headquarters         | 1    |
| Main                 | 2    |
| Branch Office        | 3    |
| Billing              | 4    |
| Shipping             | 5    |
| Billing and Shipping | 6    |
| Satellite Office     | 7    |

# Status

Use the values included in the following table for any record in which Active, Inactive, or On Hold are the status choices. The status you choose for the import value will be effective as soon as the record is imported. For example, if you enter a "1" for the status, the user will be an active Unifier user upon successful import of the record; if you enter "2", the user will be On Hold until an administrator activates the user record from within Unifier.

| Status   | Value |
|----------|-------|
| Inactive | 0     |
| Active   | 1     |
| On Hold  | 2     |

# Check Box

For check boxes on BP forms, you can import the following values to select ("check") a check box or leave it unchecked.

| Check Box              | Value |
|------------------------|-------|
| Check box not selected | 0     |
| Check box selected     | 1     |

# **Pickers**

This chapter describes the pickers that come with Unifier, and each section of this chapter includes the following information about each picker:

- Data Element Name
- Label that will Appear on the Form
- Available for Forms on Mobile Device
- What it Does

For more details about these pickers, review the corresponding data definition name (in the Unifier Data Definitions chapter of this guide), or the corresponding data element name (in the Unifier Data Elements of this guide).

**Note**: When you are designing a form, you will see these pickers on the list of custom elements; however, the list will vary depending on the type of business process, or other Unifier component, that you are designing.

# Account Code Picker

Data Element Name: uuu\_company\_acc\_codepicker

Label that will Appear on the Form: Account Code Picker

Available for Forms on Mobile Device: Yes

What it Does: Use this picker on company-level cost BPs for choosing company account codes.

Unifier populates this picker with the account codes from the company-level account sheet (which were created with the Account Code attribute form).

**Note:** Do not use this picker on configurable manager attribute forms.

# **Activity Picker**

Data Element Name: uuu\_activity\_picker

Label that will Appear on the Form: Activity Picker

Available for Forms on Mobile Device: No

What it Does: Use this picker on Timesheet BPs (Line Item Details form) to select activities from the master schedule sheet. Unifier populates this picker with the activity records that were created with the Activity attribute form.

Note: This picker on any other form will produce an error.

#### **Allocation Template Picker**

Data Element Name: uuu\_lse\_allocation\_name

Label that will Appear on the Form: Allocation Template Picker

Available for Forms on Mobile Device: No

Place holder for Type Ahead: Type a Allocation Name...

What it Does: Enables you to select allocations which are defined in Allocation Template.

#### **Asset Picker**

Data Element Name: uuu\_asset\_picker

Label that will Appear on the Form: Asset Picker

Available for Forms on Mobile Device: Yes

What it Does: Use this picker to select an asset for a project. The assets listed for the user's choice are based on user permissions, and will be filtered to include only those assets that are at specific statuses. Asset pickers can be placed on company-level business processes only.

Unifier populates this picker with the asset records that were created with the Asset attribute form.

**Note:** Do not use this picker on configurable manager attribute forms.

#### Auto-update Status Setup Picker

Data Element Name: TBD

Label that will Appear on the Form: TBD

Available for Forms on Mobile Device: TBD

Place holder for Type Ahead: TBD

# What it Does: TBD

# **Bid Picker**

Data Element Name: uuu\_rfb\_winning\_bid

#### Label that will Appear on the Form: Winning Bid

The label is configurable and based on the label corresponding to the place-holder for Type Ahead.

#### Available for Forms on Mobile Device: No

What it Does: Selects a winning bid from all bids received.

#### **BP Line Item Picker**

Data Element Name: ref\_bpo\_lineitem and uuu\_rec\_ast\_meter\_li

Label that will Appear on the Form: Reference BPO Line Item, Asset Meter LI Ref

The label is configurable and based on the label corresponding to the place-holder for Type Ahead.

Available for Forms on Mobile Device: Yes (iOS & Android)

What it Does: It creates Data Elements (DEs) for line item pickers (DEs that require Yes or No response)

**Note**: You cannot use a BP Line Item Picker in an Activity Attribute Form.

# **BP Picker**

The **BP Picker** links one business process to another (for example, an invoice BP to a purchase order BP). BP pickers are populated by a link you must create to a specific reference process. Unifier comes with several BP pickers. In addition to the pickers listed here, you can create your own BP pickers using the BP Picker data definition.

**Note:** Do not use these pickers on configurable manager attribute forms.

The following lists each DE for **BP Picker**:

- ref\_bpo
- ref\_bpo\_lineitem
- Reference BPO Line Item

The following explains each DE for **BP Picker**:

Data Element Name: ref\_bpo

Label that will Appear on the Form: Reference BPO

Available for Forms on Mobile Device: Yes (iOS & Android)

# What it Does: Reference BPO (Blank Purchase Order)

Use this picker to choose an approved blanket purchase order (BPO) to reference. The transaction amount of the BP will be rolled up to the Blanket PO Manager.

Data Element Name: ref\_bpo\_lineitem

Label that will Appear on the Form: Reference BPO Line Item

Available for Forms on Mobile Device: Yes (iOS & Android)

What it Does: Reference BPO Line Item

Use this picker to reference a "Commit at Company Level" or "Blanket PO" business process for line items.

This picker works in conjunction with the business process picker on the upper form.

Data Element Name: refid

Label that will Appear on the Form: Reference Commit

Available for Forms on Mobile Device: Yes (iOS & Android)

What it Does: Reference Commit

Use this picker to reference a "Base Commits" Business Process (BP) for a change order, invoice, or payment BP.

## **BP Line Item Data Picker**

Data Element Name: BP Line Item Data Picker

Label that will Appear on the Form: BP Line Item Data Picker

Available for Forms on Mobile Device: Yes (iOS & Android)

What it Does: Use this picker to view the detail forms of the source BP as different line items.

**Note:** Only tabs that are set as visible in picker configuration are displayed.

# **CBS** Picker

Data Element Name: bitemID

Label that will Appear on the Form: CBS Code

Available for Forms on Mobile Device: Yes (iOS & Android)

What it Does: Use this picker on Cost-type BPs (except line item BPs) to choose CBS codes. The picker will show all active CBS codes in the project.

This picker is populated by the CBS code records that were created with the Cost attribute form.

**Note:** Do not use this picker on configurable manager attribute forms.

# **CBS Code Picker**

Data Element Name: uuu\_cost\_code

Label that will Appear on the Form: CBS Code

Available for Forms on Mobile Device: Yes (iOS & Android)

What it Does: Use this picker on a Cost BP to choose a CBS code. The picker will show only active CBS codes.

**Note:** This picker is populated by the CBS code records that were created with the Cost attribute form.Do not use this picker on configurable manager attribute forms.

# CM0 Picker (Generic Cost Manager)

Data Element Name: uuu\_cm0\_picker

Label that will Appear on the Form: Account Code

The labels are configurable and based on the label corresponding to the place-holder for Type Ahead.

Place holder for Type Ahead: Type an Account Code

Available for Forms on Mobile Device: Yes (iOS & Android)

What it Does: It will search and fetch the records whose account code contains the entered value.

# CMx (Code based) Picker

**Data Element Name**: uuu\_cmX\_picker (X represents a number ranging from 1 to 25. For example: uuu\_cm4\_picker)

Label that will Appear on the Form: Building System

The labels are configurable and based on the label corresponding to the place-holder for Type Ahead.

Place holder for Type Ahead: Type a Building System Code...

Available for Forms on Mobile Device: Yes (iOS & Android)

What it Does: It will search and fetch the records whose Building System Code contains the entered value.

# CMx (Code and Record Based) Picker

**Data Element Name**: uuu\_cmX\_picker (X represents a number ranging from 1 to 25. For example: uuu\_cm5\_picker)

Label that will Appear on the Form: Material Inventory Code

The labels are configurable and based on the label corresponding to the place-holder for Type Ahead.

Place holder for Type Ahead: Type a Material Inventory Code...

Available for Forms on Mobile Device: Yes (iOS & Android)

What it Does: It will search and fetch the records whose Building System Code contains the entered value.

## **Commit Line Item Picker**

Data Element Name: uuu\_sovlinum

Label that will Appear on the Form: Reference

Available for Forms on Mobile Device: Yes (iOS & Android)

What it Does: Use this picker for creating a new line item on a change commit BP. This picker displays a composite view of base commit and change commits. This picker is required on the detail form of line-item type Change Commit BPs and is populated by a link you must create to a specific reference process.

**Note:** Do not use this picker on configurable manager attribute forms.

# **Company Picker**

In addition to the picker listed here, you can create your own company pickers using the **Company Picker** data definition.

Data Element Name: otherCompanyID

Label that will Appear on the Form: Company

Available for Forms on Mobile Device: Yes (iOS & Android)

**What it Does**: Use this picker to choose from a list of partner or member companies. Unifier populates this picker with the names of the companies in the database. At the company level, the picker will show partner companies. At the project level, the picker will show member companies.

**Note:** Do not use this picker on configurable manager attribute forms.

# Configurable Manager [Name] Picker

Data Element Name: uuu\_cm[1...25]\_picker

Label that will Appear on the Form: [manager name] Picker

Available for Forms on Mobile Device: Yes (iOS & Android)

What it Does: Use this picker to select a code for an item.

The code picker is created automatically when the manager is created. The picker auto-populates elements from the manager record onto BP forms.

For code-based managers, Unifier populates this picker with codes from the manager sheet itself. For code-and-record-based managers, Unifier populates this picker with the codes that were created with the manager's attribute form.

#### **Cost Attribute Picker**

Data Element Name: uuu\_cost\_costattribute

Label that will Appear on the Form: Cost Attribute

Available for Forms on Mobile Device: No

What it Does: Use this picker to enter cost attribute information on a Cost Attribute form. The values that populate this picker come from the Cost Attribute data definition defined in Unifier.

**Note:** Do not use this picker on configurable manager attribute forms.

## **Cost Code Picker**

Data Element Name: bltemID

Label that will Appear on the Form: Cost Code (User defined - editable)

Available for Forms on Mobile Device: Yes

Place holder for Type Ahead: Type CBS Code or Name...

What it Does: Use this picker to pick one CBS Code

# **Currency Picker**

Data Element Name: currencyid

Label that will Appear on the Form: "Transaction Currency" on business processes

"Resource Currency" on Resource attribute forms

Available for Forms on Mobile Device: Yes (iOS & Android)

What it Does: Use this picker for choosing the currency on a Cost-type BP or on a Resource attribute form. If the user does not choose a currency, or if you do not include a currency picker on the form, the default is the project currency. Unifier populates this picker with the currencies in the database.

**Note:** Do not use this picker on configurable manager attribute forms.

# Data Picker

The Data Picker (Data Picker (on page 27)) is the data definition (DD).

Data Element Name: The DE is specified by customerLabel that will Appear on the Form: The display element of the DD.Available for Forms on Mobile Device: Yes (iOS & Android)What it Does: It enables you to pick users.

## **Date Only Picker**

Data Element Name: upoExpiryDateDOP

Label that will Appear on the Form: Eg.Expiry Date (user defined)

Available for Forms on Mobile Device: Yes

What it Does: Use this picker to select a date from the calendar.

#### Date Picker

The **Date Picker** displays an interactive calendar from which the date can be chosen. In addition to the pickers listed here, you can create your own date pickers using the Date Picker data definition.

Unifier comes with the following DEs for Date Picker:

- uuu\_asset\_acquisition\_date
- uuu\_seet\_calc\_as\_of\_date
- due\_date
- uuu\_rfb\_due\_date
- uuu\_issue\_date
- uuu\_effective\_date
- uuu\_file\_issue\_date
- uuu\_dm\_create\_date
- uuu\_file\_create\_date
- uuu\_from\_date
- uuu\_to\_date
- uuu\_last\_update\_date
- uuu\_week\_picker
- uuu\_start
- uuu\_finish
- uuu\_early\_start
- uuu\_early\_finish
- uuu\_late\_start
- uuu\_late\_finish
- uuu\_actual\_start\_date
- uuu actual finish date
- uuu\_estimated\_finish\_date

- uuu\_estimated\_start\_date
- uuu\_start\_baseline
- uuu\_finish\_baseline
- uuu\_start\_baseline[1...10]
- uuu\_finish\_baseline[1...10]

The following explains each DE in details:

Data Element Name: uuu\_asset\_acquisition\_date

Label that will Appear on the Form: Asset Acquisition Date

Available for Forms on Mobile Device: Yes (iOS & Android)

What it Does: Asset Acquisition Date

Use this picker on any asset form to specify the date an asset was acquired

Data Element Name: uuu\_seet\_calc\_as\_of\_date

Label that will Appear on the Form: Calculation as of

Available for Forms on Mobile Device: Yes (iOS & Android)

What it Does: Calculation as of

Use this picker on any asset form to show the calculated depreciation as of the date the user chooses.

Data Element Name: due\_date

Label that will Appear on the Form: Due Date

Available for Forms on Mobile Device: Yes (iOS & Android)

What it Does: Due Date

Use this picker to specify a due date on any type of business process form.

Data Element Name: uuu\_rfb\_due\_date

Label that will Appear on the Form: RFB Due Date

Available for Forms on Mobile Device: Yes (iOS & Android)

What it Does: RFB Due Date

Use this picker to specify the due date for a bid on any RFB type of business process form.

Data Element Name: uuu\_issue\_date

Label that will Appear on the Form: Issue Date

Available for Forms on Mobile Device: Yes (iOS & Android)

What it Does: Issue Date

Use this picker to specify an issue date for a document that is attached to a line item.

Data Element Name: uuu\_effective\_date

Label that will Appear on the Form: Effective Date

#### Available for Forms on Mobile Device: Yes (iOS & Android)

What it Does: Effective Date

Use this picker to specify an effective date on a cost-type business process form.

Data Element Name: uuu\_file\_issue\_date

Label that will Appear on the Form: Issue Date

Available for Forms on Mobile Device: Yes (iOS & Android)

What it Does: Issue Date

Use these pickers on any Document attribute form to specify the date and time a document was issued, created, or uploaded to the Document Manager.

Data Element Name: uuu\_dm\_create\_date

Label that will Appear on the Form: Creation Date

Available for Forms on Mobile Device: Yes (iOS & Android)

What it Does: Creation Date

Use these pickers on any Document attribute form to specify the date and time a document was issued, created, or uploaded to the Document Manager.

Data Element Name: uuu\_file\_create\_date

Label that will Appear on the Form: Upload Date

Available for Forms on Mobile Device: Yes (iOS & Android)

What it Does: Upload Date

Use these pickers on any Document attribute form to specify the date and time a document was issued, created, or uploaded to the Document Manager.

Data Element Name: uuu\_from\_date

Label that will Appear on the Form: From Date

Available for Forms on Mobile Device: Yes (iOS & Android)

What it Does: From Date

Use this picker to specify the "from" date for a date range on a Resource type business process form.

Data Element Name: uuu\_to\_date

Label that will Appear on the Form: To Date

Available for Forms on Mobile Device: Yes (iOS & Android)

What it Does: To Date

Use this picker to specify the "to" date for a date range on a Resource type business process form.

Data Element Name: uuu\_last\_update\_date

Label that will Appear on the Form: Last Update Date

# Available for Forms on Mobile Device: Yes (iOS & Android)

What it Does: Last Update Date

Use this picker on a planning sheet to specify the last date the sheet was updated.

Data Element Name: uuu\_week\_picker

Label that will Appear on the Form: Week of

Available for Forms on Mobile Device: Yes (iOS & Android)

What it Does: Week of

Use this picker on Resource or Time Sheet business processes to indicate a specific week for reporting.

Data Element Name: uuu\_start

Label that will Appear on the Form: Start Date

Available for Forms on Mobile Device: Yes (iOS & Android)

What it Does: Start Date

Use these pickers on schedule activity attribute forms and schedule sheets to specify start and finish dates for scheduled activities.

Data Element Name: uuu\_finish

Label that will Appear on the Form: Finish Date

Available for Forms on Mobile Device: Yes (iOS & Android)

What it Does: Finish Date

Use these pickers on schedule activity attribute forms and schedule sheets to specify start and finish dates for scheduled activities.

Data Element Name: uuu\_early\_start

Label that will Appear on the Form: Early Start Date

Available for Forms on Mobile Device: Yes (iOS & Android)

What it Does: Early Start Date

Use these pickers on schedule activity attribute forms and schedule sheets to specify start and finish dates for scheduled activities.

Data Element Name: uuu\_early\_finish

Label that will Appear on the Form: Early Finish Date

Available for Forms on Mobile Device: Yes (iOS & Android)

What it Does: Early Finish Date

Use these pickers on schedule activity attribute forms and schedule sheets to specify start and finish dates for scheduled activities.

Data Element Name: uuu\_late\_start

Label that will Appear on the Form: Late Start Date

# Available for Forms on Mobile Device: Yes (iOS & Android)

#### What it Does: Late Start Date

Use these pickers on schedule activity attribute forms and schedule sheets to specify start and finish dates for scheduled activities.

Data Element Name: uuu\_late\_finish

Label that will Appear on the Form: Late Finish Date

Available for Forms on Mobile Device: Yes (iOS & Android)

What it Does: Late Finish Date

Use these pickers on schedule activity attribute forms and schedule sheets to specify start and finish dates for scheduled activities.

Data Element Name: uuu\_actual\_start\_date

Label that will Appear on the Form: Actual Start Date

Available for Forms on Mobile Device: Yes (iOS & Android)

What it Does: Actual Start Date

Use these pickers on schedule activity attribute forms to specify actual and estimated start and finish dates of an activity that is part of an automatically scheduled project or shell; that is, part of a "scope management" schedule.

Data Element Name: uuu\_actual\_finish\_date

Label that will Appear on the Form: Actual Finish Date

Available for Forms on Mobile Device: Yes (iOS & Android)

What it Does: Actual Finish Date

Use these pickers on schedule activity attribute forms to specify actual and estimated start and finish dates of an activity that is part of an automatically scheduled project or shell; that is, part of a "scope management" schedule.

Data Element Name: uuu\_estimated\_finish\_date

Label that will Appear on the Form: Estimated Start Date

Available for Forms on Mobile Device: Yes (iOS & Android)

What it Does: Estimated Start Date

Use these pickers on schedule activity attribute forms to specify actual and estimated start and finish dates of an activity that is part of an automatically scheduled project or shell; that is, part of a "scope management" schedule.

Data Element Name: uuu\_estimated\_start\_date

Label that will Appear on the Form: Estimated Finish Date

Available for Forms on Mobile Device: Yes (iOS & Android)

What it Does: Estimated Finish Date

Use these pickers on schedule activity attribute forms to specify actual and estimated start and finish dates of an activity that is part of an automatically scheduled project or shell; that is, part of a "scope management" schedule.

Data Element Name: uuu\_start\_baseline

Label that will Appear on the Form: Baseline Start

Available for Forms on Mobile Device: Yes (iOS & Android)

What it Does: Baseline Start

Use these pickers on schedules and schedule activity attribute forms for the baseline start and finish dates of a project.

**Data Element Name**: uuu\_finish\_baseline

Label that will Appear on the Form: Baseline Finish

Available for Forms on Mobile Device: Yes (iOS & Android)

What it Does: Baseline Finish

Use these pickers on schedules and schedule activity attribute forms for the baseline start and finish dates of a project.

Data Element Name: uuu\_start\_baseline[1...10]

Label that will Appear on the Form: Baseline [1...10] Start

Available for Forms on Mobile Device: Yes (iOS & Android)

What it Does: Baseline [1...10] Start

Use these pickers to display the baseline start and finish dates of a project phase on a schedule sheet.

Data Element Name: uuu\_finish\_baseline[1...10]

Label that will Appear on the Form: Baseline [1...10] Finish

Available for Forms on Mobile Device: Yes (iOS & Android)

What it Does: Baseline [1...10] Finish

Use these pickers to display the baseline start and finish dates of a project phase on a schedule sheet.

#### **Date Only Picker**

The Date Only Picker displays an interactive calendar from which the date can be chosen.

The difference between this picker and a **Date Picker** is that a date-only date will not include a time stamp.

In addition to the pickers listed here, you can create your own date only pickers using the Date Only Picker data definition.

Unifier comes with the following DEs for Date Only Picker:

Note: These are read-only fields that are auto-populated.

- uuu\_lse\_pay\_due\_date
- uuu\_lse\_pay\_latest\_due\_date
- uuu\_lse\_end\_date
- uuu\_lse\_pay\_creation\_date
- uuu\_lse\_start\_date

The following explains each DE in details:

**Data Element Name**: uuu\_lse\_pay\_due\_date

Label that will Appear on the Form: Payment Due Date

Available for Forms on Mobile Device: Yes (iOS & Android)

What it Does: Payment Due Date

Use this picker on Lease BPs to display the Payment due date.

Data Element Name: uuu\_lse\_pay\_latest\_due\_date

Label that will Appear on the Form: Latest Payment Due Date

Available for Forms on Mobile Device: Yes (iOS & Android)

What it Does: Latest Payment Due Date

Use this picker on Lease BPs to display the Latest payment due date.

**Data Element Name**: uuu\_lse\_end\_date

Label that will Appear on the Form: End Date

Available for Forms on Mobile Device: Yes (iOS & Android)

What it Does: End Date

Use this picker on Lease BPs to display the Date on which a lease term ends.

Data Element Name: uuu\_lse\_pay\_creation\_date

Label that will Appear on the Form: Payment Creation Date

Available for Forms on Mobile Device: Yes (iOS & Android)

What it Does: Payment Creation Date

Use this picker on Lease BPs to display the Payment creation date.

Data Element Name: uuu\_lse\_start\_date

Label that will Appear on the Form: Start Date

Available for Forms on Mobile Device: Yes (iOS & Android)

What it Does: Start Date

Use this picker on Lease BPs to display the Date on which a lease term starts.

# **Fund Picker**

Data Element Name: row\_id

Label that will Appear on the Form: Funding Source

Available for Forms on Mobile Device: Yes (iOS & Android)

**What it Does**: Use this picker on Cost-type BPs to choose which fund (from the Company Funding Sheet) the BP will allocate funds to or consume funds from.

Unifier populates this picker with the fund codes created with the Fund attribute form.

**Note:** Do not use this picker on configurable manager attribute forms.

# **Generic Cost Code Picker**

Data Element Name: uuu\_cm0\_code

Label that will Appear on the Form: Cost Code

Available for Forms on Mobile Device: Yes (iOS & Android)

What it Does: Use this picker to define a cost code for a generic cost manager at runtime in Unifier. The picker will show only active codes.

Unifier populates this picker with the cost codes created with the Generic Cost Manager Attribute form.

# **Group Name Picker**

The Group Name Picker (Group Name Picker (on page 60)) is the data definition (DD).

Data Element Name: The DE is specified by customer

Label that will Appear on the Form: The display element of the DE.

Available for Forms on Mobile Device: No

What it Does: It enables you to pick users.

# **Hyperlink Picker**

The Hyperlink Picker is the data definition (DD).

Data Element Name: Specified by customer.

Label that will Appear on the Form: The hyperlink name.

Available for Forms on Mobile Device: Yes (iOS & Android)

What it Does: It enables you to enter hyperlinks for web pages.

# Image Picker

The Image Picker is the data definition (DD). Data Element Name: Specified by customer Label that will Appear on the Form: The file name. Available for Forms on Mobile Device: Yes (iOS & Android) What it Does: It enables you to pick images.

# **Level Picker**

Data Element Name: uuu\_sp\_level\_picker

Label that will Appear on the Form: Level

Available for Forms on Mobile Device: Yes (iOS & Android)

What it Does: Use this picker to select a level record from the Space Manager log.

This picker is populated by the level records that were created with the Level attribute form.

Note: Do not use this picker on configurable manager attribute forms.

# **Location Picker**

Data Element Name: uuu\_location

Label that will Appear on the Form: Location

Available for Forms on Mobile Device: Yes (iOS & Android)

What it Does: Specifying the hierarchy between shells. From this picker, the user picks the parent shell under which another shell should belong.

**Note:** Do not use this picker on configurable manager attribute forms or on an anchor shell (a single-instance shell).

# **P6 Activity Picker**

Data Element Name: ugenActivityDPK

Label that will Appear on the Form: P6 Activity

Available for Forms on Mobile Device: No

Place holder for Type Ahead: Type Activity ID...

What it Does: This picker displays the list of Activities from Activity Sheet.

# Planning Item Picker/Planning Line Item Picker

Data Element Name: uuu\_planning\_item\_picker

Label that will Appear on the Form: Planning Item Picker

Available for Forms on Mobile Device: Yes (iOS & Android)

**What it Does**: Use this picker on the upper or detail form of business processes to select a planning item at the company level. Only one Planning Item Picker is allowed per company.

This picker is populated by the planning item records that were created with the Planning Item attribute form.

**Note:** Do not use this picker on configurable manager attribute forms.

# **Planning Period Picker**

Data Element Name: uuu\_ppm\_period\_picker

Label that will Appear on the Form: Planning Period

Available for Forms on Mobile Device: Yes (iOS & Android)

What it Does: Use this picker to select a planning period for a portfolio to use. The planning periods for this picker are created under the Standards & Libraries > Period Structure node after the portfolio is imported. At runtime, the picker will show the planning periods the user can choose from (yearly, monthly, or quarterly) and the format in which the period will be displayed (such as YY or YYYY).

The picker will automatically display the current year, plus the next four years.

# **Program Picker**

**Data Element Name**: There is no specific DE name for Program Picker. The user can create a user picker with any name.

Label that will Appear on the Form: User can create a user picker with any label.

Available for Forms on Mobile Device: It is available for Forms and mobile device.

What it Does: Enables the user to select one program from the picker.

# **Project Picker**

Data Element Name: uuu\_project\_picker

Label that will Appear on the Form: Project Picker

Available for Forms on Mobile Device: Project Picker

**What it Does**: Use this picker on the upper or detail form of company-level business processes to choose a project. You can place multiple project pickers on a form. The picker will show the user a list of the company-sponsored projects to which the user has access. The picker is designed to show active, and on-hold projects.

Unifier populates this picker with the information from the project shells in the database. Users can use this picker to populate data elements on BP fields with project shell information.

**Note:** Do not use this picker on configurable manager attribute forms.

See Project Picker (on page 62) in the Unifier Data Definitions (DDs) chapter.

# **Project Template Picker**

Data Element Name: uuu\_proj\_template\_picker

Label that will Appear on the Form: Project Templates

Available for Forms on Mobile Device: Yes (iOS & Android)

**What it Does**: Use this picker on the upper or detail form of a Project/Shell Creation BP to specify the template that should be used by this BP to auto-create a project. The picker will show the user a list of active project templates.

# **Resource Picker**

Data Element Name: uuu\_resc\_picker

Label that will Appear on the Form: Resource Picker

Available for Forms on Mobile Device: Yes (iOS & Android)

What it Does: Use this picker on a Time Sheet or Booking BP to choose the resource to report on or assign. This picker always opens in "Find" mode and requires the user to enter at least one search criteria, such as a name or a skill, to narrow the field of names to choose from.

For timesheet BPs, users will use this picker to select the personnel to report time on. At runtime in Unifier, the picker will default to read-only mode and show the current user's name, as Unifier assumes the user will be reporting his or her own time. However, depending on permissions, the picker can be editable in order to allow others, such as project managers, to complete time sheets on behalf of other workers.

This picker is populated by the resource records that were created with the Resource attribute form.

**Note:** Do not use this picker on configurable manager attribute forms.

See Resource Picker in Unifier Data Definitions (DDs) chapter.

# **Role Picker**

Data Element Name: uuu\_role\_picker

Label that will Appear on the Form: Role Picker

Available for Forms on Mobile Device: Yes (iOS & Android)

What it Does: Use this picker on a timesheet or booking BP, or for Resource Allocation Sheets. It allows the user to choose the role to report on or assign.

When you use this picker on a timesheet BP at the project level, it will filter out those roles that have already been booked for other projects.

This picker is populated by the role records that were created with the Role attribute form.

**Note:** Do not use this picker on configurable manager attribute forms.

# **Role Data Picker**

The Role Data Picker is the data definition (DD).

Data Element Name: The DE is specified by customer

Label that will Appear on the Form: The display element of the DD.

Available for Forms on Mobile Device: No

What it Does: It enables you to pick users.

# **Seasonal Dates Picker**

Data Element Name: uuu\_rec\_ses\_dates\_pkr

Label that will Appear on the Form: Additional Scheduling Conditions

The labels are configurable and based on the label corresponding to the place-holder for Type Ahead.

Place holder for Type Ahead: Type a Name...

Available for Forms on Mobile Device: Yes (iOS & Android)

The Type Ahead is not supported on mobile device.

What it Does: It will search and fetch the seasonal dates whose Name contains the entered value.

# **Shell Picker**

Data Element Name: uuu\_default\_shell\_picker

Label that will Appear on the Form: Shell Picker

Available for Forms on Mobile Device: Yes (iOS & Android)

What it Does: Use this picker on a business process, Asset class forms, Planning Item form, or configurable manager to select a shell to view in Unifier. This picker usually works in conjunction with the Space Picker. It is mandatory on any company-level BP or Asset class that includes a Space Picker and optional on all others.

This picker is populated by the shell types that were created with the space detail (attribute) form.

Do not use the Shell Picker on the following forms; it will produce an error at runtime:

- Schedule Activity attribute form
- Generic Cost Manager attribute form
- Any configurable manager attribute form

# Shell Template Picker

Data Element Name: uuu\_shell\_template\_picker

Label that will Appear on the Form: Shell Templates

Available for Forms on Mobile Device: Yes (iOS & Android)

What it Does: Use this picker on the upper or detail form of a Project/Shell Creation BP to specify the template that should be used by this BP to auto-create a shell. The picker will show the user a list of active templates that have been created for the shell.

This picker works in conjunction with the **uuu\_shell\_location** data element so that the picker list displays only those shell templates belonging to a specific shell type.

# Shell Data Picker

Data Element Name: User-defined.

Label that will Appear on the Form: User-defined.

Available for Forms on Mobile Device: Yes (iOS & Android)

What it Does: Use this picker top select a shell instance (location).

# Single User Picker

**Data Element Name**: There is no specific DE name for Single User Picker. The user can create a user picker with any name.

Label that will Appear on the Form: User can create a user picker with any label.

Available for Forms on Mobile Device: It is available for Forms and mobile device.

What it Does: Enables the user to select one single user from the picker.

# SOV Picker

Data Element Name: WBS Picker

# Label that will Appear on the Form: Cost Code

### Available for Forms on Mobile Device: No

What it Does: It enables you to pick CBS codes from referenced Base Commit record (includes CBS codes selected in base Commit and change Commit).

# **Space Picker**

Data Element Name: uuu\_phy\_space\_picker

Label that will Appear on the Form: Space

#### Available for Forms on Mobile Device: Yes (iOS & Android)

What it Does: Use this picker on any business process, asset, resource, or planning item to select a space record from the Space Manager. This picker often works in conjunction with the Shell Picker. A Shell Picker is mandatory on any company-level BP or Asset class that includes a Space Picker.

This picker is populated by the space records that were created with the space detail (attribute) form.

**Note:** Do not use this picker on configurable manager attribute forms.

# **SYS Date Picker**

Data Element Name: uuu\_creation\_date

Label that will Appear on the Form: Creation Date

Available for Forms on Mobile Device: Yes

What it Does: This picker views the date a business process record was created. Unifier automatically populates this element.

#### **User Picker**

Use **User Picker** to choose members of a project team or any user defined within a company; for example, to designate a contact person unrelated to the workflow assignees. Unifier populates these pickers with user names in the database.

In addition to the pickers listed here, you can create your own user pickers using the User Picker data definition.

Unifier comes with the following DEs for User Picker:

- uuu\_cost\_owner
- uuu\_dm\_created\_by
- uuu\_file\_create\_by
- creator\_id

The following explains each DE in details:

Data Element Name: uuu\_cost\_owner

Label that will Appear on the Form: Owner

Available for Forms on Mobile Device: Yes (iOS & Android)

What it Does: Owner

Use this picker on a Cost attribute form to identify the owner of a cost code.

Data Element Name: uuu\_dm\_created\_by

Label that will Appear on the Form: Owner

Available for Forms on Mobile Device: Yes (iOS & Android)

What it Does: Owner

Use this picker on a Document attribute form to identify the owner of a document.

**Data Element Name**: uuu\_file\_create\_by

Label that will Appear on the Form: Upload By

Available for Forms on Mobile Device: Yes (iOS & Android)

What it Does: Upload By

Use this picker on a Document attribute form to identify the person who uploaded the document to the Document Manager.

Data Element Name: creator\_id

Label that will Appear on the Form: Creator ID

Available for Forms on Mobile Device: Yes (iOS & Android)

What it Does: Creator ID

Use this picker on any type of business process form to identify the person who created the BP record.

# **User Data Picker**

The User Data Picker is the data definition (DD).

Data Element Name: The DE is specified by customer

Label that will Appear on the Form: The display element of the DD.

Available for Forms on Mobile Device: Yes (iOS & Android)

What it Does: It enables you to pick users.

#### **WBS Code Picker**

Data Element Name: bltemID

Label that will Appear on the Form: Cost Code (User defined - editable)

Available for Forms on Mobile Device: Yes

Place holder for Type Ahead: Type WBS Code or Name...

What it Does: This picker selects a WBS code.

# **WBS Picker**

Data Element Name: uuu\_cmwbs\_picker

Label that will Appear on the Form: WBS Picker

Available for Forms on Mobile Device: Yes

Place holder for Type Ahead: Type WBS Code...

What it Does: This picker displays the list of WBS Codes from WBS Sheet.

# Week Picker

Data Element Name: uuu\_week\_picker

Label that will Appear on the Form: Week of

Available for Forms on Mobile Device: Yes (iOS & Android)

What it Does: Use this picker on Resource or Time Sheet business processes to indicate a specific week for reporting.

#### Work Package Picker

Data Element Name: wpid

Label that will Appear on the Form: Work Package

#### Available for Forms on Mobile Device: Yes (iOS & Android)

What it Does: Use this picker on the detail form of any Cost type business process to select a work package. Unifier users create the work packages from a specific Cost Sheet. Unifier then populates this picker with the work packages that have been created.

For Base Commit business processes, the value selected in the Work Package Picker in a line item is automatically populated in the Work Package Picker in the line items in the associated General Spends, Payment Application, and Change Commit business processes. This value can be updated manually, through CSV import, or through Web Services Integration. This automatic population applies only to Base Commits with the Commitment Summary Line Items specified as Individual commit line items in the Options tab of the business processes must contain the Work Package Picker to facilitate the automatic population of the Work Package Picker in the line items of those business processes.

#### Notes:

- Do not use this picker on configurable manager attribute forms.
- This picker is not available for Summary Payment Application (SPA)

type business process.

# **Data Dictionary**

The following provides definitions for most common terms used in Unifier.

# Data Dictionary (in Alphabetical Order A-G)

# Account Code

A company-level cost code that is associated with cost line-item transactions. You can roll up company-level BP, project, and asset related cost transactions into this account code.

Project and asset cost transactions are rolled up using mapping.

#### Accounts Sheet

An Accounts Sheet is a detailed accounting of the company's budget and costs. An accounts sheet works like a spreadsheet in Unifier, calculating and maintaining the company cost information.

Cost information is either entered manually or rolls up into the company Cost Sheet when transactions occur in Unifier.

#### **Action Form**

The Action Form is the version of the business process form that opens when the recipient accepts the task implicit in the form. As a business process arrives at each step in a workflow, Unifier notifies the appropriate users if they are involved in the step.

When they open the notification, Unifier displays a view-only form of the step's task.

If the user accepts the task, the form becomes an action form where the user can enter or edit information and attach additional documents. See also "View Form."

#### Activity

A part of the work or event that must be completed on a schedule.

# **Acquisition Cost**

The purchase price of an asset.

# **Acquisition Date**

The date an asset was purchased or installed. This is the date from which the depreciation calculation will begin.

# Actuals

The actual hours entered via time sheets and the costs calculated from the hours entered.

# Actual Cost of Work Performed (ACWP)

The actual cost incurred for work performed. This cost is usually captured by invoices, Payment Applications, or Summary Payment Application. It is a key component for determining Earned Value. See also "Earned Value."

# Administration Mode

Administration Mode allows administrators to set up and configure Unifier and Primavera uDesigner functions.

### Administrators

There are three types of administrators in Unifier: System Administrator (or Site Administrator), Company Administrator, and Project Administrator.

Although Unifier allows complete flexibility in assigning individual users permission to access Unifier features, the administrators typically perform certain administration functions. See "System Administrator", "Company Administrator", "Project Administrator."

#### Allocation

The process of distributing available capacity, by role, to projects. Places constraints on how much resource capacity individual projects can utilize. Also, the process of distributing funds to projects. After you allocate the funds to the project, they are assigned for consumption.

#### Asset

Something of monetary value to a company, such as stock, fixtures, machinery, or property.

#### Asset Class

A grouping of similar assets, such as "buildings," "IT equipment." As a "business process," Asset classes function like attribute forms in that they collect data and they are not attached to workflows.

Asset classes use business process-type detail forms to collect data about company assets and categorize them into classes. Once created in Unifier, an Asset class "BP" maps assets to company account codes, tracks asset costs and depreciation, and keeps the company account sheet updated with current asset values.

# Asset Manager

The Asset Manager is where users can enter company assets into Unifier, set up depreciation schedules for them, and classify them into categories to make managing them more efficient. Ultimately, they can gather these assets onto a sheet to track asset depreciation in monthly, quarterly, or yearly increments.

The Asset Manager uses the three most common depreciation methods— straight line, double decline, or sum of year digits—as well as manual depreciation.

# Asset Project

A Unifier project associated with an asset.

# Assignees

The users or groups assigned to a business process workflow step, for review, approval, response, etc.

# Attribute Form

An attribute form collects "meta data," or additional information about a business process, manager, or other Unifier component; often referred to as the component's "properties." It is for collecting information that is not part of a workflow. For example, you can design a cost attribute form with fields that will track extended information about a CBS code. You can design a fund attribute form with fields to define segments, and reference fields for fund codes.

Typically, the information collected by attribute forms populates fields in many Unifier windows and dialogs.

#### **Auto-creation**

The process of automatically creating a business process record. There are three ways to auto-create a record:

#### From a workflow

In uDesigner, a business process form can be designed to automatically create a new BP record after the form reaches a specified step in the workflow. The new record will contain an exact duplicate of the information in the original record—all the information that was contained in that transaction, including forms, attachments, and comments. After being created, the new BP is sent automatically to the next step in the workflow. The original BP record can automatically populate the upper form and detail form on the new BP record, provided the data elements of the form fields are the same on both records.

#### From a form

In uDesigner, a business process form can be designed to automatically create a new BP record based on:

A condition, such as a dollar amount

A frequency, such as a daily or weekly time frame

Both a condition and a frequency

When the business process reaches the condition or frequency trigger(s) in the workflow, the form will automatically create a new business process record. After being created, new workflow BP records are sent to an initiation step (I step) before the beginning of the workflow. When the user accepts the task, he/she can choose a new workflow schema, BP owner, and workflow duration. For non-workflow BP records, the new record opens immediately to a view only form when the user accepts the task; there is no workflow schema to choose.

#### **Using Scope Management**

Scope Management creates a BP record from any activity on a schedule sheet that is set for scope management. Activities that use scope management are similar to BPs in that they move through a workflow in the Schedule Manager. Scope management defines the project deliverables, the responsible roles, the actual resource assignees and their schedules, and drives the coordinated production of the deliverables. It initiates the activities that produce the deliverables; routes the activities to the responsible person or group; monitors its completion; and updates the deliverables statuses automatically.

# **Auto-population**

A Unifier feature that automatically populates the fields on a business process form with data from other business processes (called "Reference Process"). Auto population is supported for text boxes, text areas, drop-downs, checkboxes, radio buttons, and date pickers only. Before you can auto-populate a business process, you must design a reference process from which to draw the data. To auto-populate an element, the data definition of both the source and the destination element must match.

You can also auto-populate a Payment Application from a Base Commit BP. You can use this feature only on SOV type payment applications or SOV line item type individual commit line items. Although you can use the auto-populating method described in the paragraphs above, you can, alternatively, do this in one step when you create a Base Commit BP. To accomplish the auto-population in one step, use the **Options** tab to map the fields when you launch the Base Commit BP.

#### **Base Currency**

Currency under which a company is operating. Additional currencies can be added and made available for use within projects and shells, and even for individual transactions. These additional currencies will apply a defined exchange rate calculation based on the base currency.

#### Baseline

The original schedule produced at the beginning of a project and accepted as the contractual project schedule. This baseline is the schedule against which progress and payments are measured until the schedule is revised.

A baseline is essential for tracking progress. The original estimates it contains are permanent reference points against which you can compare the updated task information that you enter into your project plan as the project progresses.

In Unifier, you can create additional baselines for construction **phases** (up to 11 in a single project plan).

BP

See "Business Process (BP)"

#### **Bid items**

The line items of a Request for Bid (RFB) business process record.

#### **Bid Package**

The header and details of a bid request.

#### **Bid tabulation**

A comparative view of the bids submitted by the bidders on a project.

#### Bidder

A vendor or supplier who bids on a project.

#### Blanket Purchase Order (Blanket PO)

A blanket PO is a company-level sub-type of a cost business process. It is independent of a budget or cost sheet and is used for tracking non-CBS expenses across projects. Blanket PO records are stored in the Company Data Manager.

### Block

A block is a grouping of cells on a BP form. uDesigner users can add blocks to Upper Forms and Detail Forms, customizing fields, order, size, positioning, number of columns and rows, etc. Once blocks are created, the user can insert fields (data elements) into the blocks.

#### **Booking Process**

The process of finding and committing resources (personnel) to fill project roles. Hard booking denotes a firm or approved commitment. Soft booking denotes a pending commitment.

# **Budget at Completion (BAC)**

The sum of all the budget values established for the work to be performed on a project or a work breakdown structure component or a schedule activity. The total planned value for the project.

# Budget Cost of Work Performed (BCWP)

Also known as earned value. This is the cost of the percentage of work completed with respect to the Budget Cost of Work Scheduled.

For example, a simple construction project has a budget of \$1000. This budget is scheduled to be consumed over a period of five days. If construction activity is 60% complete on the third day, the BCWP is \$600 (.60 x \$1000). It is a key component for determining Earned Value. See also "Earned Value".

# **Budget Cost of Work Scheduled (BCWS)**

This is a time-based budget that is assigned and scheduled by the Work Breakdown Schedule for an entire project.

For example, a simple construction project has a budget of \$1000. This budget is scheduled to be consumed over a period of five days. The BCWS will be \$200 per day. It is a key component for determining Earned Value. See also "Earned Value".

# **Budget of an Activity**

In terms of cost, the total expense that will be incurred to complete an activity. Contributors to this cost can be labor, material, equipment, or other costs.

In terms of units of measure, it is the total units that will be spent to complete an activity. These units can be hours, linear feet, or other units of measure, depending on the activity and the resources assigned to that activity.

# **Business Process (BP)**

A business process (BP) is a set of coordinated tasks and activities that lead to the accomplishment of a specific business goal. For example, creating, routing, and approving a purchase order is a business process. BPs often include a workflow to specify how the business process should proceed, from start to finish. In Unifier, BP also refers to the *forms* that drive the business process. For most BPs, these BP forms will become attached to the steps in a workflow for the purpose of exchanging information. As part of the workflow, users will use these forms to collaborate as a team to complete the business process.

# **Business Process Types**

Different business needs require different types of business processes. There are currently ten types of business processes that are used in Unifier, and can be created in uDesigner: Cost, Line Item, Text, Document, and Simple, RFB, Schedule, Resource, Planning, and Lease.

# **Cash Flow**

The Cash Flow feature is a way to view a time-based record of income and expenditures, which can be presented in tabular or graphical format. It enables users to create a baseline for project expenditures, track actual costs, and calculate future expenditures based on a known forecast or calculate from trends compared to "Baseline" curves.

#### **Commitment Summary**

Works the same way a Schedule of Values works, except that it is used by a Generic Cost Manager in a shell. See "Schedule of Values (SOV)"

#### **Company Administrator**

Company administrators can (depending on permissions) create or modify projects and programs, create data definitions for custom attributes on BP forms, activate business process schemas and define record numbering schemas, create users and groups and grant their permissions, set up templates, and add currencies.

# **Company Dashboard**

A dashboard that is accessible at the Company level and can be used to view company data across projects or shells.

# **Company Funding Sheet**

The Company Funding Sheet tracks all sources of funding across all projects and programs. You can create only one sheet per company. Funding sources that are made available at project sheet level are rolled up to the company sheet, which maintains the overall fund information.

#### **Conditional Routing**

A divergence in the route of a business process, depending on a specific condition or situation.

BP workflows can be created to include a conditional step; that is, a step that must be resolved before the workflow can continue. Conditional steps entail separate (conditional) routing. This routing is triggered by a condition or situation that was set in uDesigner when the workflow was designed. An example of conditional routing is a purchase order that follows one workflow if the total amount is less than a certain amount, and follows another if it is equal to or greater than that amount. (These trigger values are assigned when the business process is set up in Unifier.)

# **Conditional Step**

A step that must be resolved before the workflow can continue. Conditional steps entail separate (conditional) routing. This routing is triggered by a condition or situation. An example of conditional routing is a purchase order that follows one workflow if the total amount is less than a certain amount, and follows another if it is equal to or greater than that amount. These trigger values are assigned when the business process is set up in Unifier and can specify multiple data elements that must be satisfied to activate the trigger.

#### **Configurable Manager**

A configurable manager is a manager that has been especially created for your company. Up to 25 managers can be created consolidate and monitor any entities you want. Configurable managers differ from the managers that are shipped with Unifier in that configurable managers can roll up not only currency amounts, but also quantity amounts.

You can design two kinds of managers: Code-and-record-based and code-based.

A code-and-record-based manager employs both codes to create a tracking sheet and records of individual items.

A code-based manager employs only a sheet to keep track of the values it is monitoring.

From a code-and-record-based manager, you can drill down from the sheet to individual items; from a code-based manager, you cannot.

#### **Consolidate Comments**

Collect the comments from multiple business process records into a single record. When you consolidate comments, you can also opt to copy any attachments along with the comments.

#### **Consolidate Line Items**

Collect the line items from multiple business process records into a single record. When you consolidate line items, you can also opt to copy the line item attachments.

#### **Consolidate Markups**

Collect the markups from multiple document business process records into a single record. When you consolidate markups, you can also opt to copy any attachments along with the markups.

#### Contingency

Contingency is a data source on a cost sheet that represents the budget amount allocated to contingency spending for each CBS code. It is useful for users in forecasting their contingency spending.

#### **Cost Codes**

Displays the type of cost code (fields that define the structure of the Cost Codes) specified in uDesigner for the project. The type available for Projects (Standard) is CBS

#### **Cost Performance Index**

A measure of cost efficiency on a project. It is the ratio of earned value (EV) to actual cost of work performed (ACWP), or earned value divided by ACWP.

A value equal to or greater than one indicates a favorable condition; a value less than one indicates an unfavorable condition.

#### Cost Sheet

A Cost Sheet is a detailed accounting of the project's budget and costs. A cost sheet works like a spreadsheet within Unifier, calculating and maintaining the project cost information stored in the project. Cost information is either entered manually or rolls up into the Project Cost Sheet when transactions occur in Unifier.

#### **Cost Type BP**

BP forms that track and manage cost information. Unifier can be configured to show this information automatically on the cost sheet. Examples include change orders, base contracts, invoices and budget change requests.

uDesigner users can create custom BPs that have additional cost-related features, such as automatic generation of "Schedule of Values (SOV)" sheets for commit BPs, and funding allocations with spend BPs.

# **Cost Variance**

Any difference between the estimated cost of an activity and the actual cost of that activity. It is usually the budgeted cost of work performed minus the actual cost of work performed. A negative variance means more money was spent for the work accomplished than was planned.

# **Critical Path**

The series of tasks (or even a single task) that dictates the calculated finish date of a project. When the last task in the critical path is completed, the project is completed. By knowing and tracking the critical path for the project, as well as the resources assigned to critical tasks, you can determine which tasks can affect the project's finish date and whether or not the project will finish on time.

Specifically, the critical path takes the sequence of inter-dependent project network activities with the longest overall duration and determines the shortest possible time the project can be completed. The critical path algorithm calculates the starting and ending times for each activity, determines which activities are critical to the completion of a project (the critical path) and notes those activities that are less critical with "float time." There is no float time on the critical path.

# **Critical Task**

A task that must be completed on schedule for the project to finish on time. If a critical task is delayed, the project completion date might also be delayed. A series of critical tasks makes up a project's critical path.

#### **Cumulative Depreciation**

The total reduction of the value of an asset over a period of time.

#### **Current Period Depreciation**

The current reduction in the value of the asset.

#### **Custom Dashboard**

A custom dashboard displays Company-level information and uses data cubes as its data source. These are dashboards created externally (outside of Unifier) using third-party SWF file creation tools, and then can be configured for use in Unifier, at either the company or shell level. End users cannot modify these dashboards.

#### **Custom Element**

A data element you have created. See "Data Elements"

#### **Data Cube Definition**

A Data cube definition is a query tool you can use to extract data and display it on a block of a configurable dashboard.

# **Data Definitions**

Data definitions describe how data is entered into Unifier and stored. The definition consists of the data type (whether it is an alphabetical string or a number), the data size (in number of characters for strings), and the input method (from a text box, pull-down menu, radio button, or checkbox). You must create data definitions before you specify the data elements for forms. The data definitions dictate how the data element will enter and store the information in Unifier. A data definition can belong to one of the following categories:

Basic: Predefined or user-defined Data Definitions that contain all Data Definitions except the Cost Code definitions.

Cost Codes: Displays the type of cost code (fields that define the structure of the Cost Codes) specified in uDesigner for the project. The type available for Projects (Standard) is CBS

Data Picker: Data pickers work with master business process logs, shells, and configurable managers that function across a shell hierarchy. The purpose of a data picker is to make it easier for users to choose records:

- From a master business process log
- From a class in a configurable manager that operates across shells
- For auto-creation across shells

A data picker usually displays an extra navigation structure that makes it easier for users to choose records to work with. In operation, a data picker navigates to a specific business process, shell, or configurable manager and then extracts the records to display on the list by using a query the Unifier Administrator sets up.

Access: Data Structure Setup node

#### **Data Elements**

Data elements combine a "Data Definitions" with a field label to become what users see on the forms in Unifier. The fields on the forms the users see are filled by data elements. A data element can be a text box, where the user types in information; a pull-down menu of choices (also known as a picker), such as dates or names; radio buttons, where the user must select one of the options presented; or a checkbox, where the user has the option of choosing something or not.

Data elements are the name and form label only—the element is essentially an empty "shell" that will not contain values until they are specified in Unifier.

#### Data Indexes

Allows the creation of user-defined database indexes that speed up the performance of large data sets. The database index name is constructed by a fixed prefix, UUU, plus internal row\_id, followed by \_ and a user-defined suffix and description.

Access: Data Structure Setup node

#### **Data Pickers**

Data pickers work with master business process logs, shells, and configurable managers that function across a shell hierarchy. The purpose of a data picker is to make it easier for users to choose records:

From a master business process log

From a class in a configurable manager that operates across shells

For auto-creation across shells

A data picker usually displays an extra navigation structure that makes it easier for users to choose records to work with.

In operation, a data picker navigates to a specific business process, shell, or configurable manager and then extracts the records to display on the list by using a query the Unifier Administrator sets up.

Access: Data Structure Setup node > Data Definitions

#### Data Source

A data source is the source from which you can extract data for any component of Unifier or Primavera uDesigner. For example, when creating a cost column on a cost sheet, the data source might be a cost BP transaction.

#### **Data Views**

Provides a view of Unifier data obtained via SQL query. It allows access to all Unifier database tables in a company registry (registry dependency ensures data security).

Data Views enable administrators to design and deploy custom reports (program- and shell-level), create user-defined reports (UDRs), and utilize data as a source for Data Cubes (used to display live, or cached data in a custom company or shell dashboards).

Access: Data Structure Setup node

#### Dependency

An activity or task that must occur before another activity or task. See "Predecessor."

#### Depreciation

The reduction in the value of an asset. In Unifier, users can choose the method by which they want to depreciate an asset—straight line, double decline, sum of years, or manual.

#### **Depreciation Period**

The time over which an asset is depreciated; can be in years, months, or quarters.

#### **Detail Form**

The detail form is the form the Unifier user is presented with to add or modify a line item on certain business processes. The detail form contains the fields (data elements) that will be displayed on the line items list. See also "Upper Form"

#### DMS

See "Document Manager"

#### **Document Manager**

The Document Manager allows team members to manage and share project documents and organize them into folder structures. The manager ensures that project members are always using the most current versions of documents and makes accessing and distributing documents efficient.

#### **Document Type BP**

This is a BP form that can be used as an "envelope" to package a set of files, such as spreadsheets, drawings, and design documentation, that flow from one group to another. An example is a Transmittal.

# Drafts (Drafts log)

A storage log where Unifier users can save a draft or copy of any BP they are creating or responding to.

### **Dynamic Data Element**

Dynamic data elements are fields on BP forms that behave differently, depending on what the user chooses in a **master element** field. The master element dictates what the other fields in the set will show and how they will behave. For example, on a form that requires a state and city designation, the "city" field will show a different list of cities, depending on the state the user chooses. See Dynamic Data Set

#### **Dynamic Data Set**

Dynamic data sets control what other data elements display or how they behave. You can use data sets to dictate how pull-down lists, radio buttons, and checkboxes behave when the user has multiple-choice options. The data sets are considered "dynamic" because the data values change, depending on what the user chooses in the master element field. For example, on a form that requires a state and city designation, the list of cities changes, depending on the state the user chooses. The state and city elements become a dynamic data set, and the master element (state) dictates what cities will appear in the pull-down list.

#### **Earned Progress**

A quantitative measurement to indicate how much has been earned on an activity over the duration of the activity. Earned progress can be represented as an amount, a quantity, or a percentage. It is a key component for determining Earned Value.

See also "Earned Value".

#### Earned Value

Earned value is a method for measuring project performance. It compares the amount of work that was planned with what was actually accomplished to determine if cost and schedule progress are as planned.

Earned value analysis is an industry standard used to measure a project's progress, forecast its completion date and final cost, and provide schedule and budget variances.

#### Element

See "Data Elements"

#### ER Views (Entity Reference Views)

Provides a tabular view of the database tables that exist for each of the entities.

For example, if you open the ER View for Business Processes, it shows you the tables that are available for existing business processes in the company.

When data views are defined, the ER Views feature becomes particularly helpful for users without access to back-end and allows the users to see information within the application.

Access: Data Structure Setup node

# Escalation

A clause in a lease which provides for the rent to be increased to reflect changes in expenses paid by the landlord, such as real estate taxes, operating costs, etc. This may be accomplished by several means, such as fixed periodic increases, increases tied to the Consumer Price Index, or adjustments based on changes in expenses paid by the landlord in relation to a dollar or base year reference.

# **Estimate at Completion (EAC)**

The final cost of any other key quantity (for example, hours, feet of material, or other quantity) based on provided estimates.

# Estimate to Complete (ETC)

An estimate of cost or any other key quantity that a project can still incur based on estimates and the actual cost incurred so far by the project.

#### Exchange Rate

The price of currency of one country expressed in units of another currency. In Unifier, the exchange rate is used when converting transactions made in currencies other than the base currency.

# **Exchange Rate Set**

Consists of all of the currencies and exchange rates currently available for transactions. When your company is first set up by the site administrator, the set contains only your company's base currency. Any time you add additional currencies or modify exchange rates, a new set is created and replaces the last one.

#### Extrapolate

When users create a cash flow curve, they have the option of **extrapolating** the actual cost based on a provided data set. For example, they can estimate (extrapolate) the cash flow curve for this year based on last year's data. They will need to specify which data from last year's Cash Flow Sheet they want to base the extrapolation on.

See also "Interpolate"

#### Finish to Finish

Denotes that a task cannot end until another ends.

#### **Finish to Start**

Denotes that a task cannot start until another ends.

#### Float

The float (slack) value for each activity. This is calculated as a result of the critical path calculation.

#### **Form Validation Rules**

Form validation rules are created to validate form field values. Validation occurs at runtime when users click the Send or Save button. These rules apply to all forms, including BP forms and attribute forms.

# **Funding Appropriation (Automated)**

Cost type commit BPs can be set up in uDesigner to allow Unifier users to allocate or consume funds. Funds are chosen from an available list using a fund picker. When the BP reaches its terminal status, the funds are allocated or consumed automatically. A button becomes available on the form allowing the user to access the funding sheet directly from the BP form.

# **Funding Manager/Funding Sheets**

The Funding Manager tracks where project funding comes from, and how it is being spent. Funding is defined first at the company level, where individual funding sources are set up on the Company Funding Sheet. Project Funding Sheets track how funding is being spent on each project; individual transactions are rolled up to the Company Funding Sheet.

# Gate

A set of conditions applied to a project phase which, when fulfilled, moves the project to the next phase.

#### **Gate Elements**

The criteria that define what the gate is. These are the conditions that a project phase must meet or complete before the project can progress to the next phase.

#### **Generic Cost Manager**

Generic cost managers monitor cost-related activities for shells in Unifier. Unlike the Standard Cost Manager in Unifier, the data analyzed by a generic cost manager comes from the cost sheets of shells and sub-shells, **not** standard projects. Generic cost managers are well-suited for projects/shells of an ongoing nature, such as a building shell, where you would typically want to collect and analyze operating and maintenance costs for a specific building over the life of that building.

To accommodate the on-going nature of shells, a generic cost manager reflects rolled up **quantity amounts** as well as currency amounts. In addition, it uses a "Commitments Summary" instead of an SOV, and employs a different, "commit" coding structure; it does not support CBS codes. Compare with "Standard Cost Manager."

# Data Dictionary (in Alphabetical Order H-N)

#### I Step

An I Step is a step that is automatically created under the following circumstances:

An activity on a schedule has been configured for Scope Management. Under Scope Management, the activity moves through a workflow; but first the activity is sent to an initiation step before the beginning of the workflow. At this point, the user can specify a new workflow schema, new owner of the activity, duration of the activity, and a new location (such as a different project) for the activity.

A new business process is spawned by a BP Creator element from a upper form or a line item list based on:

A condition, such as a dollar amount

A frequency, such as a daily or weekly time frame

After being created, the new BP is sent to an initiation step before the beginning of the workflow. At this point, the user can specify a new workflow schema, new owner of the business process, duration of the process, and a new location (such as a different project) for the business process. Compare to "S Step"

#### Instance

A reproduction of a component, based on a type, usually a shell. Instance can also refer to a BP record.

#### Integration

The integration feature of the Unifier imports and exports business process data en masse between Unifier and an outside application via Web Services. Integration automatically creates BP records, which is useful in cases where the user wants to populate Unifier with a large amount of user information that already exists in another form, such as an Excel spreadsheet.

#### **Integration Interface**

To integrate data, you need to create an integration interface; and from this interface, create a template that will import or export the data in a form that will be usable by both Unifier and the outside application. The data you can import or export comes from the fields on the forms that are part of a business process. The integration interface that you create determines what fields from the business process will be included on the import or export template.

#### Interpolate

Interpolation is estimating a cash flow curve based on known start and end values. There isn't an equivalent option to "interpolate" as there is for "extrapolate based on data set," but it is possible to interpolate data by specifying end point cost data. For interpolation, the curve will be based on a specified end point. The base curve and interpolated curve will merge together if the end values are the same.

See also "Extrapolate"

#### Latitude

An angular measurement in degrees ranging from 0° at the equator (low latitude) to 90° at the poles (90° N for the North Pole, 90° S for the South Pole; high latitude. Latitude denotes the location of a place either north or south of the equator.

See also "Longitude"

#### Lease

An agreement whereby the owner of real property (landlord/lessor) gives the right of possession to another (tenant/lessee) for a specified period of time (called a term) and for a specified consideration, such as rent.

#### Level

A level is the "platform" on which spaces reside in the Space Manager. A level could be "Floor 10" or "Parking Garage," or "Basement."

See also "Space"

Line Item BP

A business process that may be used for any generic data. The line item format is similar to cost BPs, but without currency restrictions.

#### **Linked Records**

This is a field that appears as a link at the bottom of a BP record, and allows users to dynamically attach read-only copies of supporting BP records to the BP. Linked records can be opened and reviewed from within the BP to which they are attached.

# Linked Schedule Sheets

Project or shell schedule sheets that are dynamically linked to a schedule

sheet template. Linked project or shell schedule sheets can be updated

with changes from the schedule sheet template as needed.

# Log

Every business process, manager, and shell in Unifier includes a log.

These logs list:

**For business processes** All the records that were created whenever a business process completed its cycle through a workflow. The logs contain one record for each cycle of the workflow. Each record contains all the information that was generated during the cycle, including the forms, documents, comments, and other data that was collected in Unifier during the BP's runtime.

**For manager classes** Everything that belongs to that class. Each record contains all information on that item in the class.

**For manager sheets** All the sheets that have been created for the manager. These sheets consolidate information and display whatever data they were designed to monitor.

**For shells** (visible in Administration mode only) Every shell that was created for that shell type. Each record contains all the information about how the shell is configured.

For business processes, shells, the Space Manager, and code-and-record-based managers, you can design either a standard log, or an advanced log that will work with the master business process log and data pickers. An advanced log creates an extra navigation structure that makes it easier for users to choose records to work with.

# Longitude

An angular measurement in degrees ranging from 0° at the prime meridian to +180° eastward and -180° westward. Longitude denotes the location of a place either east or west of the prime meridian.

See also "Latitude"

#### Manager

In Unifier, managers are a means to create, consolidate, and monitor such things as schedule activities, company assets, or project/shell or company costs. Most managers work as nodes in the Unifier navigator where users can create both the items to manage, and an electronic "sheet" where these items can be consolidated and monitored. You can, however, create your own managers to consolidate and monitor any entities you want. Once you have created a manager, you can deploy it at the company or project/shell level. You can create up to 25 managers.

# Master Data Element

A data element on a form that controls the behavior of other data elements. For example, on a form that requires a state and city designation, the list of cities changes, depending on the state the user chooses. The state and city elements become a dynamic data set, and the master data element (state) dictates what cities will appear in the pulldown list.

See also "Dynamic Data Element"

#### **Master Log**

Permission-controlled business process log that is accessible from the Home node for all project and shell business processes and provides access to business process records of the same type that may exist in multiple shells or projects.

#### **Master Schedule Sheet**

The schedule that drives activity start and finish dates, resource assignments, and resource availability through other modules, such as resource management. Only one master schedule sheet can exist for any given project.

#### Message (Messages Log)

The Messages Log displays copies of BP records that a user has been "cc'd" on during the workflow. BPs in the messages log are view-only copies for reference only.

#### Milestone

An activity or task that represents a significant point in time, such as a hand-over date. Milestones have zero duration.

#### **Modes of Operation**

Unifier has two modes of operation: User Mode and Administration Mode.

#### My Dashboard

Dashboard specific to signed-in user in a shell, and configured by the user, or by the administrator for the user. End users can modify these dashboards. By default, all shells have a dashboard that the end user can configure if they have configure permissions. The dashboard is the user's personal dashboard, with their personally configured view of shell data. This dashboard is recommended if the user wants a personalized dashboard to view data that they specifically need to see regarding the shell.

#### Named Users

Used in the License Manager. The License Manager counts the number of "named users," which is the number of users a company pays for. An "active named user" refers to any user in the system with a status of "Active" or "On hold"; that is, they have a user name and password. Users with a status of "Inactive" are not counted against the license terms.

# **Net Book Value**

The difference between an asset's starting book value and the current value (at the current depreciation period).

### **Numeric Formula**

A formula used for calculating numeric field values. Any numeric, integer, currency, or decimal amount data element can be used to design a formula. There must be other numeric data elements available in order to design a formula. The formula is based on calculations that are assigned to the field by selecting from a list of available numeric data elements.

# Data Dictionary (in Alphabetical Order O-T)

# **Owner Company/Sponsor Company**

The entity that engages in business and has the complete control (or ownership) of the Unifier application with all its rights and privileges.

#### Overage

Used in the License Manager. The License Manager can allow for an "overage" — a certain number of users that are over the limit, as determined by the terms of the license agreement.

#### Partner Company/Member Company

The consultants, contractors, and vendors that have been invited to participate in a project by the Owner Company/Sponsor Company. Unifier allows adding Partner Company/ Member Company to enable project users to collaborate on (and coordinate) the execution of a project.

# **Payment Applications**

Payment applications are a sub-type of cost-type BPs. They are used for scheduling payments against construction contracts. Transactions on this type of BP roll up to the Cost Manager.

#### Percentage of Work Complete

A percentage value that indicates the current status of a task, resource, or assignment, expressed as the percentage of work that has been completed. It is between 0 (when no work has been performed on the task) and 100 (when all the work has been completed on the task). Using this value, you can compare planned work to actual completed work.

#### **Planning Item**

Initiatives, projects, plans, or proposals that a company is planning to start. These are not yet real projects in Unifier; however, the planning phases can be managed as business processes in Unifier.

# **Planning Manager**

The Planning Manager is where Unifier users can plan for new projects and proposals and create forecasts for those projects that are already running in Unifier. They cannot administer planned projects the way they administer real projects in Unifier; however, they can manage the planning phases for these projects as business processes in Unifier using the same functions used by other business processes.

# **Planning Sheet**

The company Planning Sheet provides an overview of all plans being considered by the company. The Planning Sheet is central to Planning Manager functions. It is from this sheet that users access, create, update, and import or export company plans. From the planning sheet, users can automatically update plans with changes made on the planning sheet. Reciprocally, they can refresh the planning sheet with changes made to individual plans.

# Pickers

Pickers appear as selection lists on business processes and other Unifier components. These pickers allow the user to choose elements such as dates, blanket POs, other users, companies, line items, funds, or currencies. For a complete list and description of the pickers that are shipped with uDesigner and Unifier, see Chapter 5, "Pickers".

#### Predecessor

A dependency; an activity or task that must occur before another activity or task. On schedules, predecessor relationships between activities are shown as lines terminated by arrows.

# Private bid

A bidding process open to a specific set of bidders that have been selected during the invitation process.

# **Project Administrator**

Performs tasks necessary to the administration of Unifier projects; typically, creating projects, adding project users, creating groups and granting permissions, creating project cost sheets, creating business process setups, and defining workflows.

# **Project Funding Sheet**

Project funding sheets track how your company's funding is being spent on each project. It tracks individual transactions, which are rolled up to the company funding sheet.

# **Project Phase**

An intermediary milestone of a project.

#### Public bid

A bidding process open all vendors currently active on a project.

# RFB

See "Request for Bid".

#### Record

A set of related data items treated as a unit. For example, in stock control, the data for each invoice could constitute one record. Also, all the fields on a BP form constitute a record.

#### **Reference Process**

A Reference Process is a business process that another business process has referenced by way of a picker on a form. Users use pickers on one business process form to call data from another—a referenced—business process. The picker establishes a link between the records of the two business processes (for example, an invoice BP to purchase order BP). Reference processes are usually used to auto-populate pickers. They are necessary for any BP form that uses BP pickers and line item pickers.

Reference processes contain the list of items the user can choose from the picker. Because a reference process establishes a link, record to record, you can populate the fields or pickers of one business process with the data from the referenced process.

### **Request for Bid**

The Request for Bid (RFB) is a type of line item BP. RFBs are unique business processes that require participation from personnel outside your company. For an RFB, two sets of BP forms are required—one for the **requestor** (the Unifier user who creates the RFB and invites bids) and another for the **bidders** (the vendors) to fill out with bid information. An RFB must include a reference process to a vendor list business process, which contains the pool of vendors to whom the RFB will be sent.

#### Requestor

The Unifier user who initiates a Request for Bid (RFB) and invites bids.

# Resource

Any individual who can fit a role in a project or company work and whose time and activities can be planned from the Resource Manager. Resources can be from sponsor or partner companies. This is known as a hard booked resource.

If the Administrator has imported the Earned Value-related Assignment Attribute form, resources can also be represented by resource categories, such as Man Hours or Equipment. These resource categories are defined in the Schedule Manager, on the Resources tab of the Activity Properties window for a schedule sheet.

See also "Role"

#### **Resource Allocation**

The process of distributing available resources, by role, to a project. Resource allocation places constraints on how much resource capacity an individual project can utilize.

Resource allocation is accomplished through the booking process. See

also "Booking Process"

# **Resource Daily Capacity (RDC)**

The total capacity of the resource per day. The resource daily capacity for a given time period equals the RDC times the number of working days in the period.

#### **Resource Manager**

The Resource Manager is where Unifier users can set up and manage a company's personnel resources. These resources are always maintained at the company level, to be distributed among the company's projects.

The Resource Manager classifies job functions into **roles** that can then be allocated to projects. These roles are used to define billable rates, which are used in budgeting, and can also be used in planning for resource demands across projects. Roles are associated with personnel **resources**—the people who can perform these roles in a project. The Resource Manager is where users assign personnel to roles and projects. The Resource Manager manages time sheets, and also hard and soft resource bookings using a calendar that shows what projects a resource has been booked for, as well as the resource's availability.

# Role

Roles are job types or functions that are necessary to carry out a project's tasks. Roles usually include billable rates and the currency in which the rates should be paid. Roles are associated with personnel **resources**—the people who can perform these roles in a project. See also "Resource"

# Run Time

When a report is run. Also, the duration of a project, during which time Unifier users use the business processes that were created in uDesigner for the project.

#### S Step

An S Step is a step that is created by a **link in a workflow** that automatically creates a new business process record after the form reaches a specific step. The new record will contain an exact duplicate of the information in the original record—all the information that was contained in that transaction, including forms, attachments, and comments. In Unifier, the user who owns the original BP record becomes the owner of the auto-created record. After being created, the new BP is sent automatically to the next step in the workflow.

In addition to creating a new record, you can direct the original BP record to automatically populate the upper form and detail form information on the new BP record.

An S Step is visible in the workflow, denoted by an icon in the link.

Compare to "I Step"

#### Salvage Value

The residual value of an asset; the value of an asset after the depreciation period. This can be zero, or a value at which the asset can be sold.

#### **Schedule Manager**

The Schedule Manager is where Unifier users can create and manage schedules at both the project/shell and program level. They can create a schedule sheet that is customized to a project's or shell's needs. Once these sheets are created, users can then use them to create project/shell activities and tasks, assign resources to tasks, create relationships between activities, track schedule progress and variables, and calculate the schedule's critical path.

# Schedule of Values (SOV)

An SOV is a way to assemble information from contract, change order, and invoice/payment application business processes into a single sheet. This SOV sheet streamlines the process of invoicing for completed phases of a project/shell.

The Schedule of Values is a detailed statement furnished by a construction contractor, builder, or others, outlining the portions of the contract sum. It allocates values for the various parts of the work and is also used as the basis for submitting and reviewing progress payments.

An SOV works in conjunction with commit types of business processes, such as a purchase order. Commit-types of business processes can be designed to automatically create an SOV sheet when they reach a designated step in a workflow.

The following lists the types of SOV sheets:

A General SOV.

A General SOV gathers information from any contract, change order, or invoice/payment application BP into an SOV sheet.

A Payment SOV.

An SOV for Payment Applications allows users to enter values directly onto the SOV sheet. Unifier then automatically adds these values to the payment application sheet.

A Summary Payment Application SOV.

An SOV for Summary payment Applications shows structured view of the SOV lines. Allows user to enter the values enter values directly onto the SOV sheet. Unifier then automatically adds these values to the payment application sheet.

# Schedule Performance Index

A measure of schedule efficiency on a project. It is the ratio of earned value (EV) to planned value (PV), or EV divided by PV.

A Schedule Performance Index equal to or greater than one indicates a favorable condition; a value of less than one indicates an unfavorable condition.

# **Schedule Sheet**

The schedule sheet shows the schedule of activities in a project. It also shows resource assignments. It is used to track progress of activities over the lifetime of the project. Multiple schedule sheets can exist within a project, but only one master schedule sheet can be created in a project.

#### Schedule Variance

As work is performed, it is "earned" on the same basis as it was planned, in dollars or other quantifiable units, such as labor hours. The planned value, when compared with the earned value, measures the dollar volume of work planned vs. the equivalent dollar volume of work accomplished. Any difference is called a schedule variance.

# Schema

The flow of business process steps and the forms the users will use at each step.

# **Scope Management**

Scope Management is a feature of the Schedule Manager that can be used for those projects that can "self-manage" themselves. Scope Management creates project deliverables, assigns resources to the deliverables, and drives the coordinated completion of the deliverables. It initiates the activities that produce the deliverables based on fixed durations and the completion of dependencies; routes the activities to the responsible person or group; monitors their completion; and updates the activity's status automatically.

# Self-Service Portal

Log-in accessible to company user that allows them to submit request, track submitted requests, and communicate with the call center.

# **Sequence Policy**

A sequence policy determines how the record numbers for each BP record are ordered. The record number is displayed on the form and in the business process log.

For a company, record numbering starts with this number on the first record of the first project and is sequential on each record after that, no matter what project a BP record is created in.

For a project, record numbering starts over in each new project, and is sequential within the project.

#### **Service Providers**

Partner companies whose users perform specific duties for the sponsoring company, both within and outside of a project.

#### Shell

A shell is a "container" in which users can organize entities, such as projects or facilities. This shell is where users can organize business information in one place to make managing it easy. A shell can include the functions and features necessary to manage the information in that shell, such as a Schedule Manager, a Document Manager, and a Cost Manager.

Standard "projects" in Unifier work in a similar manner. The difference is that a shell is not required to function like a time-based project. A shell can encompass a static entity, such as a university campus, where maintenance activities are on-going. An example of such a shell could encompass a college campus in order to track building maintenance and new additions. You could include a Space Manager for improvements and remodeling, a Document Manager for all the documents and drawings necessary for new additions, and a Generic Cost Manager for costing functions.

In Unifier, shells can be arranged in hierarchies to represent a company's physical or organizational structure, such as:

State

City

Property

Building

#### Shell Dashboard

A dashboard that is accessible at the shell level and can be used to view data within a particular shell hierarchy. There are several types of shell dashboard: My Dashboard, Shell Instance Dashboard, or Custom Dashboard.

#### Shell Instance

See "Shell Type"

#### Shell Instance Dashboard

Dashboard created by an Administrator at a shell instance level. These dashboards are created in either a shell instance or a shell template. These dashboards are shell specific and not user specific. End users cannot modify these dashboards. This differs from My Dashboard in that is it a shell view of the shell for all users to use, and My Dashboard is a personalized view for a specific user, and displays the information that the user wants to see. The shell instance dashboard is a general view of specific shell data, and is not specific to any one user view of data. Administrators can create multiple shell instance dashboards per shell instance.

### **Shell Manager**

The Shell Manager is where uDesigner users create the shell types that will be used in Unifier. In Unifier, administrators group shells into hierarchies, create shell "instances," and specify what functions and features will be included in the shell, such as a cost manager (standard or generic), Document Manager, Schedule Manager, etc.

See also "Shell"

#### Shell Type

In Unifier, shells are defined by type. From this type, users can create copies, called instances. For example, a shell type could be "Country," and instances of this type could be "Germany," "India," and "China." These instances would be linked to the Country shell.

See also "Shell"

# Simple BP

Business process that consists of an upper form only (like a line-item BP without the line items). It is a way to add company or project information that does not require line items.

#### Snapshot

The snapshot feature of Unifier takes a working "picture" of the schedule sheet, asset sheet, or planning sheet at any point in time. You can use a snapshot on these sheets to drill down into the process to expose specific activities or milestones, plans or planning phases, for particular attention. On an asset sheet, a snapshot can show the progress of an asset and its depreciation during any specific time range.

A snapshot can also be used to make working "versions" of a business process that you can use as an audit trail of the changes you have made to the process. This use of the snapshot feature makes the ongoing evolution of a business process design easier to track and control. As a business process evolves, you might need to return to a prior version of it to re-design some elements of the forms or the workflow(s). If this is the case, you can restore to uDesigner any one of the snapshots you have taken and proceed with the design.

#### SOV

See "Schedule of Values (SOV)"

#### Space

A space is an entity—such as a cubicle, office, or conference room—that resides on a level in the Space Manager.

See also "Level"

# **Standard Project**

As of release 9.1, the concept of a project in Unifier was superseded by a new functionality called shells. However, you can still create standard projects if they are more appropriate to your business need.

A standard project is a "container" that represents a scope of work that is time-based. A standard project contains business processes, the Standard Cost Manager (CBS cost and funding data) a Document Manager, a Schedule Manager, a Resource Manager, and reports. It can also contain any configurable managers that have been designed for your company. Standard projects work in a similar manner to shells. The difference is that they cannot be part of a hierarchy, and they are time-based (where shells are not).

See also Shell

#### Start to Finish

Denotes that a task cannot end until another begins.

#### Start to Start

Denotes that a task cannot begin until another begins.

# Status

Status indicates the position a record, line item, or asset is in at any point in the business process, such as "approved," "pending," or "closed."

Each business process produces at least one, and sometimes many, transaction records during its workflow. At each transaction, the Unifier user must apply a status to the record. The status is what drives the workflow from one step to the next.

A line item status is distinct from a record status, and unlike a record status, it is not a visible part of a workflow; it is part of the form that moves through the workflow.

Asset statuses differ from other statuses. Instead of affecting the disposition of a BP or line item, an asset status controls which assets are displayed on an Asset class sheet.

Statuses are created in uDesigner and accompany the business process when it is imported into Unifier.

#### Straight Line

A method of dividing lease payments over a specific period of time. Straight line method assumes that incoming cash flow is in the form of fixed lease payments over the term of the lease. These payments are totaled and divided by the lease term to arrive at the monthly income or expense. This results in an equal impact on the income statement in each reporting period, irrespective of the fact that cash flows differ.

# String Formula

A composite field that combines multiple data elements, normally used for building fund code segments. String formulas involve combining values from text box data elements and specifying a string-type pulldown; for example, designing a field called "Project Identifier" using a formula that includes Project, Record No., and location.

String formulas can be defined only for text box and text area data elements.

#### **Summary Line Items**

Cost-type and line item-type BPs support summary line items, which group multiple line items together. Only the summary will appear on the BP form. The individual line items appear on the line item window (the detail form), and can be rolled up to other elements, such as the cost sheet, as needed.

### **Summary Payment Applications**

The Summary Payment Applications SOV allows users to allocate cost to line items based on the line item type (Lump Sum or Unit Cost).

Use the Summary Payment Applications SOV type in association with Commit and Spends Business Processes (BPs) that are designed for Summary payment applications SOV type.

**Note**: The Summary Payment Applications sub-node will be available under the Schedule of Values node only if a Base Commits, or Change Commits, of SOV type Summary Payment Applications is deployed in uDesigner.

# System Administrator

System Administrators (or Site Administrators), are responsible for the end-to-end administration of the application. They are the only administrators who have permission to perform certain tasks (unless they grant these permissions to others), which include creating sponsor companies and partner/member companies, loading modules, loading reports, adding the first user(s) to a company, and adding a company administrator.

# Tasks (Task Log)

When a BP is sent to the next step in its workflow, it becomes a task for the recipient. The recipient is notified by email that someone has sent a BP record for review or other action, and the task also appears on the BP tasks log.

#### **Terminal Status**

A terminal status denotes the end of a business process, usually on a workflow. A terminal status has a significant affect on business processes in that it can be made to trigger an automatic action in Unifier.

Once any BP reaches a terminal status, users can copy it to create another BP of the same type.

A terminal status on a **change commit BP** can update SOV sheet and SOV line items. If you use this feature, users will be able to access the SOV directly from the change commit BP form. On change commit BPs linked to a general spends SOV, a terminal status is not necessary for updates; it is necessary, however, on a change commit linked to a payment application BP.

A terminal status on a **base commit BP** can create an SOV sheet and SOV line items. If you use this feature, users will be able to access the SOV directly from the base commit BP form. On base commit BPs linked to a general spends SOV, a terminal status is not necessary for updates; it is necessary, however, on a base commit linked to a payment application BP.

A terminal status on a **commit or spends BP** can automate project fund consumption or appropriation. It can also create an SOV sheet. If you use this feature, users will be able to access the SOV directly from the commit or spends BP form.

Once a **cost BP** reaches a terminal status, users can directly view funding transaction details from the cost BP.

Once a **Payment Applications BP** reaches terminal status, users can directly accept line item history from the BP record.

A terminal status on a **resource booking BP** can assign (hard book) a resource and update the booking sheet.

On **timesheet BPs**, a terminal status can roll up time and monies to the master timesheet, as well as the project cost sheet.

#### **Text Type BP**

A business process that is typically a text comment in the lower portion of the form. Examples of text BPs include RFIs (Request for Information) and action items, which track issue resolution. Text BPs can be used for any text-based collaboration or discussion. Discussions are available in Classic View only.

#### **Tracking Gantt**

A tracking Gantt chart compares dates on activities.

#### **Transient Record**

A record that has not yet completed the workflow; used specifically in the Funding Manager to allow funding of "in process" records.

# Data Dictionary (in Alphabetical Order U-Z)

#### uCAD

uCAD is a Unifier plug-in that is installed on users' desktops to work with AutoCAD. uCAD is connected to Unifier through another application called the Unifier Client Configurator, which is used to establish and maintain multiple connections between Unifier and an outside application. Through this connection, users can automatically import level and space design drawings from AutoCAD to uCAD.

#### uLink

uLink is a Java application that uses Web Services requests to integrate information between other enterprise applications and Unifier.

#### **Unifier Mobile**

The Unifier Mobile application enables Unifier users to download and view company-level user defined reports, including crosstab, tabular, and summary reports, on a BlackBerry.

#### Upper Form

An upper form is the upper portion of a business process form. The upper form contains the basic information that the form is managing, such as the name of a record and its description, who created the record and when, and so on. It also contains general data entry, informational, or reference fields for the business process form.

See also "Detail Form"

#### **User Mode**

User Mode is the collaboration mode project users work in when creating and sending BPs, or using Unifier functions such as the cost manager, schedule manager, or the document management system.

### **Vendor Master**

A company-level business process that maintains a master list of all vendors or suppliers that a company or project works with. RFBs refer to this master list during the bid process. The master vendor list can be filtered for specific projects to contain a sub-set of the list.

# **View Form**

The View form is the read-only version of a business process form that appears when the recipient first opens the form. The fields cannot be edited. A view form may also be used when the designer does not want the user to be able to change the data on the form. Business process forms can only be printed from a view form.

See also "Action Form"

# **CBS (Work Breakdown Structure) Code**

CBS codes are standard in the construction industry for tracking project/shell costs. They are used in project management to break down a project into manageable pieces that can be more effectively estimated and monitored. These codes describe a cost item on a cost sheet and are typically composed of segments that can precisely describe the cost item at one or multiple levels, from a general level down to any number of specific levels. Each segment of the code is a cost code data definition in uDesigner.

See also "Cost Codes"

# Workflow

Workflows specify how a business process should proceed, from start to finish. They illustrate each step in the business process and govern the behavior of each step. Workflows also include the movement of documents around the organization for purposes including sign-off, evaluation, or performing activities in a process.

Most business processes will include a workflow or workflows; however, some business processes have a single purpose of storing data. They are often data entry forms designed to enter information directly into Unifier (for example, vendor lists). These business processes are called non-workflow BPs.

# Worksheet

A worksheet reflects a cost sheet, but can be altered for specific purposes, such as manual data entry, or to conceal particular information from non-company personnel. They can also perform complex cost calculations that can, in turn, roll up to the cost sheet.

For example, you might have an independent estimator who is developing an estimate for the project. The estimator should not see information about the current project budget. For this case, you could create a worksheet that displays only the CBS codes and an "estimate" column where the estimator can enter values directly into the worksheet. That data would then roll up to the project cost sheet.

# Work Package

A work package is a group of cost sheet rows that are a subset of the project cost sheet. It is the lowest-level deliverable that can be broken down into distinct activities. Work packages provide insight into the budget without providing full access to the details of the project cost sheet.

# Yet to Buy (YTB)

Yet to Buy is a data source on a cost sheet that represents the budget yet to be spent on each CBS code. It is useful for users in forecasting their anticipated commits. Unifier never allows a negative value in this data source.

# Copyright

# Oracle Primavera Unifier Reference Guide

Copyright © 2022, Oracle and/or its affiliates. All rights reserved. Oracle and Java are registered trademarks of Oracle and/or its affiliates. Other names may be trademarks of their respective owners.

Intel and Intel Inside are trademarks or registered trademarks of Intel Corporation. All SPARC trademarks are used under license and are trademarks or registered trademarks of SPARC International, Inc. AMD, Opteron, the AMD logo, and the AMD Opteron logo are trademarks or registered trademarks of Advanced Micro Devices. UNIX is a registered trademark of The Open Group.

This software and related documentation are provided under a license agreement containing restrictions on use and disclosure and are protected by intellectual property laws. Except as expressly permitted in your license agreement or allowed by law, you may not use, copy, reproduce, translate, broadcast, modify, license, transmit, distribute, exhibit, perform, publish or display any part, in any form, or by any means. Reverse engineering, disassembly, or decompilation of this software, unless required by law for interoperability, is prohibited.

The information contained herein is subject to change without notice and is not warranted to be error-free. If you find any errors, please report them to us in writing.

If this is software or related documentation that is delivered to the U.S. Government or anyone licensing it on behalf of the U.S. Government, the following notice is applicable:

U.S. GOVERNMENT END USERS: Oracle programs, including any operating system, integrated software, any programs installed on the hardware, and/or documentation, delivered to U.S. Government end users are "commercial computer software" pursuant to the applicable Federal Acquisition Regulation and agency-specific supplemental regulations. As such, use, duplication, disclosure, modification, and adaptation of the programs, including any operating system, integrated software, any programs installed on the hardware, and/or documentation, shall be subject to license terms and license restrictions applicable to the programs. No other rights are granted to the U.S. Government.

This software or hardware is developed for general use in a variety of information management applications. It is not developed or intended for use in any inherently dangerous applications, including applications that may create a risk of personal injury. If you use this software or hardware in dangerous applications, then you shall be responsible to take all appropriate failsafe, backup, redundancy, and other measures to ensure its safe use. Oracle Corporation and its affiliates disclaim any liability for any damages caused by use of this software or hardware in dangerous applications.

This software or hardware and documentation may provide access to or information on content, products and services from third-parties. Oracle Corporation and its affiliates are not responsible for and expressly disclaim all warranties of any kind with respect to third-party content, products, and services. Oracle Corporation and its affiliates will not be responsible for any loss, costs, or damages incurred due to your access to or use of third-party content, products, or services.